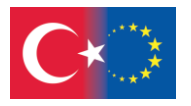

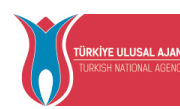

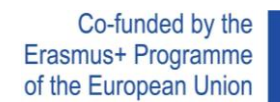

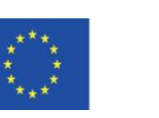

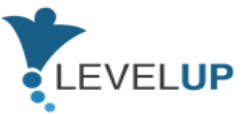

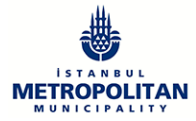

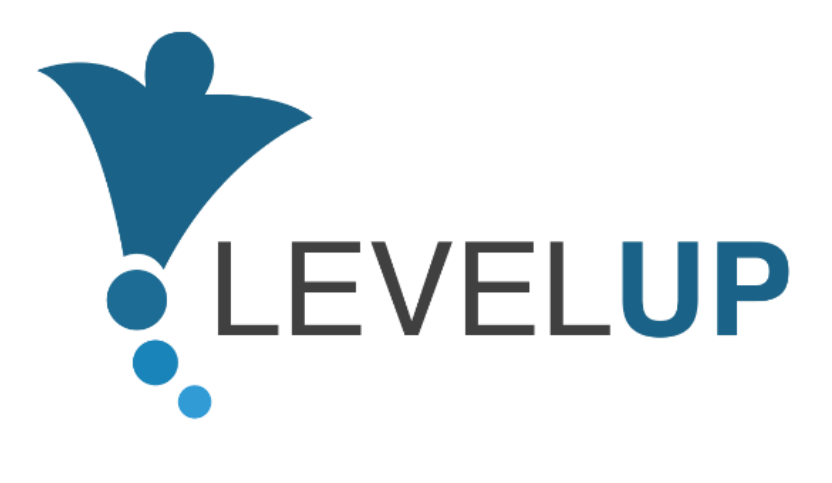

# **IO5.Preparazione del Manuale per i Formatori**

**Preparato da GOI**

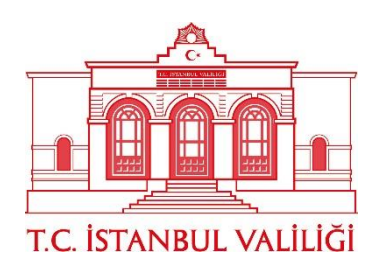

Numero progetto: 2018-1-TR01-KA204-058746

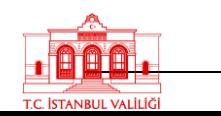

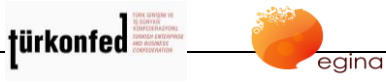

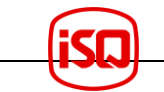

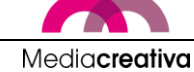

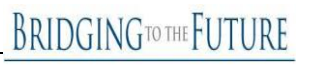

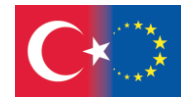

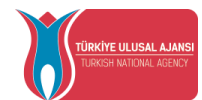

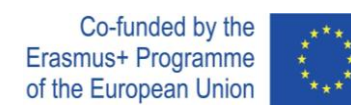

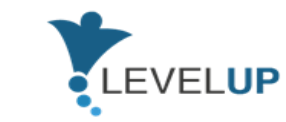

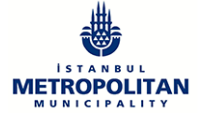

# Indice

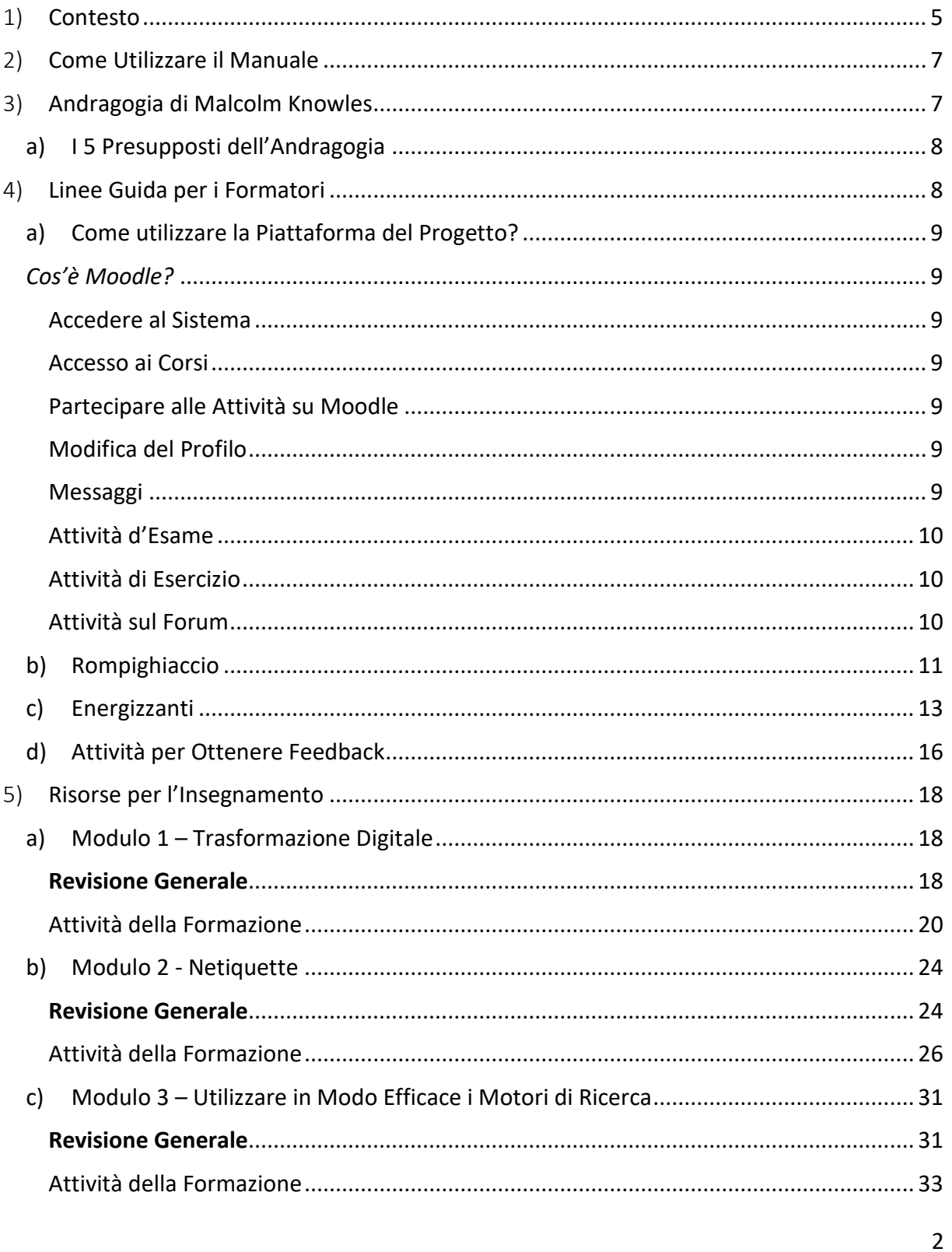

#### Numero progetto: 2018-1-TR01-KA204-058746

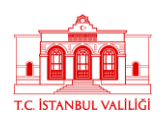

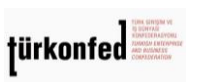

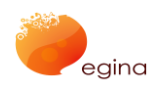

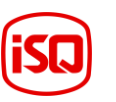

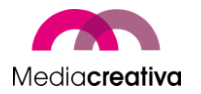

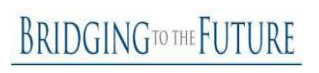

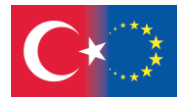

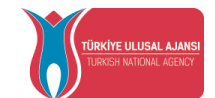

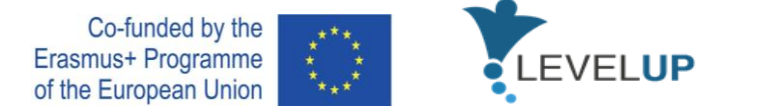

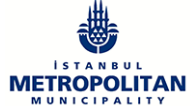

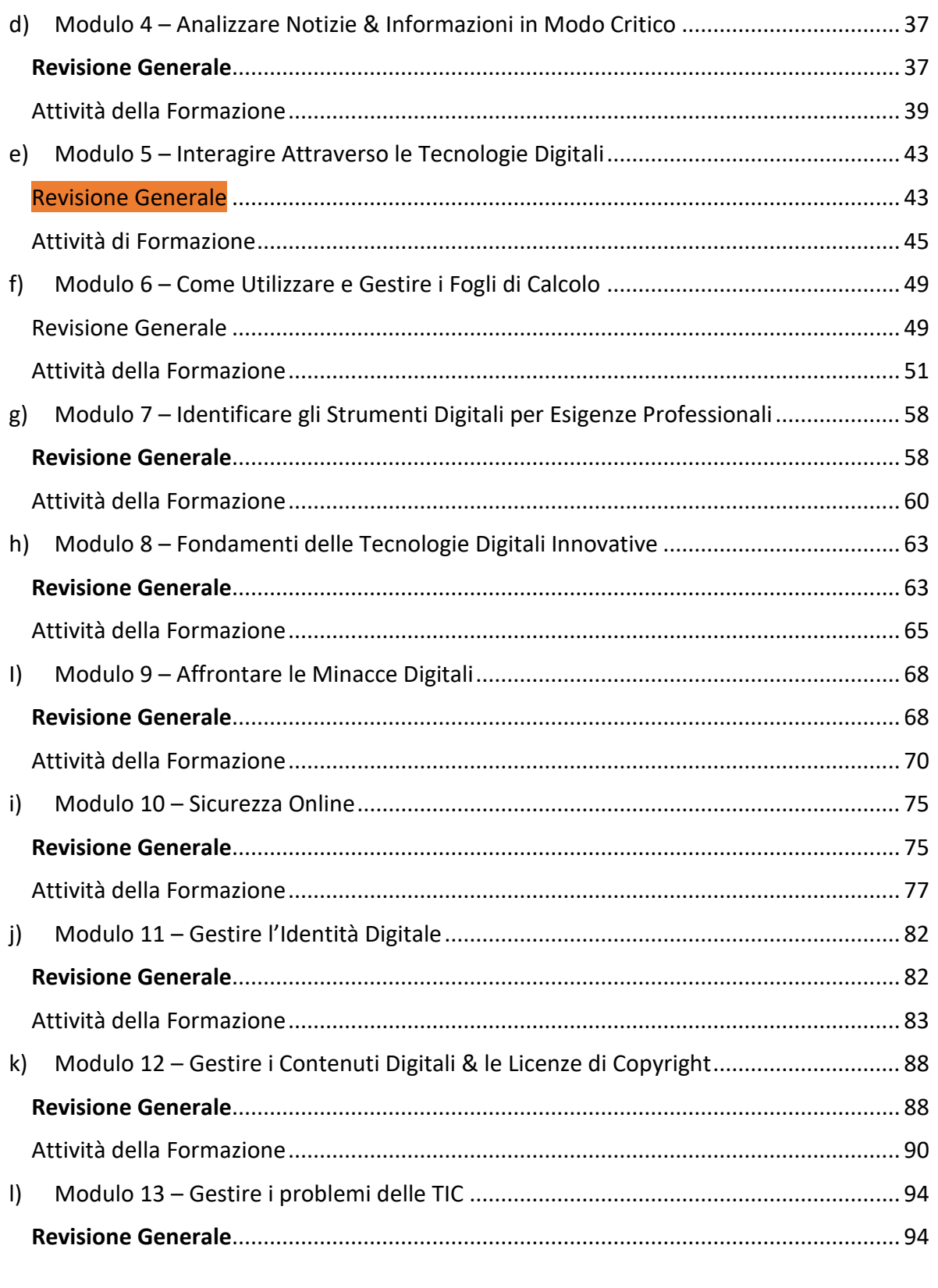

Numero progetto: 2018-1-TR01-KA204-058746

Finanziato dal programma Erasmus+ dell'Unione Europea. Tuttavia, la Commissione Europea e l'Agenzia Nazionale Turca non possono essere ritenute responsabili per alcun uso che possa essere fatto delle informazioni ivi contenute.

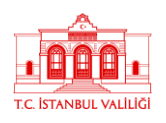

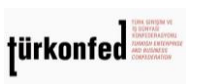

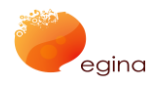

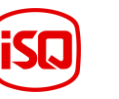

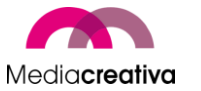

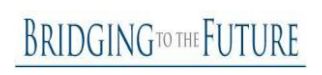

3

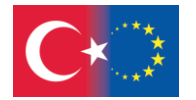

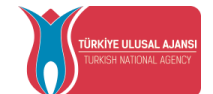

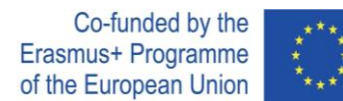

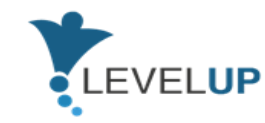

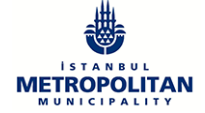

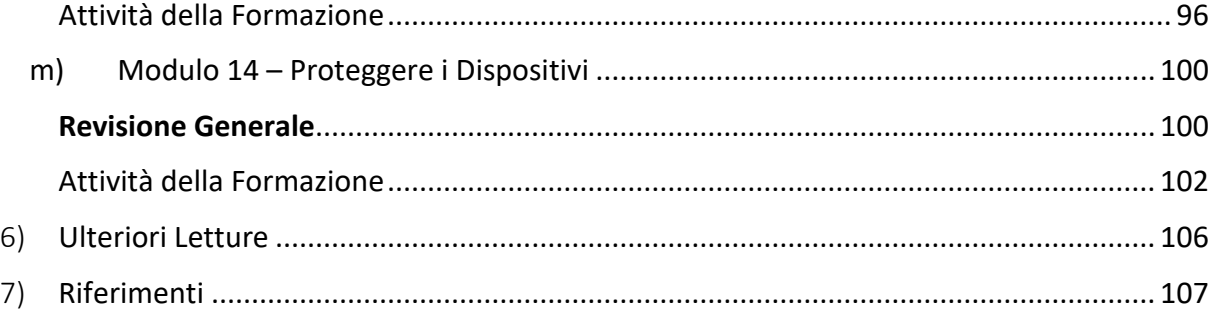

4

## Numero progetto: 2018-1-TR01-KA204-058746

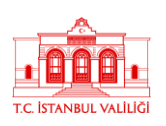

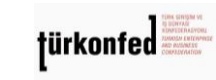

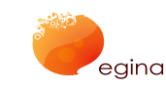

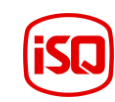

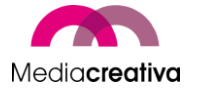

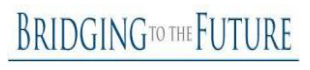

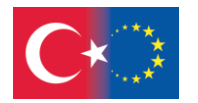

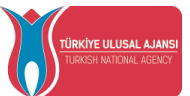

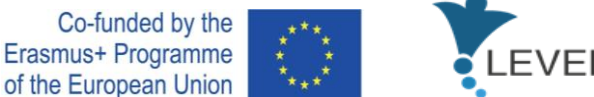

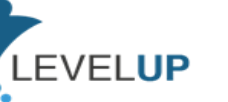

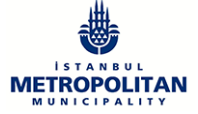

# <span id="page-4-0"></span>1) **Contesto**

Il Progetto Level Up - Digital Skills for Adults with Blue-Collar Occupations è un progetto Erasmus+ finanziato dall'Agenzia Nazionale Turca nell'ambito di partenariati strategici. Ha un partenariato di 7 partner da 5 paesi europei. Tra i partner, vi sono IMM (dalla Turchia, il coordinatore), il Governatorato di İstanbul (dalla Turchia), TÜRKONFED (dalla Turchia), EGInA (dall'Italia), Media Creativa (dalla Spagna), ISQ (dal Portogallo), e BTF (dal Regno Unito). Il progetto ha avuto inizio il 1° settembre 2018 e durerà fino al 30 novembre 2021. Il progetto Level Up mira a sviluppare le competenze digitali degli operai attraverso gli output da sviluppare.

Esso è volto a sviluppare le competenze digitali di adulti con occupazioni scarsamente qualificate da colletti blu (o rosa) al fine di adattarle all'era digitale. Queste competenze sono fondamentali in tutti gli ambienti di lavoro e sono necessarie per far funzionare molti strumenti utilizzati nelle occupazioni operaie. Acquisendo le competenze digitali necessarie per l'era digitale, gli adulti con occupazioni da operai saranno in grado di:

- aumentare la loro occupabilità,
- lavorare in modo più efficiente e produttivo,
- trovare modi per migliorare le loro competenze di base usando le TIC,
- trovare lavori con condizioni migliori.

Un altro obiettivo del progetto è incoraggiare i centri di formazione per adulti ad offrire corsi di competenze digitali per i gruppi target. In questo modo gli adulti che non hanno l'opportunità di raggiungere o utilizzare Internet verranno raggiunti. Per fare questo sarà preparato un manuale con attività extra, metodi di insegnamento e risultati di apprendimento.

Abbiamo 5 principali output concreti nel Progetto Level Up:

- 1. Analisi della situazione attuale dei centri di formazione per adulti e dei formatori di adulti in termini di formazione sulle competenze digitali nei Paesi partner
- 2. Analisi dei fabbisogni
- 3. Preparazione di materiali formativi per le competenze
- 4. Sperimentazione dei contenuti e caricamento sul sito web del progetto
- 5. Preparazione del manuale per i formatori

Questo manuale è stato sviluppato come risultato dell'IO5. Preparazione del Manuale per i Formatori. Ha lo scopo di aiutare i formatori di adulti ad organizzare corsi di formazione per operai al fine di sviluppare le loro competenze digitali. In questo modo i formatori saranno in grado di offrire questo corso nei loro centri. Gli adulti che non hanno la possibilità di usare Internet possono raggiungere questi corsi di formazione attraverso i centri di formazione per

#### Numero progetto: 2018-1-TR01-KA204-058746

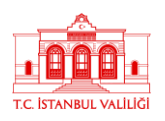

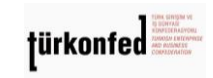

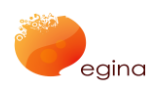

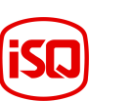

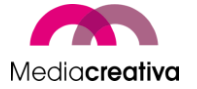

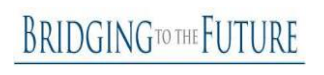

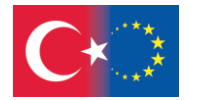

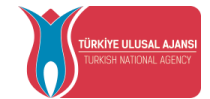

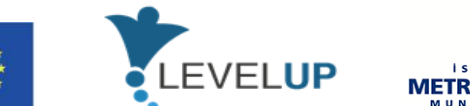

**METRO** 

adulti o la piattaforma online. In questo modo, si mira ad incoraggiare i centri di formazione per adulti ad offrire corsi di competenze digitali per gli operai.

Co-funded by the Erasmus+ Programme

of the European Union

Adattarsi all'era digitale è inevitabile per tutte le professioni al fine di sostenere i mercati competitivi in tutto il mondo. Questa situazione rende necessario l'apprendimento delle competenze digitali in tutta Europa. Pertanto, lo sviluppo di contenuti formativi comuni e trasferibili per le competenze digitali è necessario per poter competere sul mercato. Oltre ad acquisire queste competenze come dipendenti, è importante sviluppare le competenze didattiche per i formatori. In questo contesto, i gruppi target diretti di questo manuale sono:

- Formatori di adulti in organizzazioni di formazione per adulti, dipartimenti di formazione di aziende, ecc.
- Esperti in organizzazioni di formazione, aziende, ecc.
- Operai

Gli operai consistono in lavoratori che impiegano forza fisica per un salario o una paga a tempo. La tipologia di lavoro che sviluppano può svolgersi in settori come produzione, estrazione mineraria, magazzinaggio, agricoltura, industria della pesca, paesaggistica, disinfestazione, trasformazione alimentare, lavoro nei campi petroliferi, smaltimento di rifiuti, riciclaggio, costruzione, manutenzione, trasporto.

Alcune professioni operaie sono elencate qui sotto:

- **Cassiere**
- **Magazziniere**
- **Cameriere**
- Guardia di sicurezza
- Personale di pulizia
- Personale di produzione
- **Autista**
- Responsabile di magazzino
- Tecnico / Elettricista

Il manuale per i formatori dovrebbe avere i seguenti impatti:

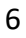

#### Numero progetto: 2018-1-TR01-KA204-058746

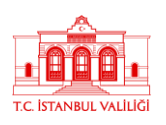

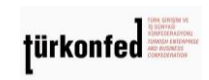

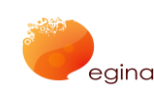

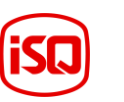

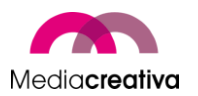

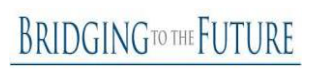

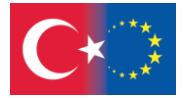

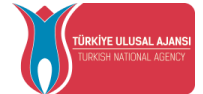

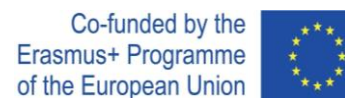

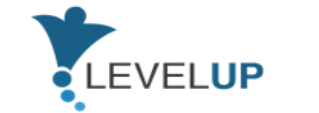

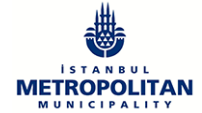

- I formatori di adulti impareranno nuove metodologie e contenuti formativi, e la consapevolezza delle competenze digitali per gli operai.
- Gli operai svilupperanno le loro competenze digitali e aumenteranno la loro occupabilità.
- I centri di formazione per adulti raggiungeranno risorse didattiche che possono essere utilizzate nelle classi per migliorare le competenze digitali degli operai. La loro capacità di fornire formazione dovrebbe aumentare.

# <span id="page-6-0"></span>2) **Come Utilizzare il Manuale**

Questo manuale fornisce le informazioni necessarie ai formatori di adulti su come organizzare le sessioni di formazione. Esso guida i formatori di adulti a comprendere il programma, preparare la formazione, raccogliere i materiali necessari, pianificare le lezioni ed interagire tra gli studenti.

Il manuale fornisce informazioni sull'Andragogia di Malcolm Knowles, che è una teoria di apprendimento per adulti. Inoltre, vengono forniti alcuni suggerimenti per la lezione. Fornisce attività per rompere il ghiaccio, energizzanti e attività per ottenere feedback, così come l'introduzione della piattaforma del Progetti Level Up (https://level-upproject.ibb.gov.tr/). Vengono inoltre fornite 2 attività per modulo insieme ad una panoramica generale.

# <span id="page-6-1"></span>3) **Andragogia di Malcolm Knowles**

L'andragogia è una teoria sviluppata da Malcolm Knowles, un educatore americano negli anni '70. Egli definisce l'Andragogia come *l'arte e la scienza dell'apprendimento degli adulti*. Questa teoria ha 5 presupposti e 4 principi.

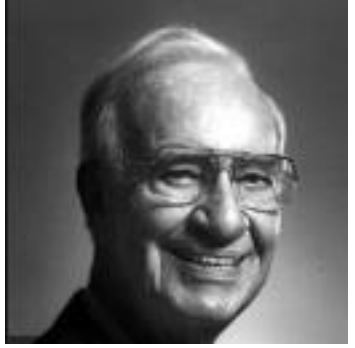

Numero progetto: 2018-1-TR01-KA204-058746

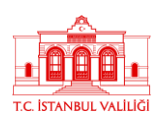

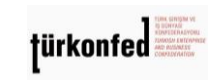

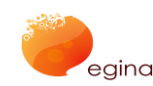

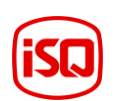

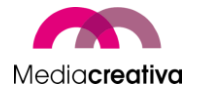

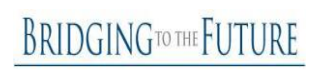

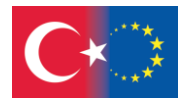

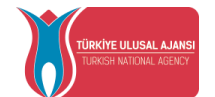

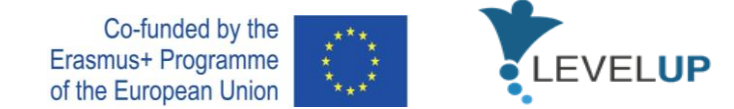

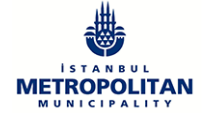

# <span id="page-7-0"></span>**a) I 5 Presupposti dell'Andragogia**

# **Concetto di Sé**

Quando una persona cresce, si trasforma in un essere umano indipendente, autonomo e autoguidato.

## **Esperienza del Discente Adulto**

Un bambino ha davvero poche esperienze di vita e ha bisogno di beneficiare e fidarsi delle esperienze di persone più grandi. D'altra parte, le esperienze di vita sono una positiva e variegata risorsa per gli adulti. Man mano che le persone crescono, certe cose diventano inuitive e ciò rende più facile capire ciò che prima era difficile da capire.

## **Prontezza nell'Apprendere**

Un adulto molto spesso gioca diversi ruoli (genitore, impiegato, coniuge, ecc.) nella società. Questi diversi ruoli lo portano ad imparare di più per svolgere il proprio ruolo. Un adulto tende ad acquisire nuove competenze se impiegato in un nuovo lavoro, o quando diventa genitore è probabile che impari tutto sulla cura dei bambini.

## **Tendenza all'Apprendimento**

Un discente giovane è concentrato sulla materia e non la applica nella vita reale, a meno che non ne abbia bisogno. Tuttavia, gli adulti sperimentano problemi nella vita reale, imparano a risolverli e ad applicarli immediatamente. Non procrastinano l'applicazione.

## **Motivazione ad Apprendere**

Gli adulti sono discenti motivati internamente. Hanno varie ragioni per imparare, come salire la scala professionale, acquisire nuove competenze, ecc. Vogliono prepararsi a problemi non familiari in questo modo.

# <span id="page-7-1"></span>4) **Linee Guida per i Formatori**

In questa sezione, i formatori ricevono il contenuto informativo su come utilizzare la piattaforma del progetto, consigli, semplici raccomandazioni, e 2 esempi per rompere il ghiaccio, energizzanti e attività per ottenere feedback.

Numero progetto: 2018-1-TR01-KA204-058746

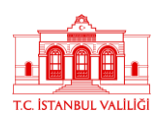

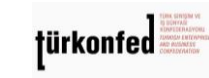

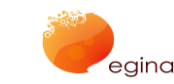

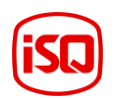

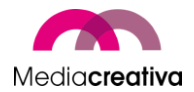

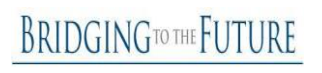

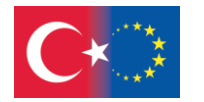

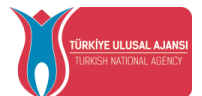

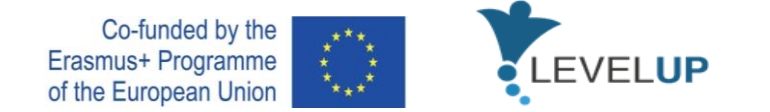

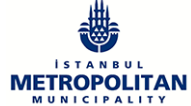

# <span id="page-8-0"></span>**a) Come utilizzare la Piattaforma del Progetto?**

# <span id="page-8-1"></span>*Cos'è Moodle?*

Il sistema di gestione dell'apprendimento Moodle è una piattaforma preferita nei sistemi di educazione a distanza o nell'apprendimento misto perché è un software gratuito ed open source. Moodle fornisce convenienza sia agli amministratori dell'istruzione, che ai formatori e agli studenti in questioni come la condivisione delle risorse del corso, la discussione con gli studenti su questioni specifiche e il monitoraggio dei progressi degli studenti. Quindi, utilizzando Moodle, si può effettivamente spostare il corso su Internet e continuare il corso indipendentemente dal tempo e dal luogo.

## <span id="page-8-2"></span>*Accedere al Sistema*

Aprire qualunque browser web e inserire l'indirizzo web della piattaforma Moodle nella barra degli indirizzi per accedere al sistema Moodle.

L'accesso al sistema deve essere fatto dalla sezione "Login" sul lato destro dello schermo.

Inserire il proprio numero di matricola nella sezione Nome Utente in alto a destra della finestra e la password condivisa con l'utente prima dell'iscrizione nella sezione Password e cliccare sul pulsante "Accedi".

## <span id="page-8-3"></span>*Accesso ai Corsi*

Quando si accede al sistema, si verrà indirizzati alla pagina principale del sistema Moodle. I corsi in cui si è registrati appariranno in questa pagina. È possibile iscriversi al corso cliccando sul nome del corso.

#### <span id="page-8-4"></span>*Partecipare alle Attività su Moodle*

Le attività su Moodle sono le attività che richiedono la partecipazione attiva degli studenti. Le attività sono attive nelle date e negli orari stabiliti dall'istruttore. Se non è permesso, non è possibile per gli studenti partecipare alle attività pertinenti.

#### <span id="page-8-5"></span>*Modifica del Profilo*

È possibile visualizzare e modificare le informazioni del proprio profilo personale dal menu sottostante. Dopo aver selezionato l'opzione "Modifica profilo", si può modificare il profilo e completare l'aggiornamento del profilo cliccando sul pulsante "Aggiorna profilo".

#### <span id="page-8-6"></span>*Messaggi*

Dalla sezione "Messaggi", è possibile visualizzare e rispondere ai messaggi ricevuti dagli istruttori del corso, dagli amministratori di sistema o dagli studenti. È possibile inviare un messaggio a un membro nella finestra pop-up dei messaggi, inviandolo nella sezione dei messaggi sulla destra dopo aver scritto le informazioni necessarie nella sezione "Persone" - "cerca un nome utente o un corso".

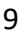

#### Numero progetto: 2018-1-TR01-KA204-058746

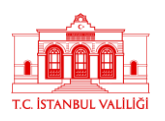

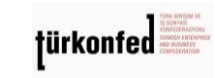

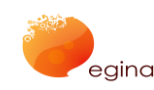

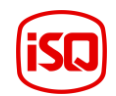

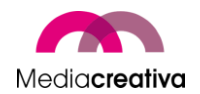

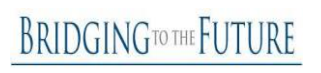

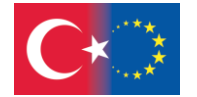

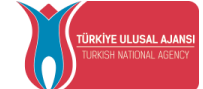

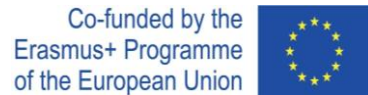

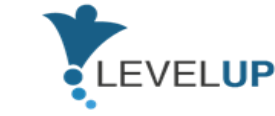

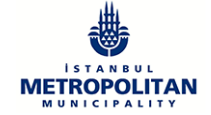

## <span id="page-9-0"></span>*Attività d'Esame*

Le attività d'esame sono esami composti da domande a scelta multipla. Ogni risposta data viene automaticamente registrata e il voto viene trasferito alla trascrizione.

Per rispondere all'attività quiz:

- Cliccare su Quiz.
- Cliccare sul pulsante "Sostieni esame".

Le relative domande appariranno nella finestra che si apre. Dopo aver risposto alle domande relative, cliccare sul pulsante 'Avanti'. Cliccare sul pulsante 'Invia e finisci tutto' per terminare il quiz.

## <span id="page-9-1"></span>*Attività di Esercizio*

"Esercizio" è un modulo che consente agli studenti di caricare documenti digitali (documenti Word, Excel e PDF, immagini, file audio e video, ecc.) sul sistema.

Per caricare i documenti in Esercizio:

- Cliccare sul pulsante "Aggiungi Invio" nella finestra che si apre.
- Apparirà una finestra dove è possibile caricare i file.

• Per caricare un file, trascinare il relativo file nella casella o cliccare sul pulsante "Aggiungi", selezionare il file e cliccare sul pulsante "Carica File". Il file apparirà nella finestra di dialogo "Invio File".

• Cliccare infine sul pulsante 'Salva Modifiche'.

## <span id="page-9-2"></span>*Attività sul Forum*

Il forum di Moodle è usato per discutere un particolare argomento del corso. È possibile usare il forum come una sezione di discussione in cui si possono inviare messaggi al proprio istruttore o ad altri studenti.

Per visualizzare e partecipare all'evento del forum:

• Cliccare su Forum. Un esempio di forum:

• È possibile visualizzare gli argomenti di discussione creati in questa pagina. Cliccando sull'argomento di discussione, si avrà la possibilità di raggiungere la spiegazione e rispondere.

• Per aggiungere una risposta: - Cliccare sul pulsante 'Aggiungi risposta'. – Inserire il soggetto e il messaggio nella pagina di risposta che si apre. – Se si vuole aggiungere un file, cliccare sul

10

#### Numero progetto: 2018-1-TR01-KA204-058746

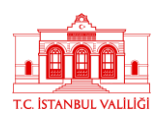

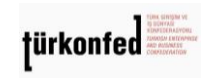

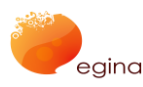

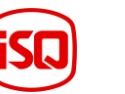

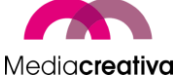

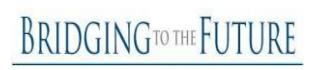

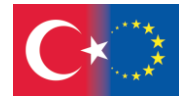

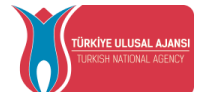

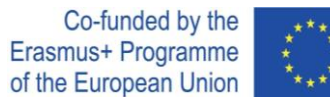

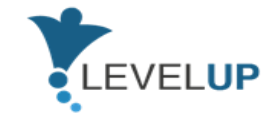

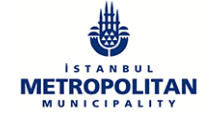

pulsante 'Aggiungi' nella sezione 'File' e selezionare il file nel proprio computer. – Cliccare sul pulsante 'Posta nel forum'.

• Il messaggio scritto apparirà sul forum.

# <span id="page-10-0"></span>**b) Rompighiaccio**

Il rompighiaccio è *qualcosa che si fa o si dice, come un gioco o una barzelletta, per far sentire le persone più rilassate, soprattutto all'inizio di una riunione, una festa, una formazione, ecc*. (Oxford Dictionary). Queste attività ci informano sugli studenti e fanno in modo che interagiscano tra loro. Queste attività sono rompighiaccio che non richiedono preparazione ma funzionano molto bene.

# **Le attività rompighiaccio:**

- $\checkmark$  permettono agli studenti di essere coinvolti nella formazione
- $\checkmark$  li fanno interagire l'uno con l'altro
- $\checkmark$  promuovono il lavoro di squadra o altri valori interpersonali e lavorativi
- $\checkmark$  ci informano su di loro
- $\checkmark$  rimuovono la tensione e il disagio dei discenti
- $\checkmark$  li motivano ad apprendere e partecipare

# **Alcuni suggerimenti per voi:**

- **Provare delle attività semplici che facciano interagire le persone tra loro e che le** attivino. Questo rinvigorirà gli studenti e li farà conoscere l'un l'altro.
- Anche le attività di team building possono essere usate in questa fase. Questo accrescerà l'impegno e la cooperazione nel gruppo.
- $\ddot{+}$  È sempre molto utile svolgere dei rompighiaccio collegati alla lezione da tenere.

# **Alcuni semplici consigli per rompere il ghiaccio:**

- $\triangleright$  Si può chiedere cosa evoca una semplice parola sull'argomento. In questo modo, gli studenti possono fornire molte informazioni su sè stessi e sui loro pensieri. Ad esempio, se si eroga il modulo 'Affrontare le Minacce Digitali', si può semplicemente chiedere una parola di questo modulo come cyber-bullismo, phishing, fake news, ecc. Se si ha intenzione di fare un'introduzione di base, si può chiedere 'Cos'è il digitale/la digitalizzazione/ecc.,'. Questi esempi si possono variare a seconda del piano.
- $\triangleright$  Specialmente se gli studenti si incontrano per la prima volta, al fine di aumentare l'interazione interpersonale, si può chiedere loro: 'Quando ti è stato chiesto di

Numero progetto: 2018-1-TR01-KA204-058746

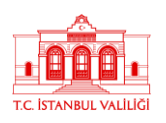

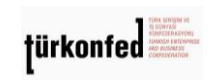

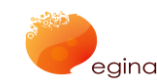

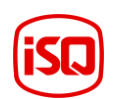

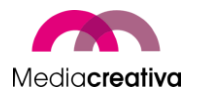

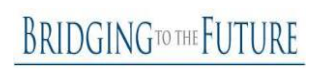

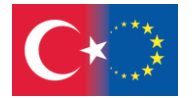

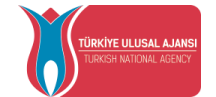

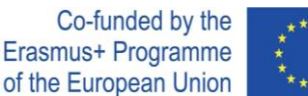

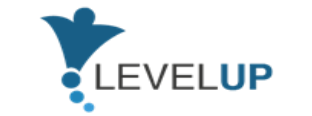

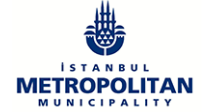

presentarti a degli stranieri, come ti sei sentito?' oppure 'Di' il tuo nome e di' una parola che pensi di dire a te stesso'. Ma ricorda, nessuno deve esprimere / mostrare qualcosa di personale in base a queste attività.

 $\triangleright$  Se si stabilisce un legame tra la lezione e l'attività, è molto efficace. Tuttavia, si può semplicemente pianificare di presentare gli studenti e aumentare il livello di interazione tra di loro.

Come formatore, è meglio essere un buon osservatore e porsi sempre le seguenti domande:

- o Quale "ghiaccio" voglio rompere?
- o In che modo i miei studenti sono diversi e simili tra loro?
- o Cosa voglio sapere dei miei studenti?
- o A cosa voglio che i miei allievi si abituino in questa formazione?

# **Attività Rompighiaccio**

## **Rompighiaccio 1**

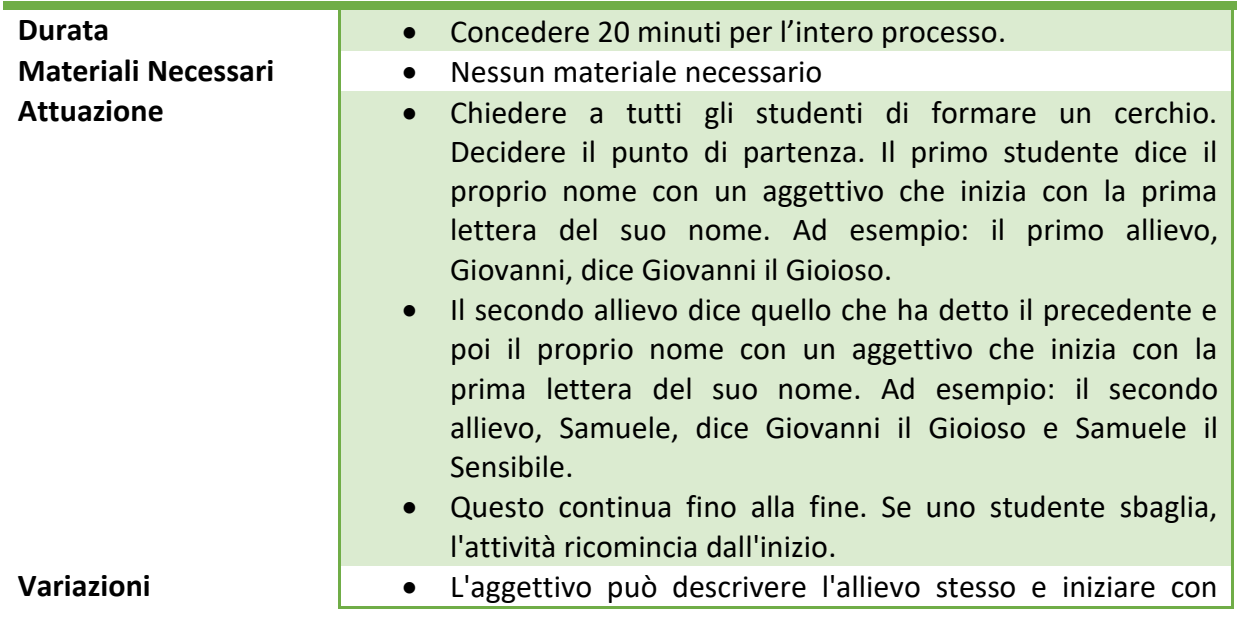

12

Numero progetto: 2018-1-TR01-KA204-058746

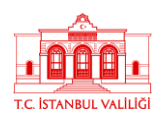

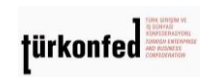

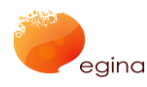

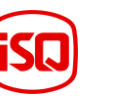

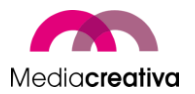

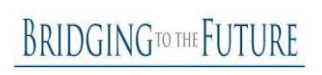

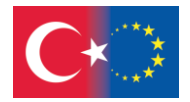

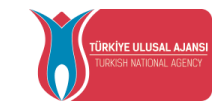

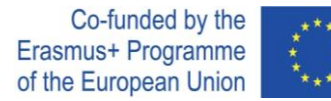

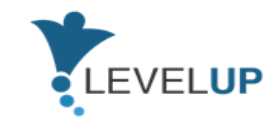

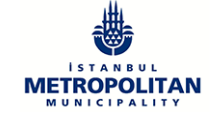

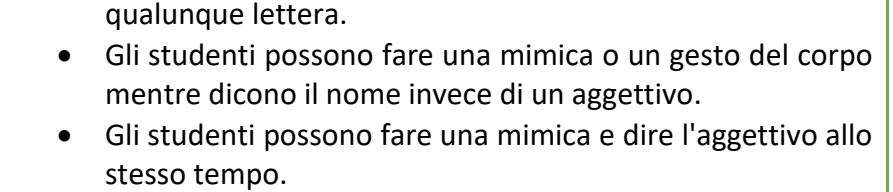

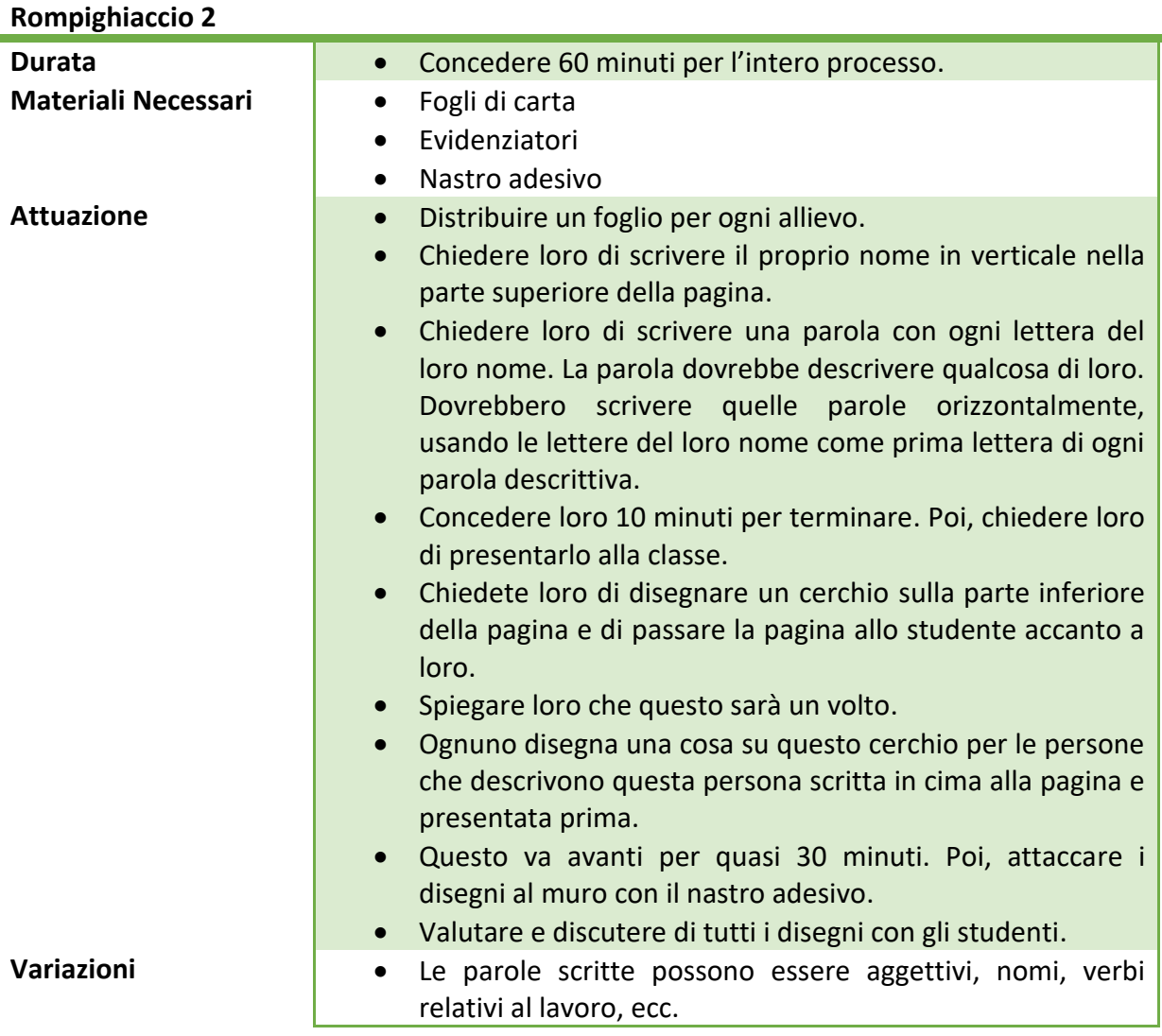

# <span id="page-12-0"></span>**c) Energizzanti**

Un energizzante è qualcosa *che rende energici, vigorosi o attivi* (Oxford Dictionary). Sono usati per aumentare la partecipazione degli studenti e per allertarli in workshop o corsi di formazione.

13

#### Numero progetto: 2018-1-TR01-KA204-058746

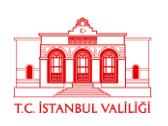

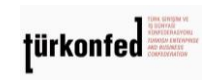

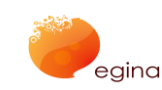

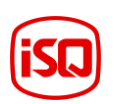

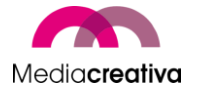

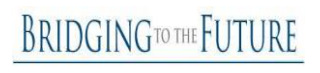

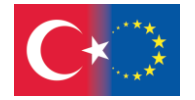

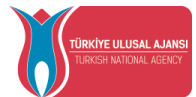

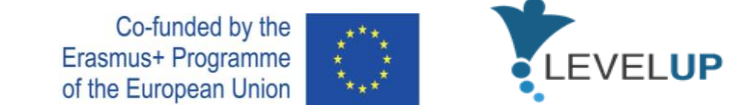

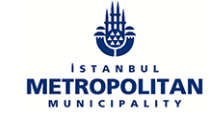

# **Gli energizzanti:**

- $\checkmark$  rilassano i membri del gruppo
- $\checkmark$  permettono di coinvolgere gli allievi in attività fisiche
- $\checkmark$  accrescono l'energia in un gruppo
- $\checkmark$  accrescono l'integrazione e la partecipazione
- $\checkmark$  funzionano per quasi tutte le fasce di età
- $\checkmark$  rendono divertente l'apprendimento

## **Alcuni suggerimenti per voi:**

- **Prendere in considerazione fattori sensibili come la cultura, il genere, la capacità** fisica, ecc.
- $\frac{1}{2}$  Agli adulti generalmente non piace fare attività solo per il gusto di farle. Cercare sempre di metterla in relazione con il proprio argomento, se possibile. Se l'attività attuale non può essere collegata all'argomento, vedere se è possibile renderla pertinente al termine dell'attività "Cosa abbiamo imparato da questo?"

## **Alcuni semplici consigli per rompere il ghiaccio:**

- $\triangleright$  Se si vuole aumentare l'energia nel gruppo ed attivarlo, si possono realizzare semplici attività. Contare fino a 3 e dare loro delle indicazioni come: 'alzate la mano destra/sinistra, saltate, saltate aprendo le braccia', ecc.
- Gli allievi formano un cerchio. Lo scopo di questa attività è costruire una storia, con ogni partecipante che contribuisce con una frase che deve avere un senso e allo stesso tempo aggiungere un po' di divertimento all'attività, arrivare fino all'ultima frase ed essere grammaticalmente corretti. L'attività continua fino a quando tutti i partecipanti hanno contribuito o fino a quando il facilitatore sente che il gruppo è stato stimolato.
- Selezionare un volontario dal gruppo. Farlo uscire dall'aula. Il resto del gruppo determina una persona tra loro come leader. Tutti iniziano a fare qualsiasi cosa faccia questo leader. Poi, il volontario fuori entra e cerca di trovarlo. Può tentare per 3 volte. Se non riesce, fallisce.

Come formatore, è meglio sapere che:

o Queste attività possono essere svolte all'inizio della lezione o dopo pranzo, quando si avverte sonnolenza.

#### Numero progetto: 2018-1-TR01-KA204-058746

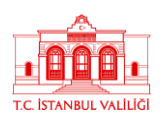

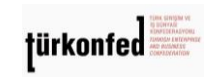

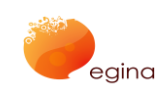

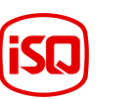

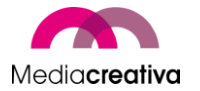

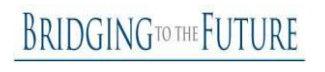

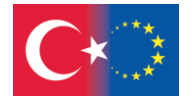

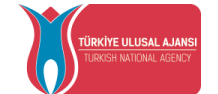

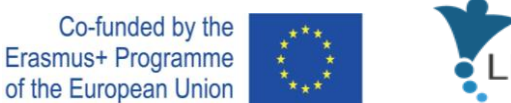

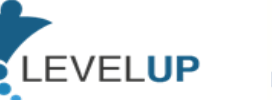

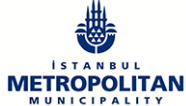

o Si dovrebbe essere dei buoni osservatori, notare le dinamiche del gruppo, cercare di selezionare i tempi giusti per realizzare le attività.

# **Alcune semplici attività energizzanti:**

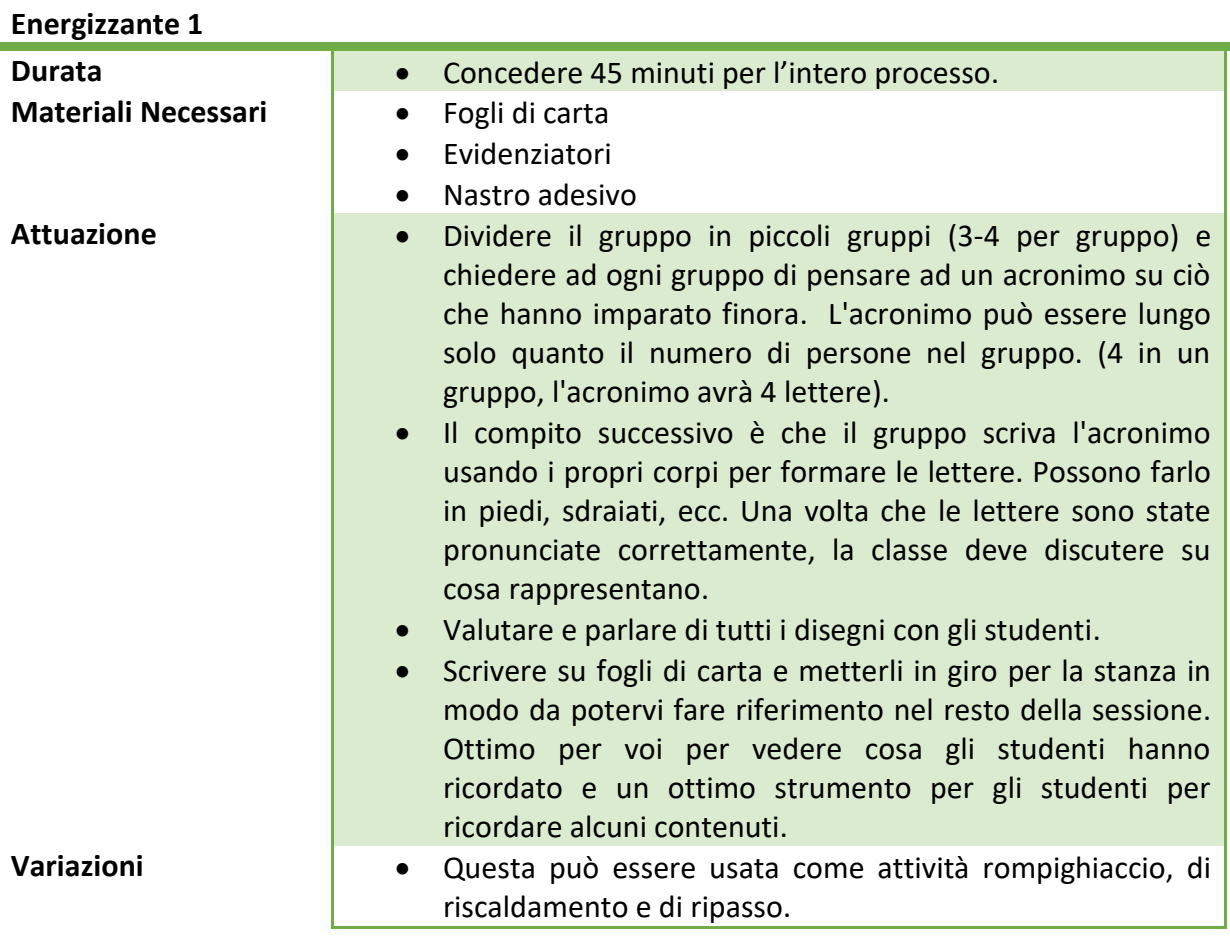

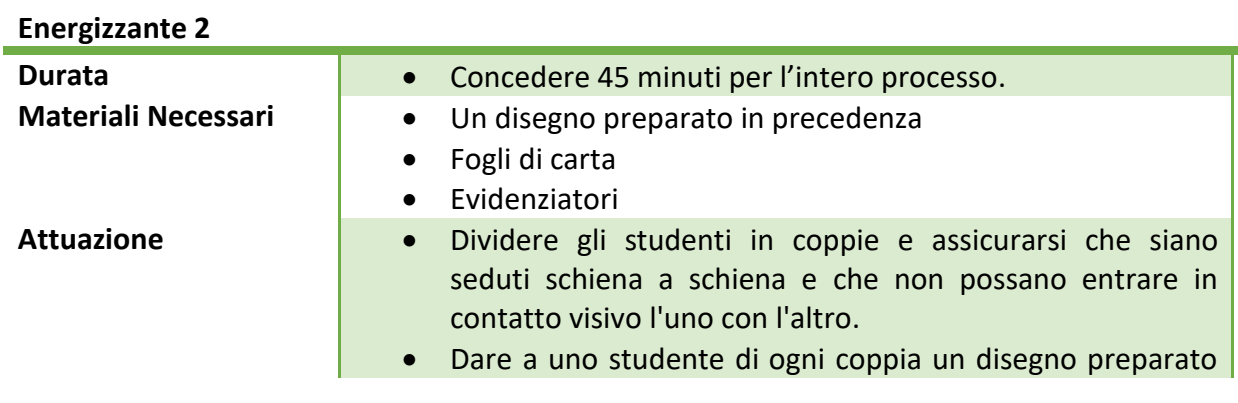

15

Numero progetto: 2018-1-TR01-KA204-058746

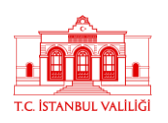

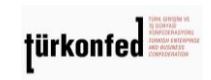

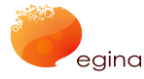

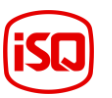

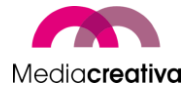

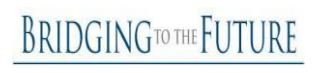

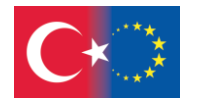

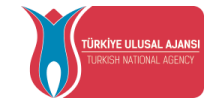

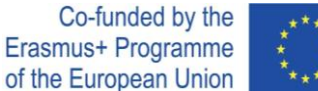

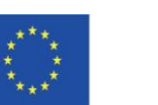

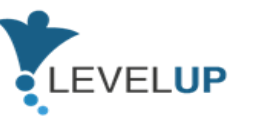

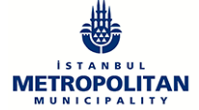

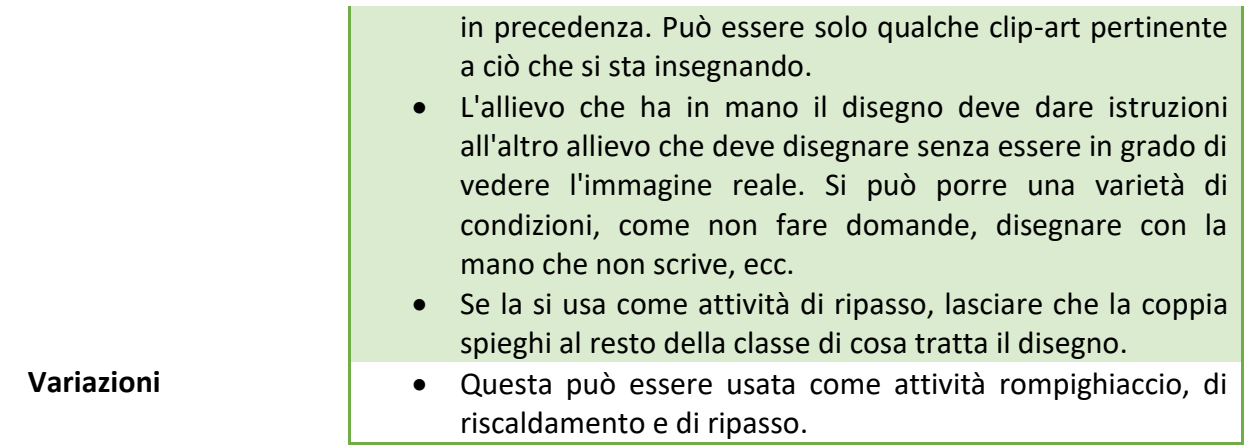

# <span id="page-15-0"></span>**d) Attività per Ottenere Feedback**

Queste attività possono essere usate per ottenere commenti e feedback degli studenti al termine dell'attività di apprendimento.

## **I feedback:**

- $\checkmark$  danno al formatore l'idea di come è stato il processo di apprendimento,
- $\checkmark$  mostrano i pro e i contro che il formatore prenderà in considerazione nelle lezioni successive,
- $\checkmark$  fanno comprendere agli studenti cosa e quanto hanno imparato.

# **Alcuni suggerimenti per voi:**

- Non commentare mai i feedback, altrimenti gli studenti tenderanno a nascondere le loro opinioni,
- $\downarrow$  Farlo quando la formazione è del tutto conclusa, non al termine della sessione.

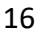

#### Numero progetto: 2018-1-TR01-KA204-058746

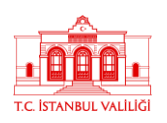

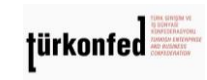

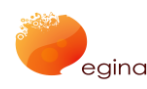

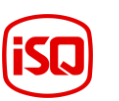

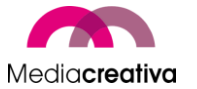

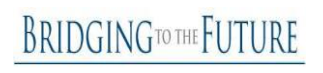

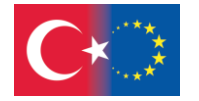

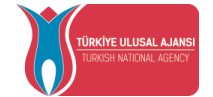

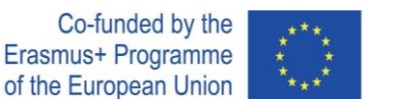

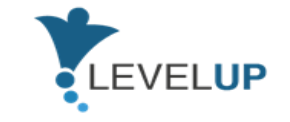

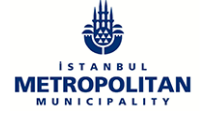

# **Alcuni semplici consigli per ottenere feedback:**

- $\triangleright$  È possibile chiedere le loro idee direttamente a loro. Come è stata la formazione? Quali sono state le loro osservazioni? ecc.
- Oppure si può trasformarla in un'attività. Scrivere una domanda per ciascun foglio. 3 o 4 saranno sufficienti. Metterli sul pavimento. Ogni studente si fa avanti, si avvicina ad ogni foglio uno per uno, e risponde a tutte le domande. Poi, si fa avanti lo studente successivo. Le domande da scrivere possono essere 'Il lato forte di questa formazione è …', 'Il lato debole di questa formazione è …', 'Qualcosa di nuovo che ho imparato oggi…'.

Come formatore, è meglio utilizzare queste attività per progettare le lezioni successive.

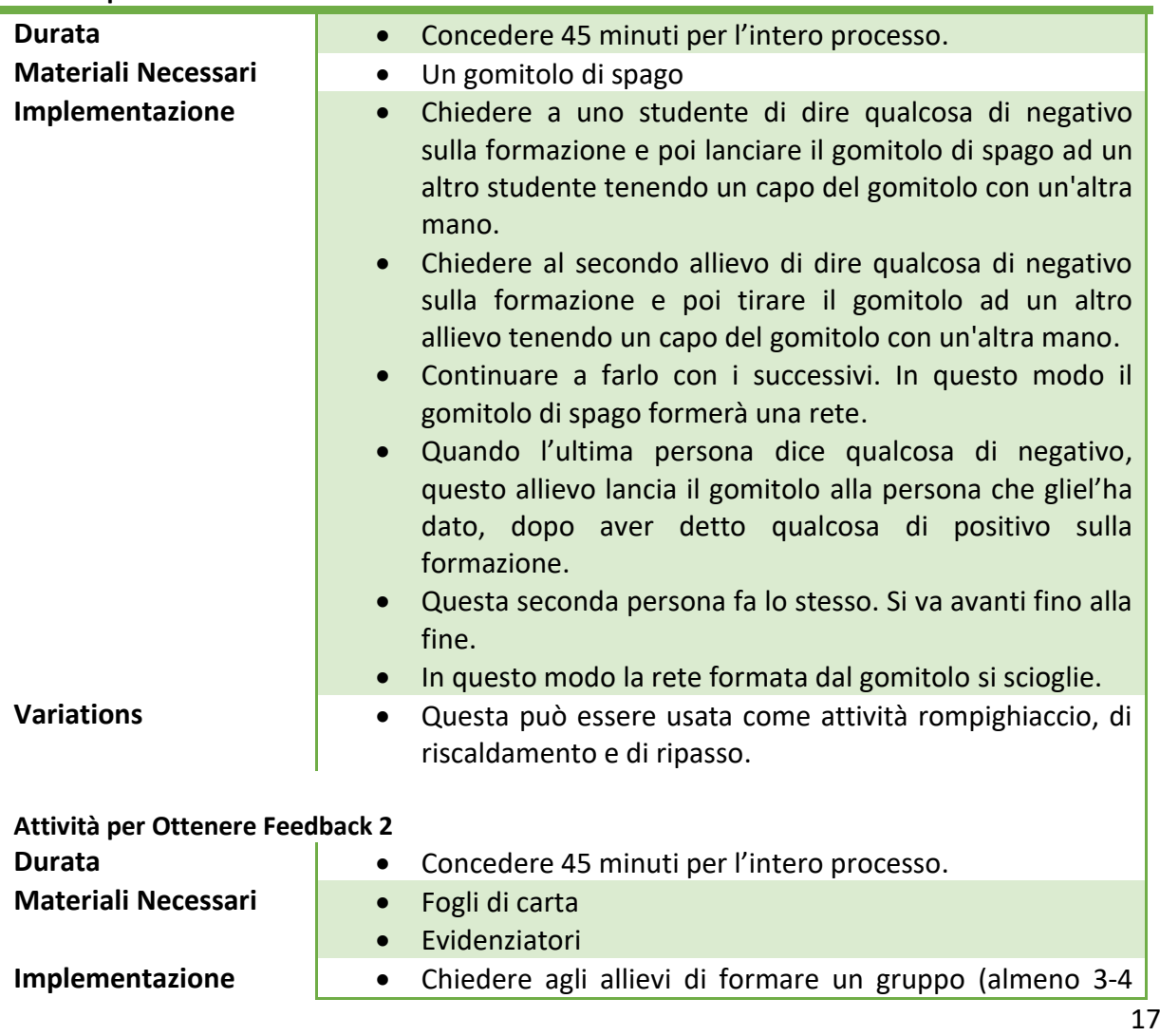

## **Attività per Ottenere Feedback 1**

Numero progetto: 2018-1-TR01-KA204-058746

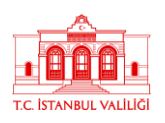

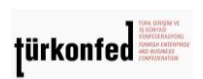

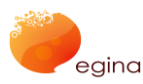

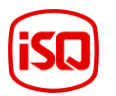

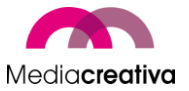

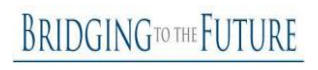

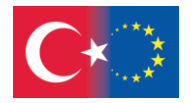

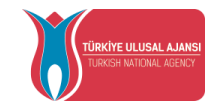

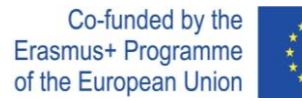

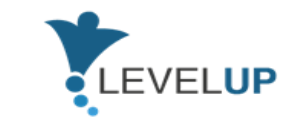

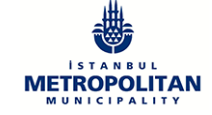

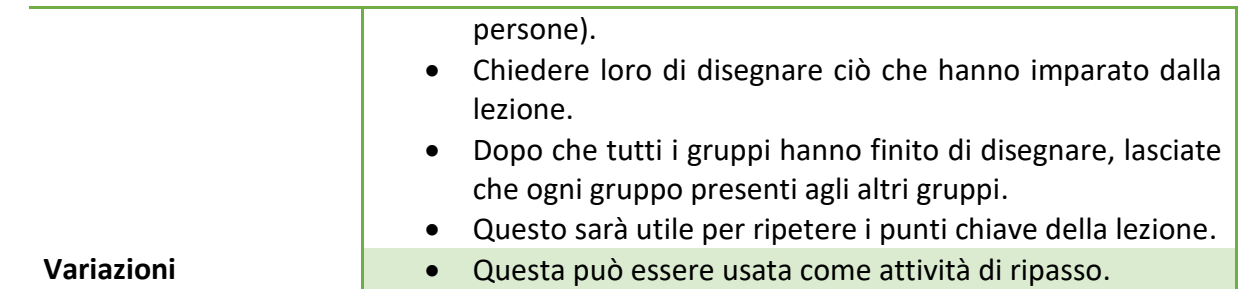

# <span id="page-17-0"></span>5) **Risorse per l'Insegnamento**

Questa sezione fornisce una panoramica generale del programma e 2 attività di formazione per modulo.

# <span id="page-17-1"></span>**a) Modulo 1 – Trasformazione Digitale**

<span id="page-17-2"></span>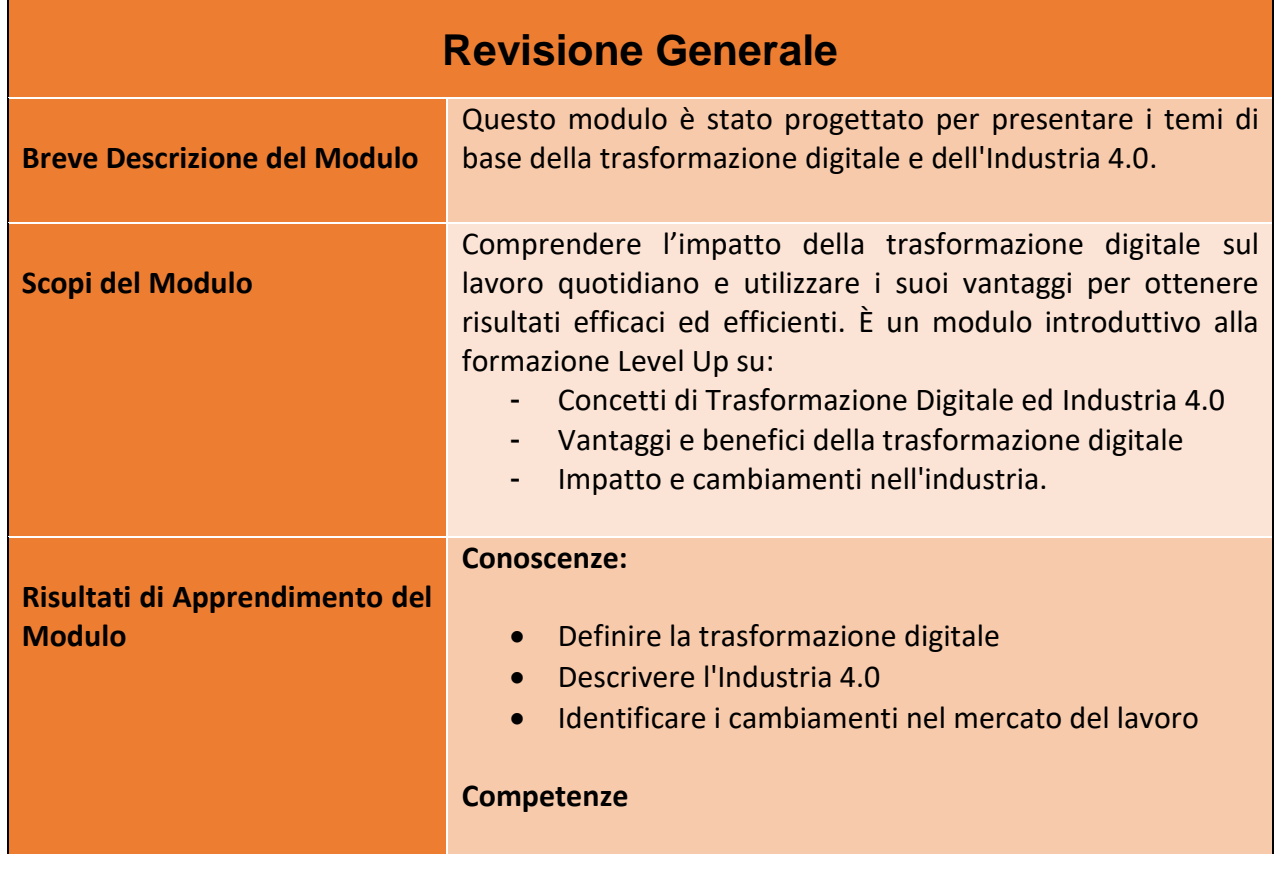

18

#### Numero progetto: 2018-1-TR01-KA204-058746

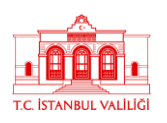

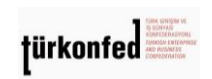

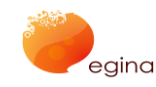

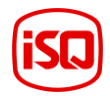

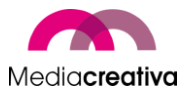

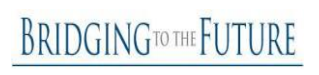

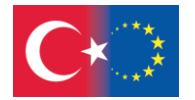

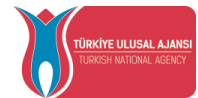

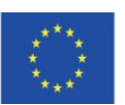

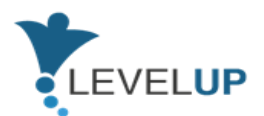

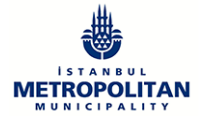

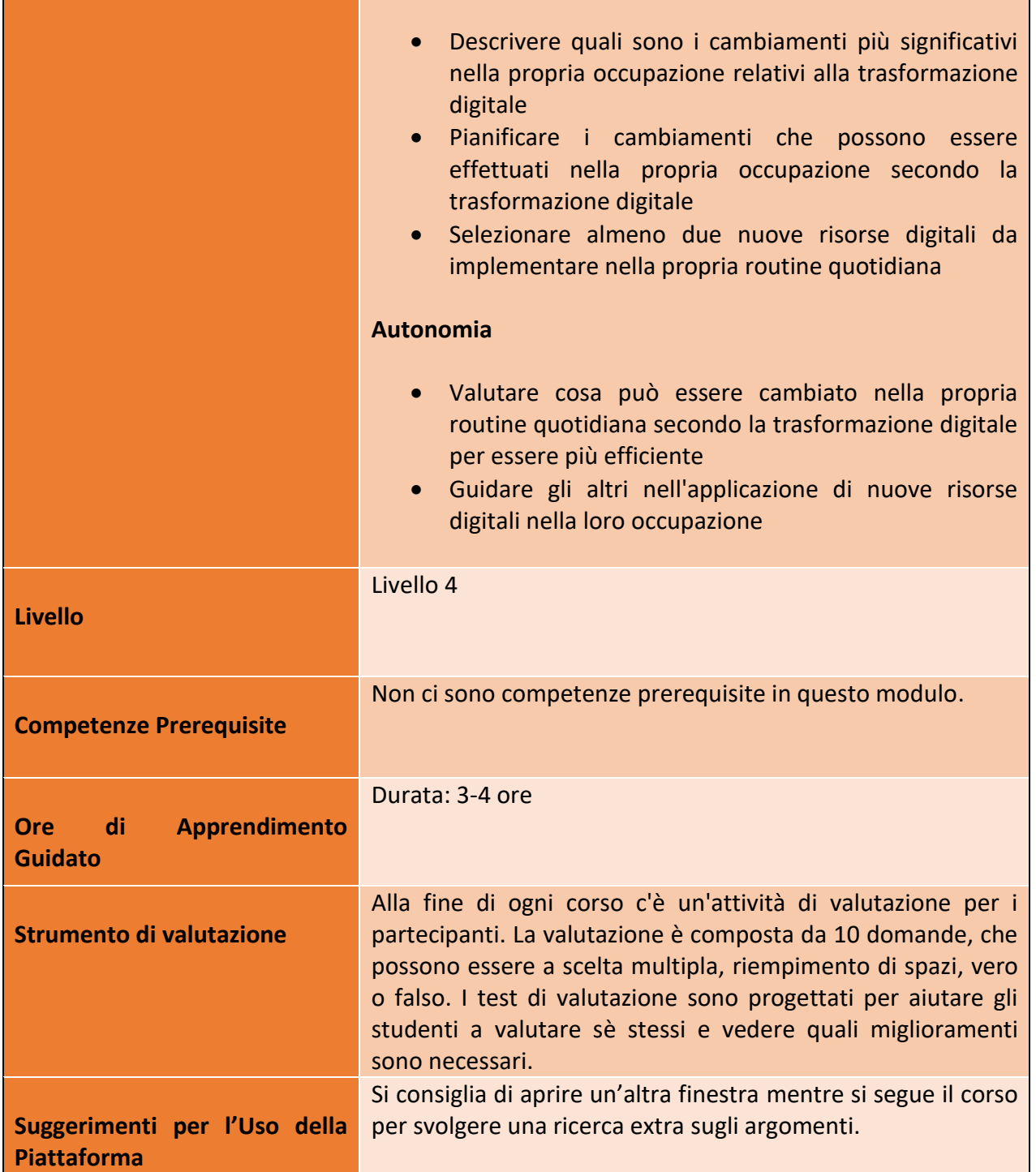

## Numero progetto: 2018-1-TR01-KA204-058746

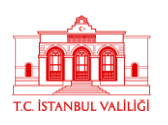

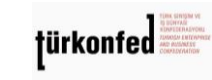

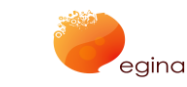

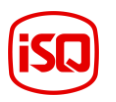

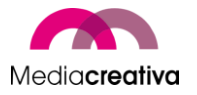

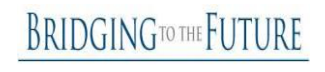

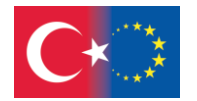

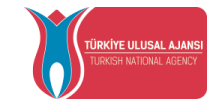

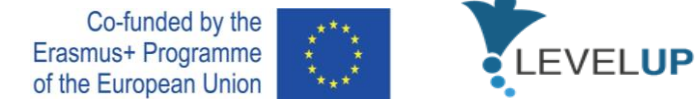

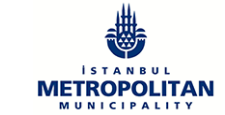

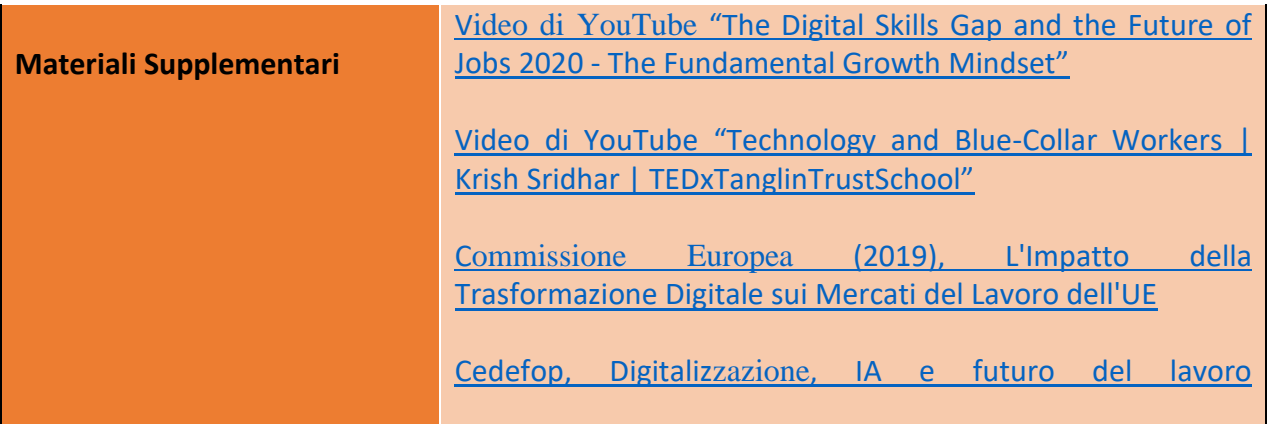

# **Attività della Formazione**

<span id="page-19-0"></span>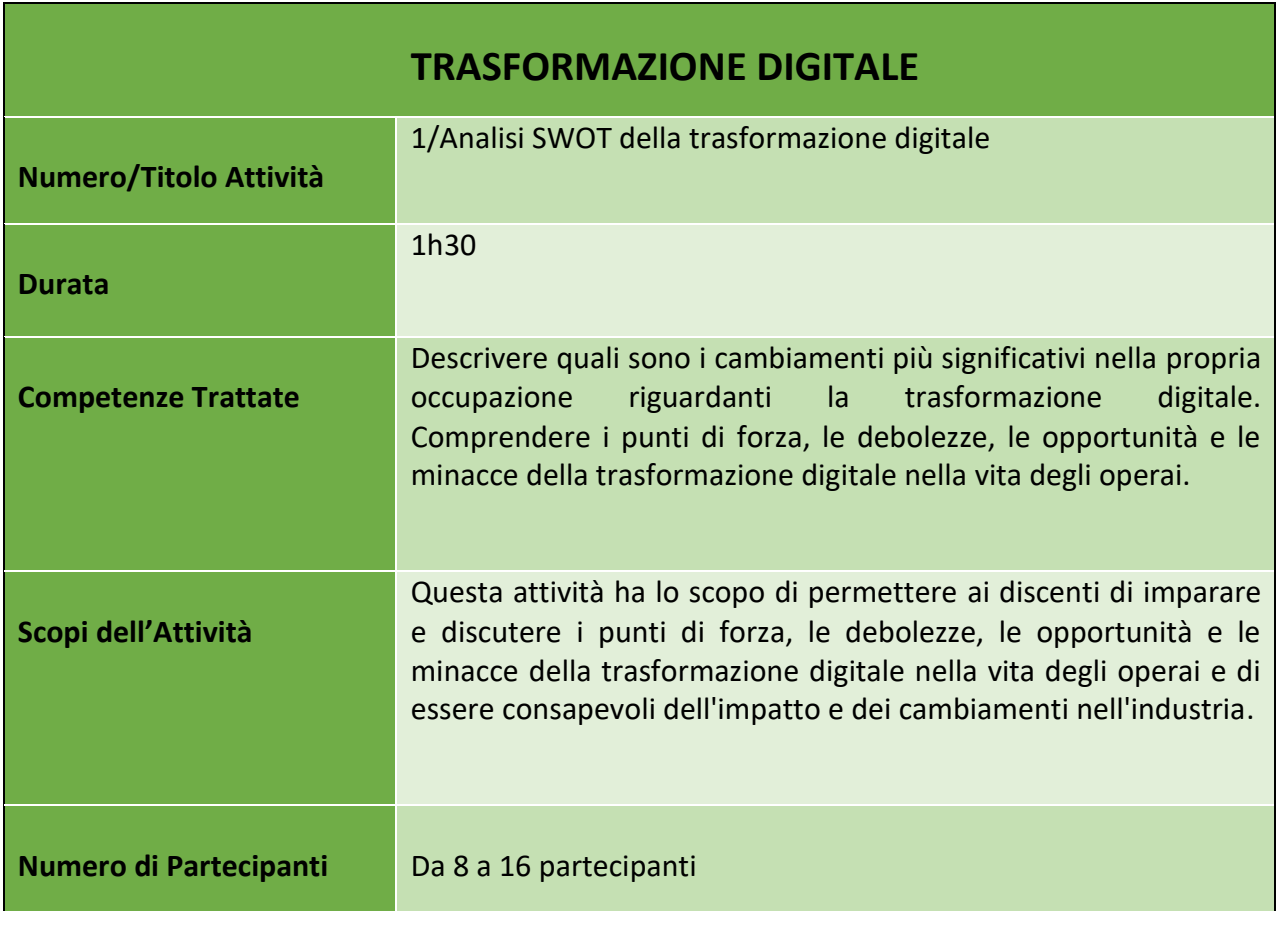

20

#### Numero progetto: 2018-1-TR01-KA204-058746

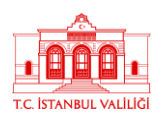

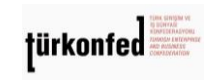

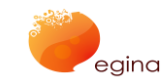

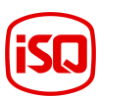

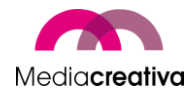

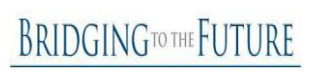

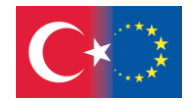

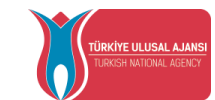

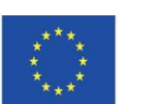

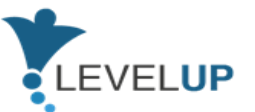

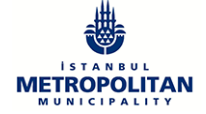

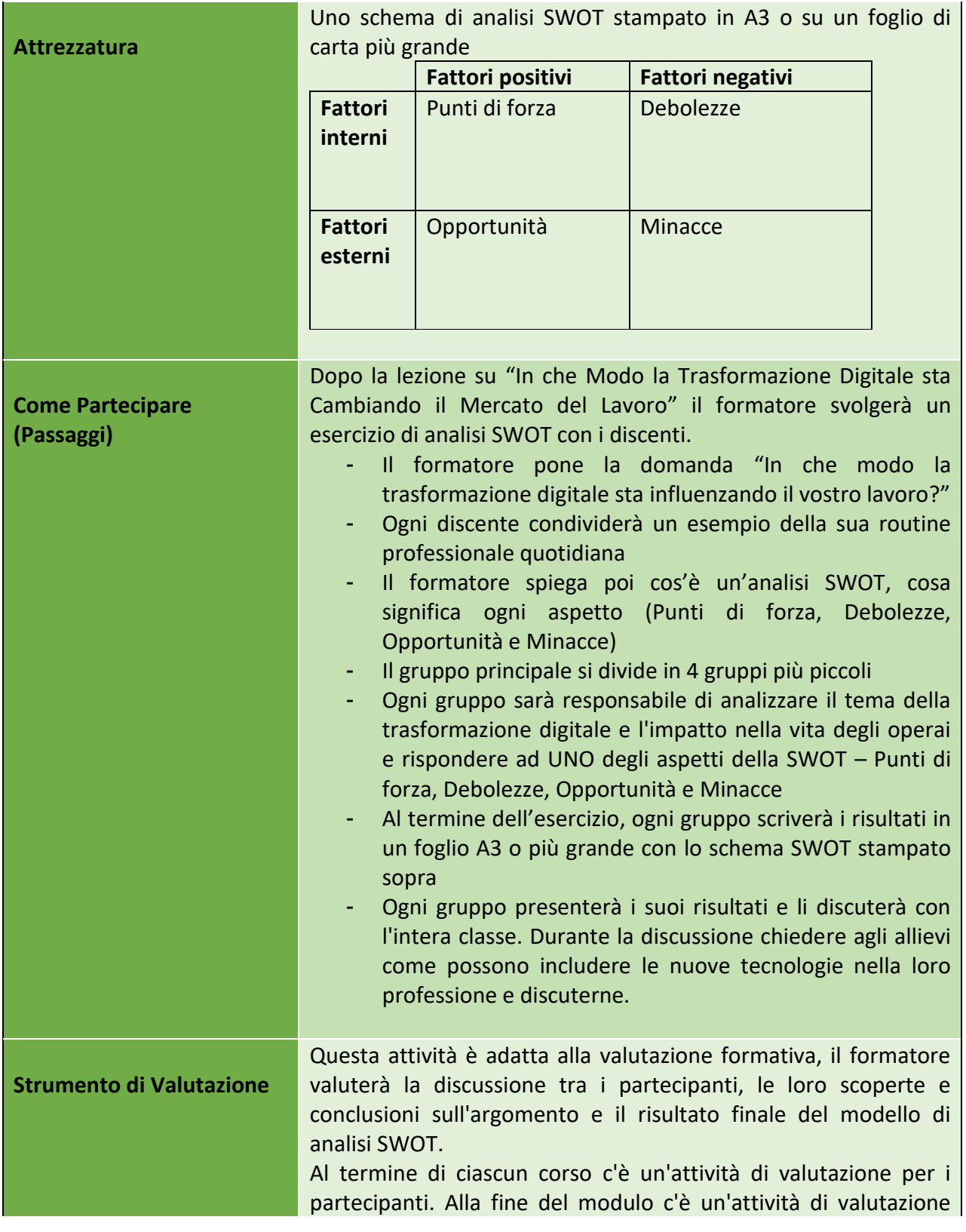

21

## Numero progetto: 2018-1-TR01-KA204-058746

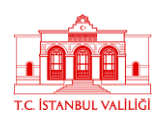

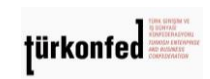

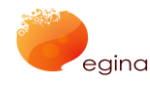

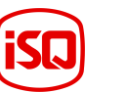

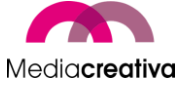

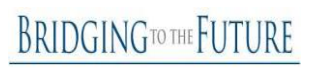

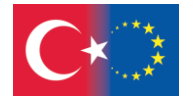

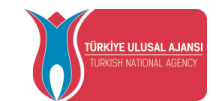

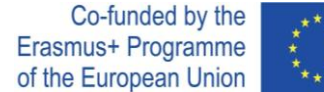

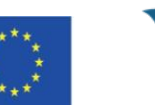

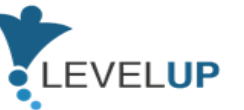

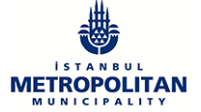

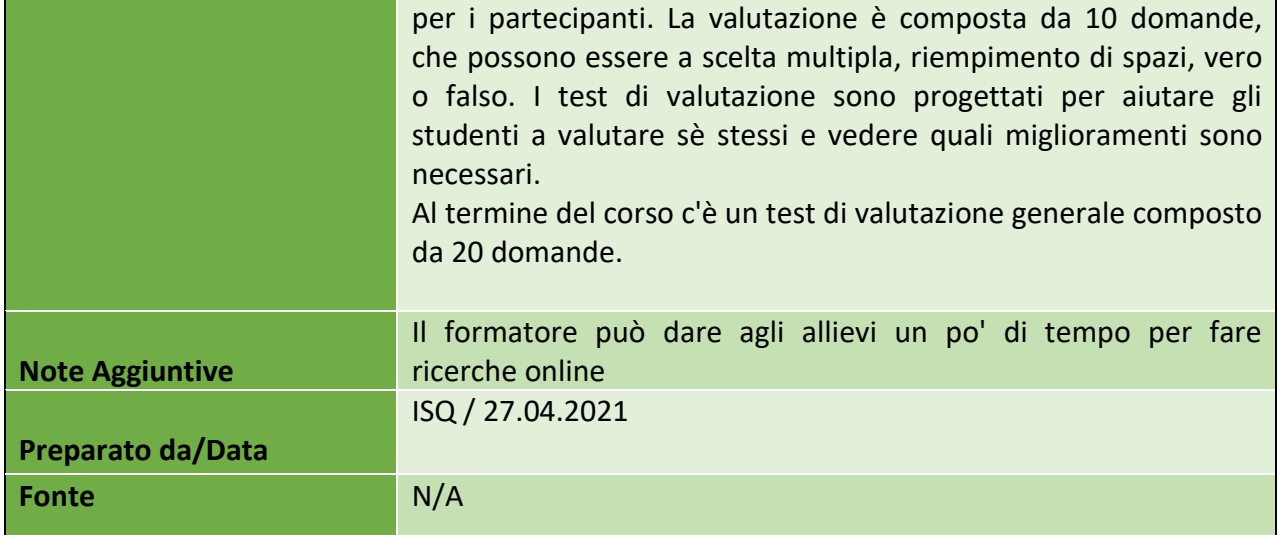

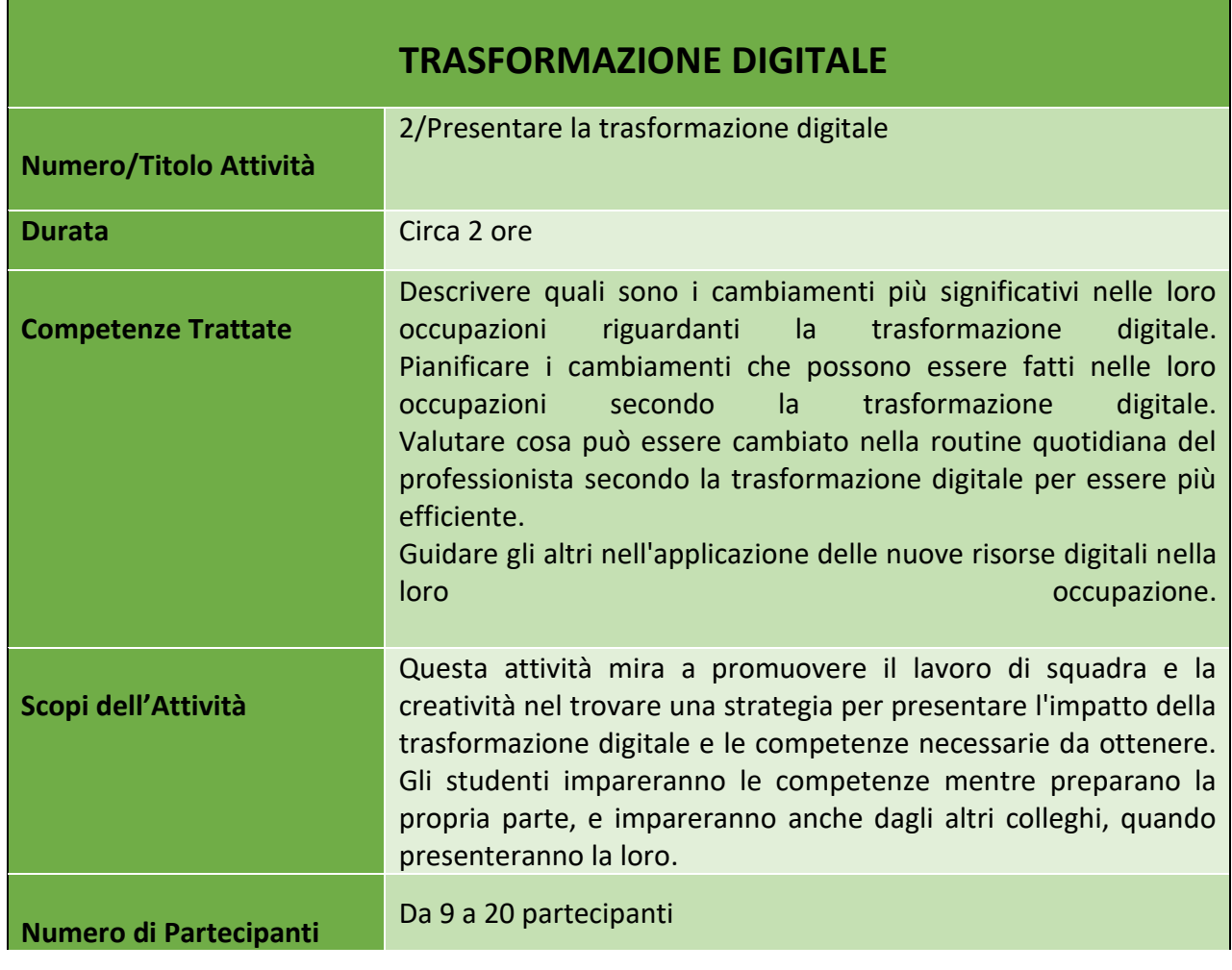

22

## Numero progetto: 2018-1-TR01-KA204-058746

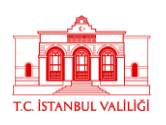

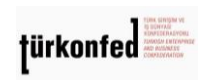

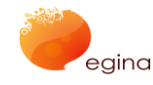

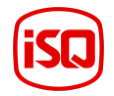

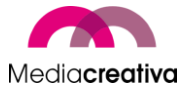

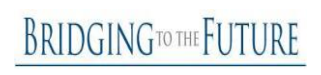

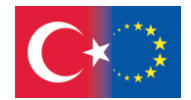

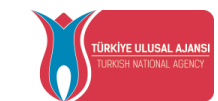

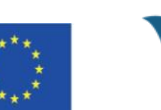

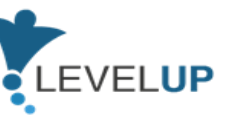

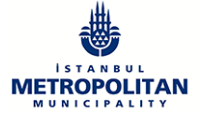

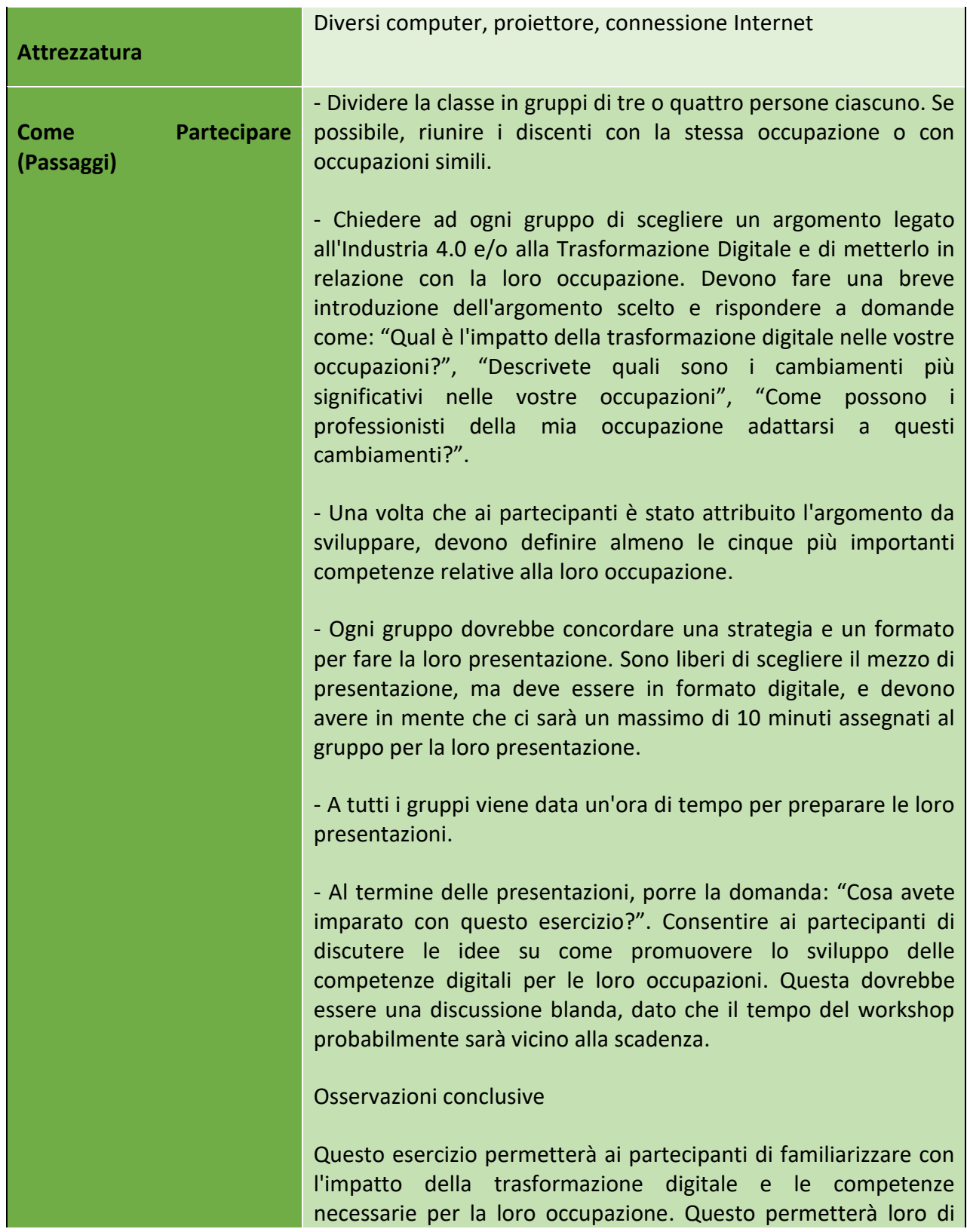

23

Numero progetto: 2018-1-TR01-KA204-058746

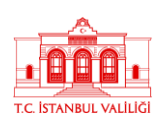

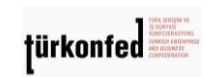

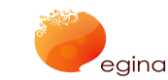

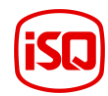

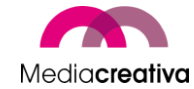

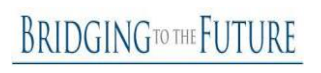

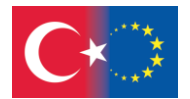

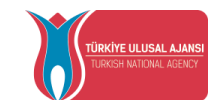

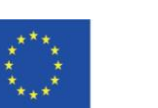

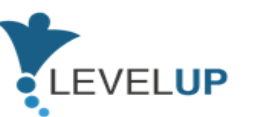

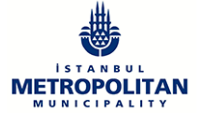

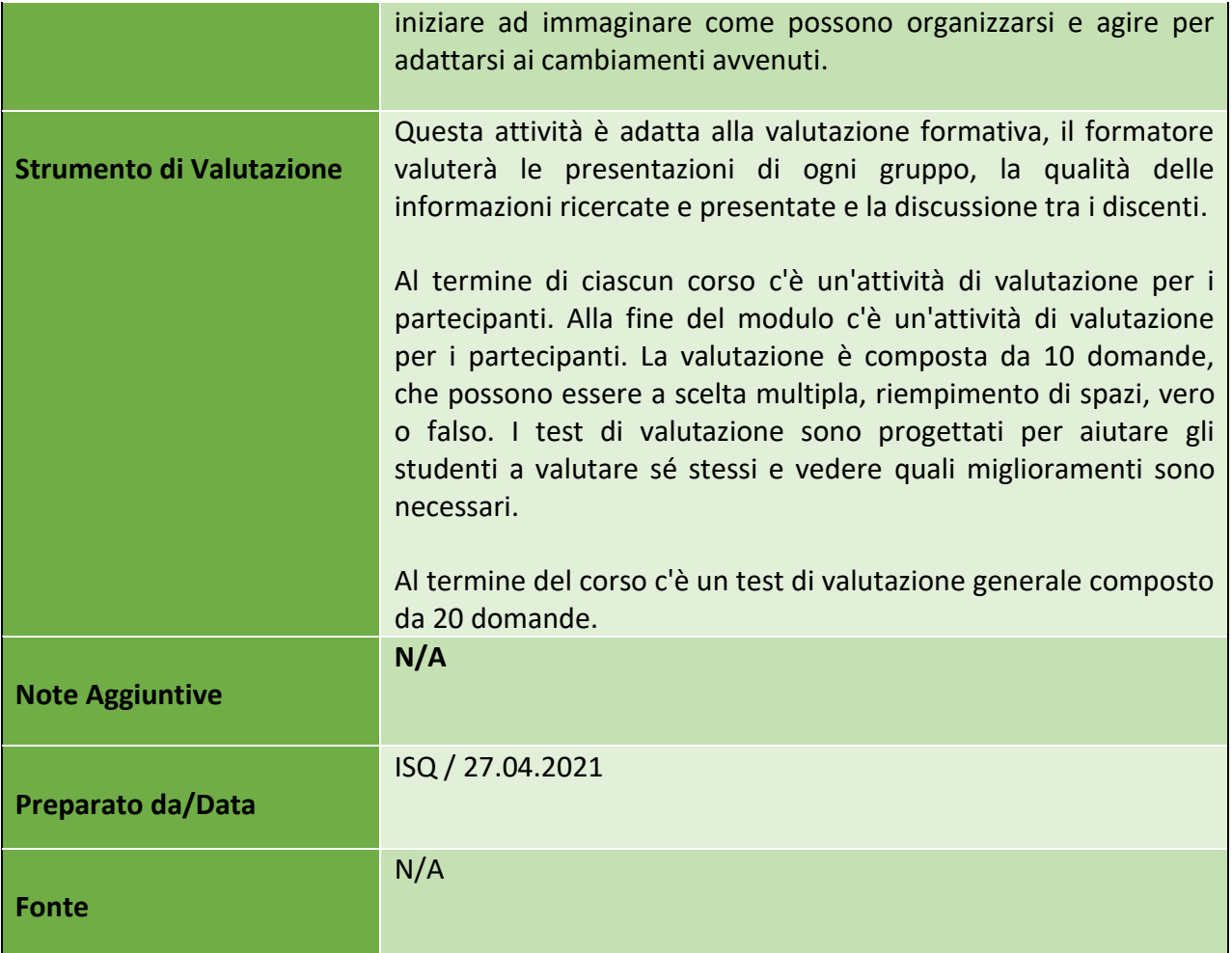

# <span id="page-23-0"></span>**b) Modulo 2 - Netiquette**

<span id="page-23-1"></span>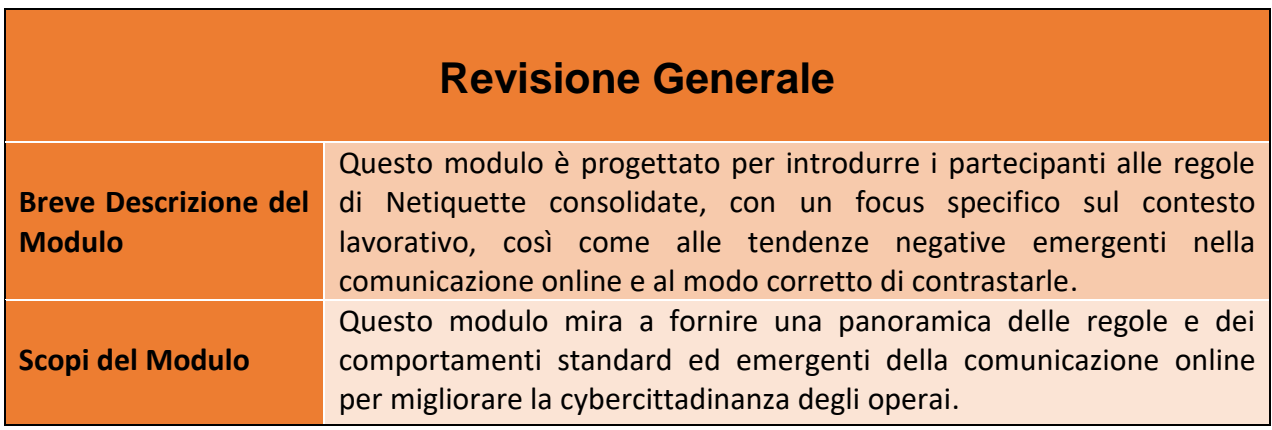

24

## Numero progetto: 2018-1-TR01-KA204-058746

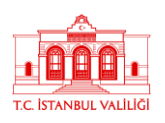

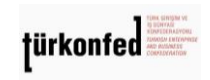

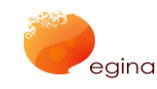

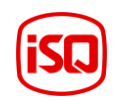

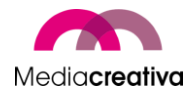

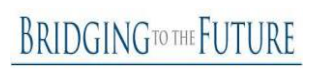

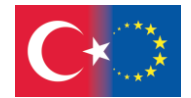

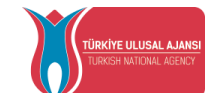

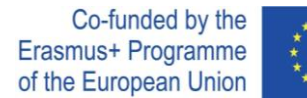

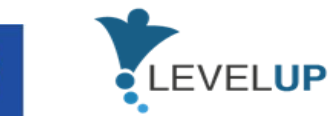

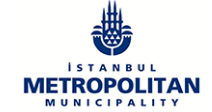

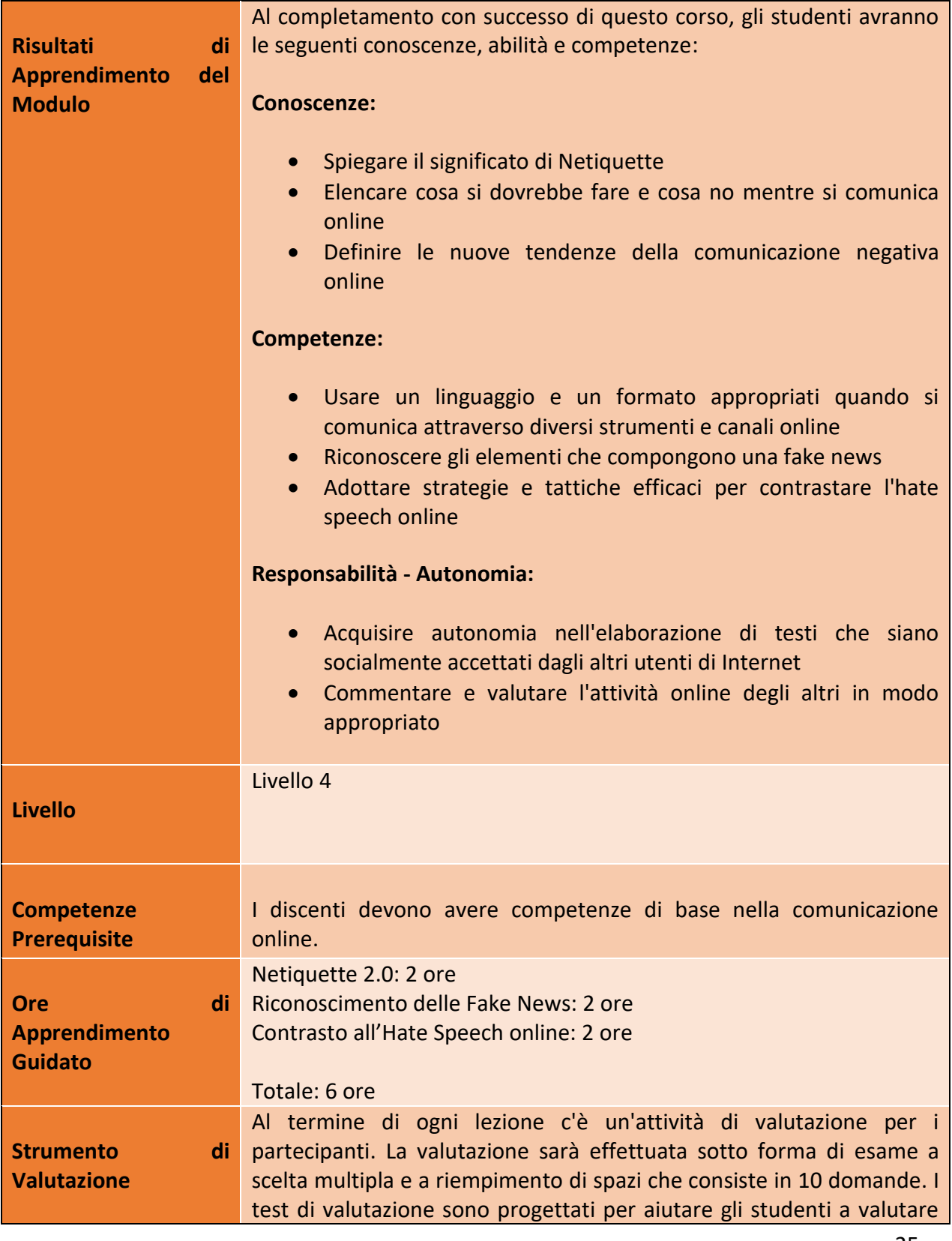

25

## Numero progetto: 2018-1-TR01-KA204-058746

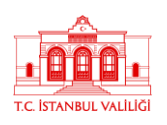

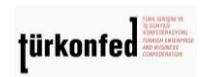

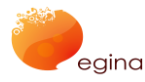

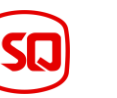

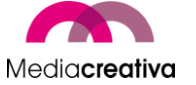

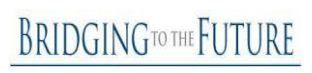

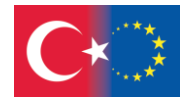

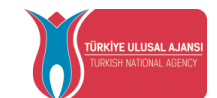

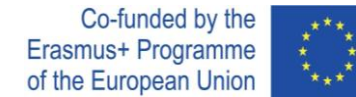

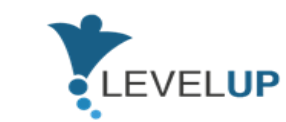

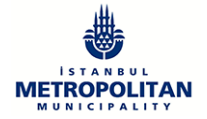

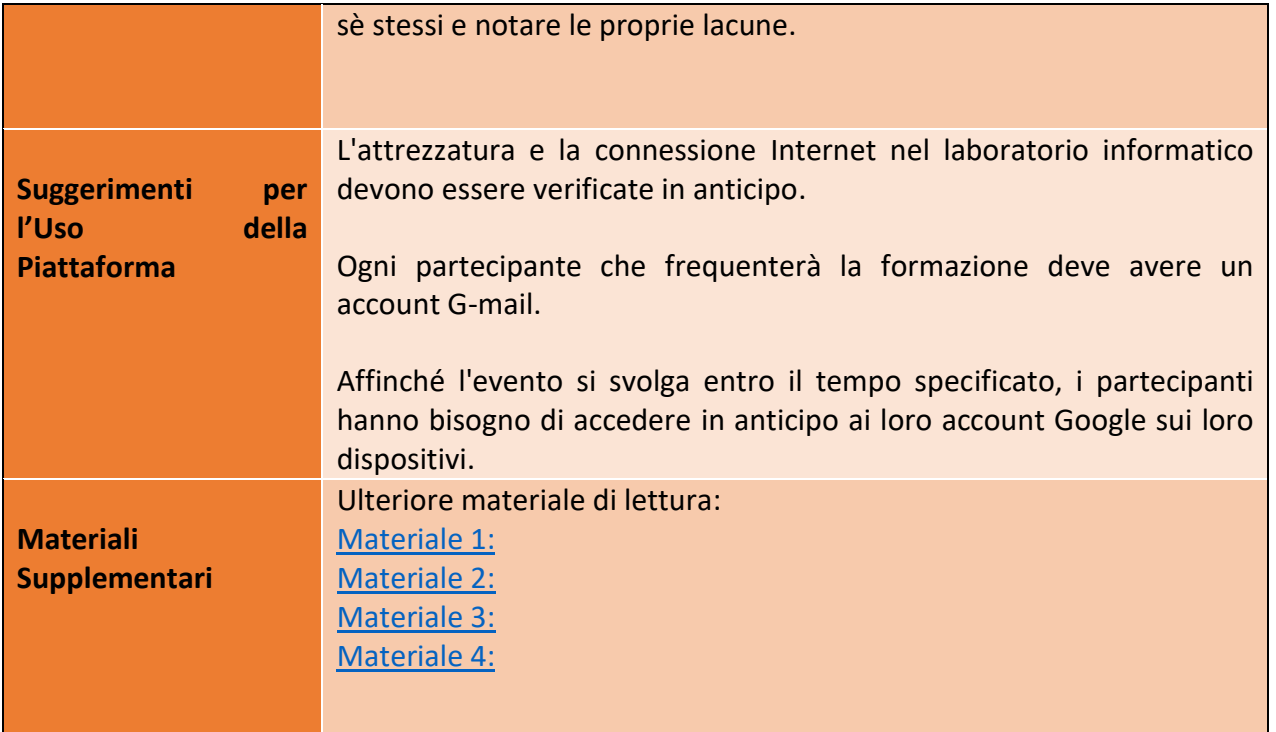

# **Attività della Formazione**

<span id="page-25-0"></span>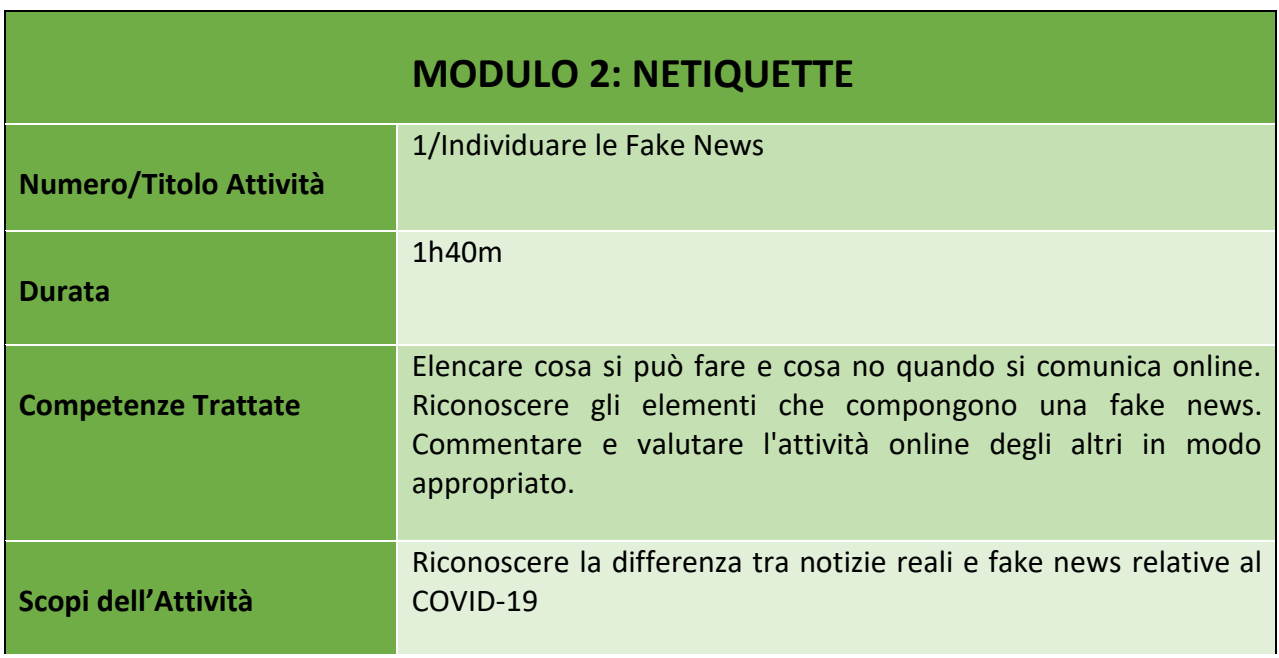

26

#### Numero progetto: 2018-1-TR01-KA204-058746

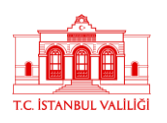

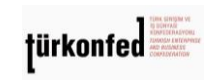

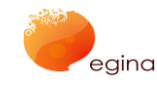

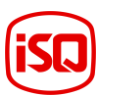

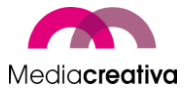

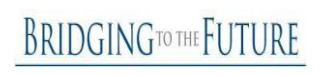

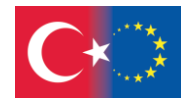

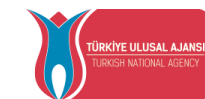

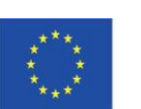

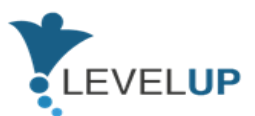

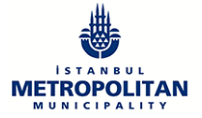

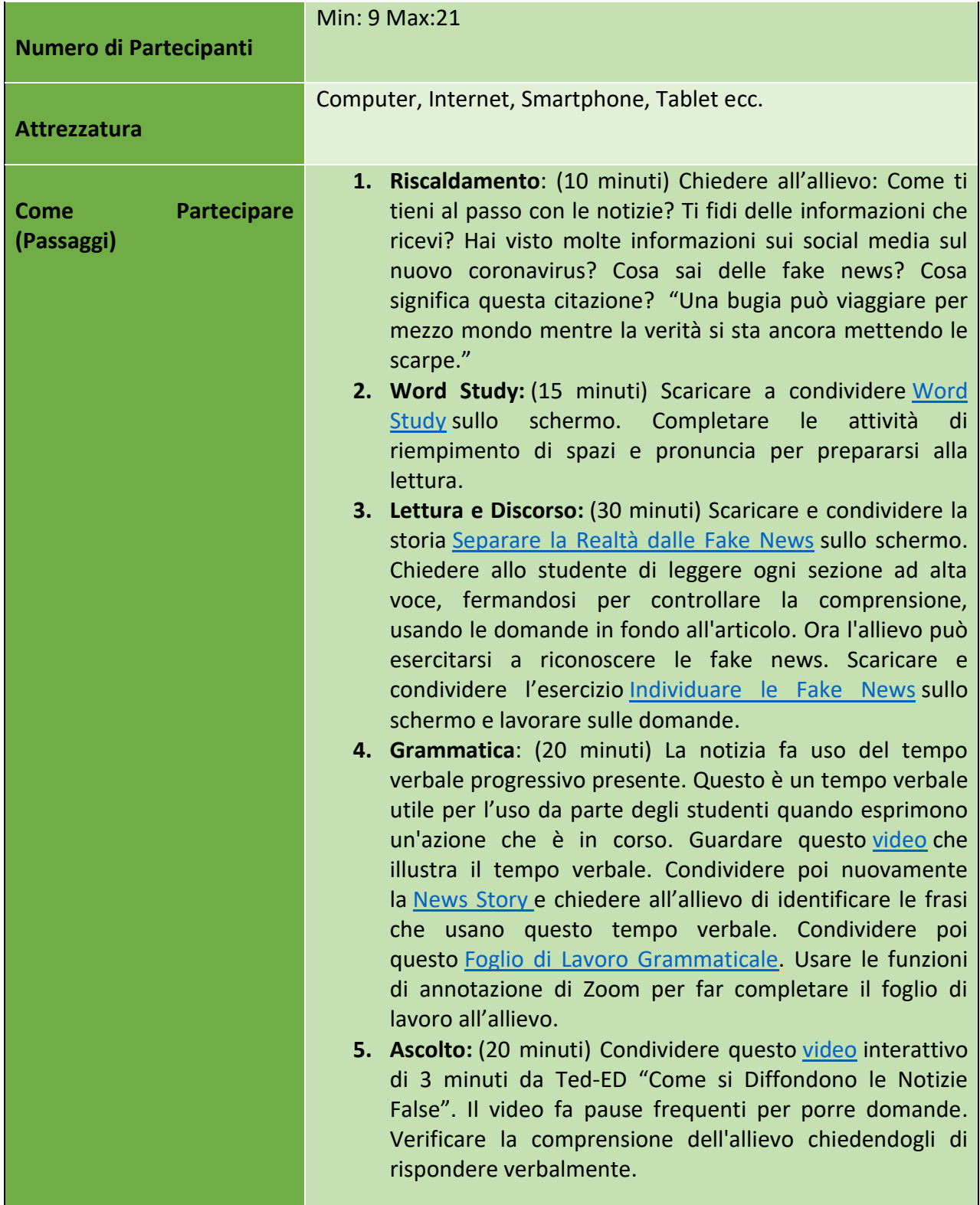

27

Numero progetto: 2018-1-TR01-KA204-058746

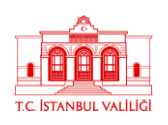

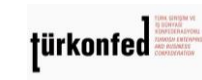

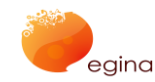

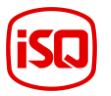

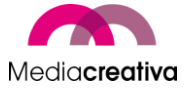

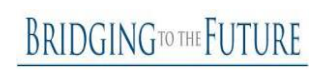

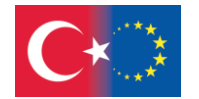

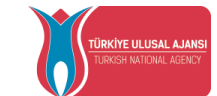

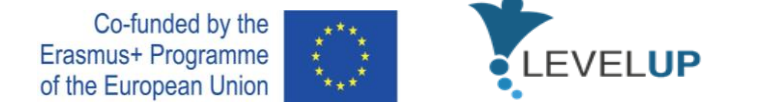

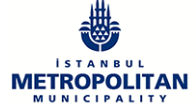

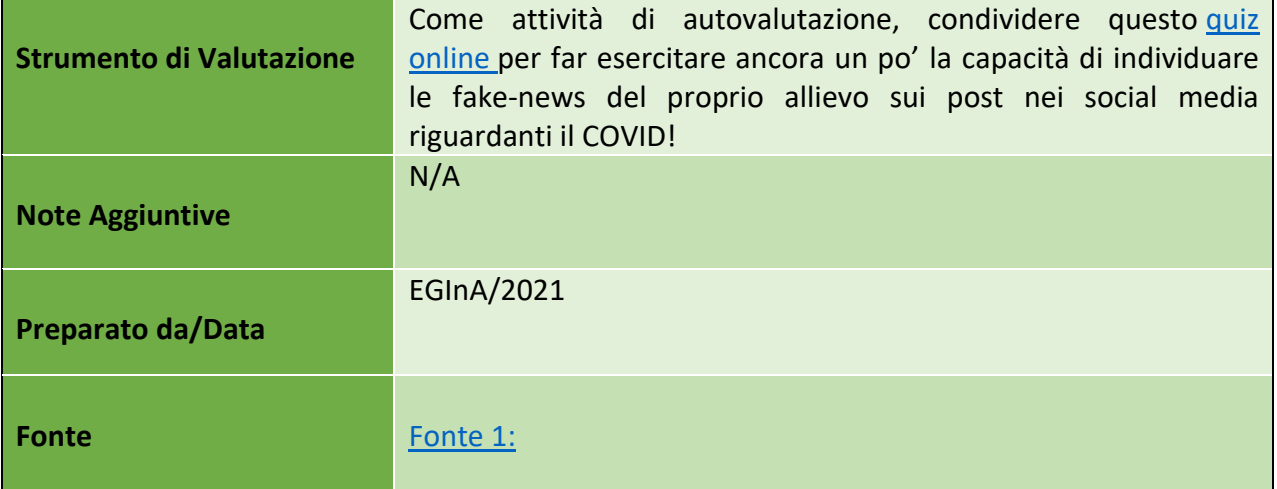

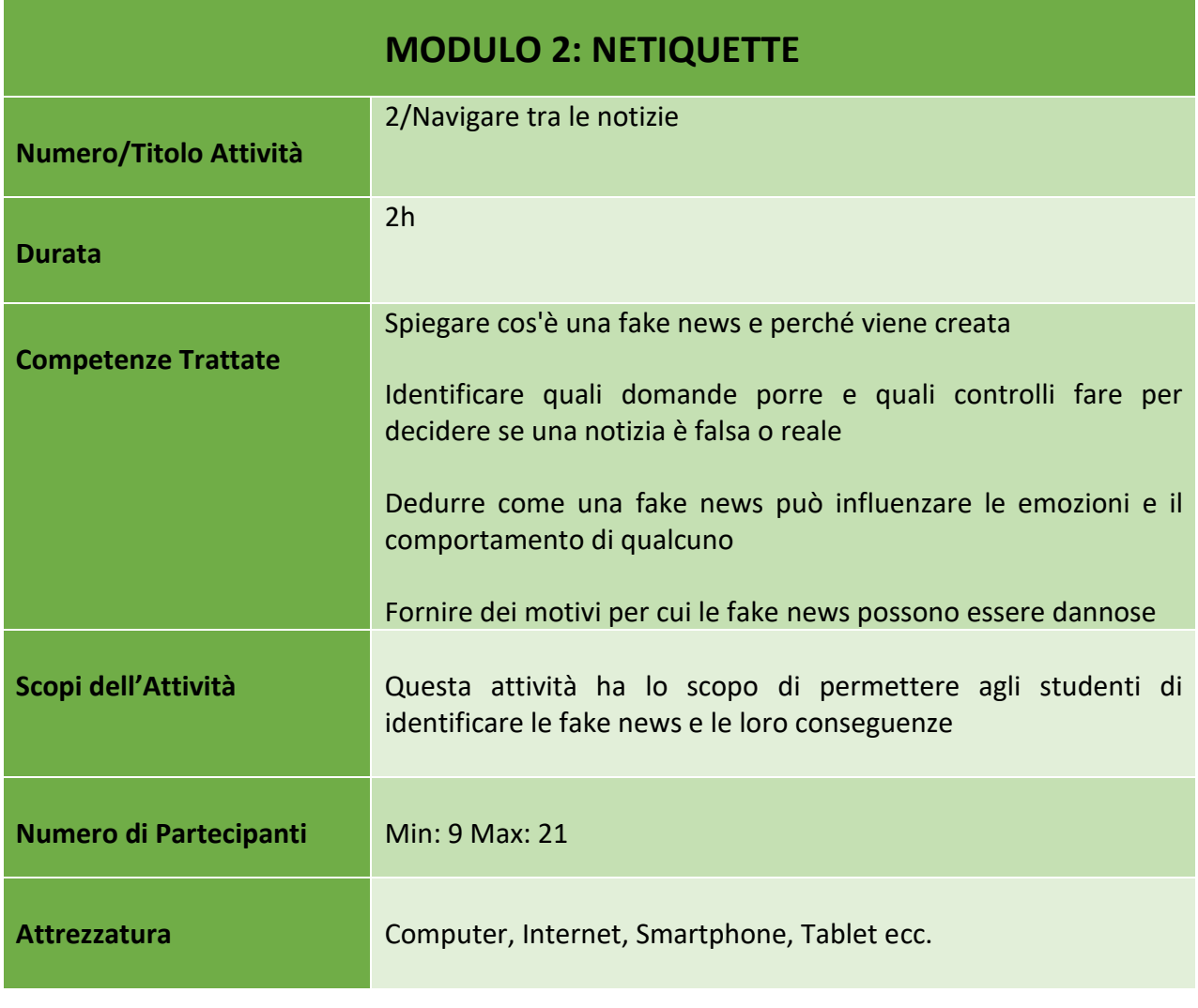

28

## Numero progetto: 2018-1-TR01-KA204-058746

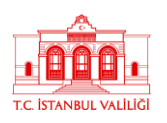

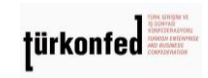

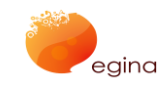

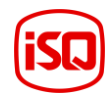

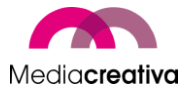

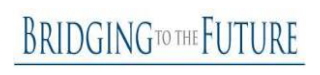

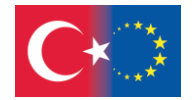

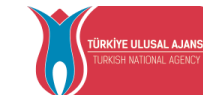

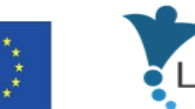

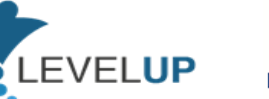

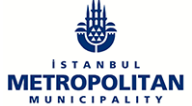

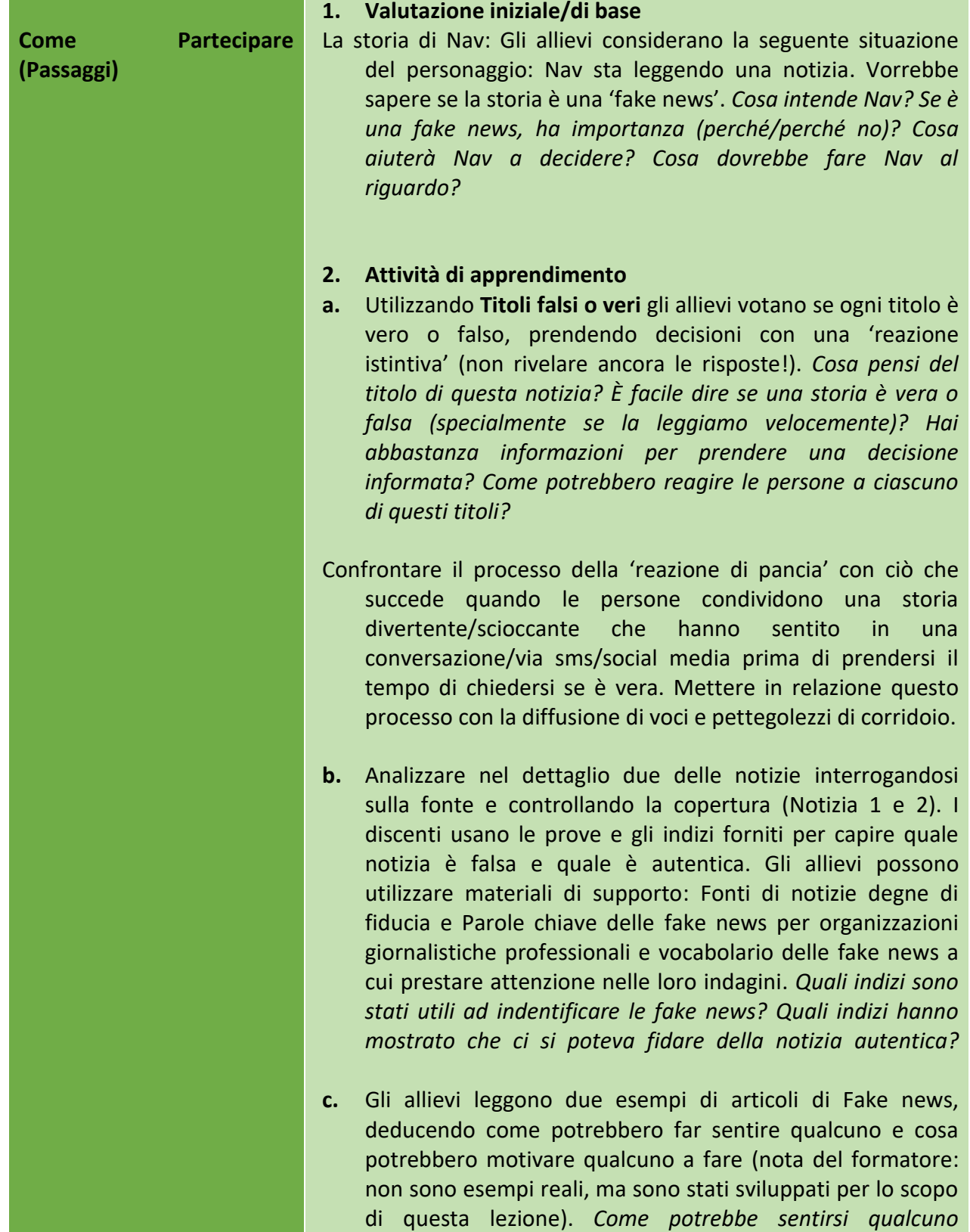

29

Numero progetto: 2018-1-TR01-KA204-058746

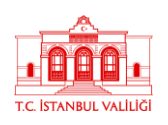

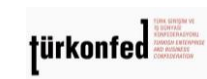

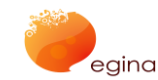

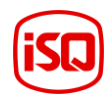

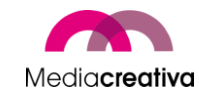

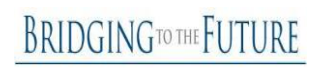

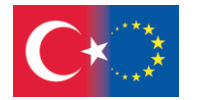

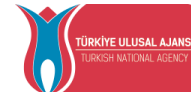

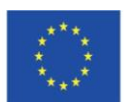

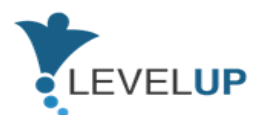

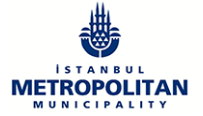

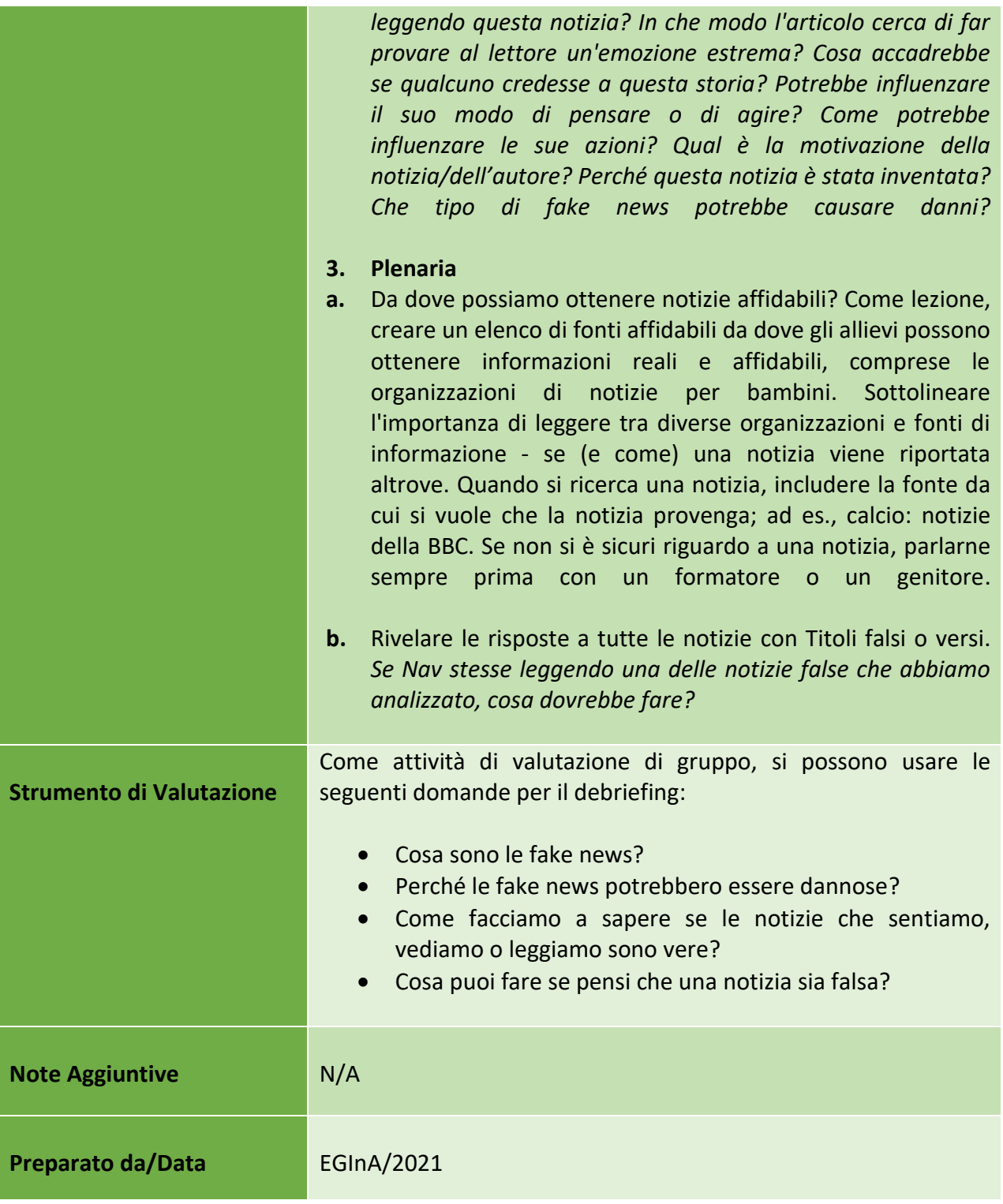

30

## Numero progetto: 2018-1-TR01-KA204-058746

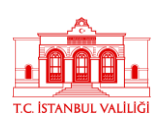

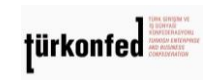

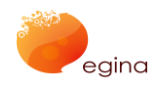

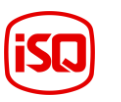

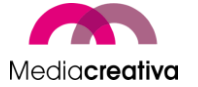

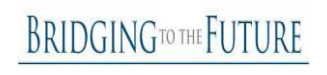

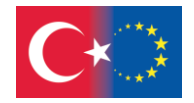

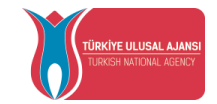

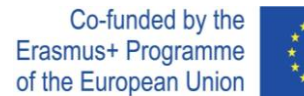

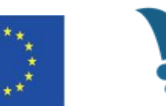

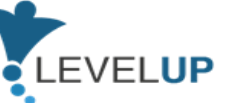

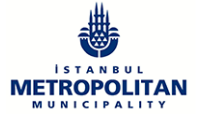

**Fonte Fonte Fonte** 1:

<span id="page-30-1"></span>

# <span id="page-30-0"></span>**c) Modulo 3 – Utilizzare in Modo Efficace i Motori di Ricerca**

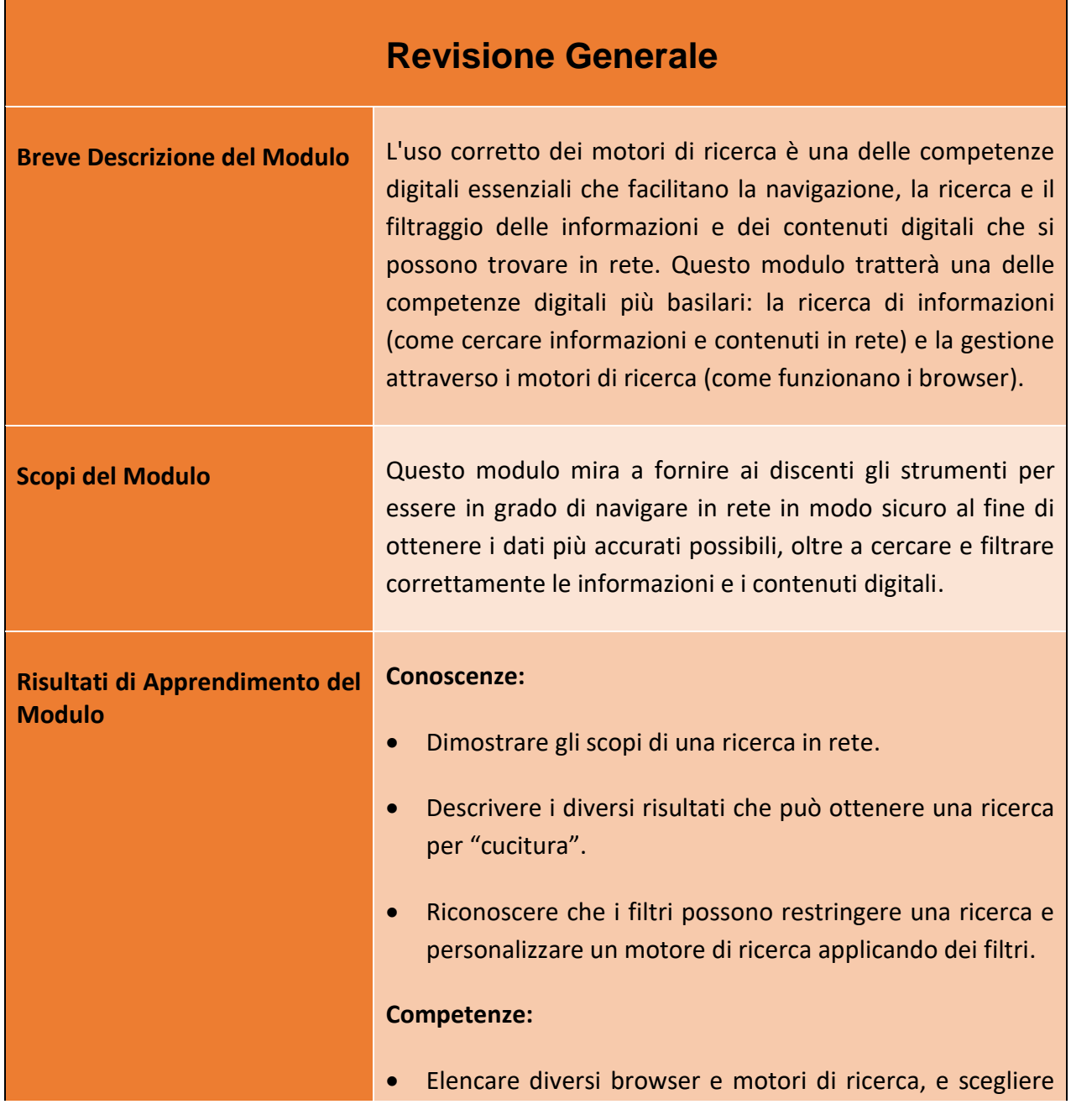

31

#### Numero progetto: 2018-1-TR01-KA204-058746

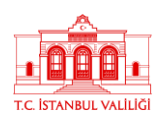

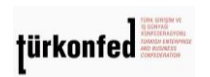

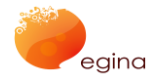

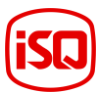

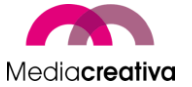

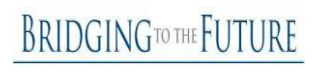

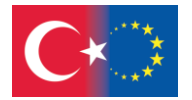

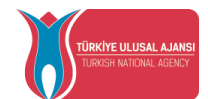

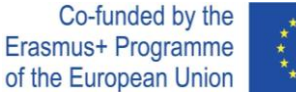

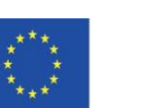

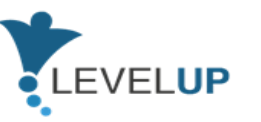

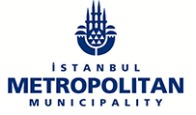

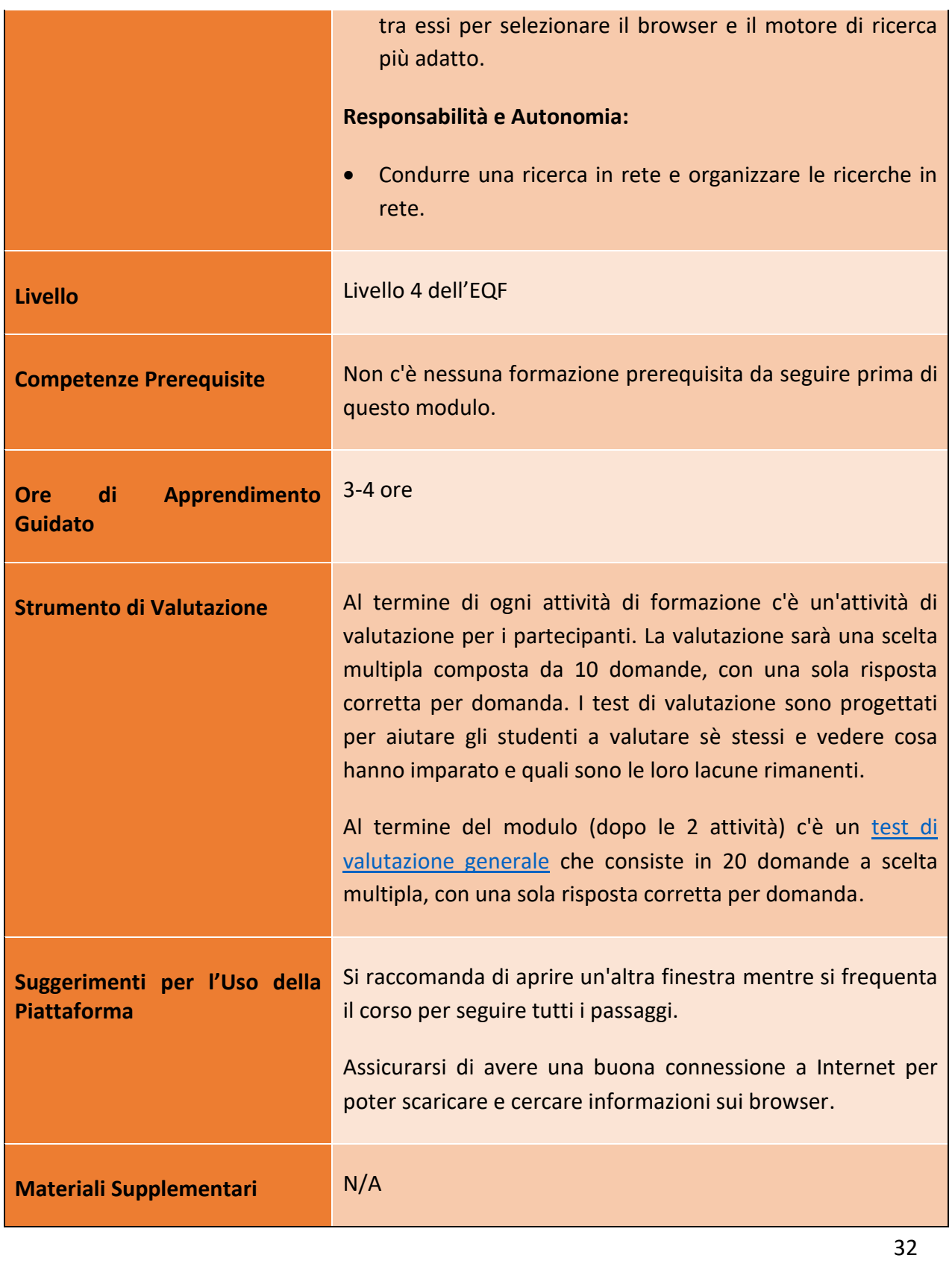

Numero progetto: 2018-1-TR01-KA204-058746

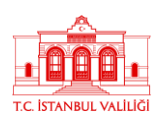

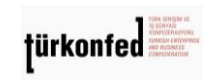

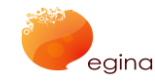

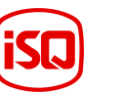

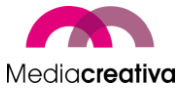

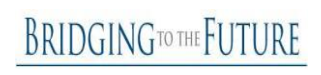

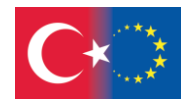

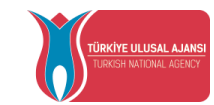

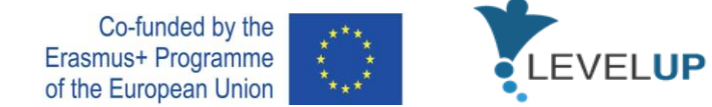

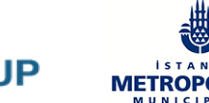

# **METROPOLITAN**

# **Attività della Formazione**

<span id="page-32-0"></span>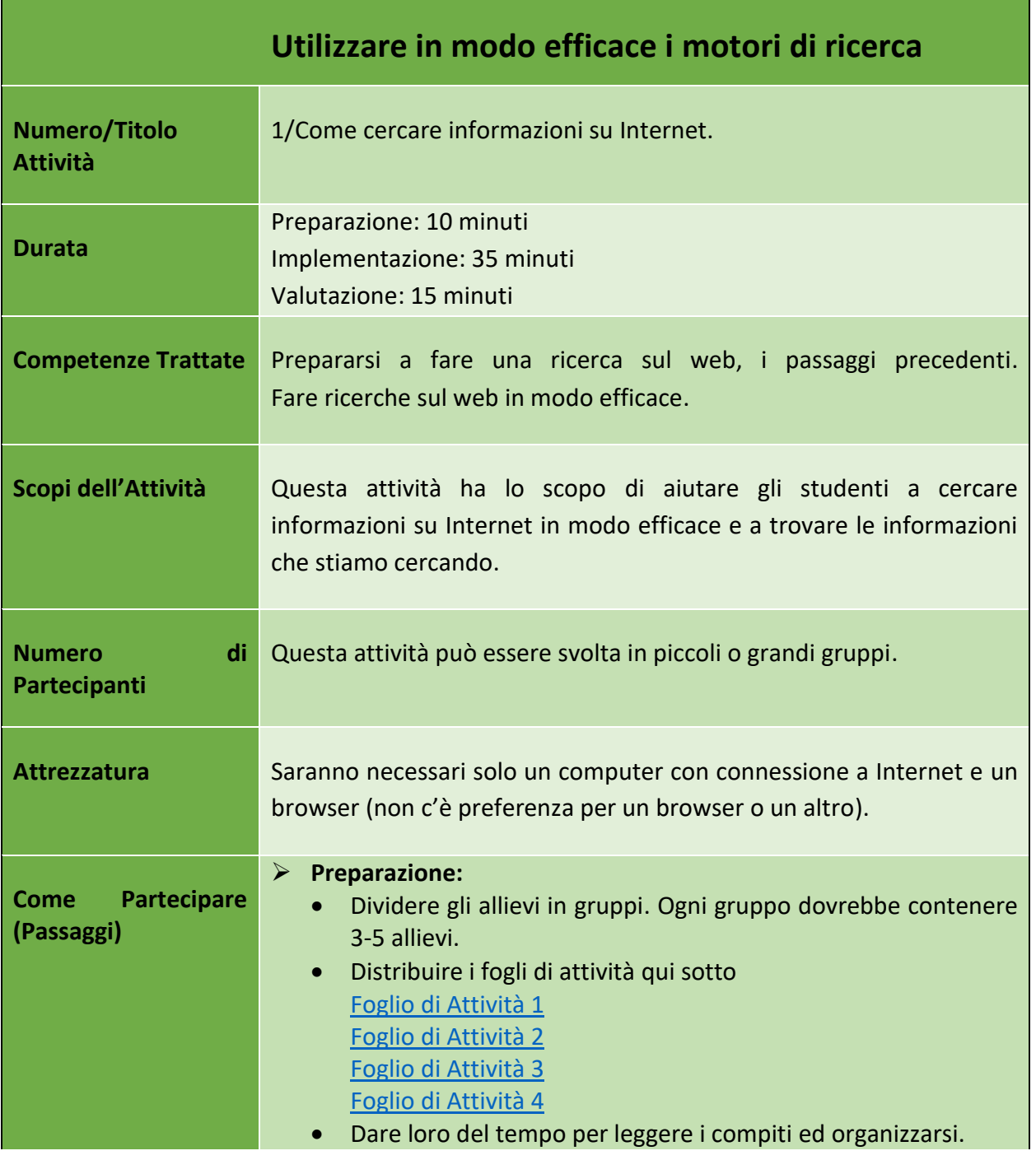

33

Numero progetto: 2018-1-TR01-KA204-058746

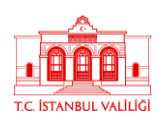

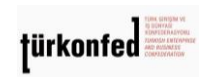

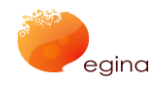

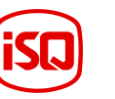

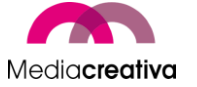

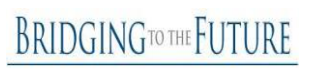

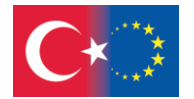

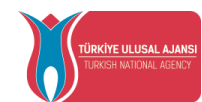

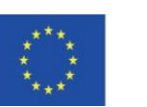

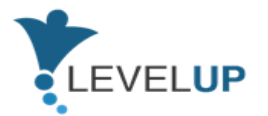

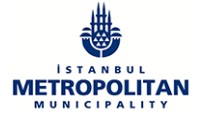

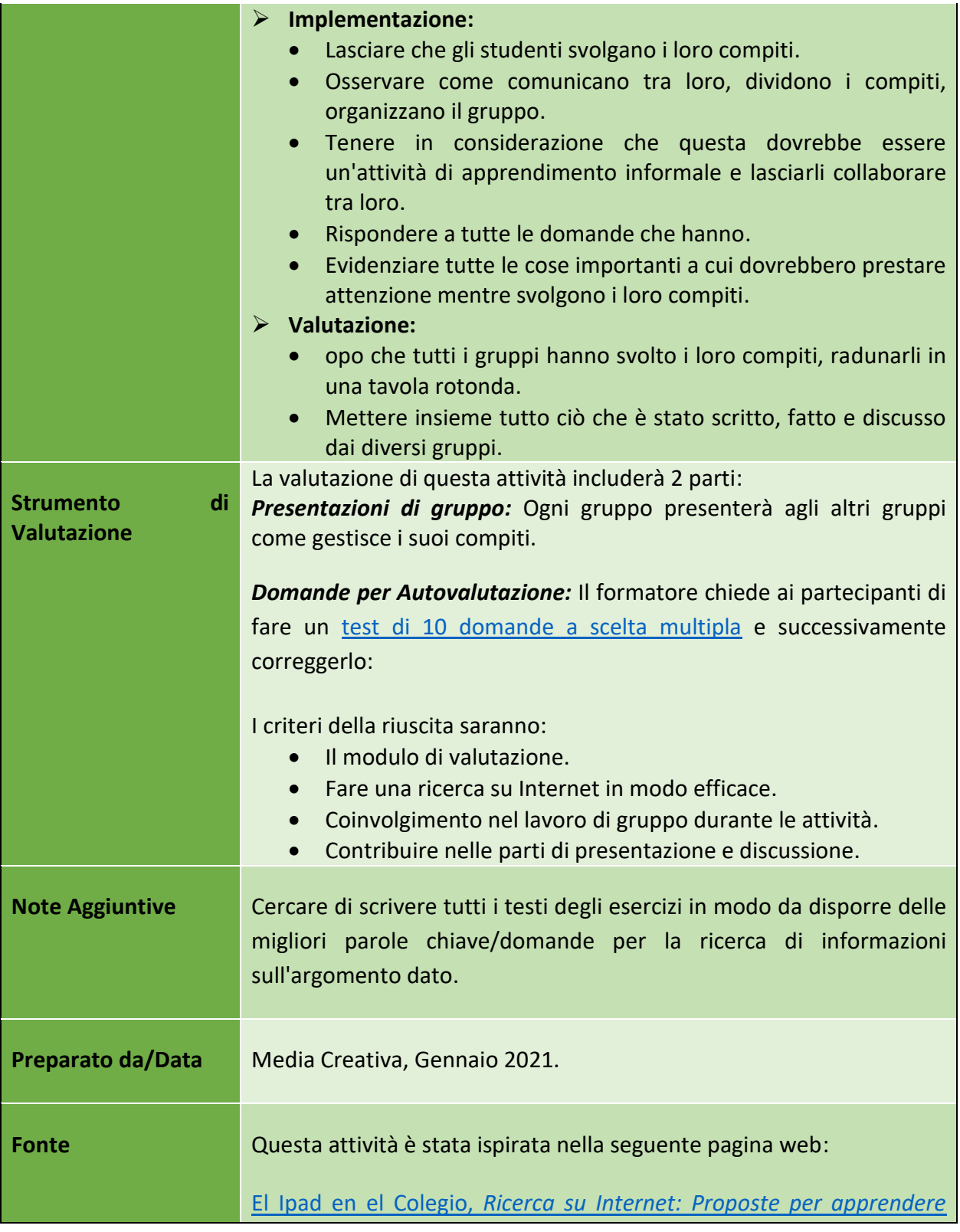

## Numero progetto: 2018-1-TR01-KA204-058746

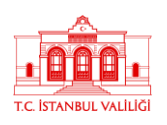

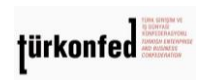

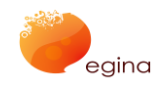

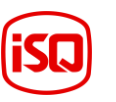

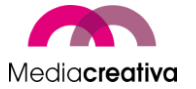

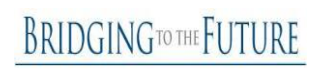

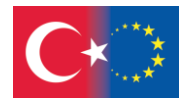

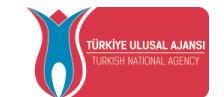

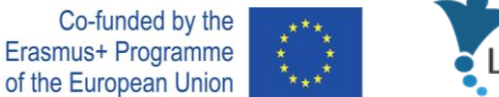

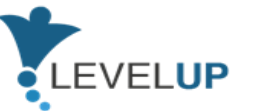

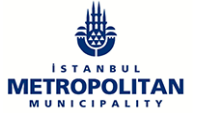

*come [trovare informazioni su Internet](https://ipadcole.wordpress.com/2016/03/06/buscar-en-internet-propuestas-para-aprender%E2%80%A8-a-encontrar-informacion-en-internet/comment-page-1/)*, 6 Marzo 2016

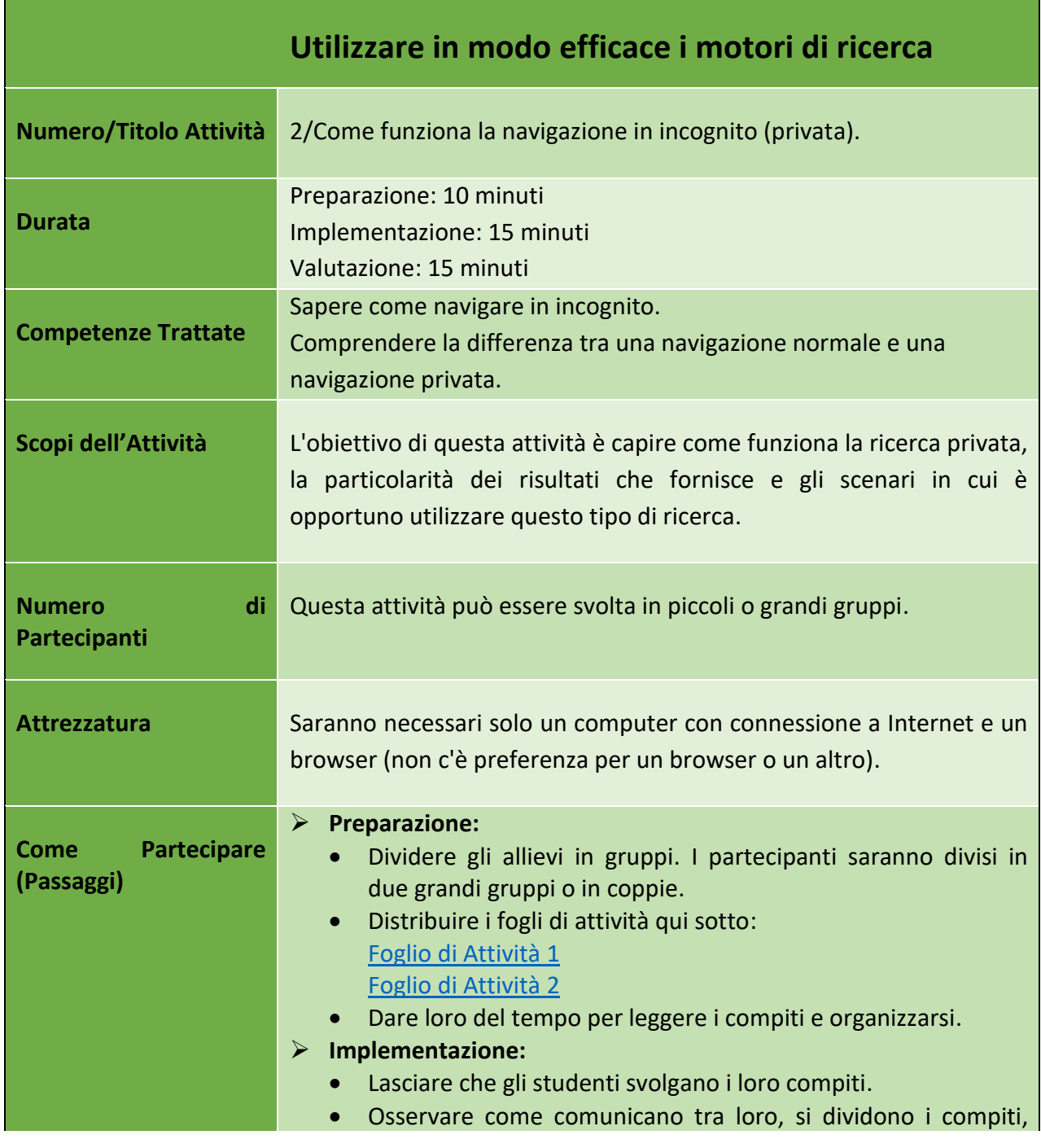

35

#### Numero progetto: 2018-1-TR01-KA204-058746

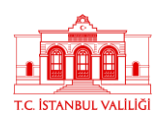

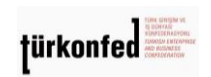

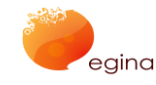

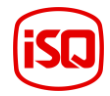

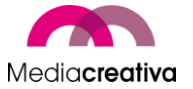

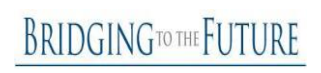

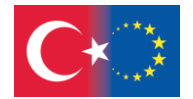

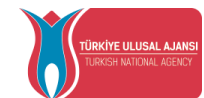

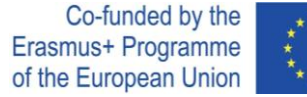

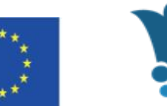

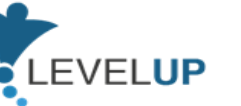

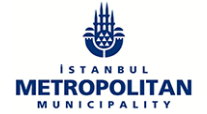

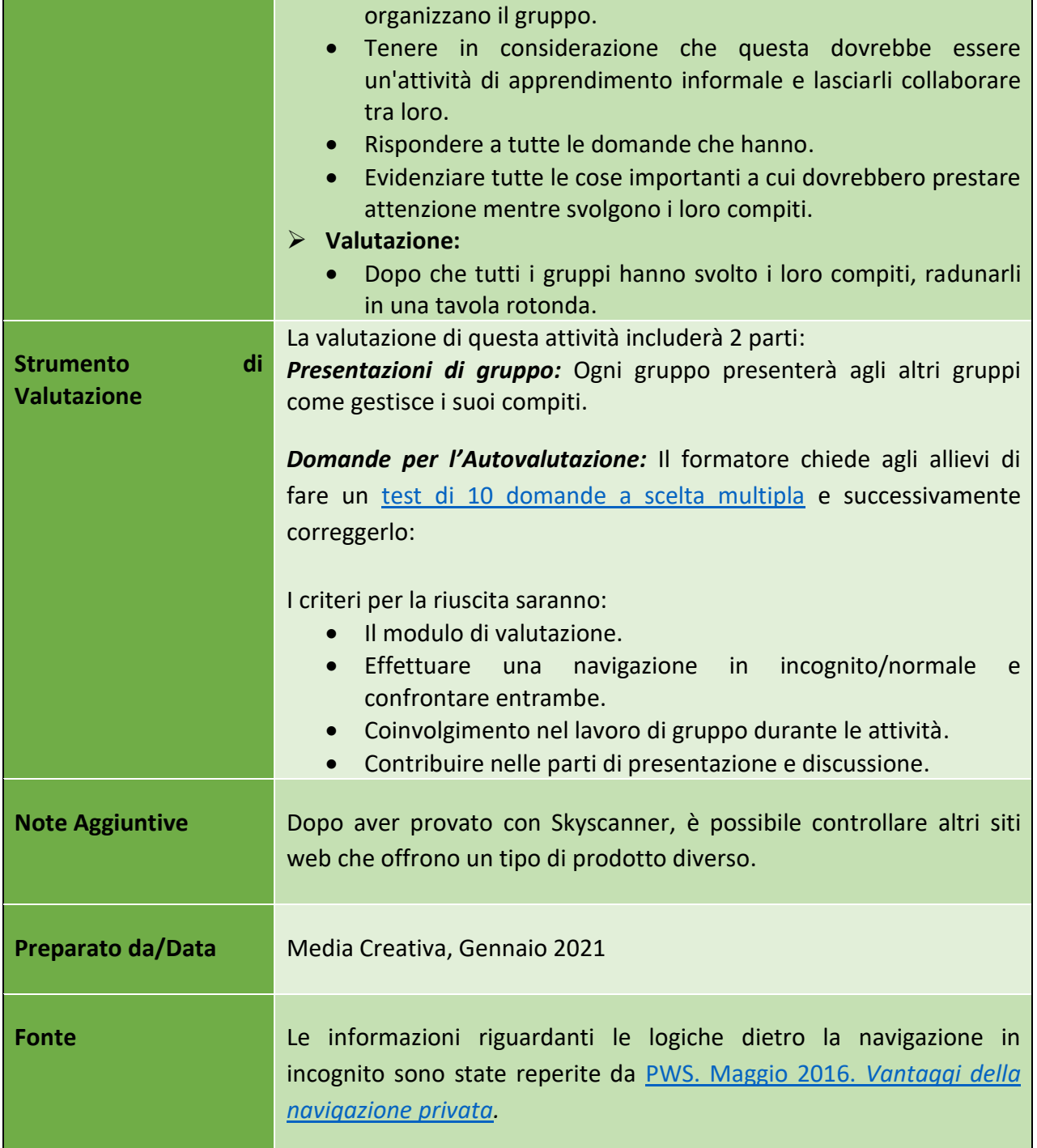

36

## Numero progetto: 2018-1-TR01-KA204-058746

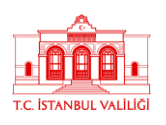

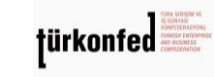

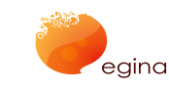

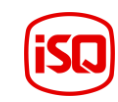

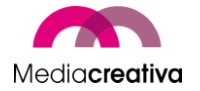

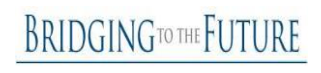
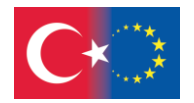

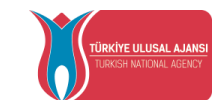

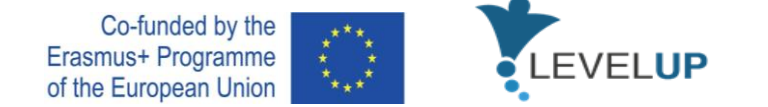

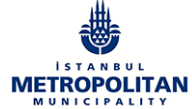

## **d) Modulo 4 – Analizzare Notizie & Informazioni in Modo Critico**

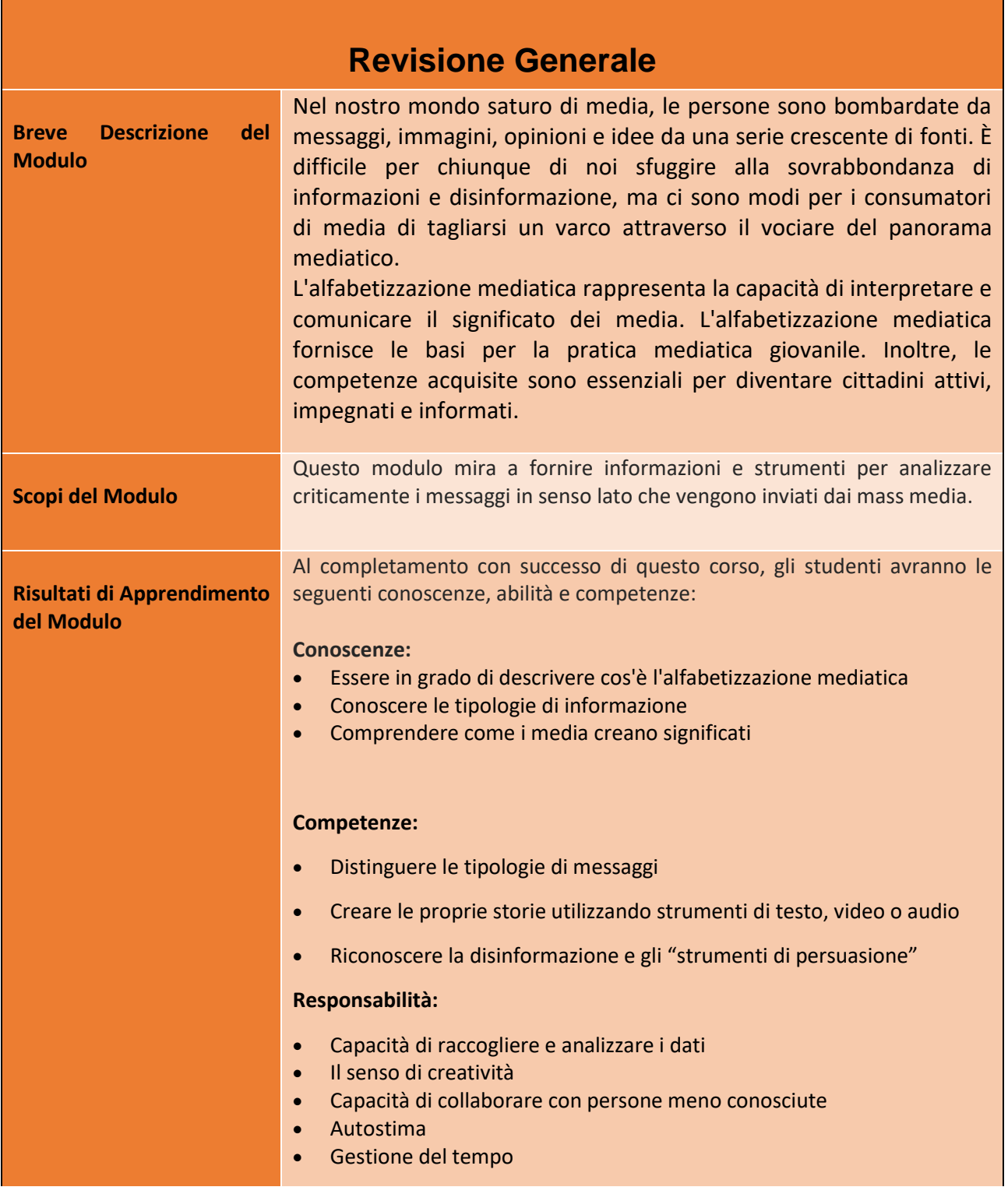

37

#### Numero progetto: 2018-1-TR01-KA204-058746

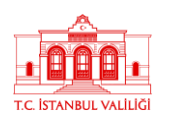

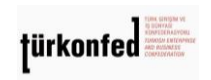

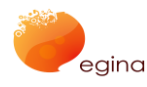

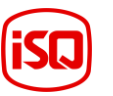

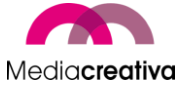

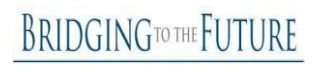

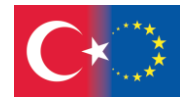

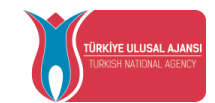

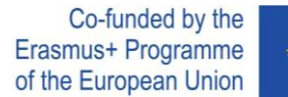

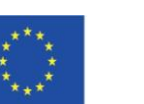

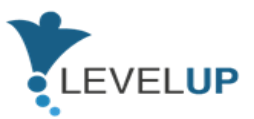

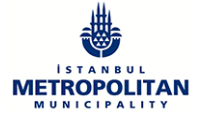

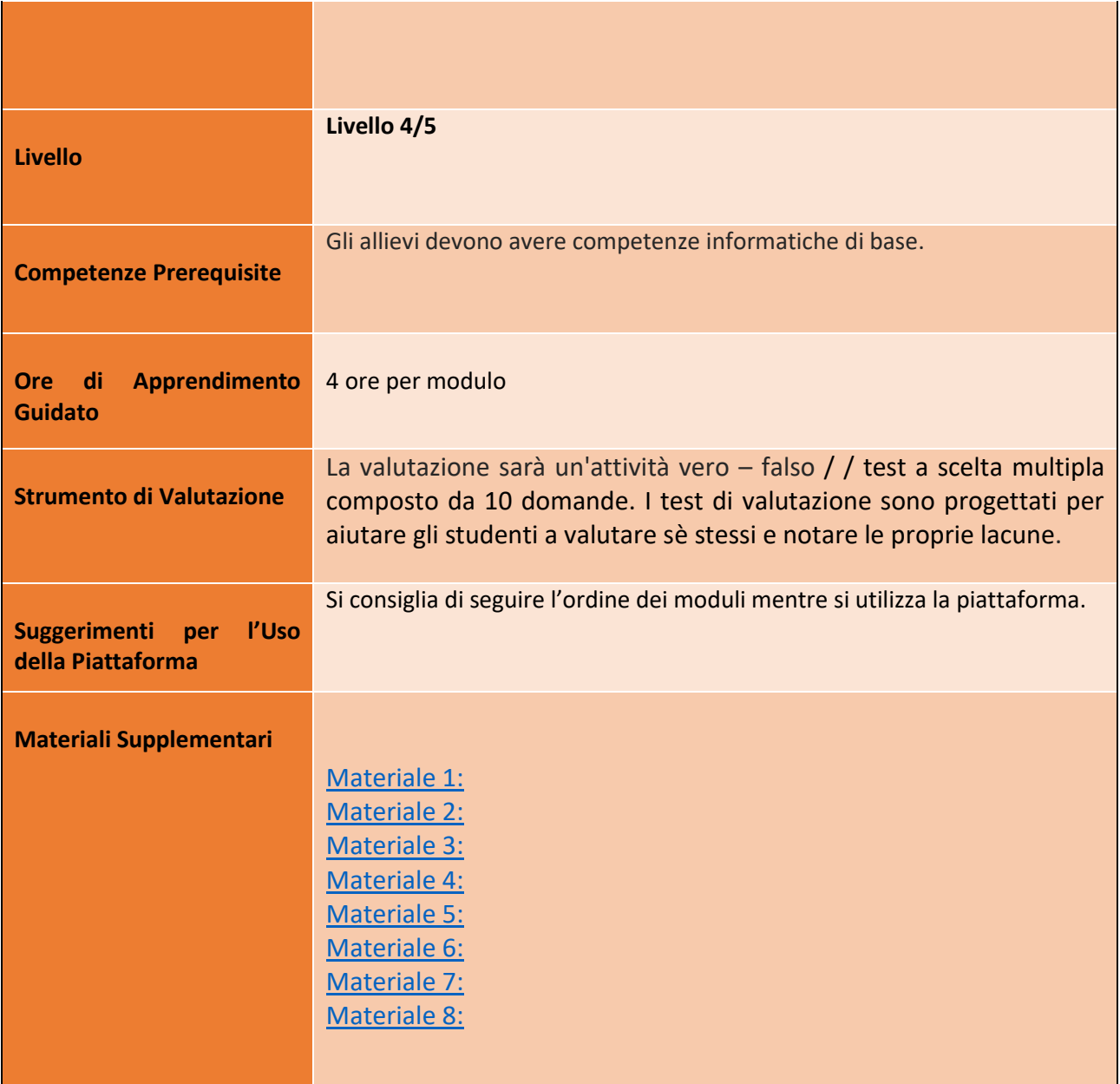

Numero progetto: 2018-1-TR01-KA204-058746

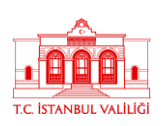

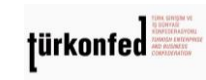

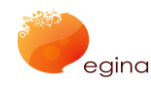

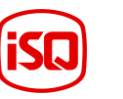

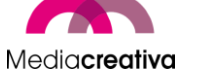

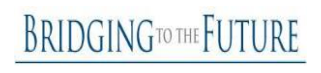

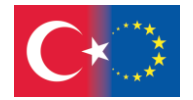

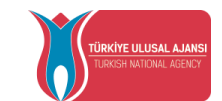

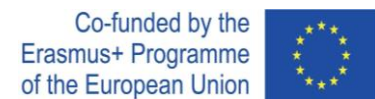

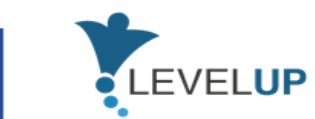

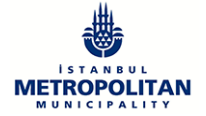

# **Attività della Formazione**

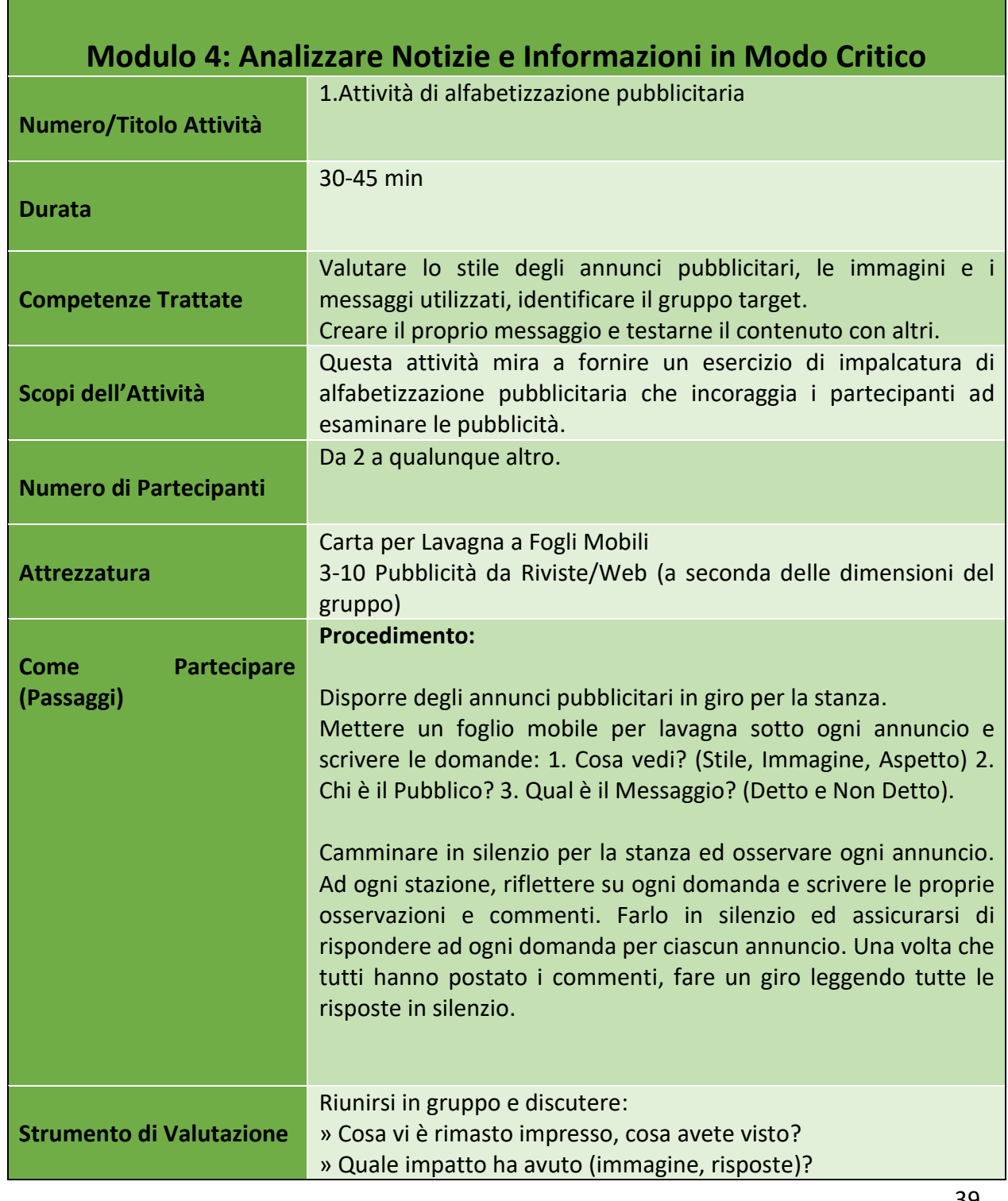

39

#### Numero progetto: 2018-1-TR01-KA204-058746

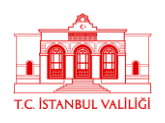

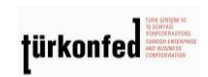

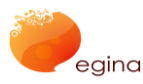

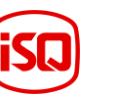

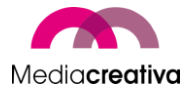

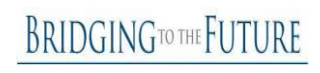

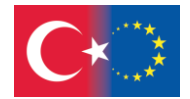

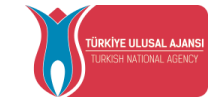

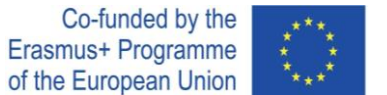

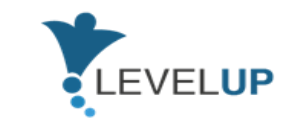

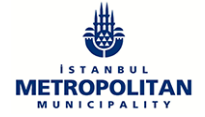

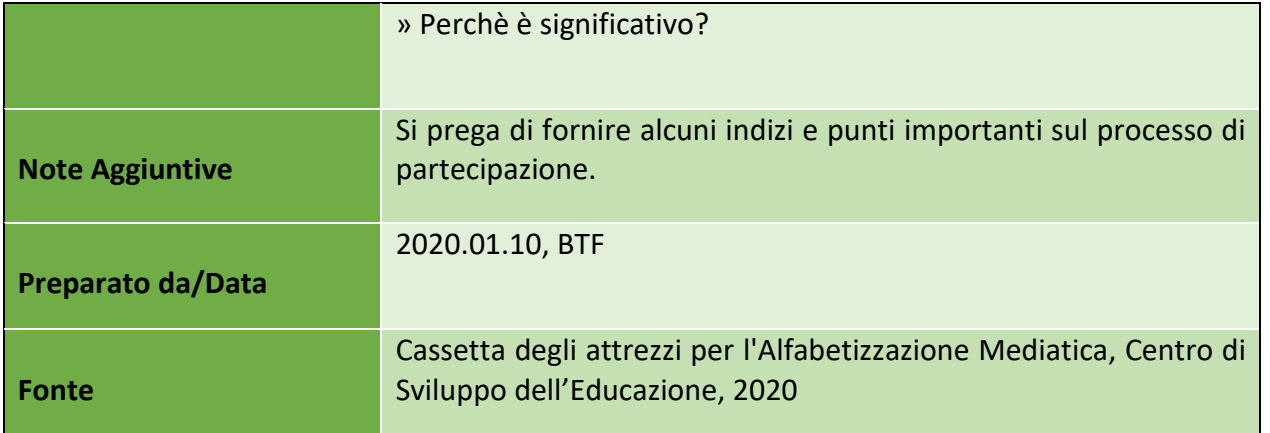

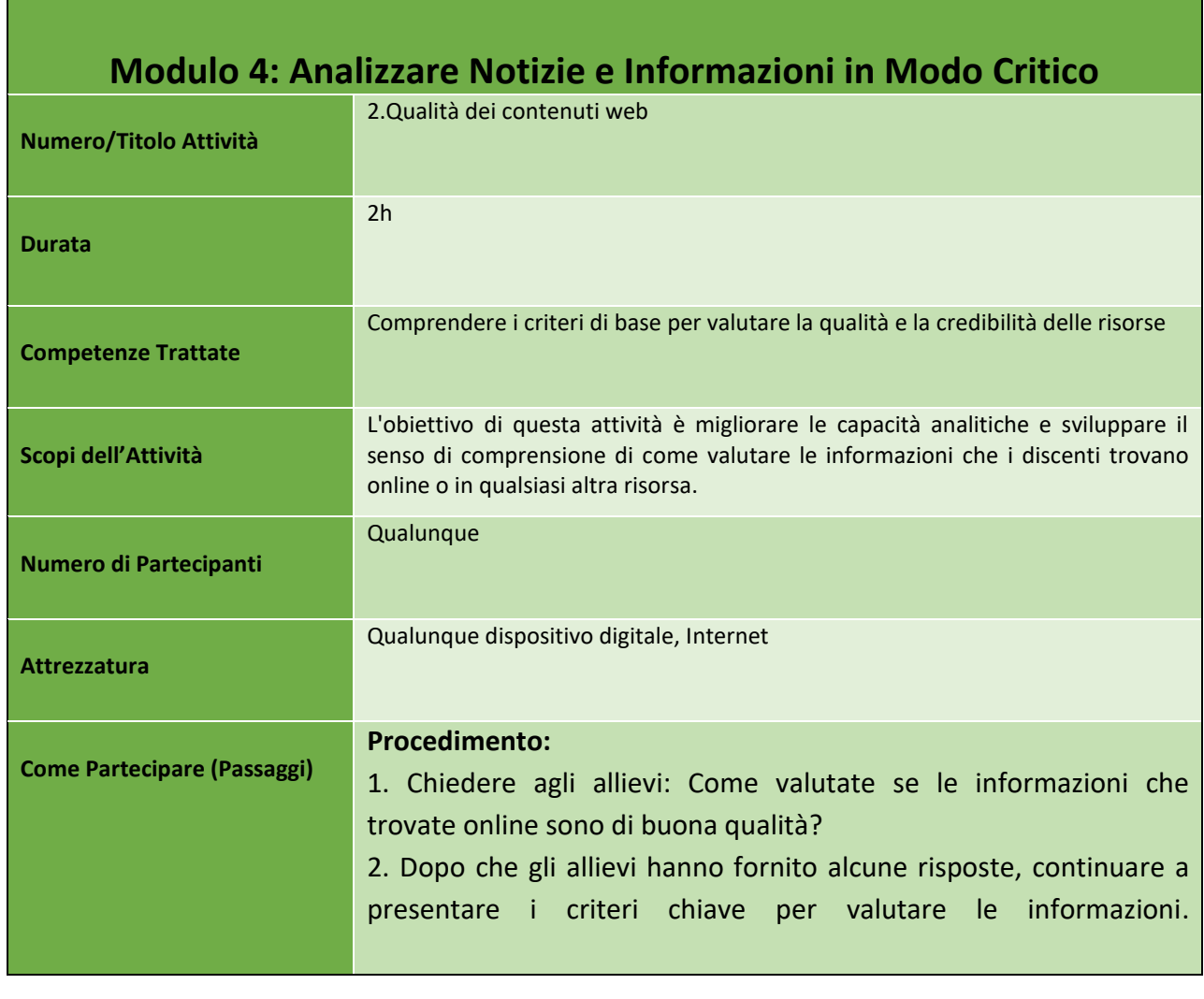

## Numero progetto: 2018-1-TR01-KA204-058746

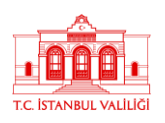

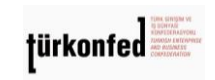

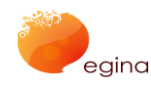

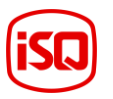

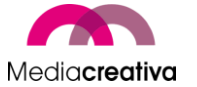

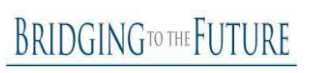

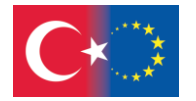

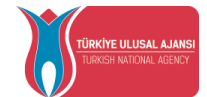

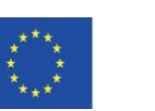

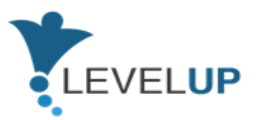

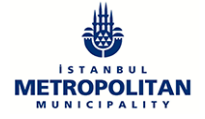

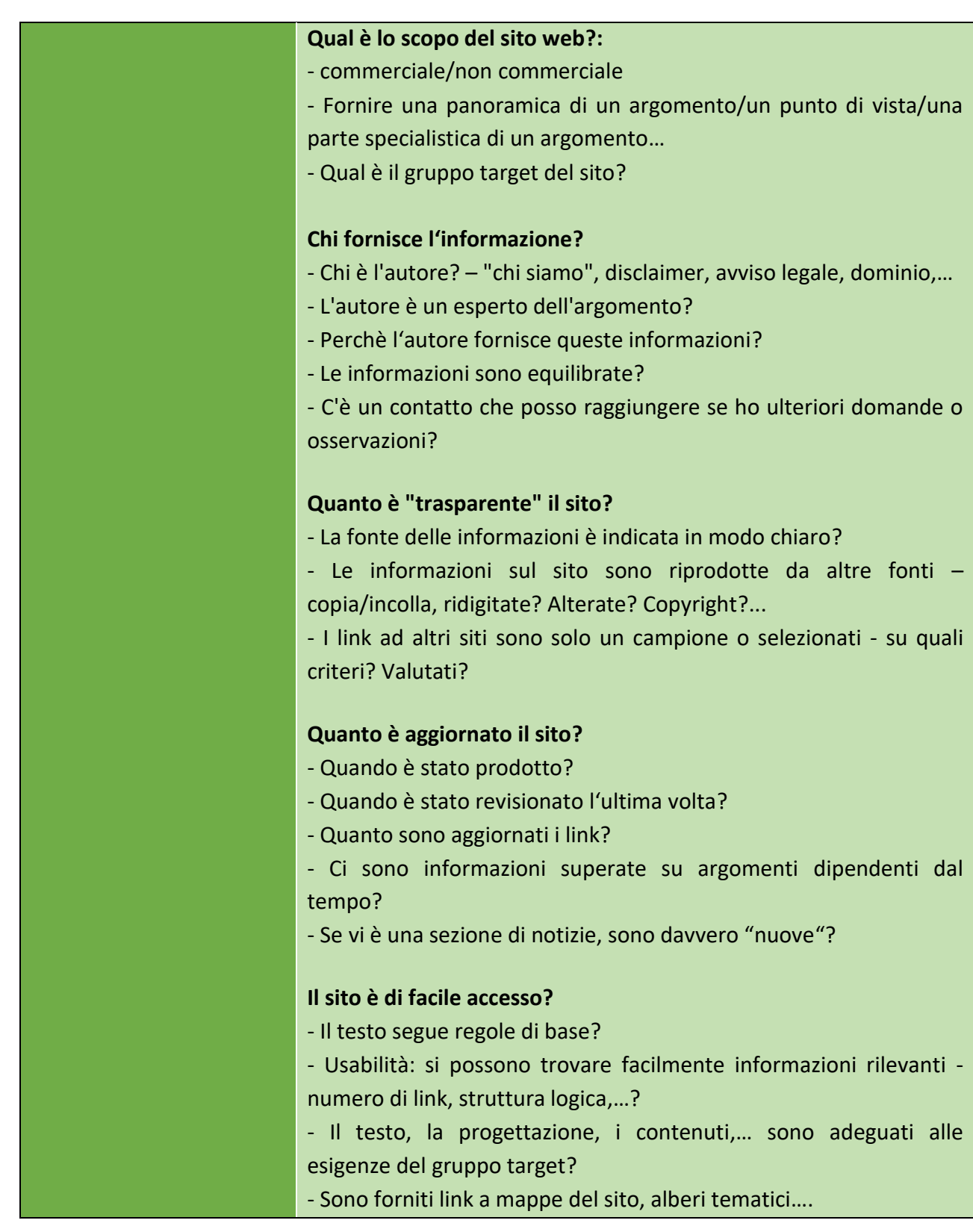

Numero progetto: 2018-1-TR01-KA204-058746

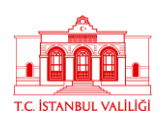

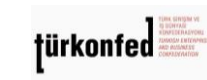

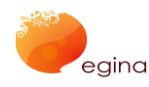

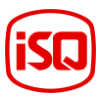

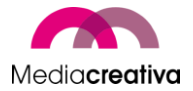

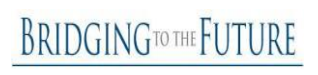

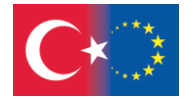

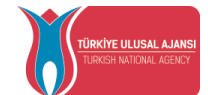

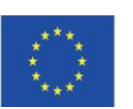

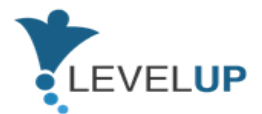

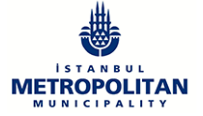

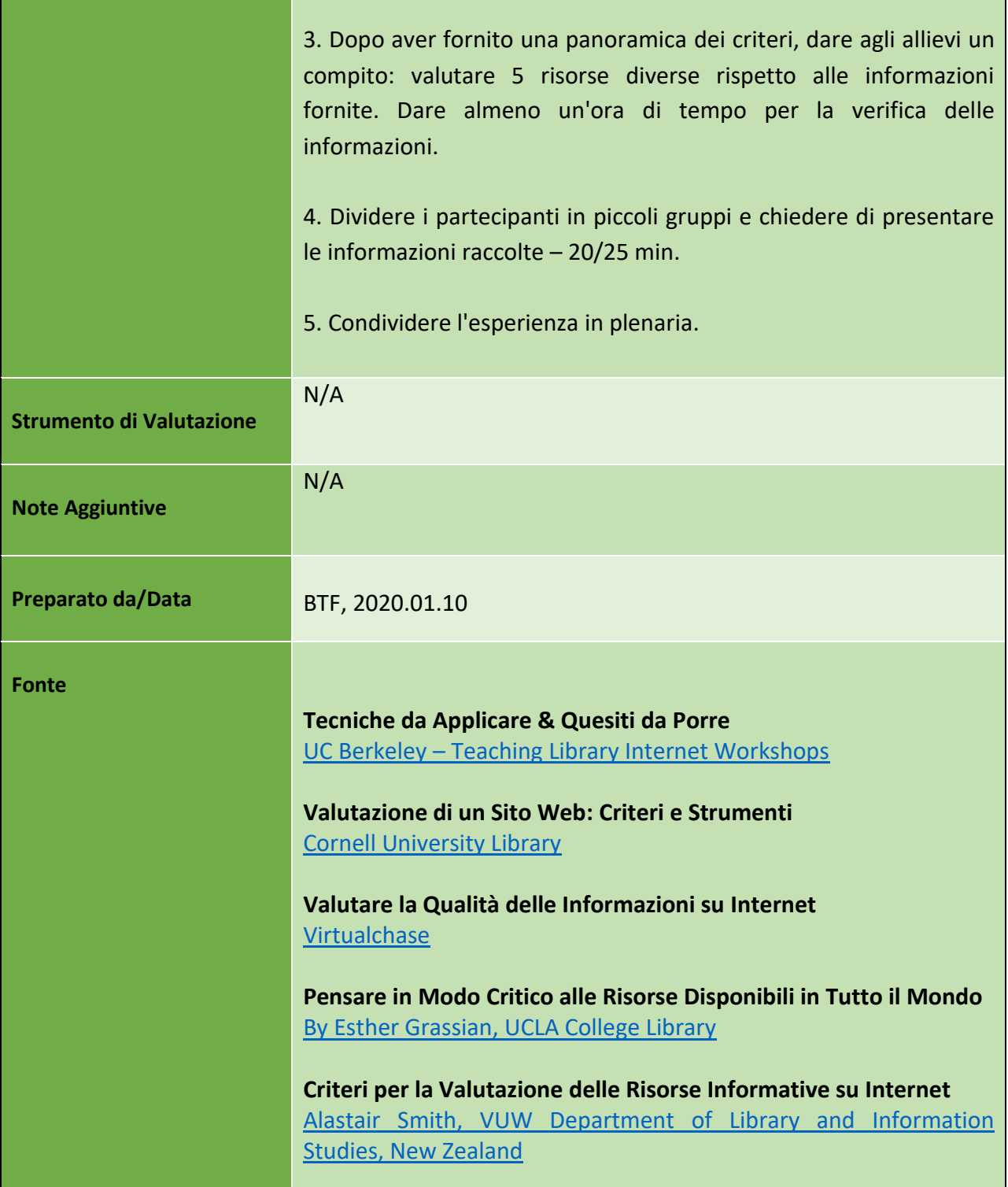

42

## Numero progetto: 2018-1-TR01-KA204-058746

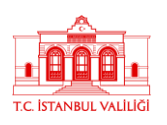

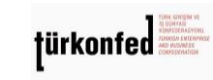

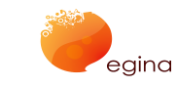

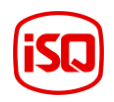

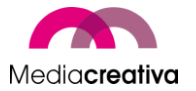

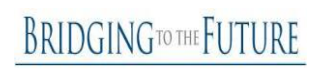

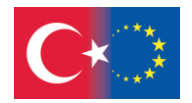

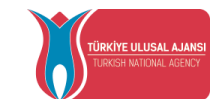

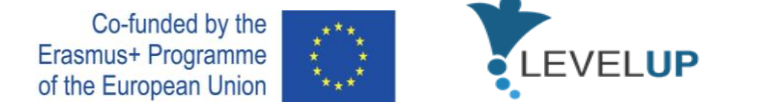

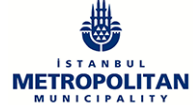

## **e) Modulo 5 – Interagire Attraverso le Tecnologie Digitali**

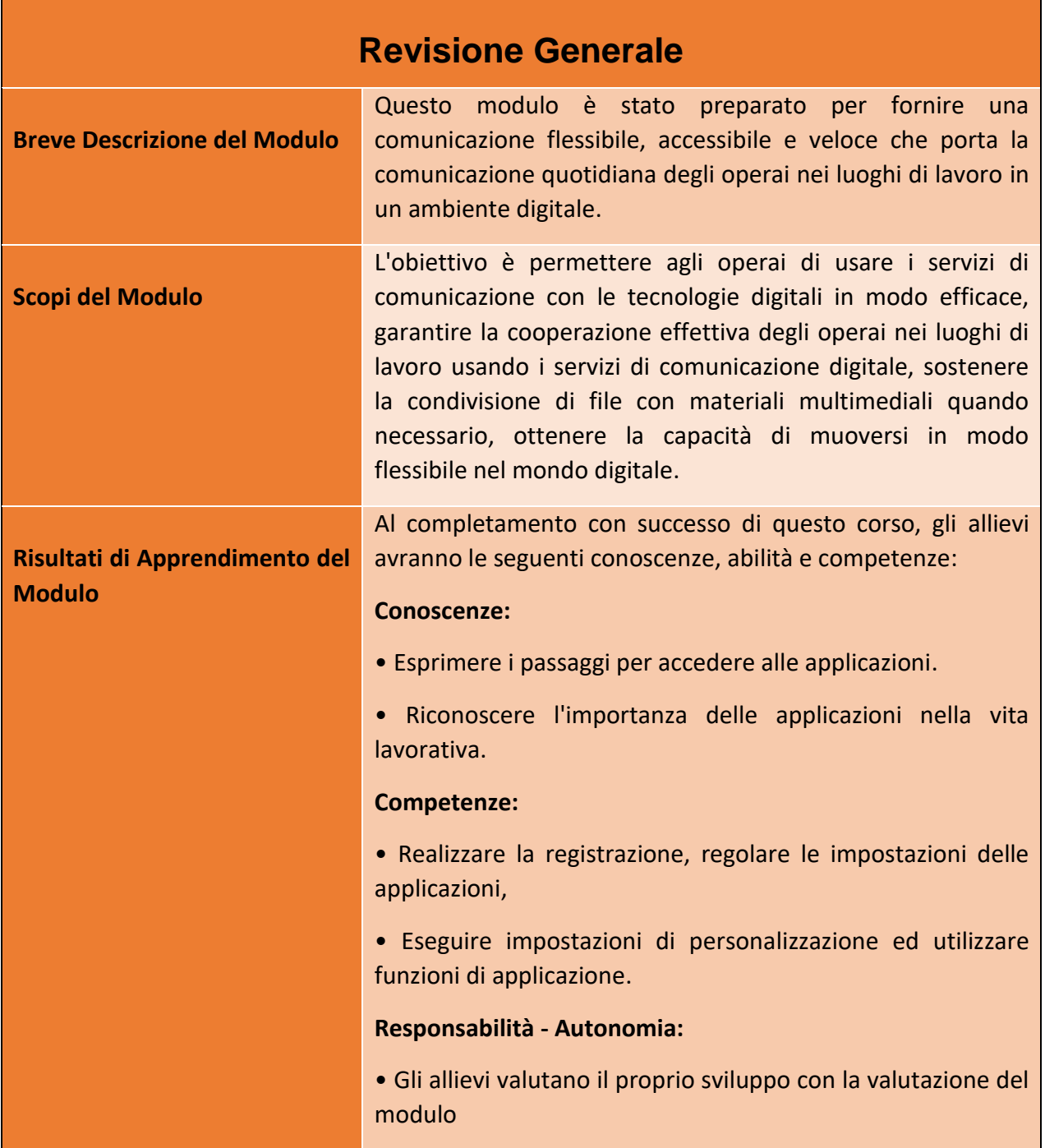

Numero progetto: 2018-1-TR01-KA204-058746

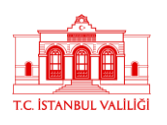

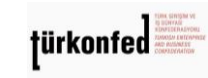

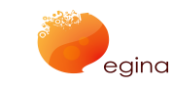

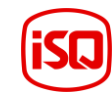

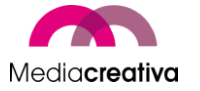

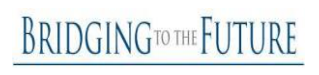

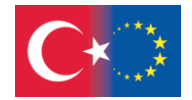

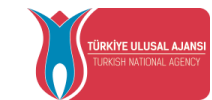

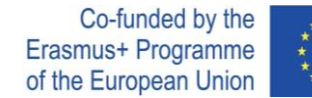

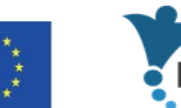

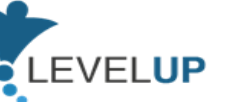

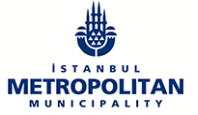

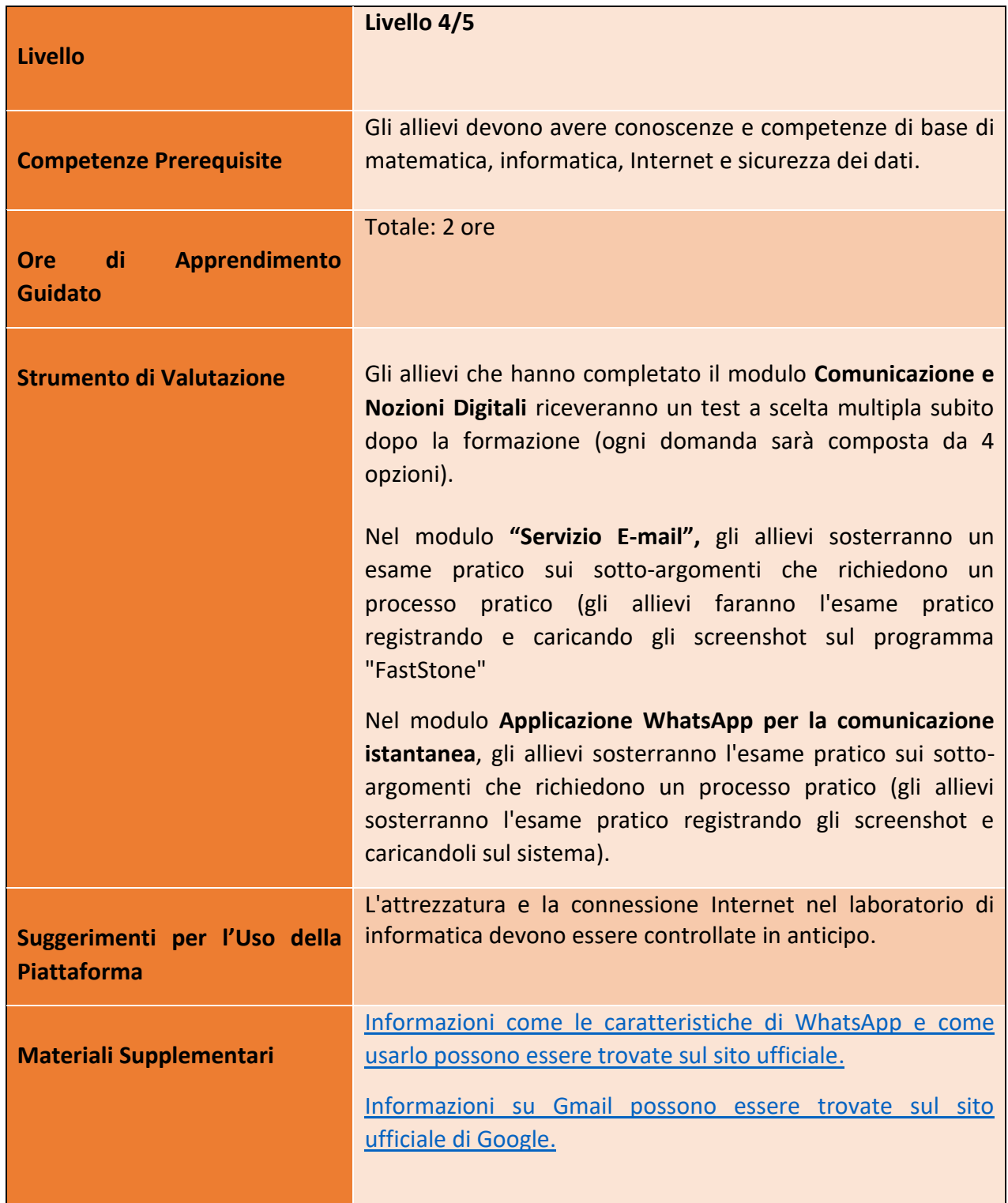

## Numero progetto: 2018-1-TR01-KA204-058746

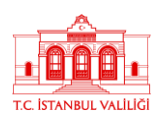

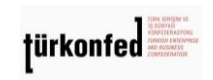

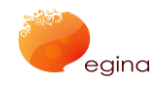

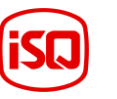

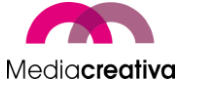

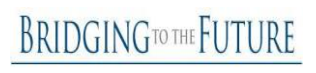

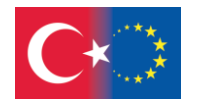

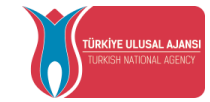

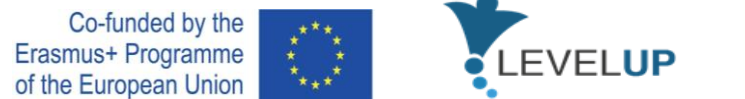

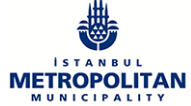

# **Attività di Formazione**

# **MODULO 5: INTERAGIRE ATTRAVERSO LE TECNOLOGIE DIGITALI**

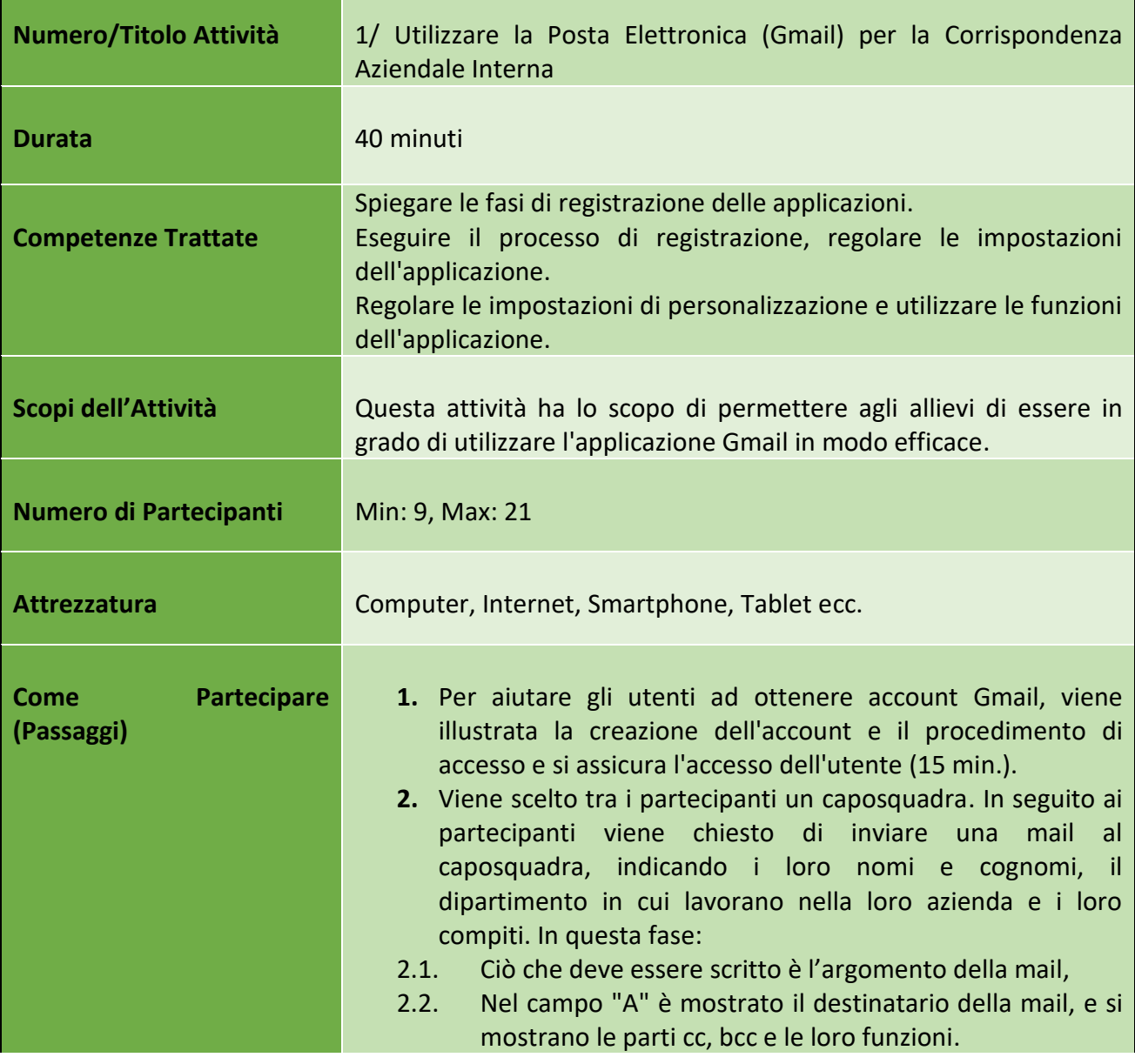

45

#### Numero progetto: 2018-1-TR01-KA204-058746

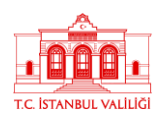

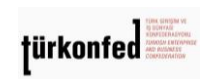

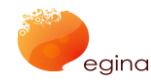

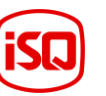

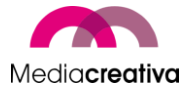

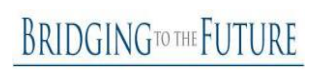

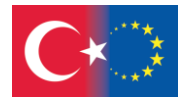

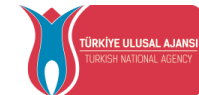

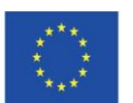

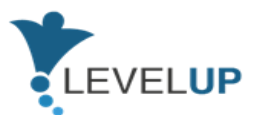

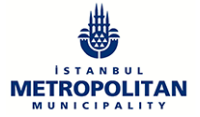

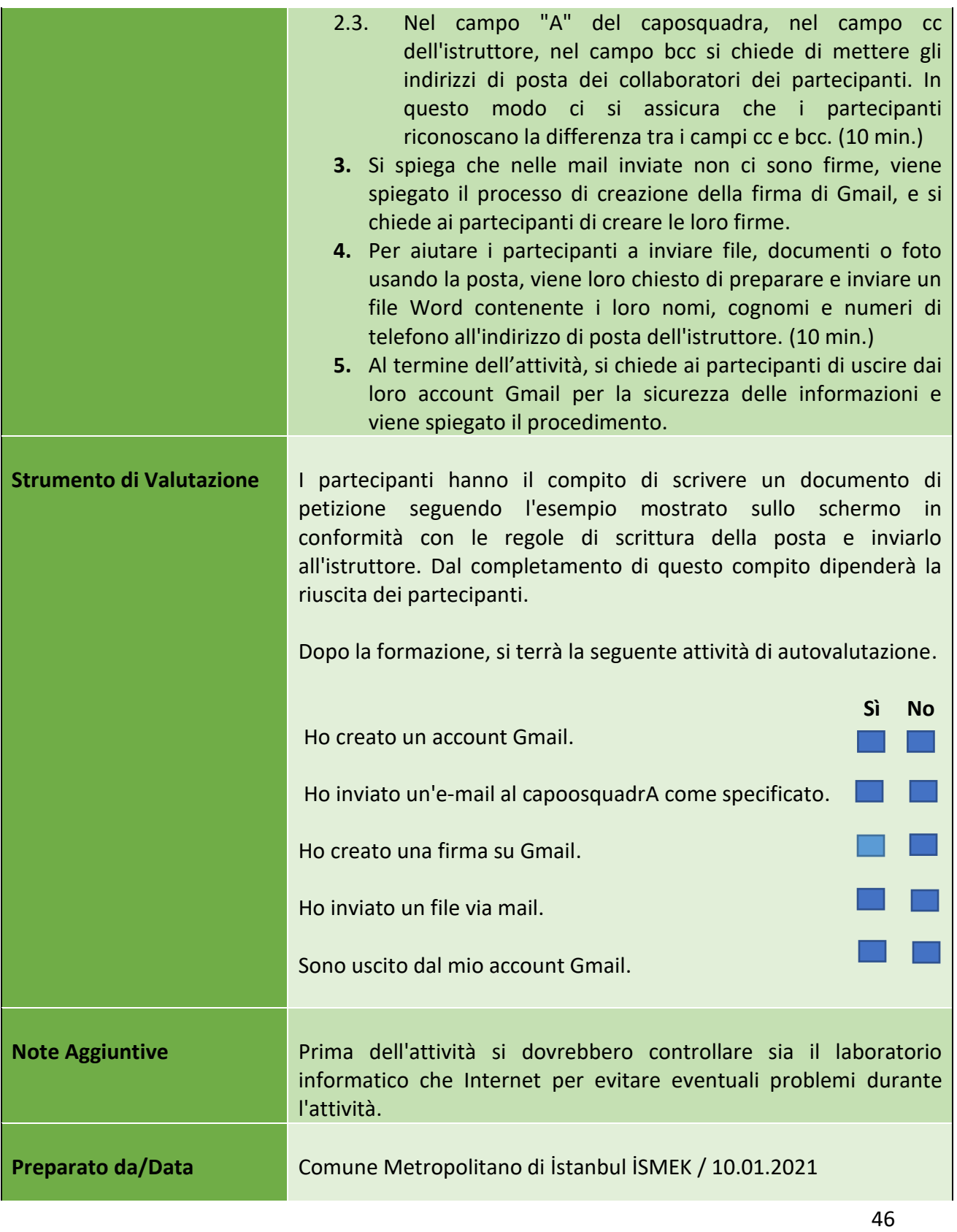

Numero progetto: 2018-1-TR01-KA204-058746

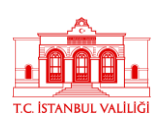

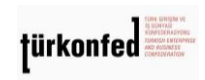

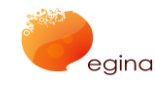

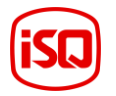

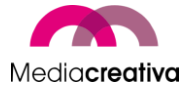

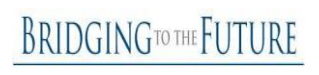

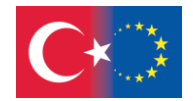

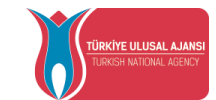

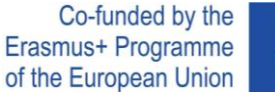

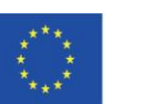

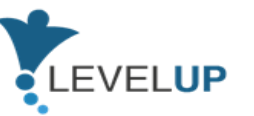

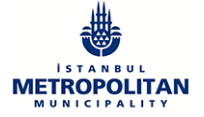

**Fonte** N/A

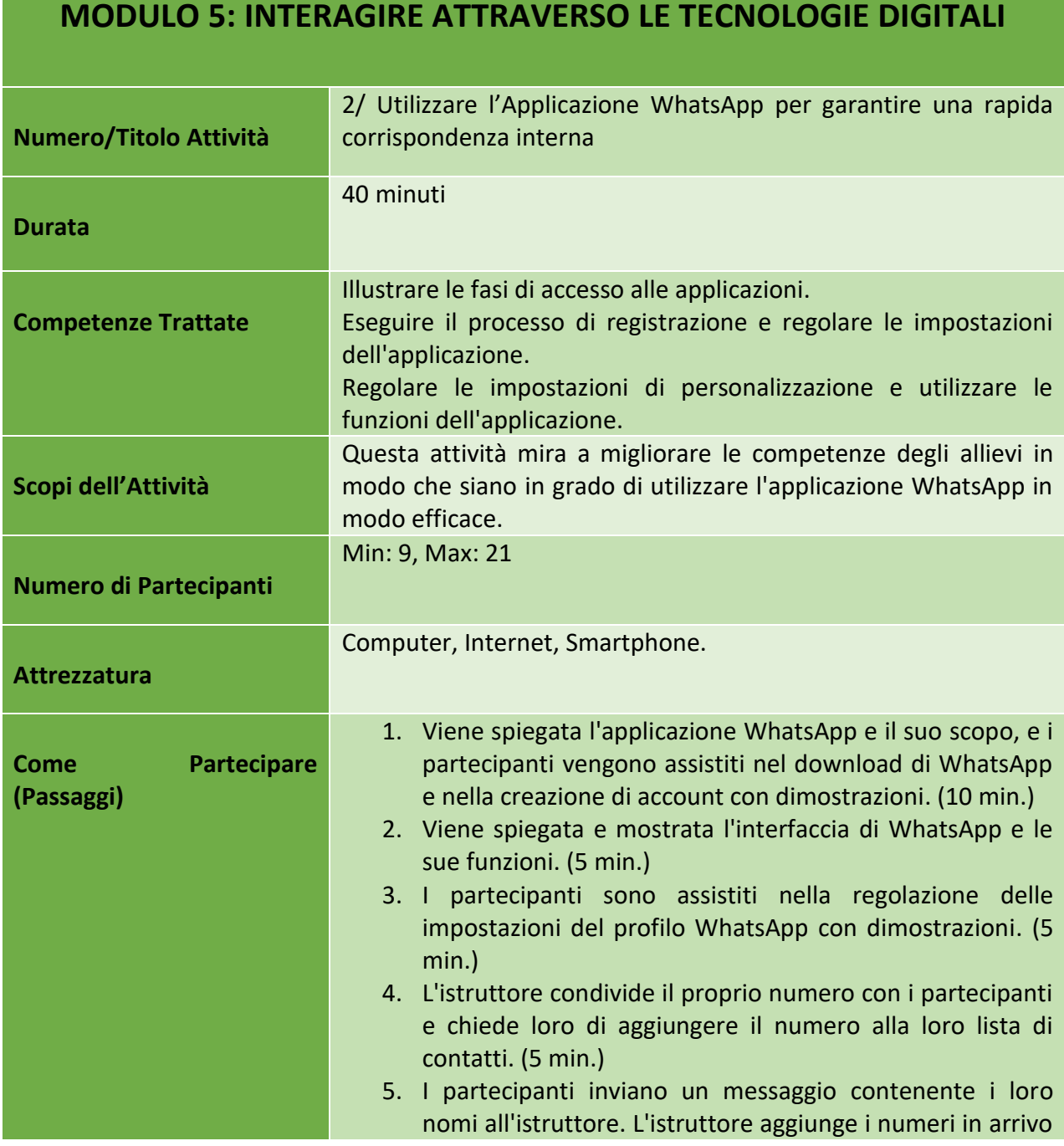

47

Numero progetto: 2018-1-TR01-KA204-058746

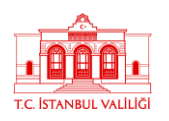

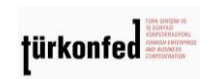

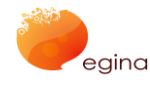

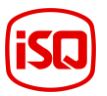

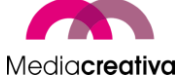

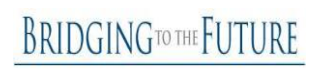

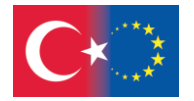

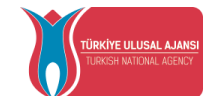

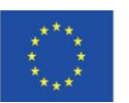

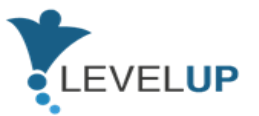

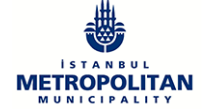

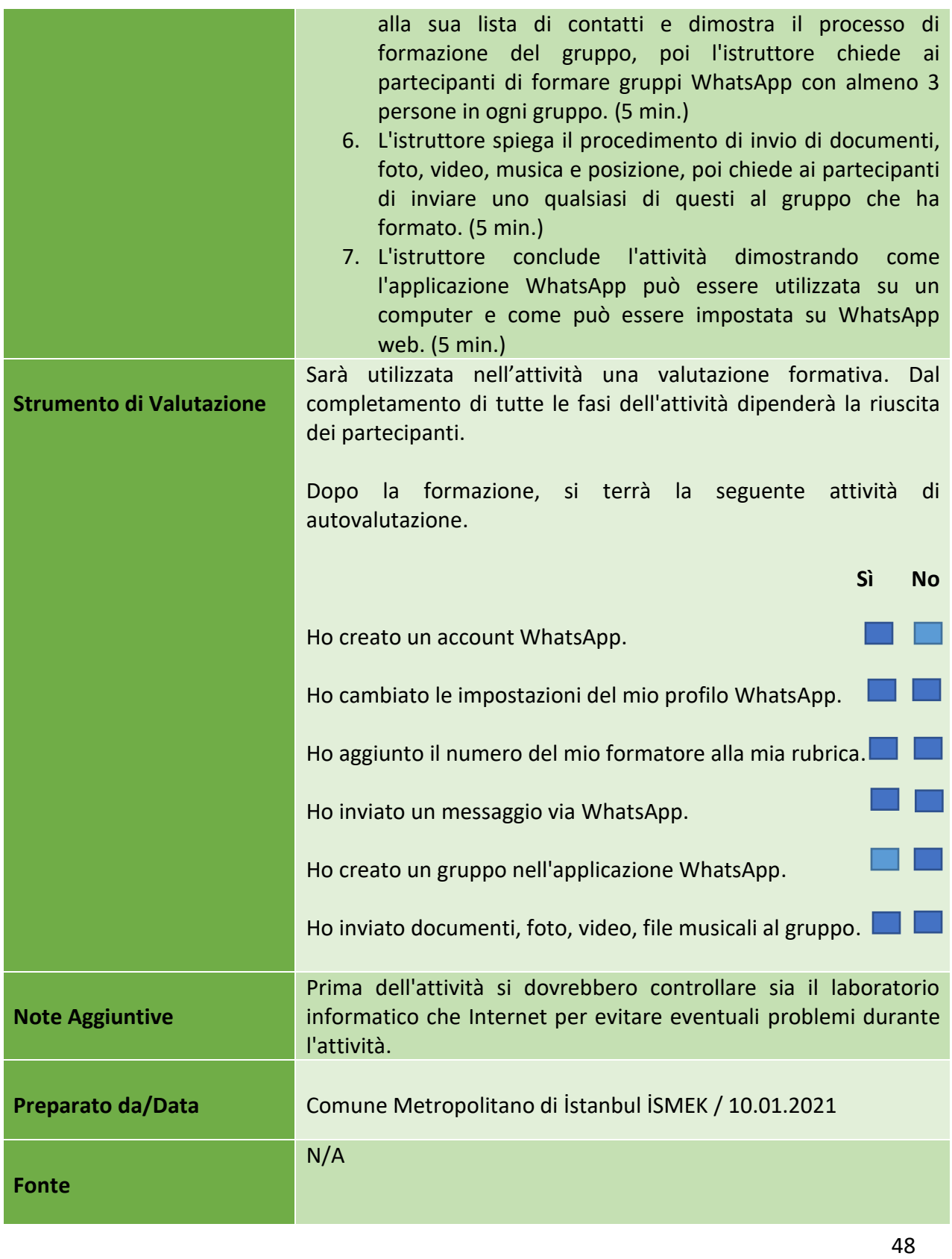

Numero progetto: 2018-1-TR01-KA204-058746

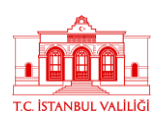

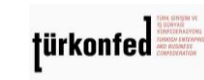

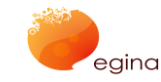

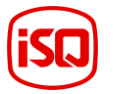

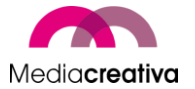

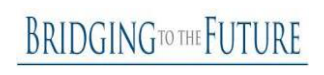

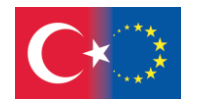

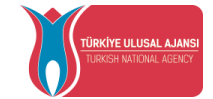

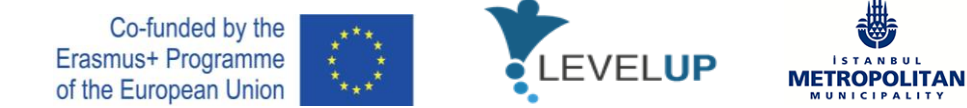

## **f) Modulo 6 – Come Utilizzare e Gestire i Fogli di Calcolo**

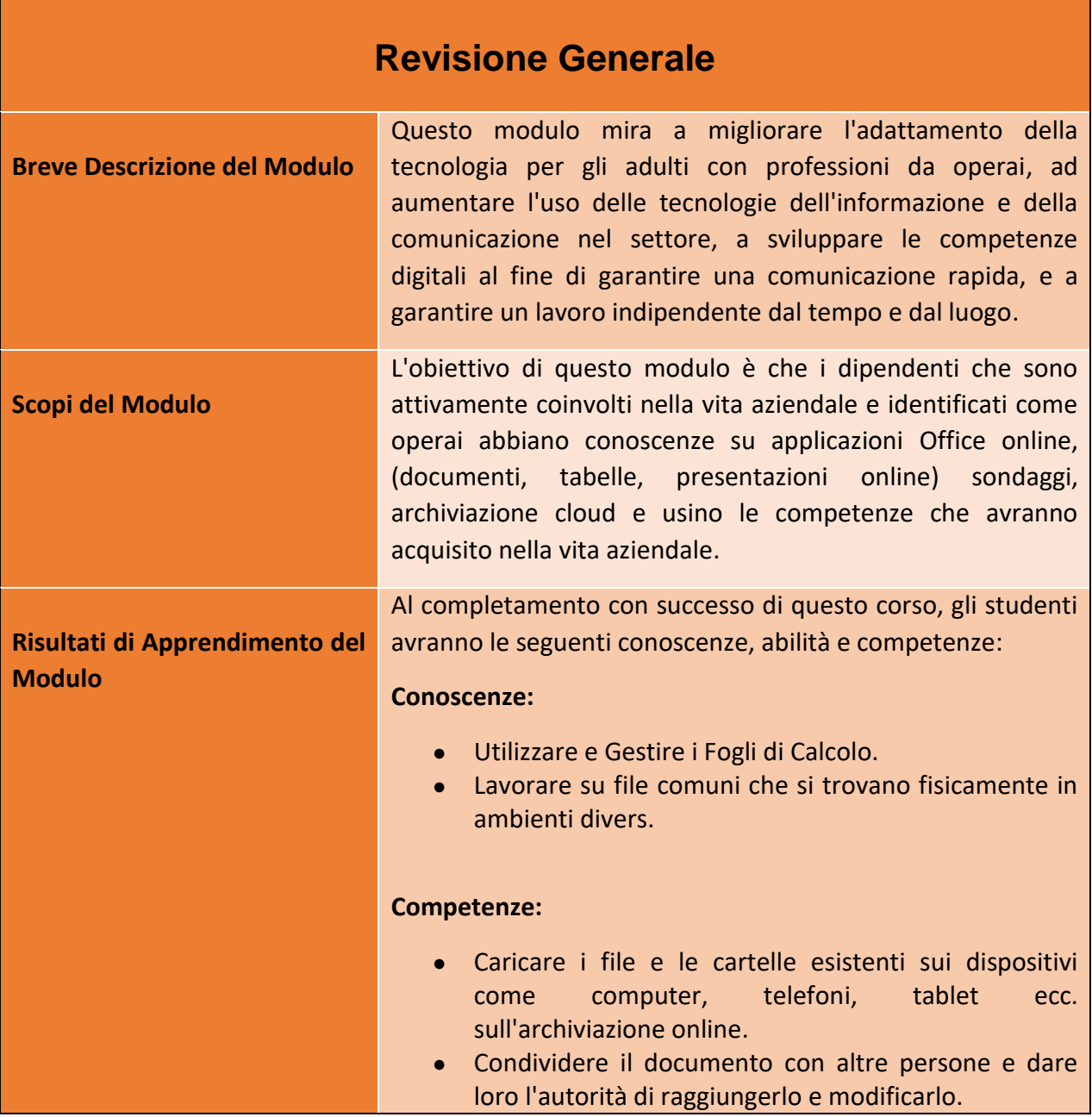

49

Numero progetto: 2018-1-TR01-KA204-058746

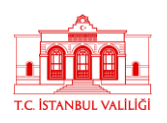

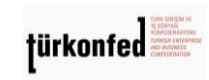

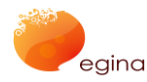

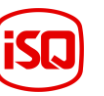

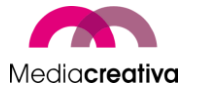

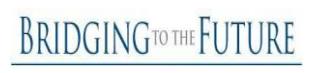

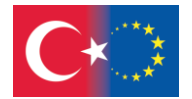

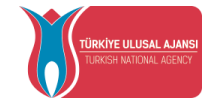

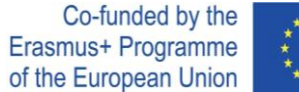

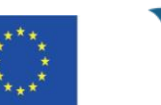

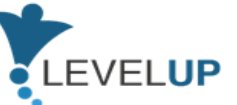

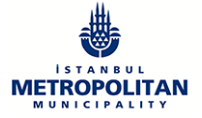

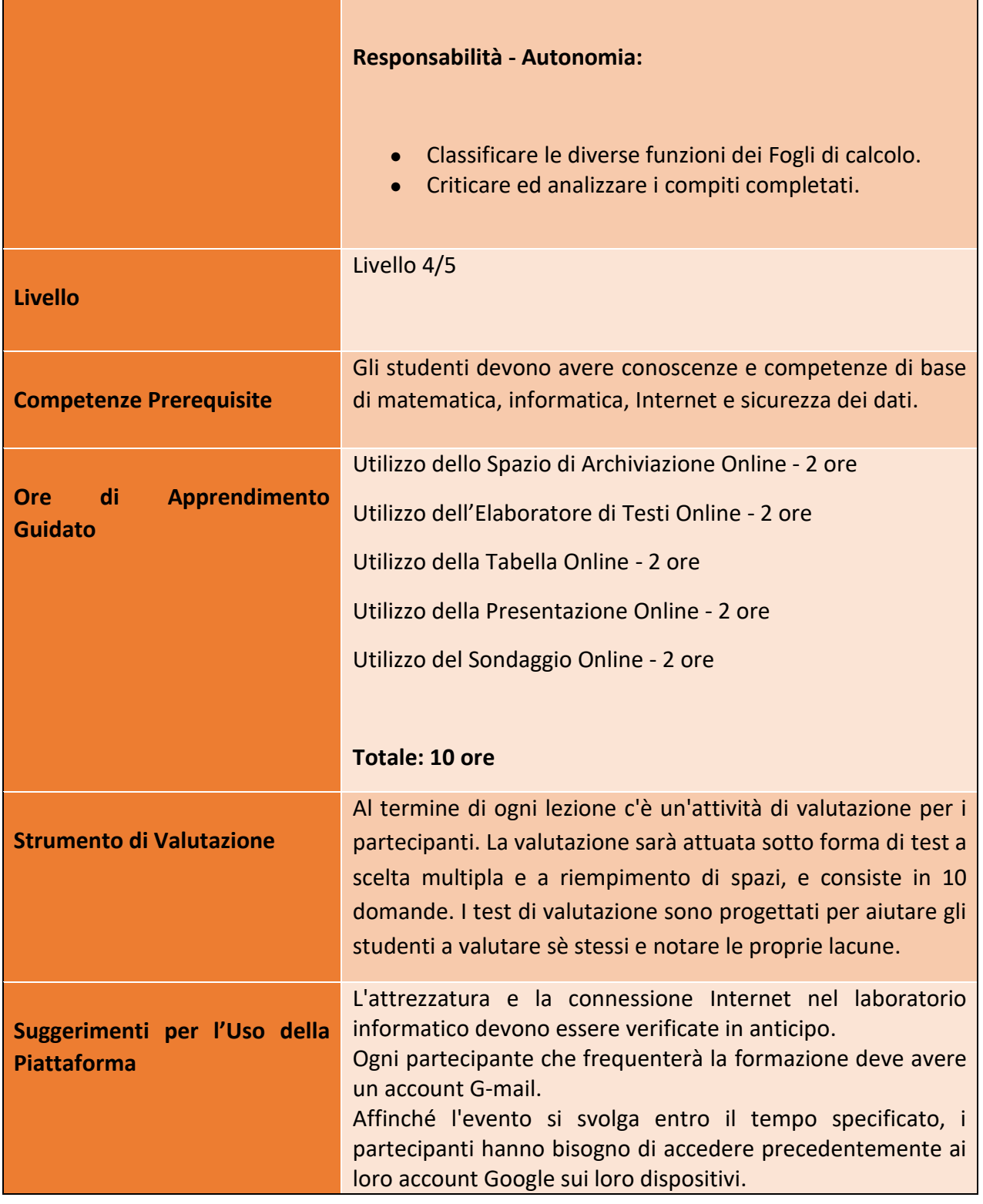

## Numero progetto: 2018-1-TR01-KA204-058746

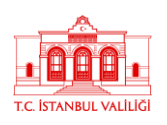

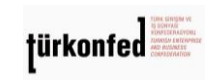

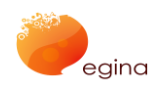

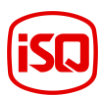

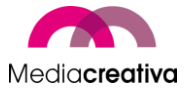

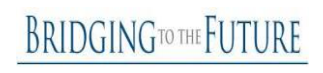

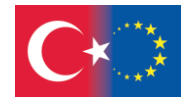

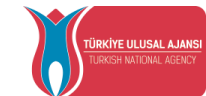

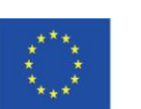

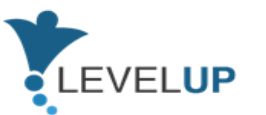

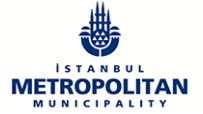

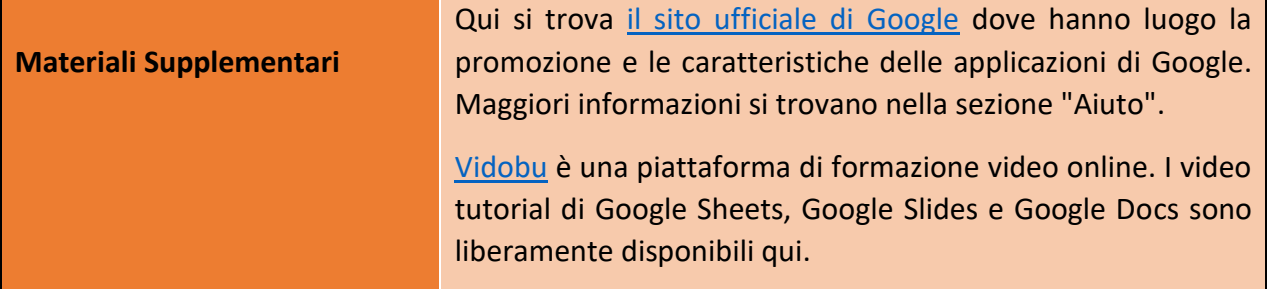

# **Attività della Formazione**

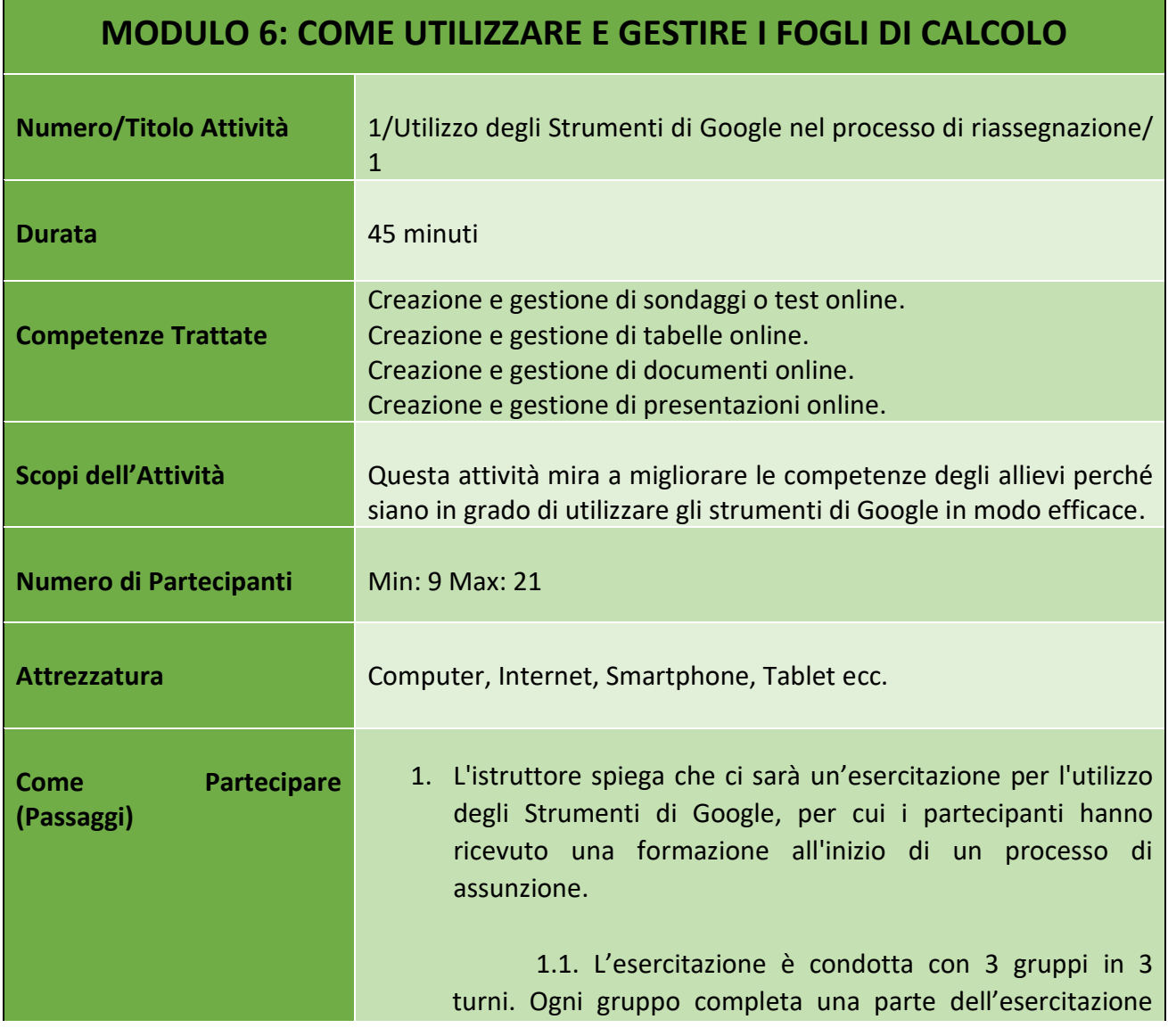

51

## Numero progetto: 2018-1-TR01-KA204-058746

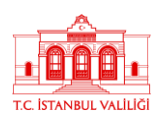

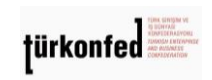

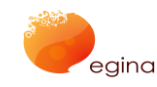

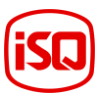

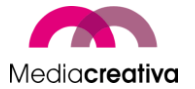

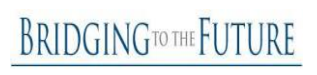

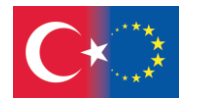

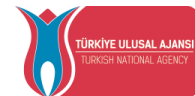

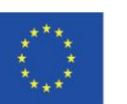

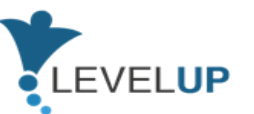

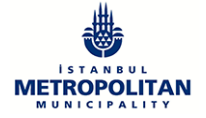

secondo le istruzioni date di seguito e poi procede continuando le esercitazioni degli altri gruppi. Dopo il completamento dei passaggi dell'esercitazione ogni gruppo prepara una presentazione sul procedimento seguendo le procedure fornite di seguito. Le presentazioni sono preparate da uno o più partecipanti scelti dai gruppi. 2. L'istruttore divide i partecipanti in 3 gruppi e sceglie un capo per ogni gruppo. I gruppi sono nominati Google Documents, Google Sheets e Google Forms (i partecipanti dei gruppi non possono cambiare fisicamente la loro posizione durante questa attività). 2.1. Ai partecipanti viene chiesto di accedere ai loro account Google personali o agli account che sono stati preparati in precedenza per l'attività. 2.2. I capigruppo o l'istruttore controllano se tutti i partecipanti del gruppo hanno accesso alle modifiche degli stessi account drive (5 minuti). 3. L'istruttore chiede ai capigruppo di creare cartelle e all'interno delle cartelle creare il file dell'applicazione dal nome del gruppo (come Google Document ecc.). L'istruttore fa notare che gli altri partecipanti sono in grado di visualizzare tutte le applicazioni e i tipi di file in base al permesso dato. I gruppi leggono le istruzioni pratiche dal file condiviso su Drive, oppure l'istruttore spiega ai gruppi (il contenuto dei file consisterebbe nella 3<sup>ª</sup> e 4<sup>ª</sup> clausola). L'istruttore spiega che man mano che ogni gruppo completa il suo compito, continuerà le altre esercitazioni e alla fine dei 3 turni preparerà una presentazione. A seconda della velocità di ogni gruppo, l'istruttore avvisa verbalmente i gruppi di continuare con altre esercitazioni (10 minuti). 3.1. Durante il primo turno l'istruttore chiede ai partecipanti di; 3.1.1. Al gruppo Google Forms, su Google Forms

Numero progetto: 2018-1-TR01-KA204-058746

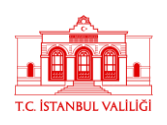

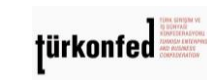

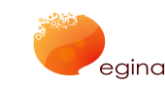

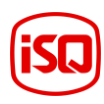

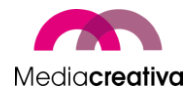

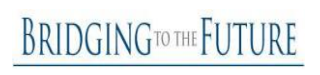

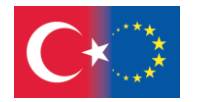

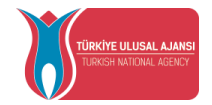

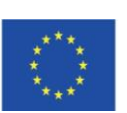

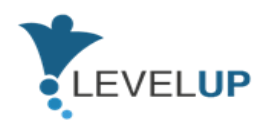

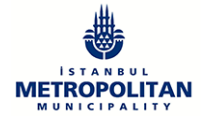

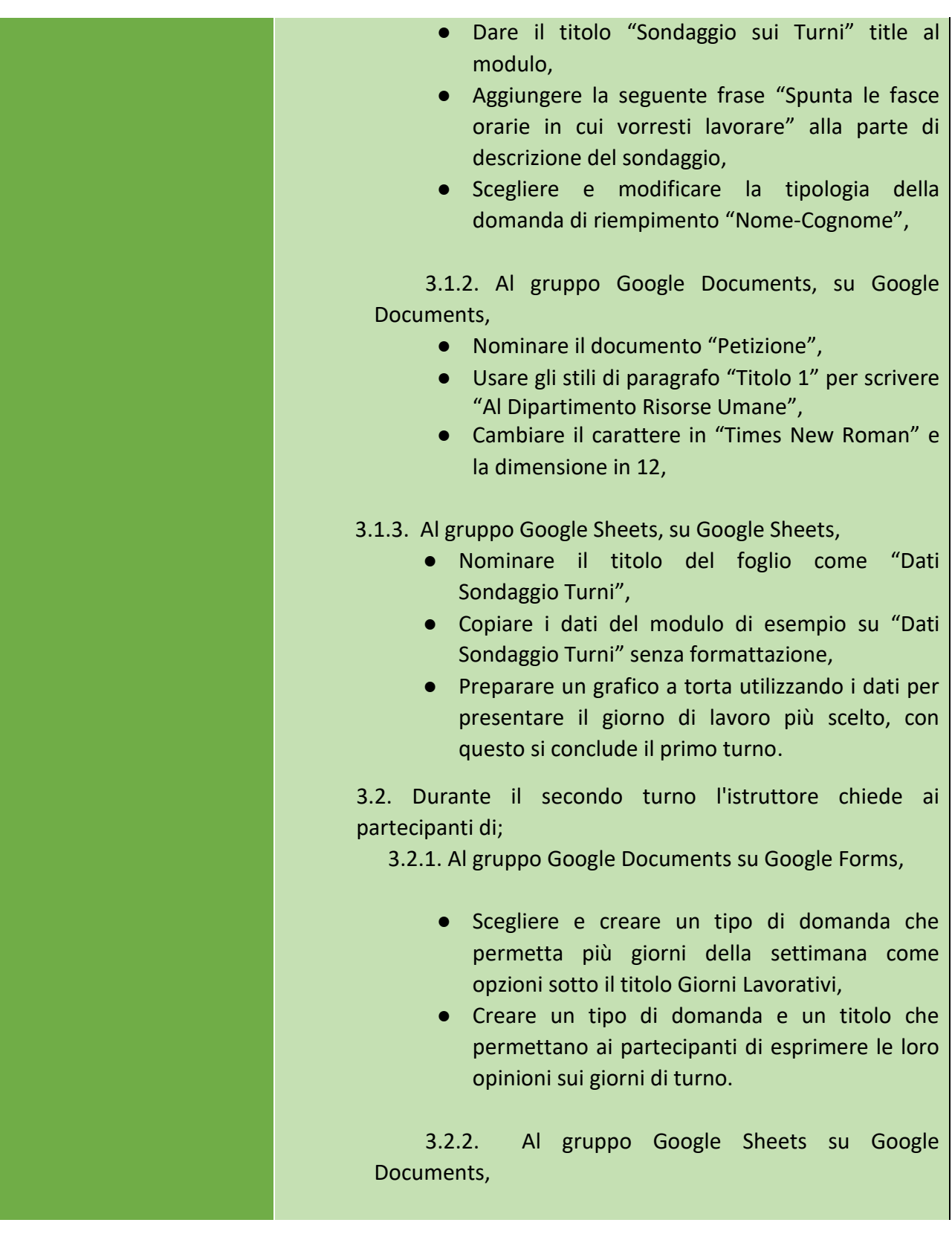

Numero progetto: 2018-1-TR01-KA204-058746

Finanziato dal programma Erasmus+ dell'Unione Europea. Tuttavia, la Commissione Europea e l'Agenzia Nazionale Turca non possono essere ritenute responsabili per alcun uso che possa essere fatto delle informazioni ivi contenute.

egina

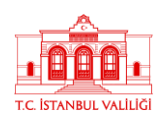

**türkonfed** 

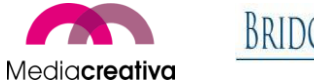

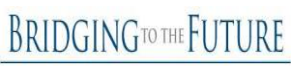

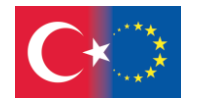

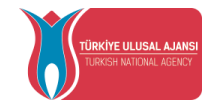

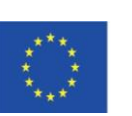

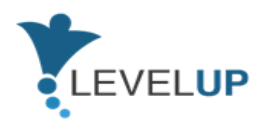

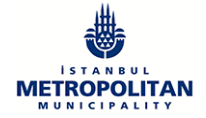

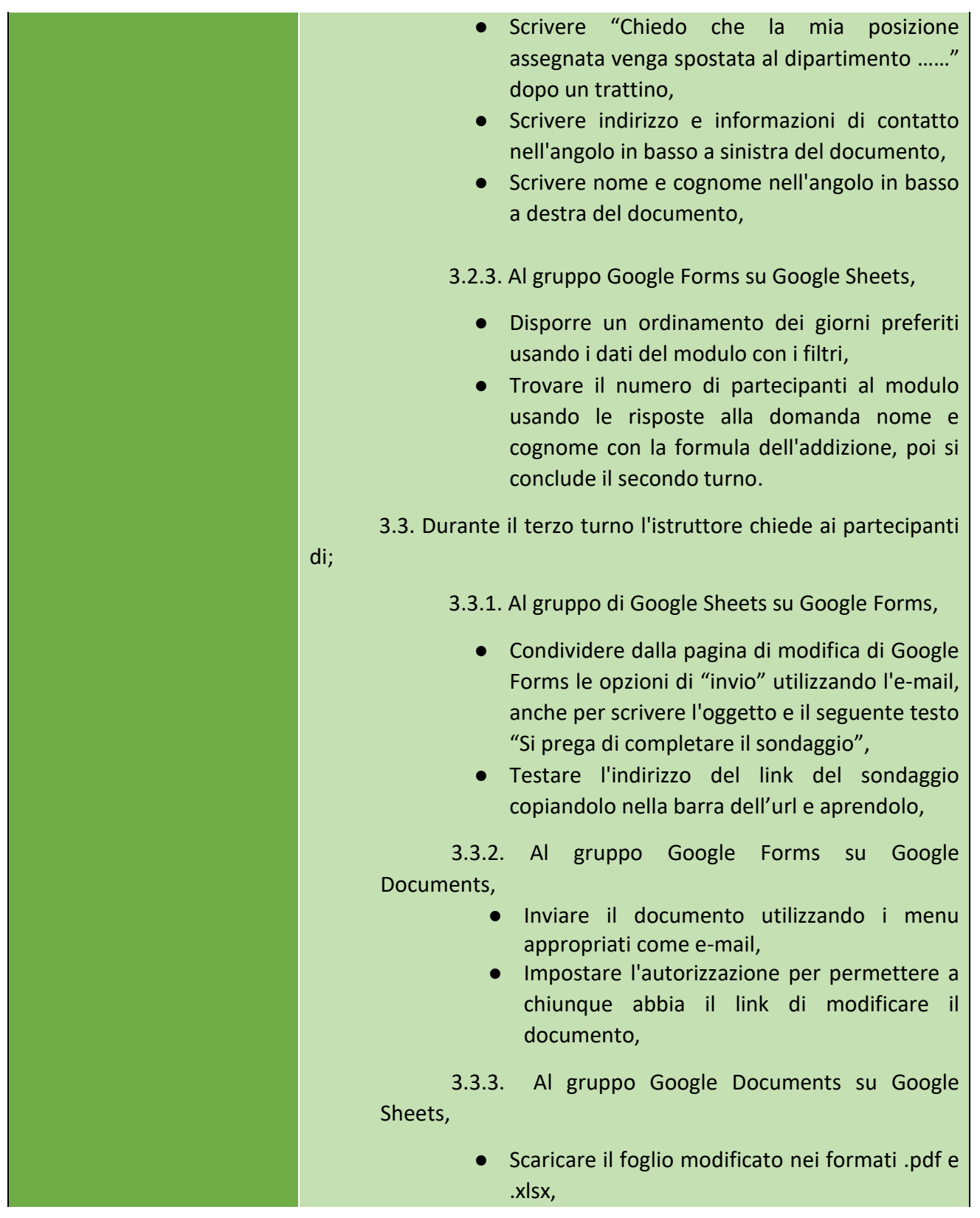

Numero progetto: 2018-1-TR01-KA204-058746

Finanziato dal programma Erasmus+ dell'Unione Europea. Tuttavia, la Commissione Europea e l'Agenzia Nazionale Turca non possono essere ritenute responsabili per alcun uso che possa essere fatto delle informazioni ivi contenute.

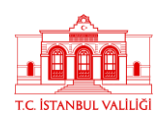

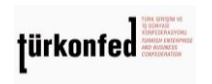

egina

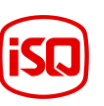

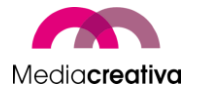

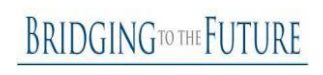

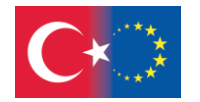

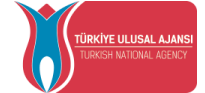

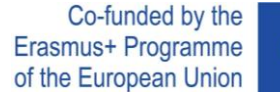

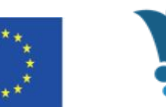

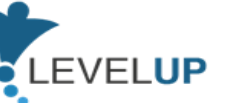

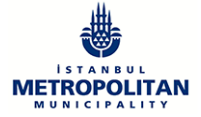

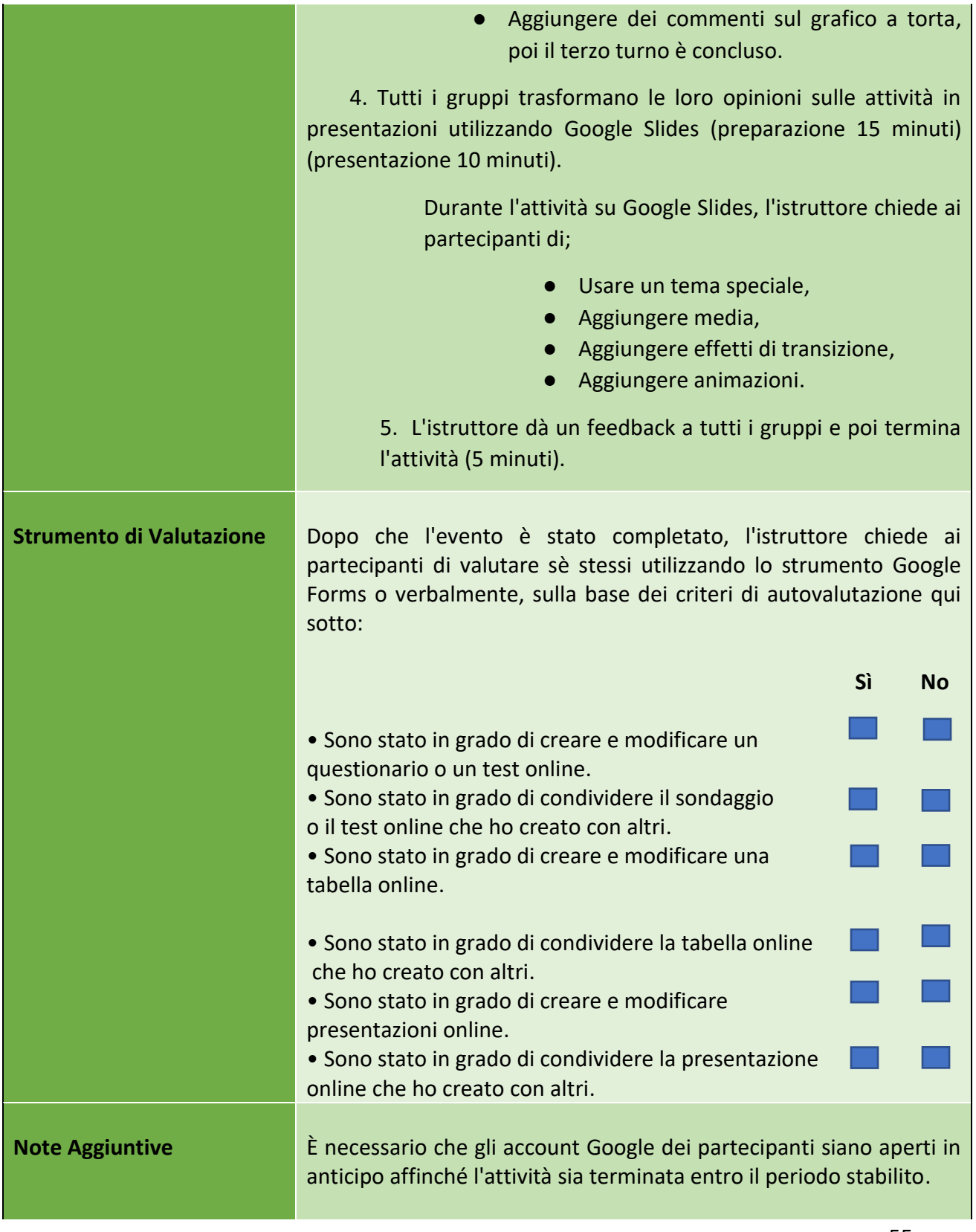

## Numero progetto: 2018-1-TR01-KA204-058746

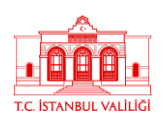

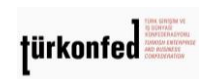

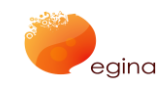

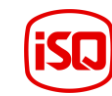

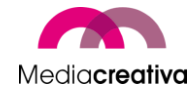

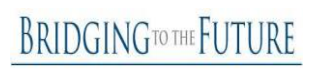

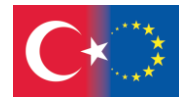

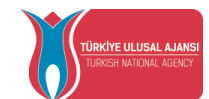

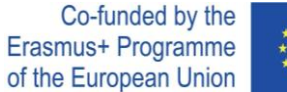

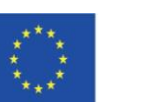

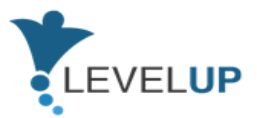

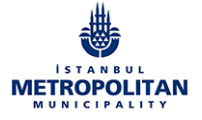

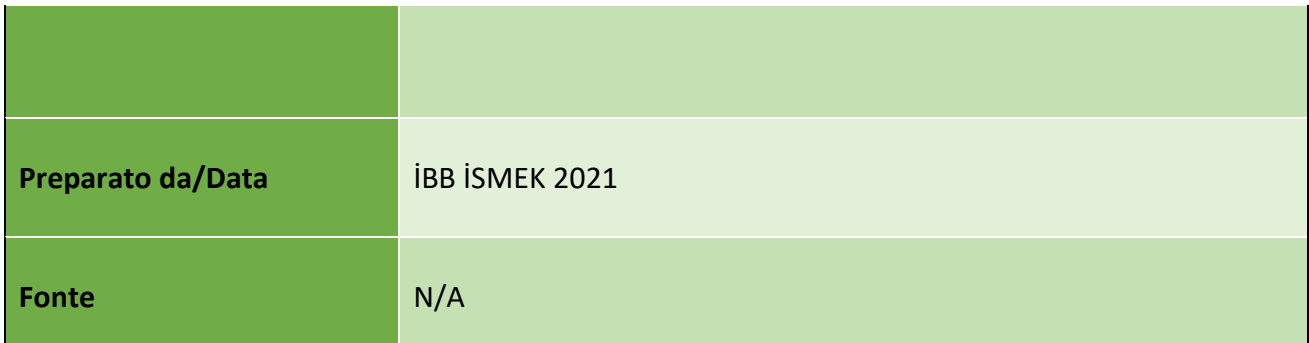

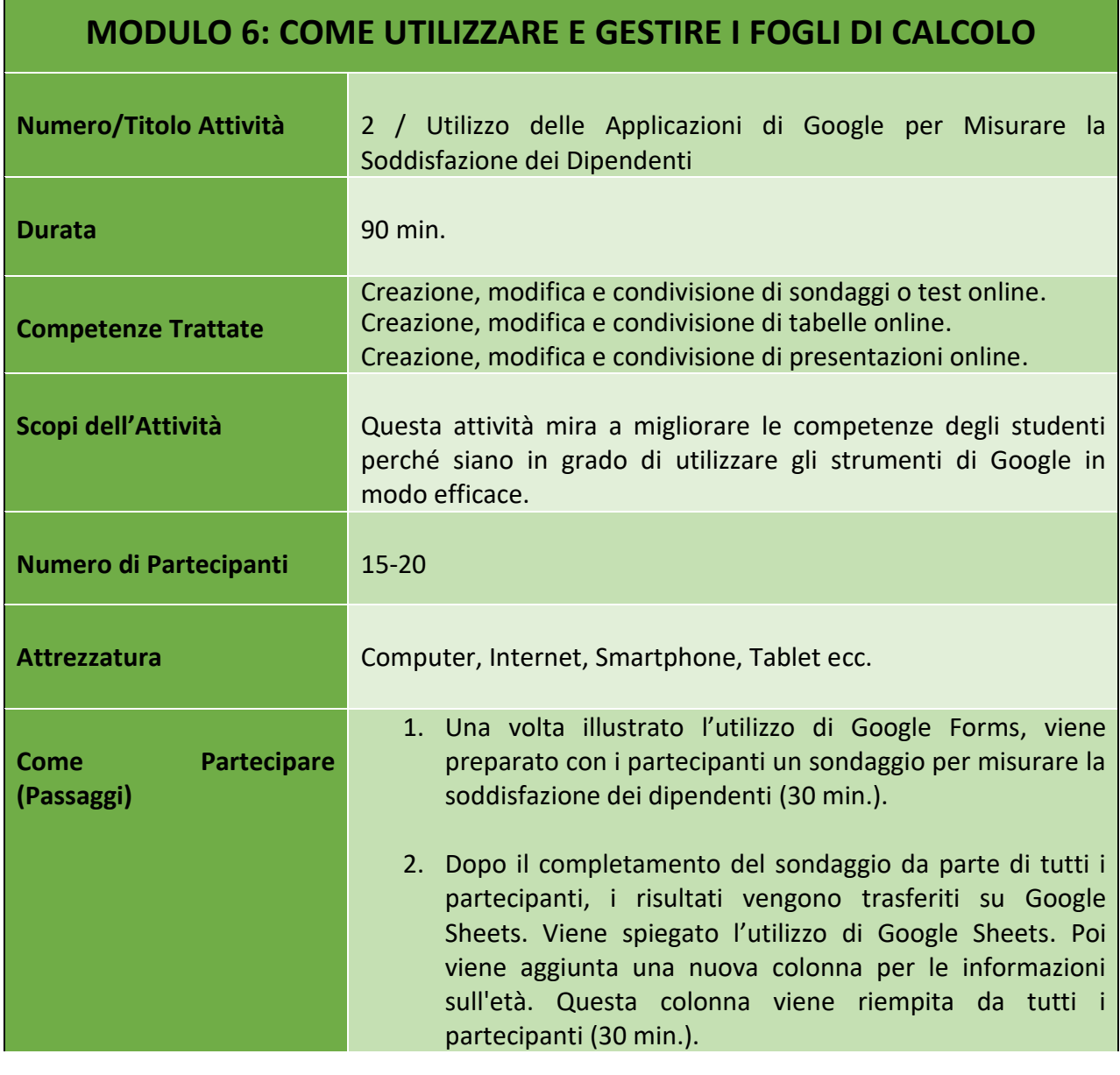

Numero progetto: 2018-1-TR01-KA204-058746

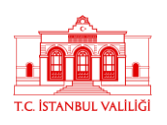

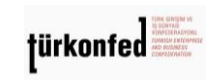

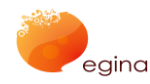

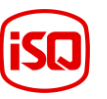

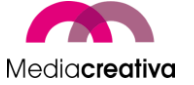

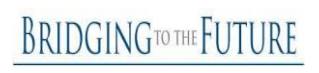

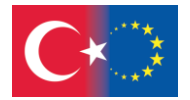

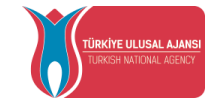

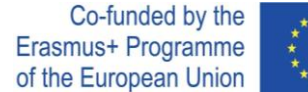

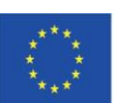

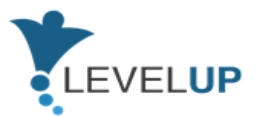

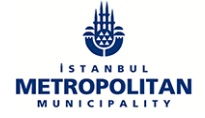

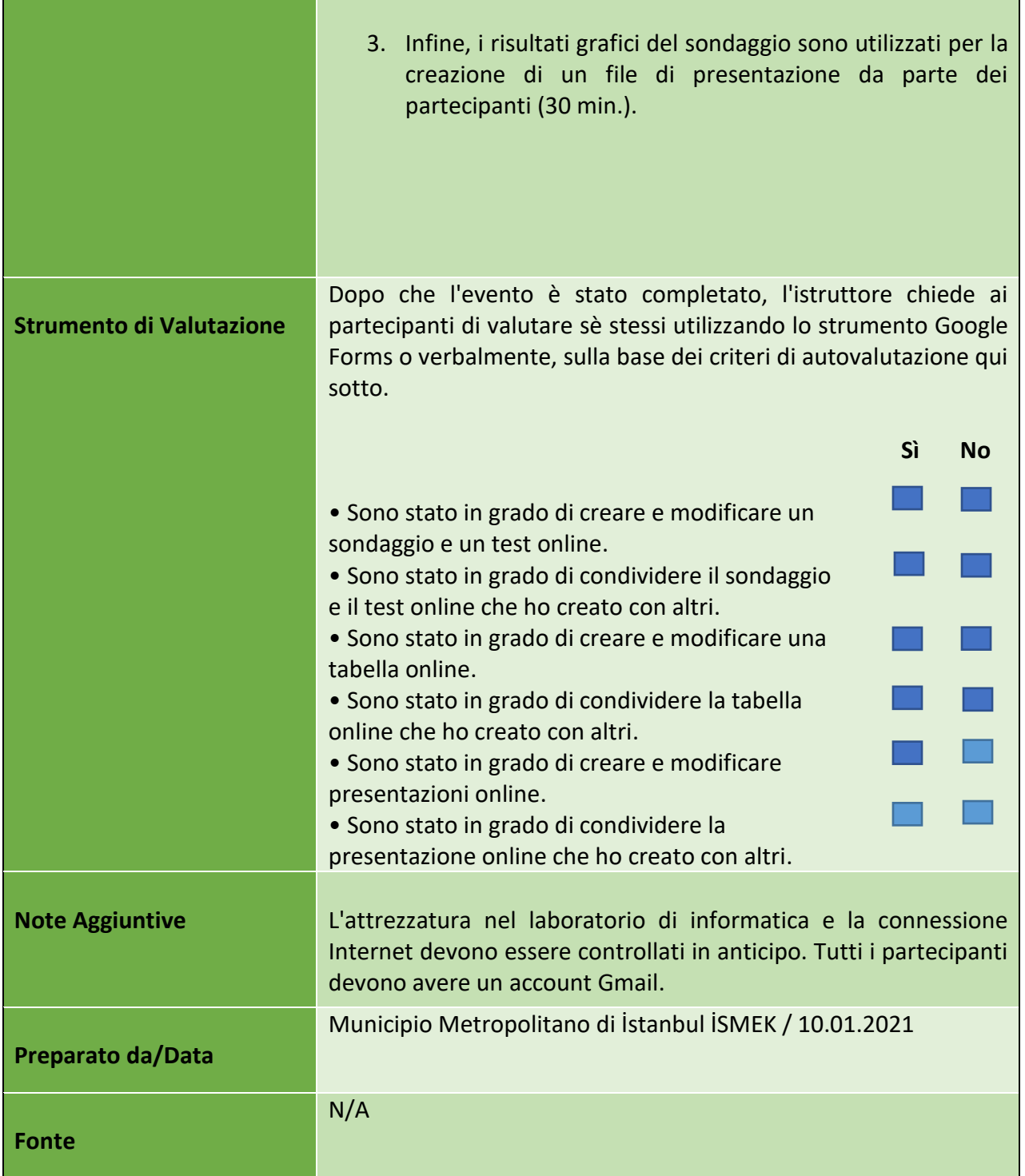

## Numero progetto: 2018-1-TR01-KA204-058746

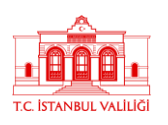

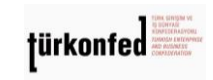

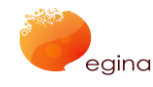

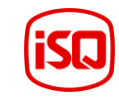

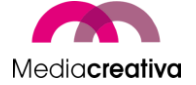

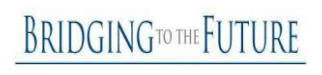

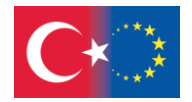

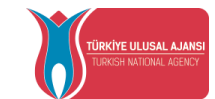

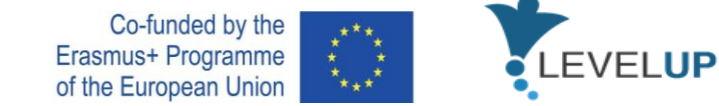

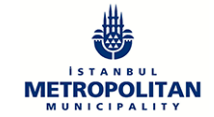

## **g) Modulo 7 – Identificare gli Strumenti Digitali per Esigenze Professionali**

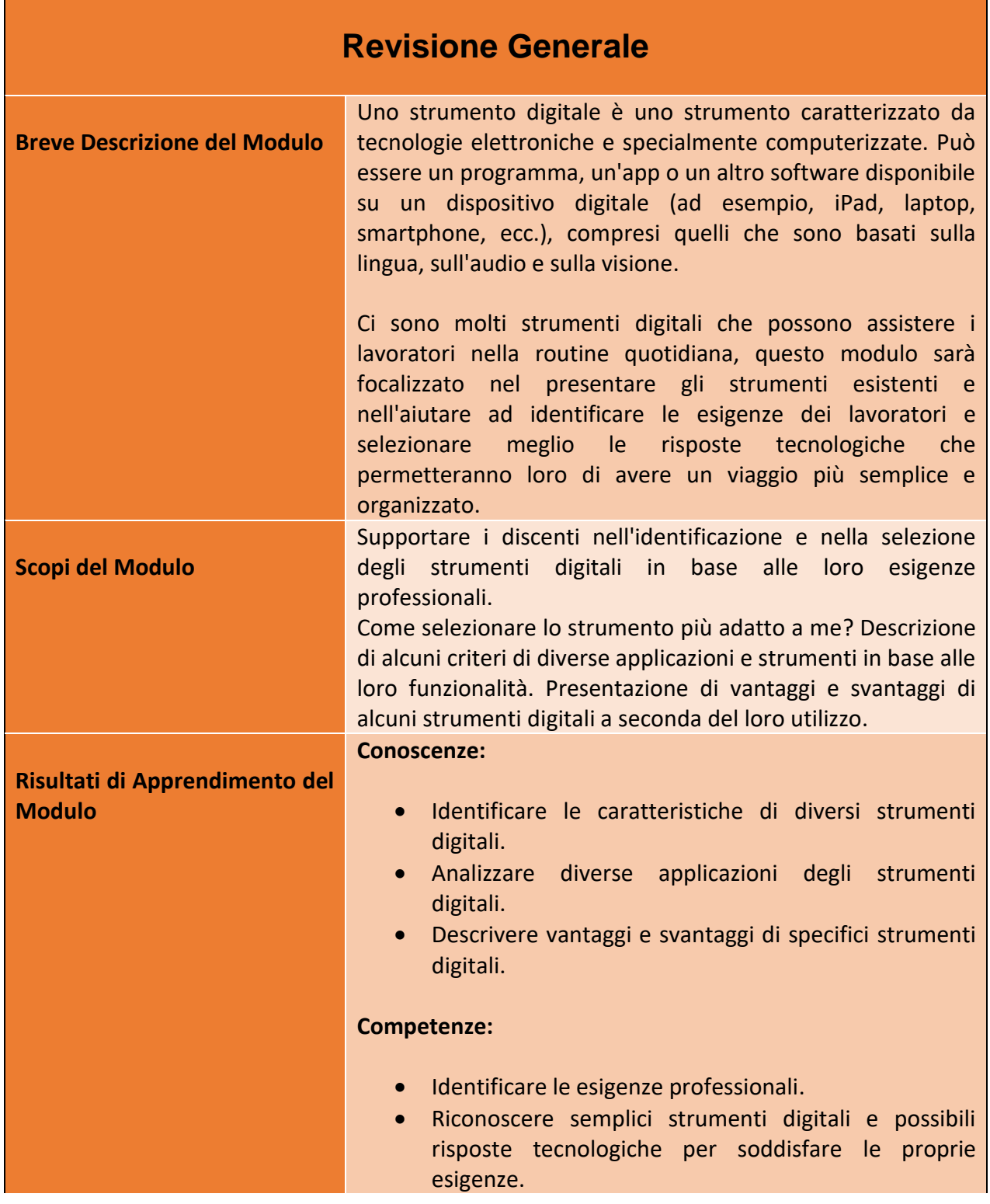

58

Numero progetto: 2018-1-TR01-KA204-058746

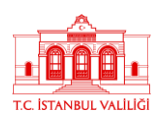

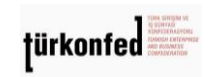

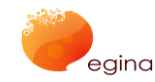

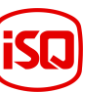

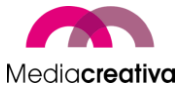

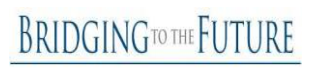

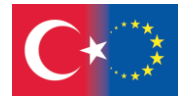

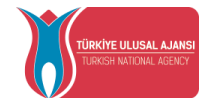

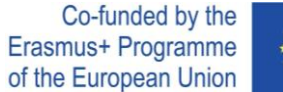

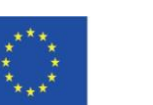

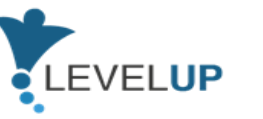

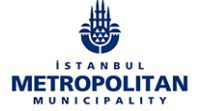

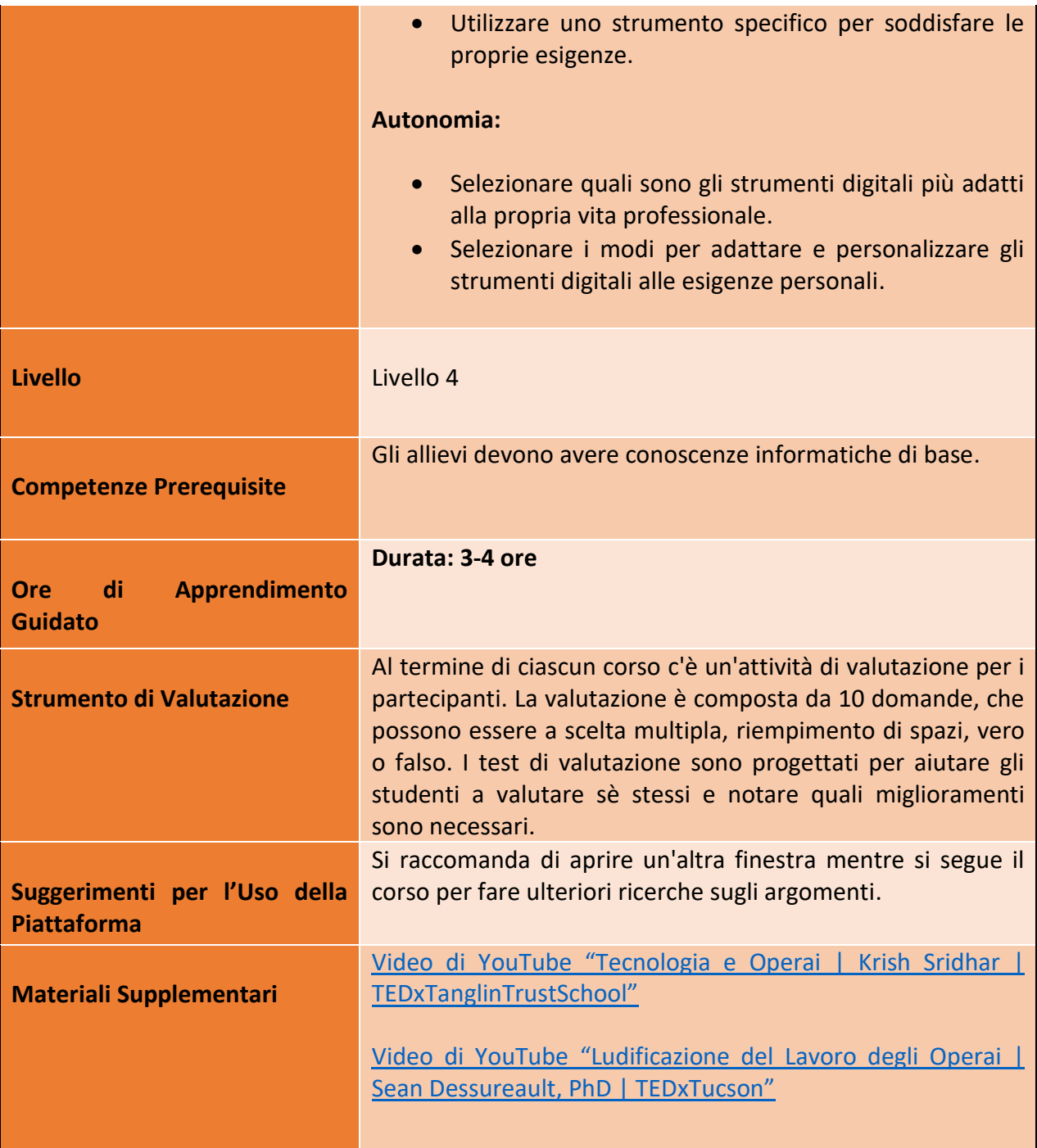

## Numero progetto: 2018-1-TR01-KA204-058746

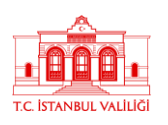

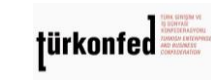

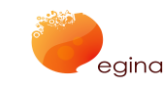

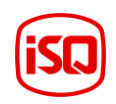

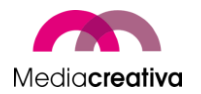

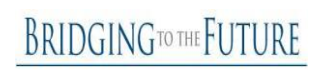

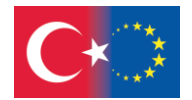

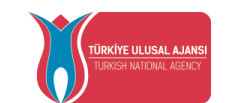

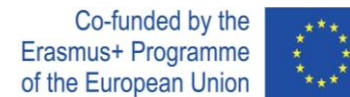

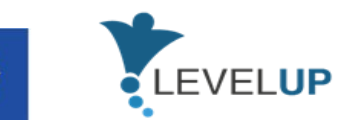

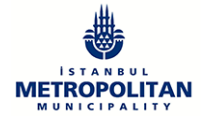

# **Attività della Formazione**

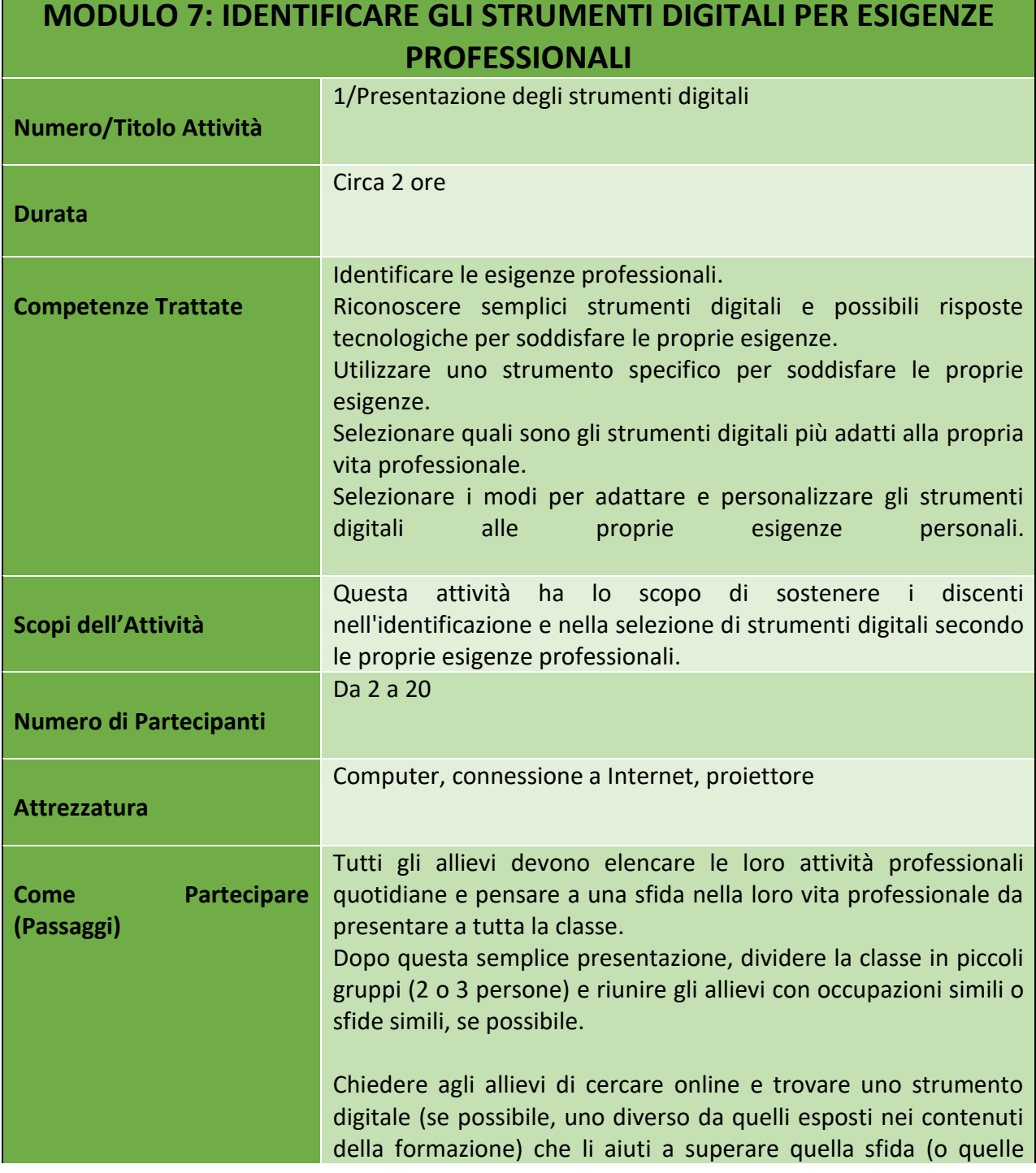

60

#### Numero progetto: 2018-1-TR01-KA204-058746

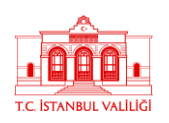

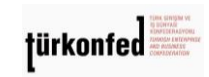

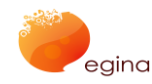

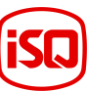

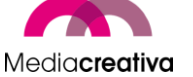

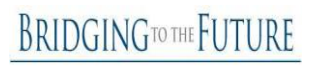

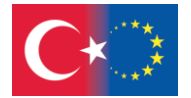

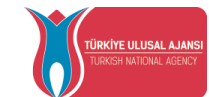

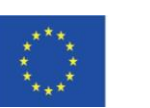

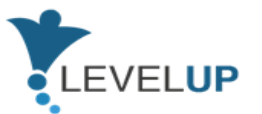

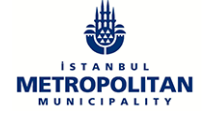

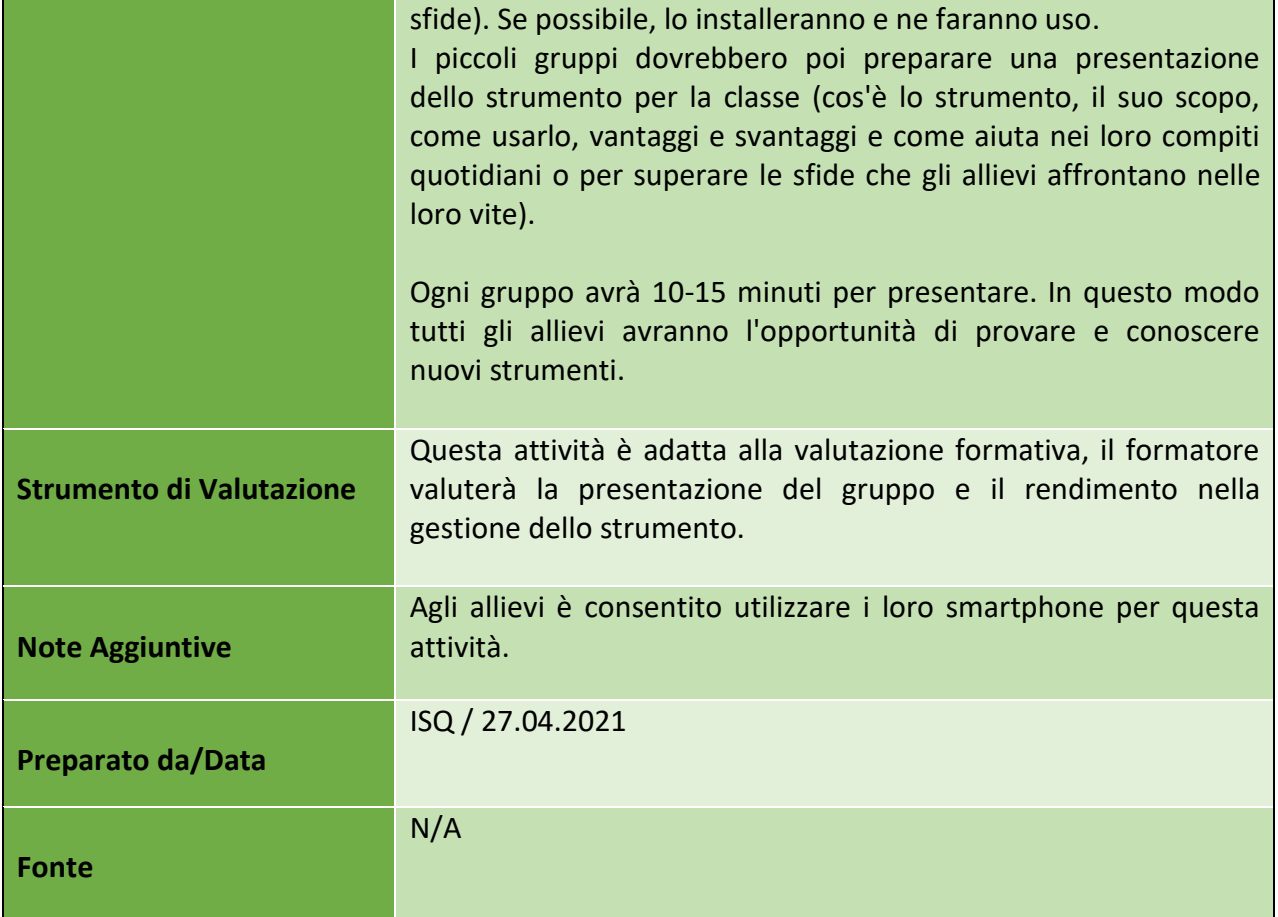

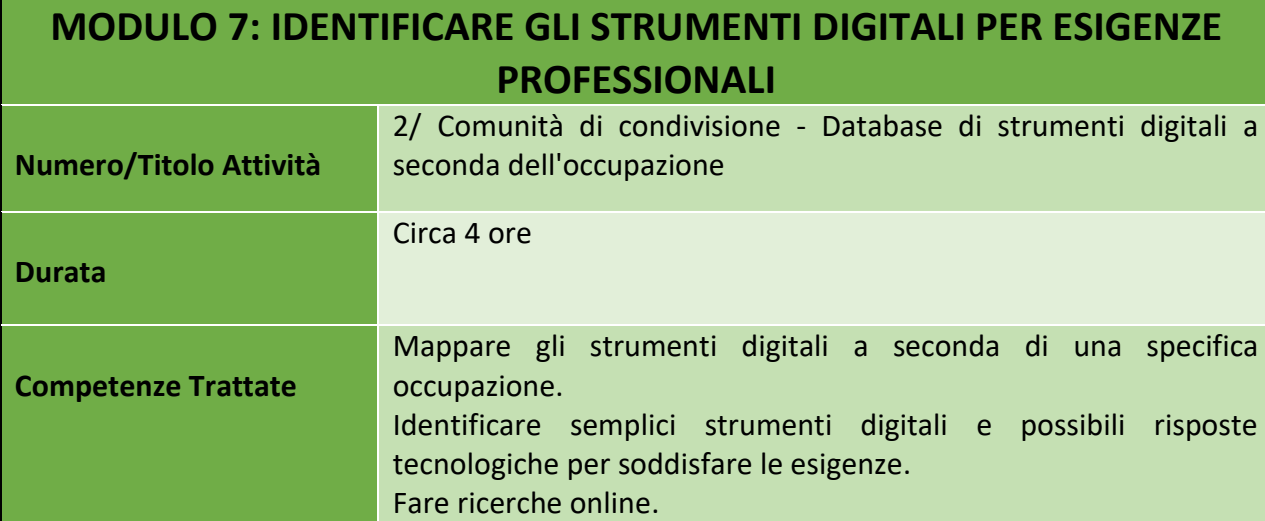

61

#### Numero progetto: 2018-1-TR01-KA204-058746

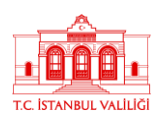

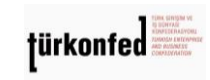

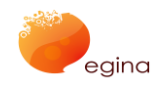

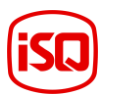

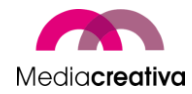

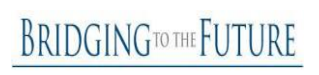

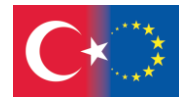

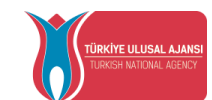

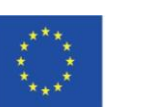

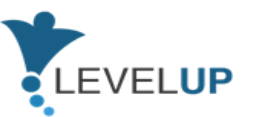

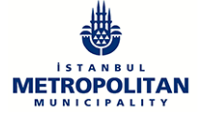

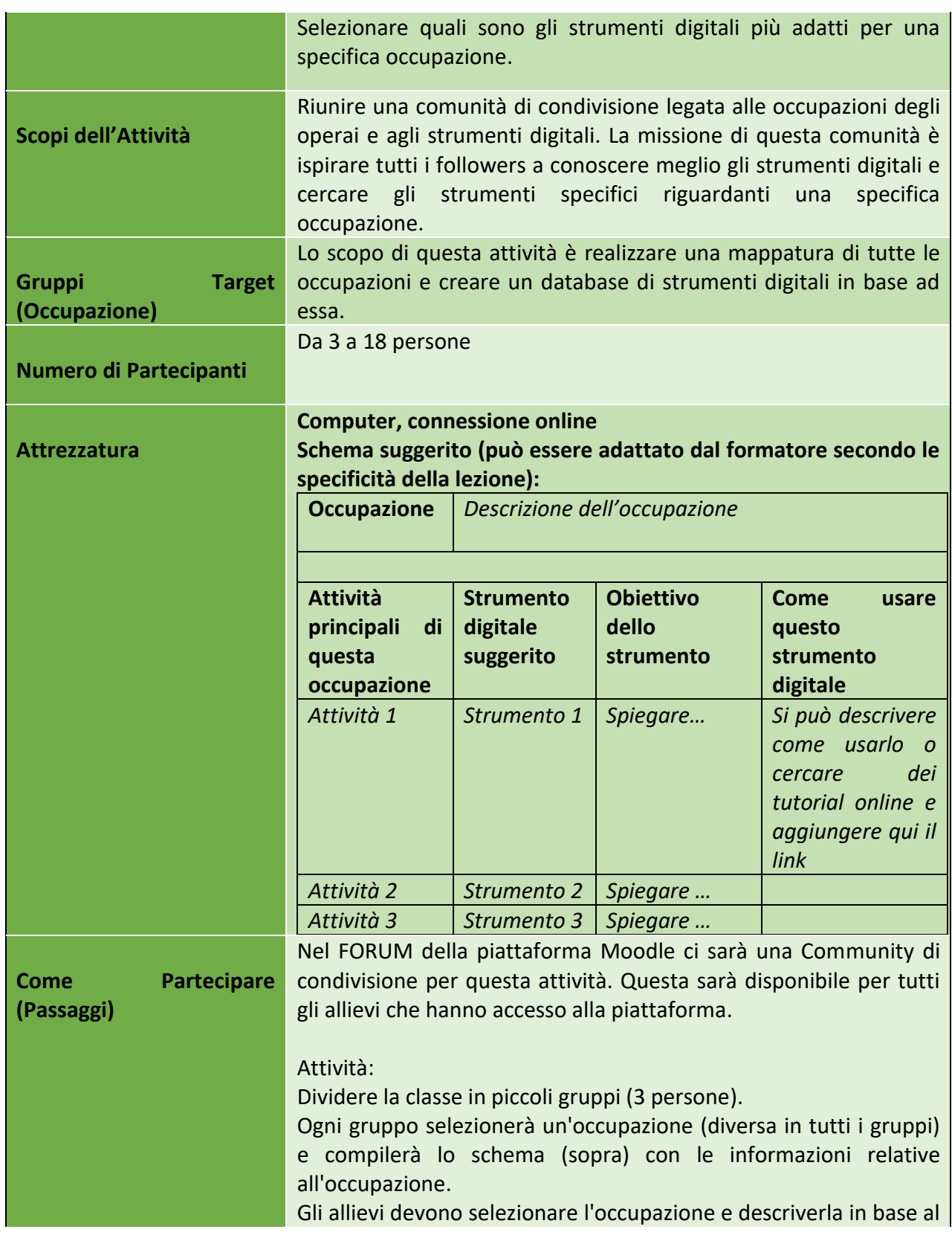

62

Numero progetto: 2018-1-TR01-KA204-058746

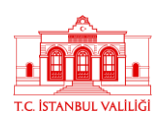

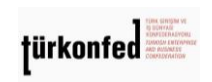

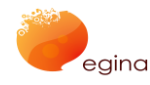

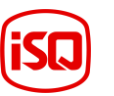

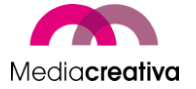

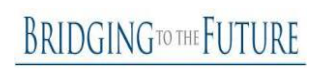

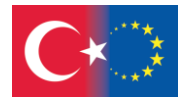

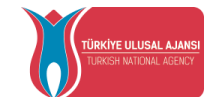

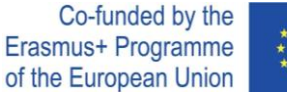

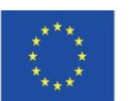

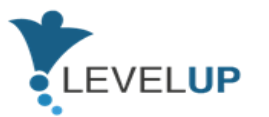

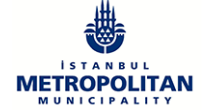

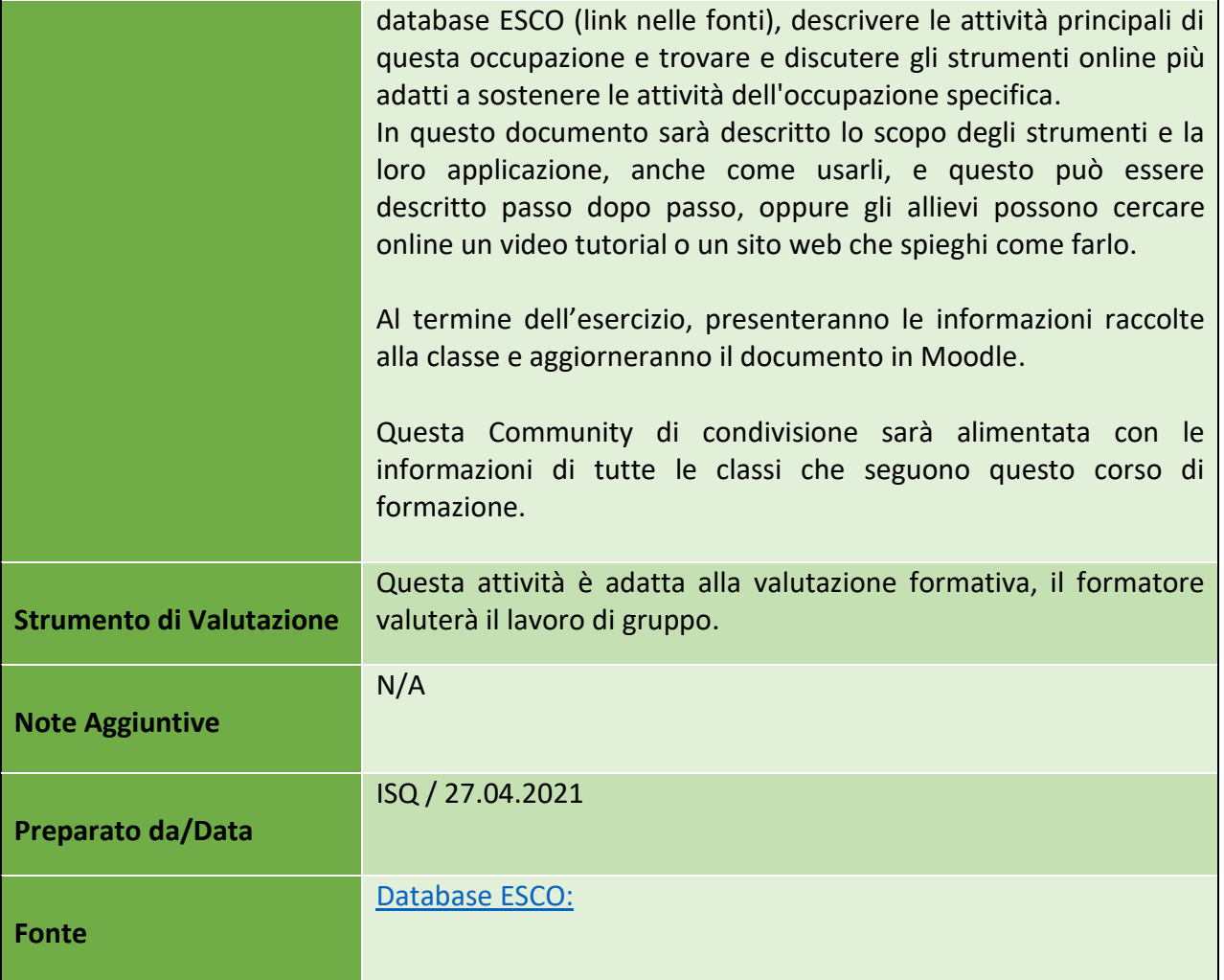

## **h) Modulo 8 – Fondamenti delle Tecnologie Digitali Innovative**

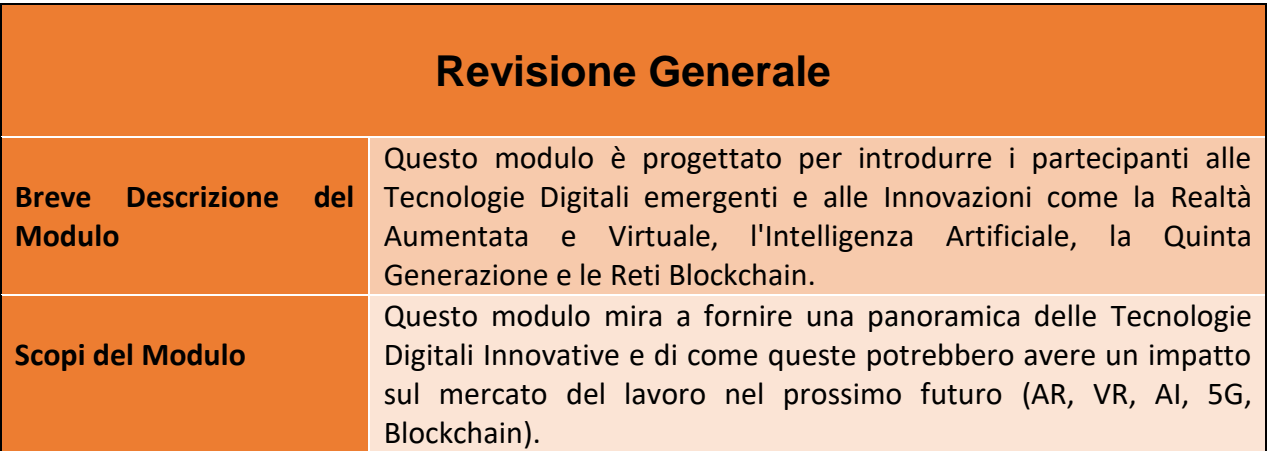

63

#### Numero progetto: 2018-1-TR01-KA204-058746

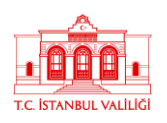

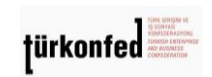

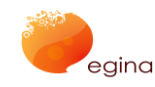

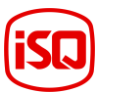

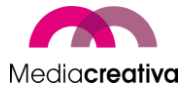

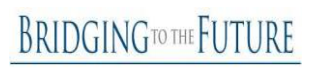

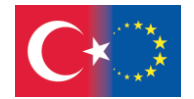

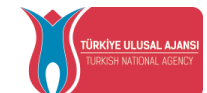

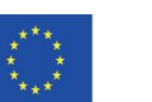

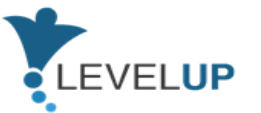

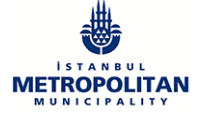

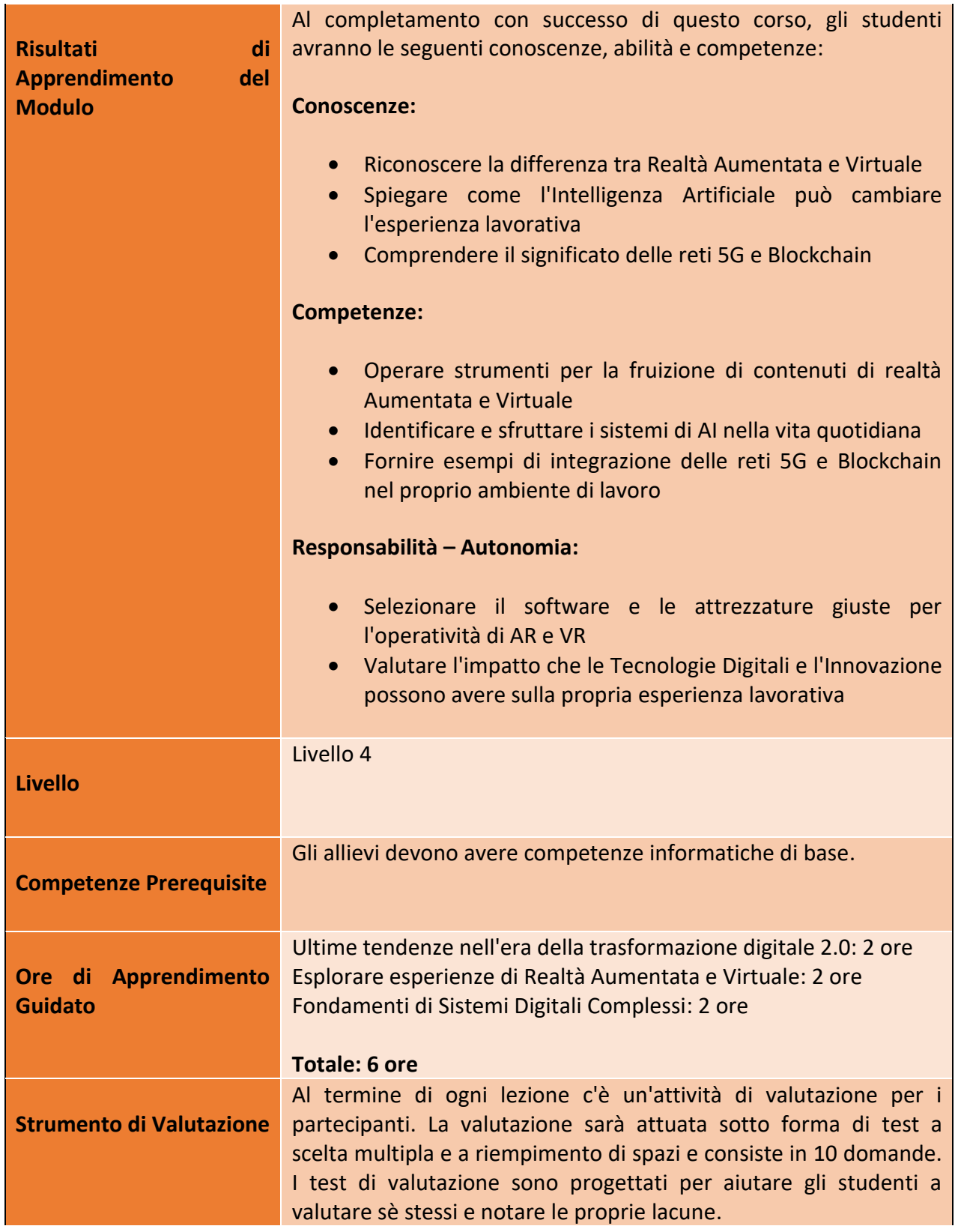

64

## Numero progetto: 2018-1-TR01-KA204-058746

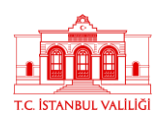

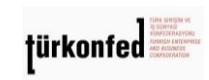

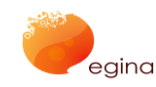

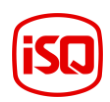

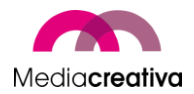

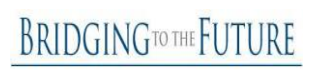

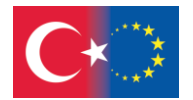

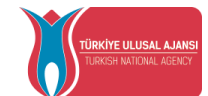

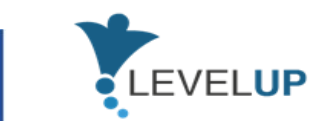

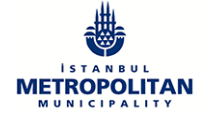

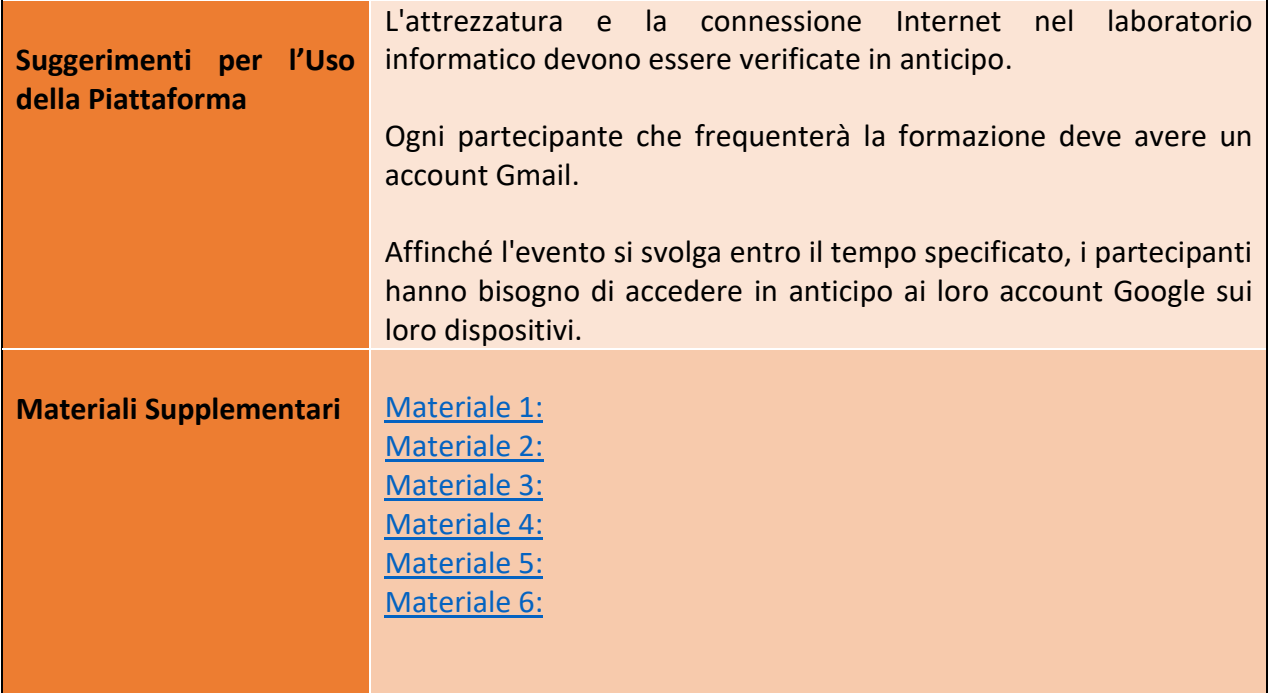

# **Attività della Formazione**

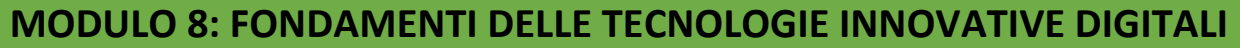

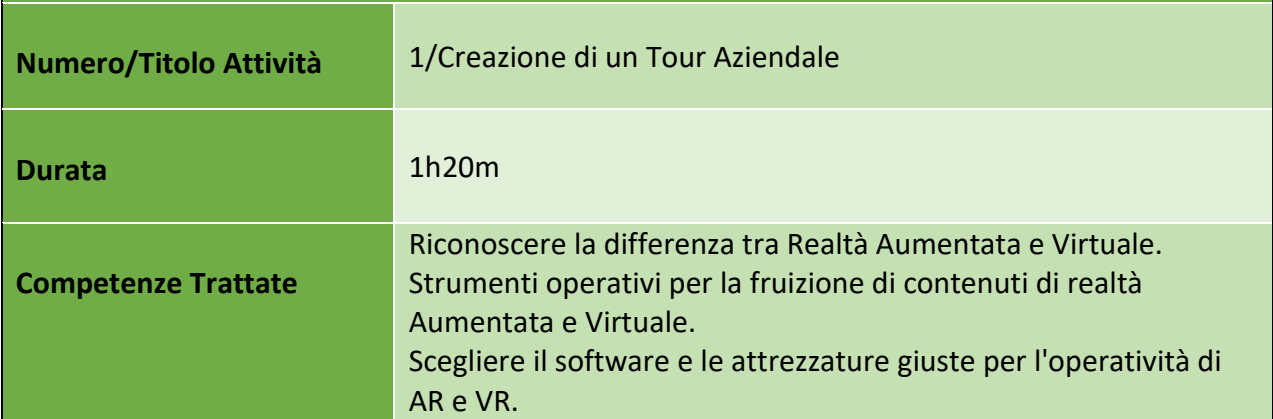

65

#### Numero progetto: 2018-1-TR01-KA204-058746

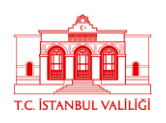

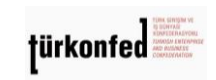

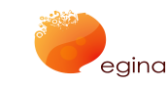

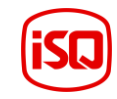

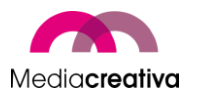

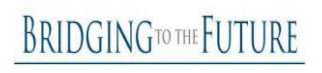

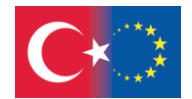

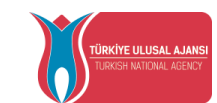

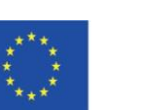

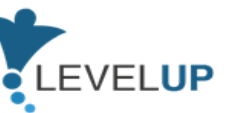

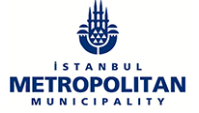

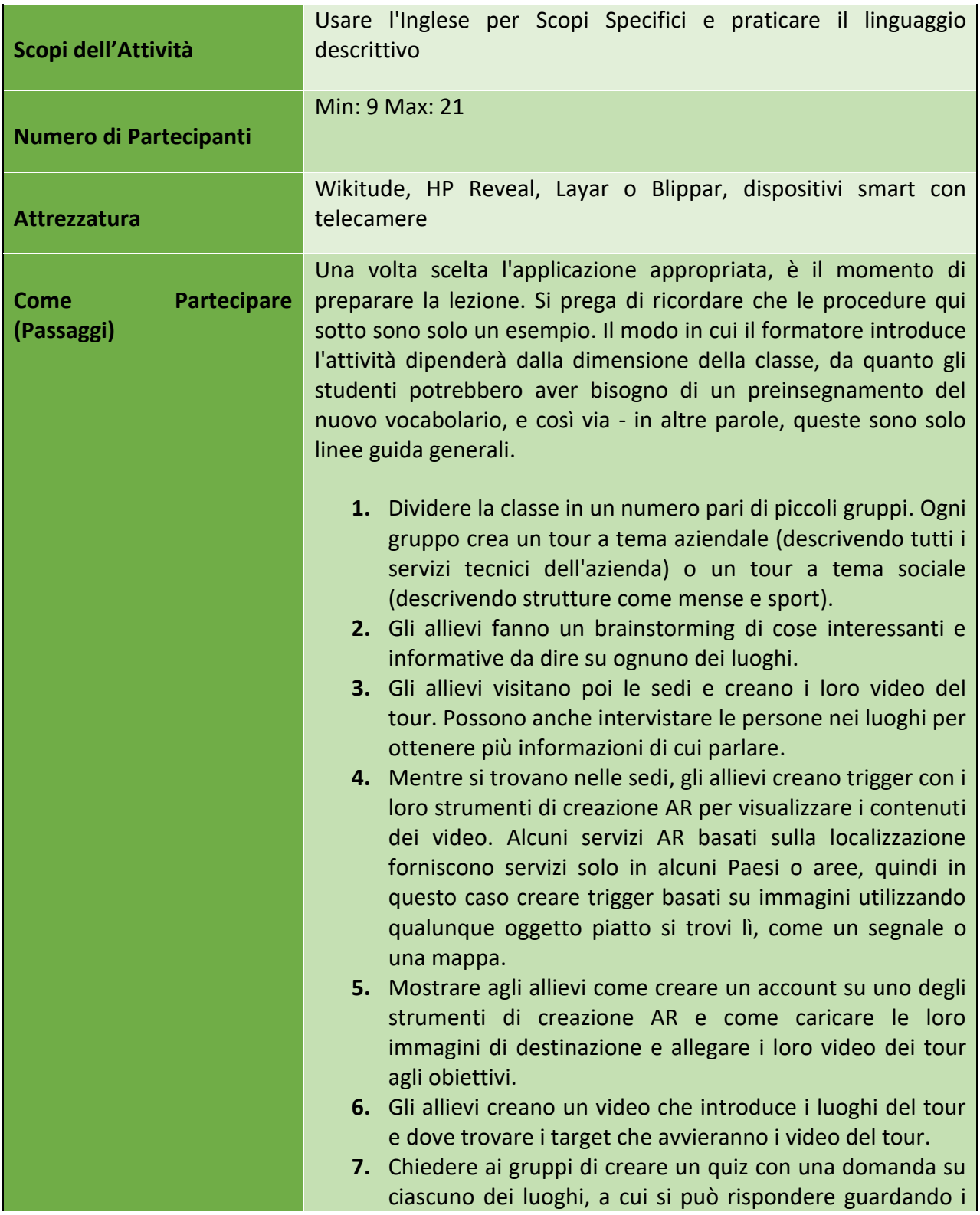

66

Numero progetto: 2018-1-TR01-KA204-058746

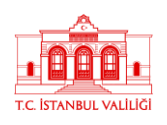

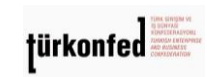

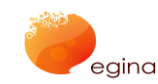

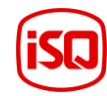

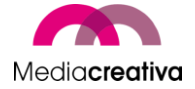

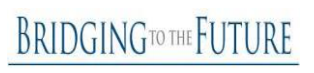

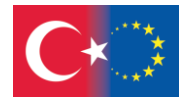

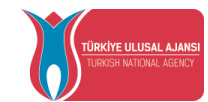

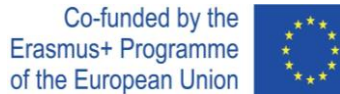

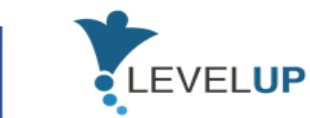

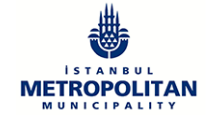

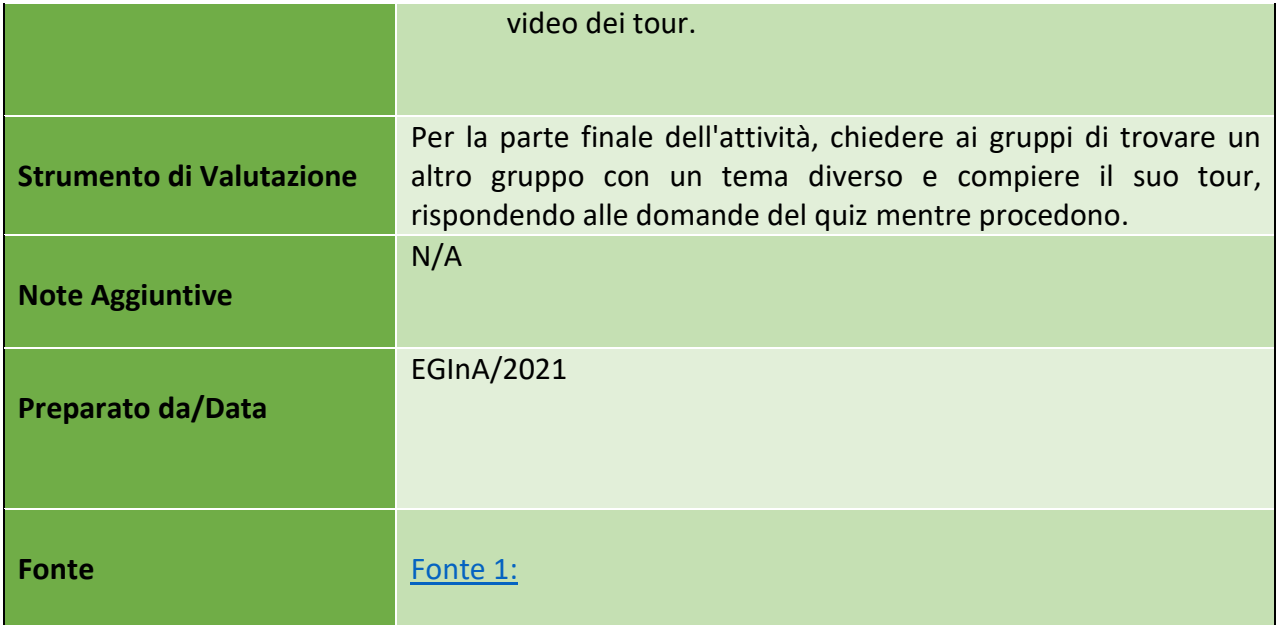

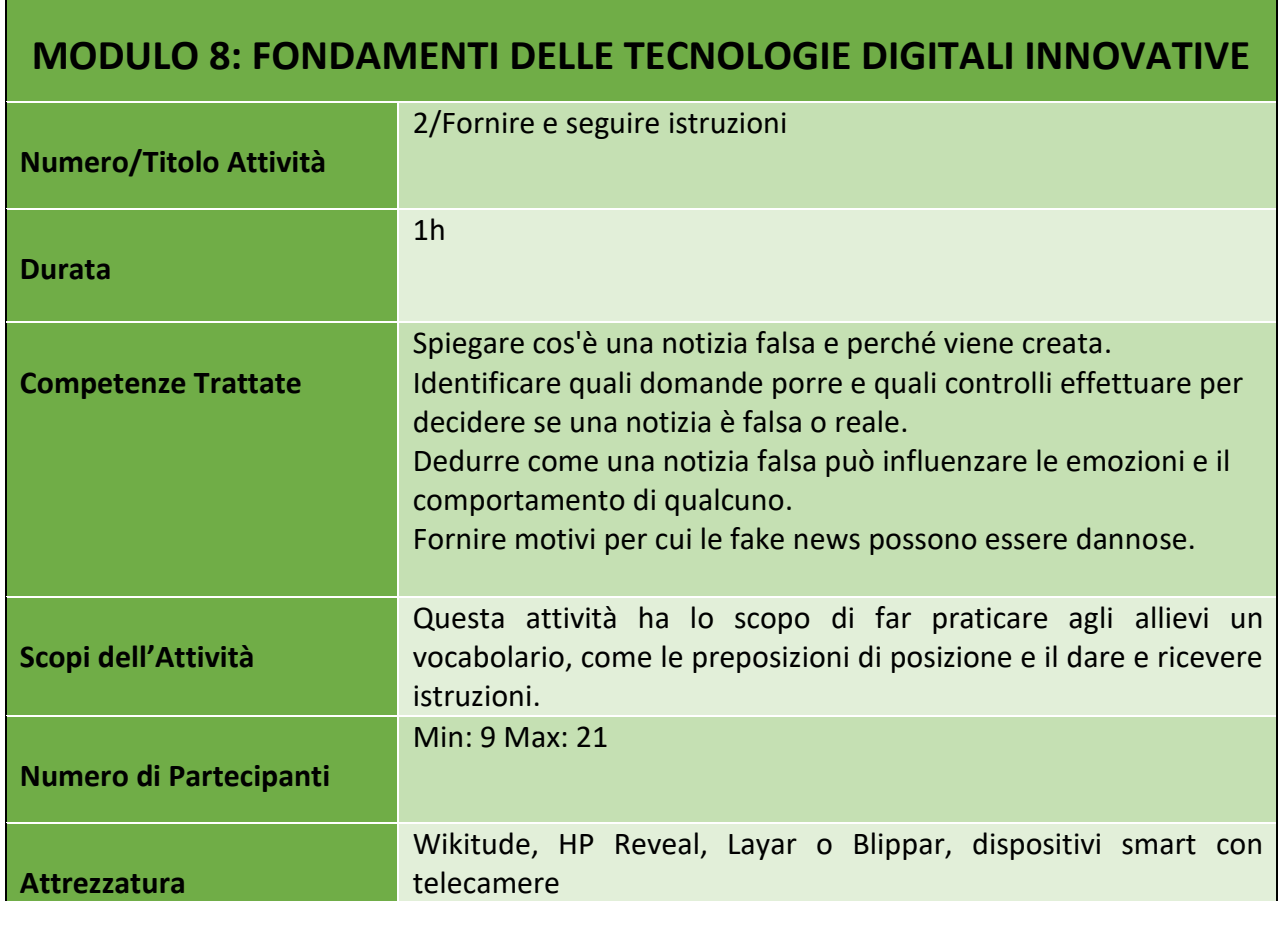

Numero progetto: 2018-1-TR01-KA204-058746

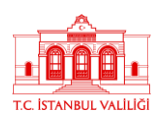

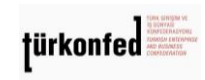

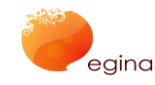

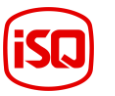

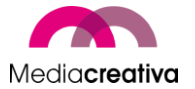

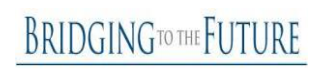

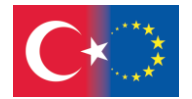

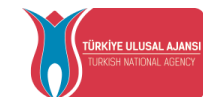

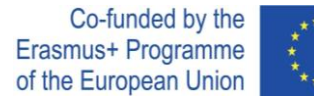

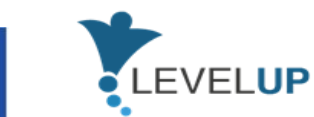

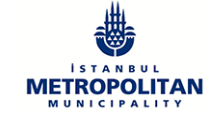

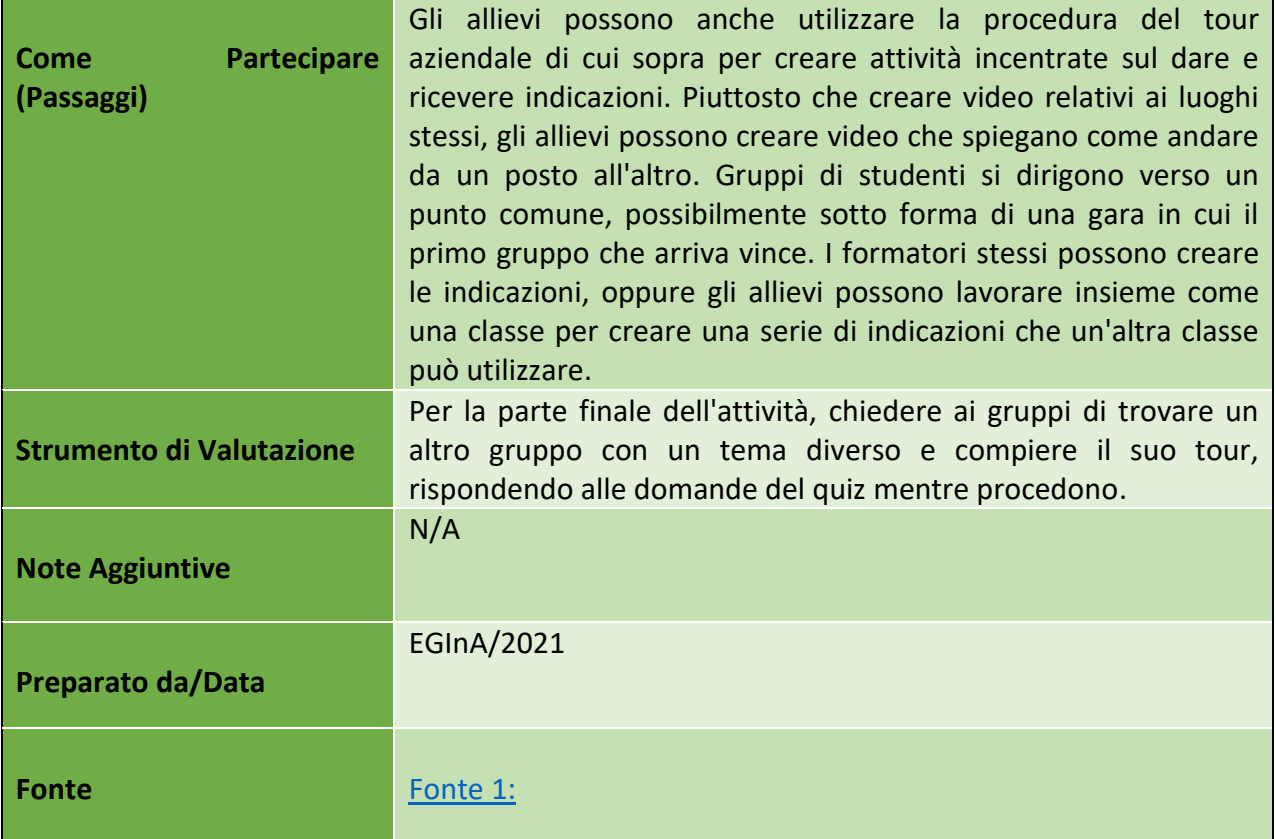

# **I) Modulo 9 – Affrontare le Minacce Digitali**

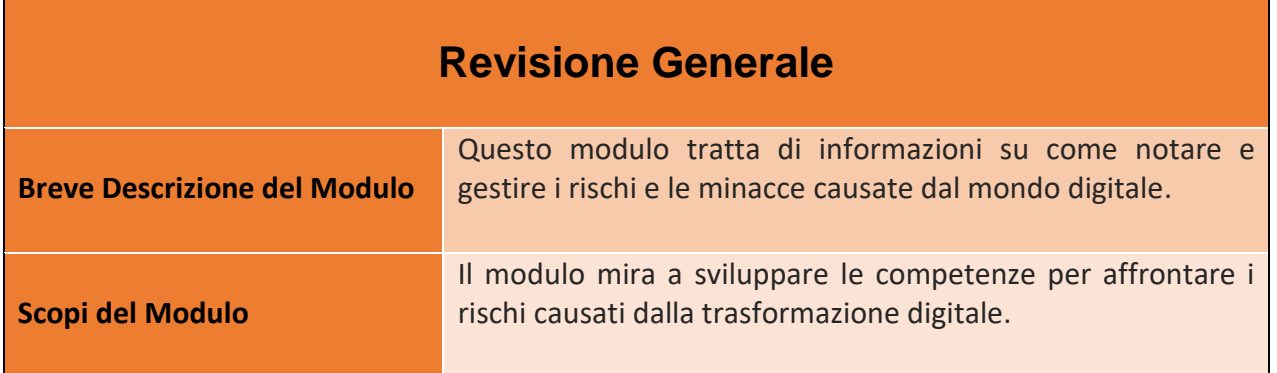

68

#### Numero progetto: 2018-1-TR01-KA204-058746

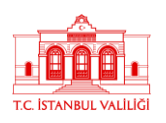

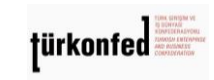

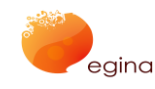

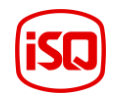

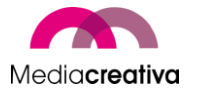

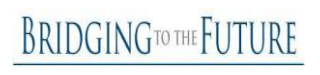

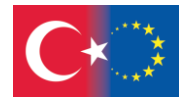

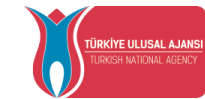

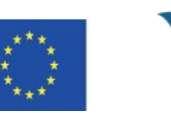

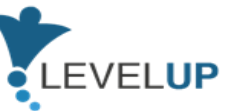

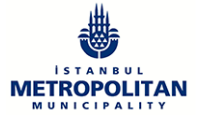

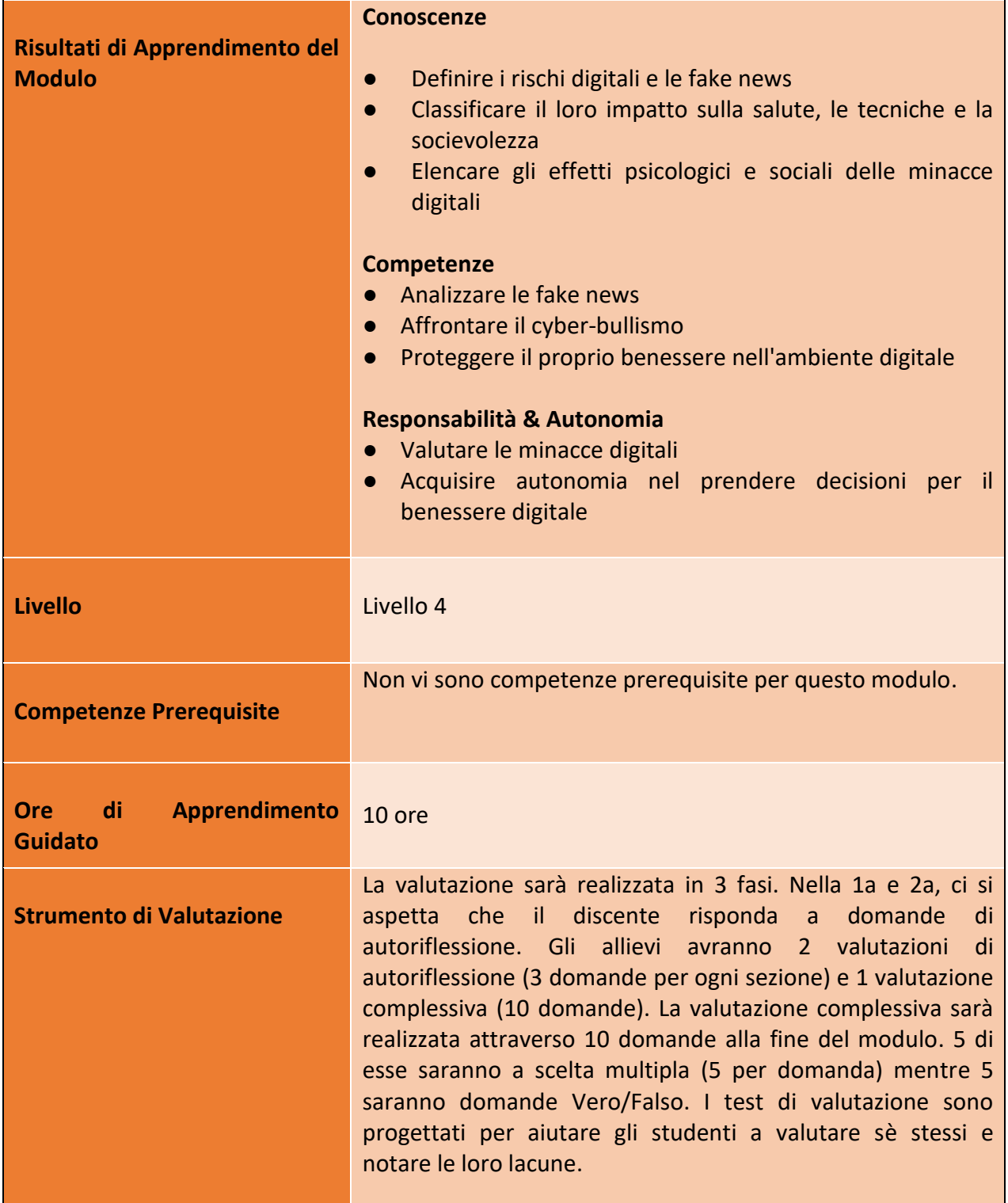

69

## Numero progetto: 2018-1-TR01-KA204-058746

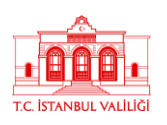

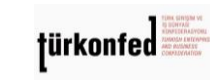

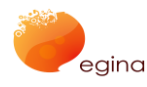

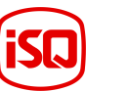

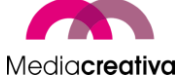

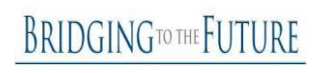

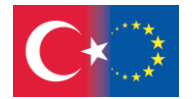

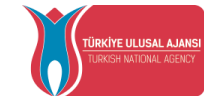

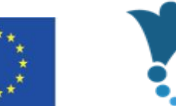

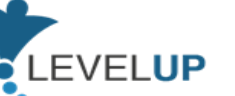

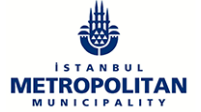

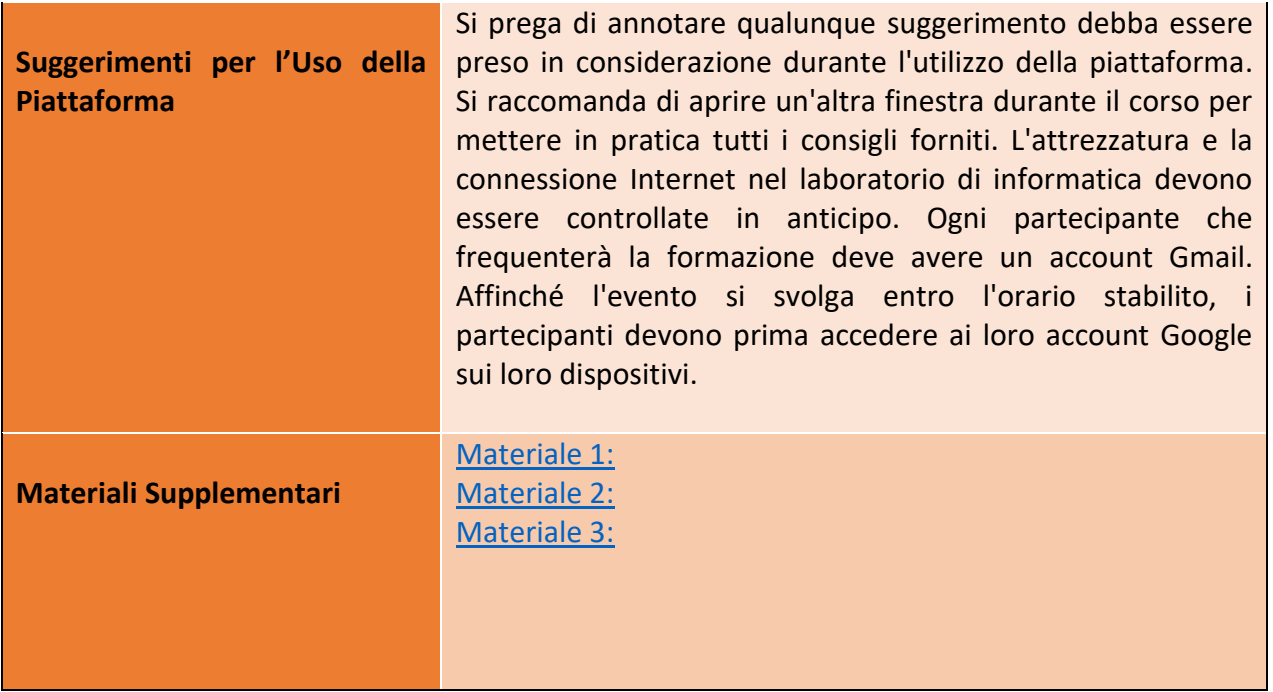

# **Attività della Formazione**

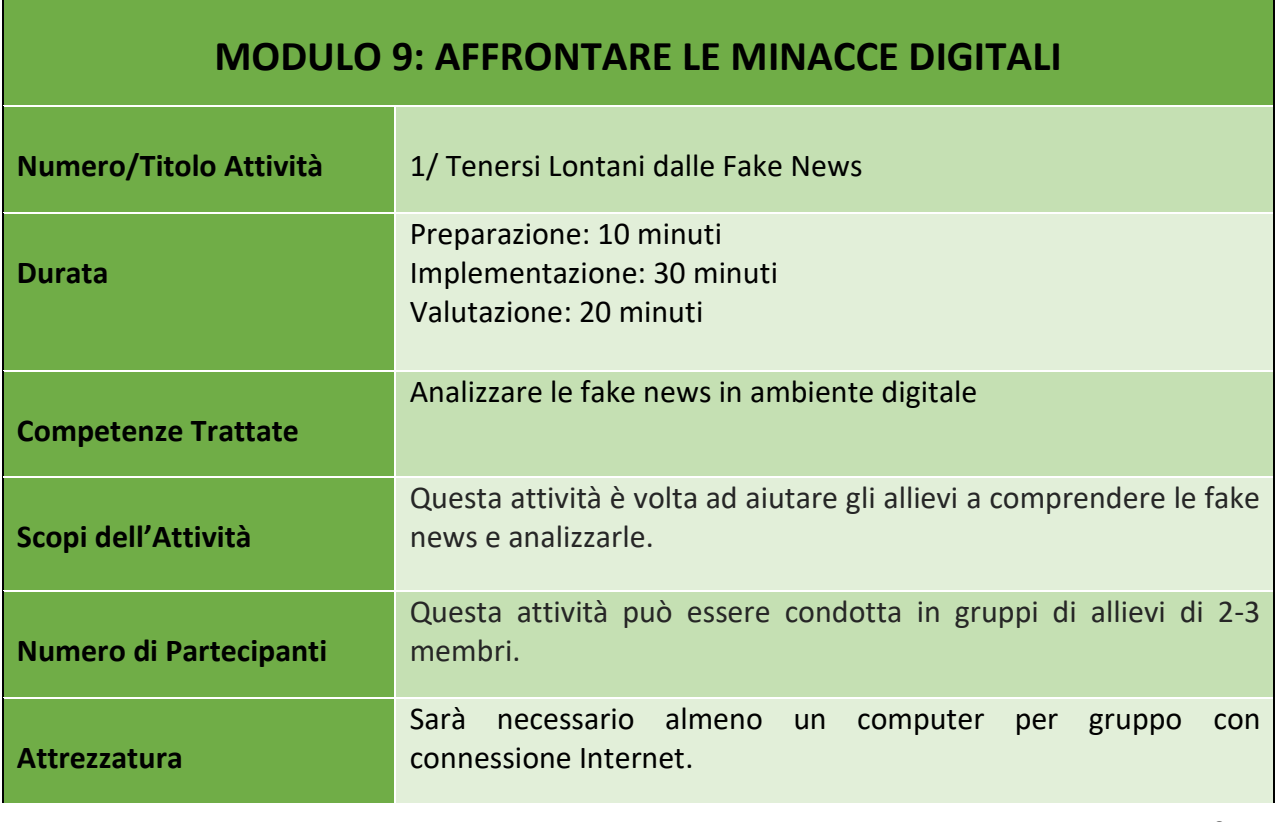

70

#### Numero progetto: 2018-1-TR01-KA204-058746

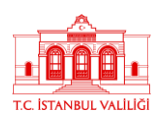

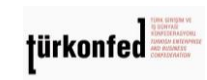

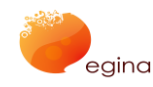

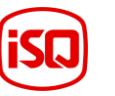

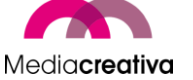

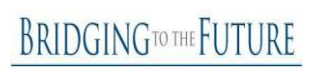

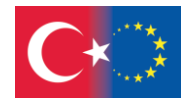

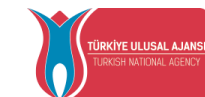

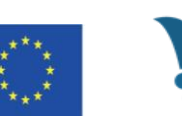

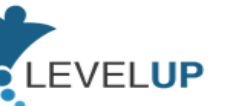

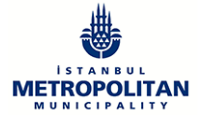

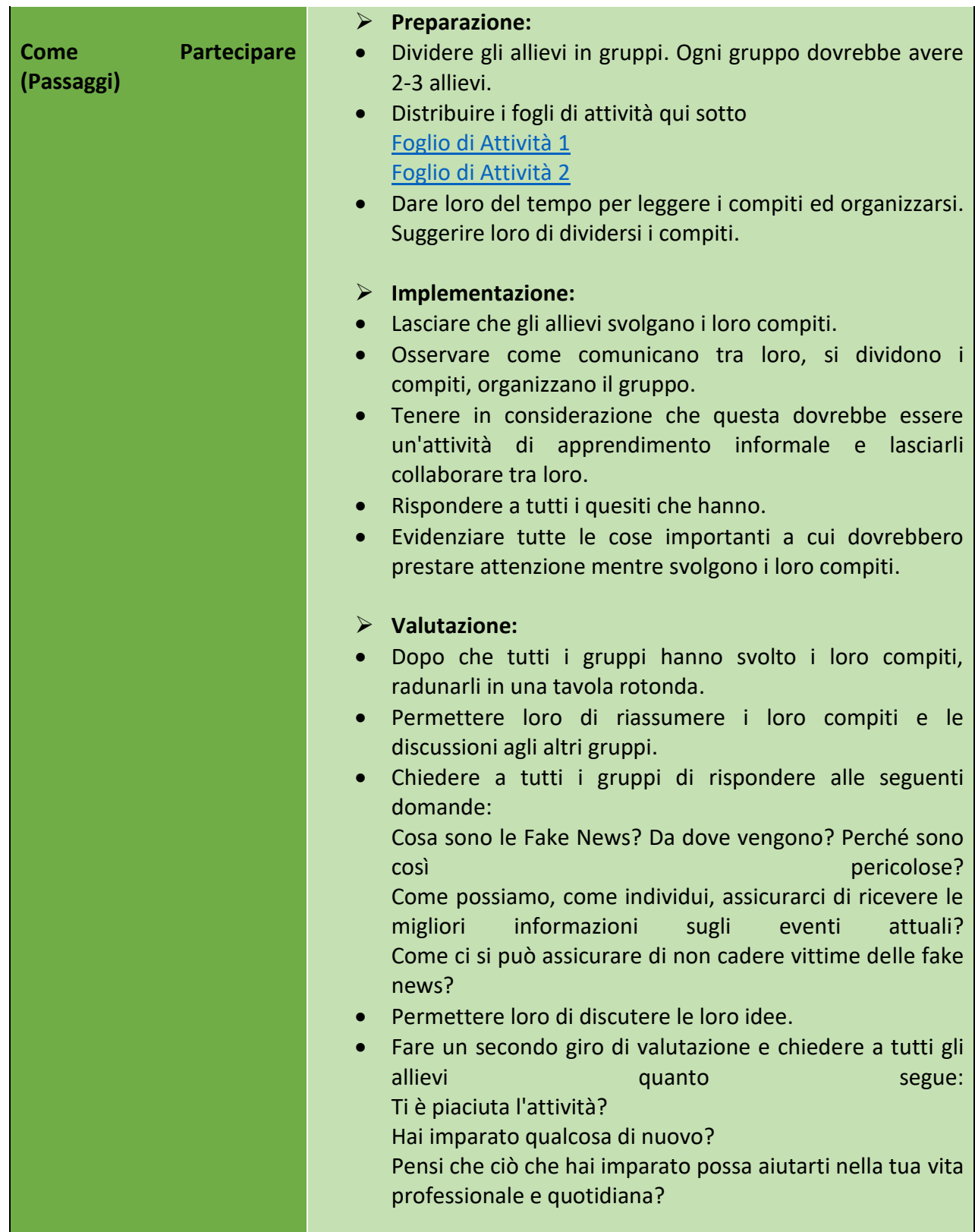

71

Numero progetto: 2018-1-TR01-KA204-058746

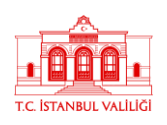

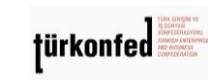

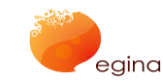

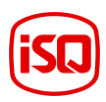

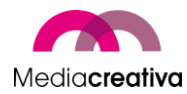

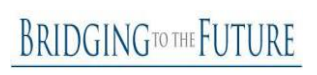

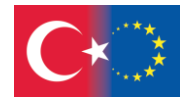

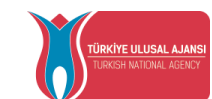

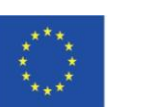

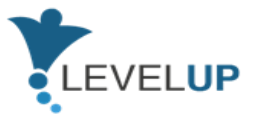

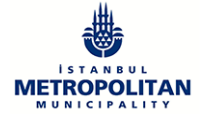

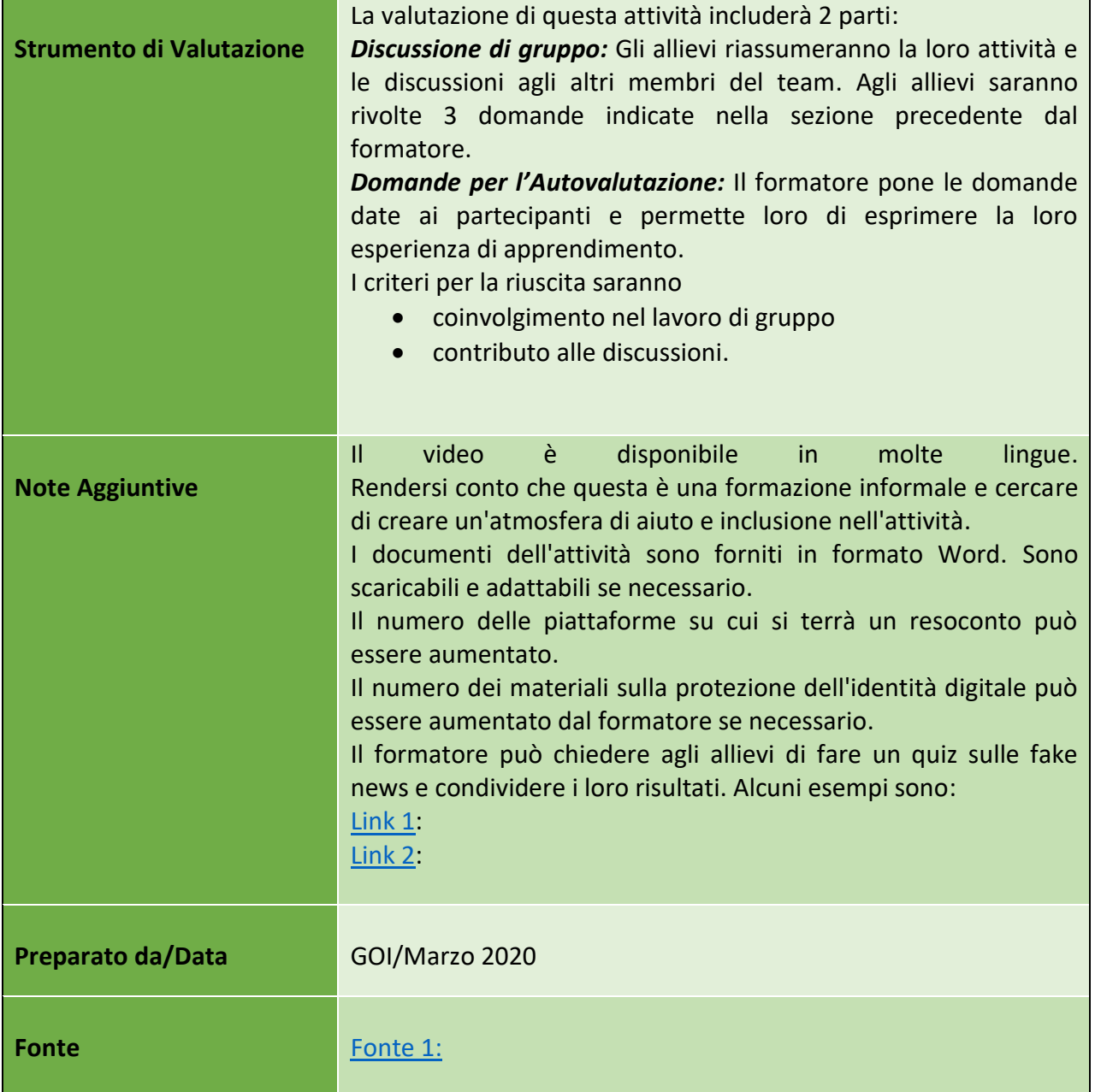

# **MODULO 9: AFFRONTARE LE MINACCE DIGITALI**

72

Numero progetto: 2018-1-TR01-KA204-058746

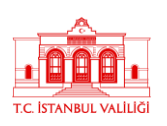

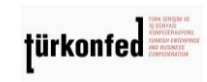

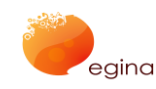

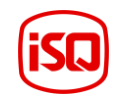

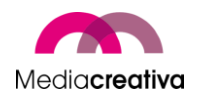

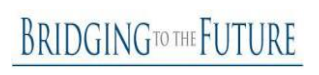
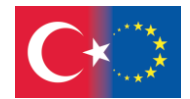

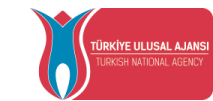

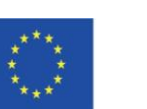

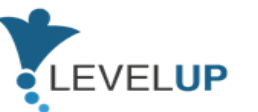

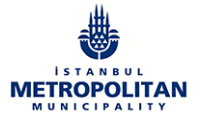

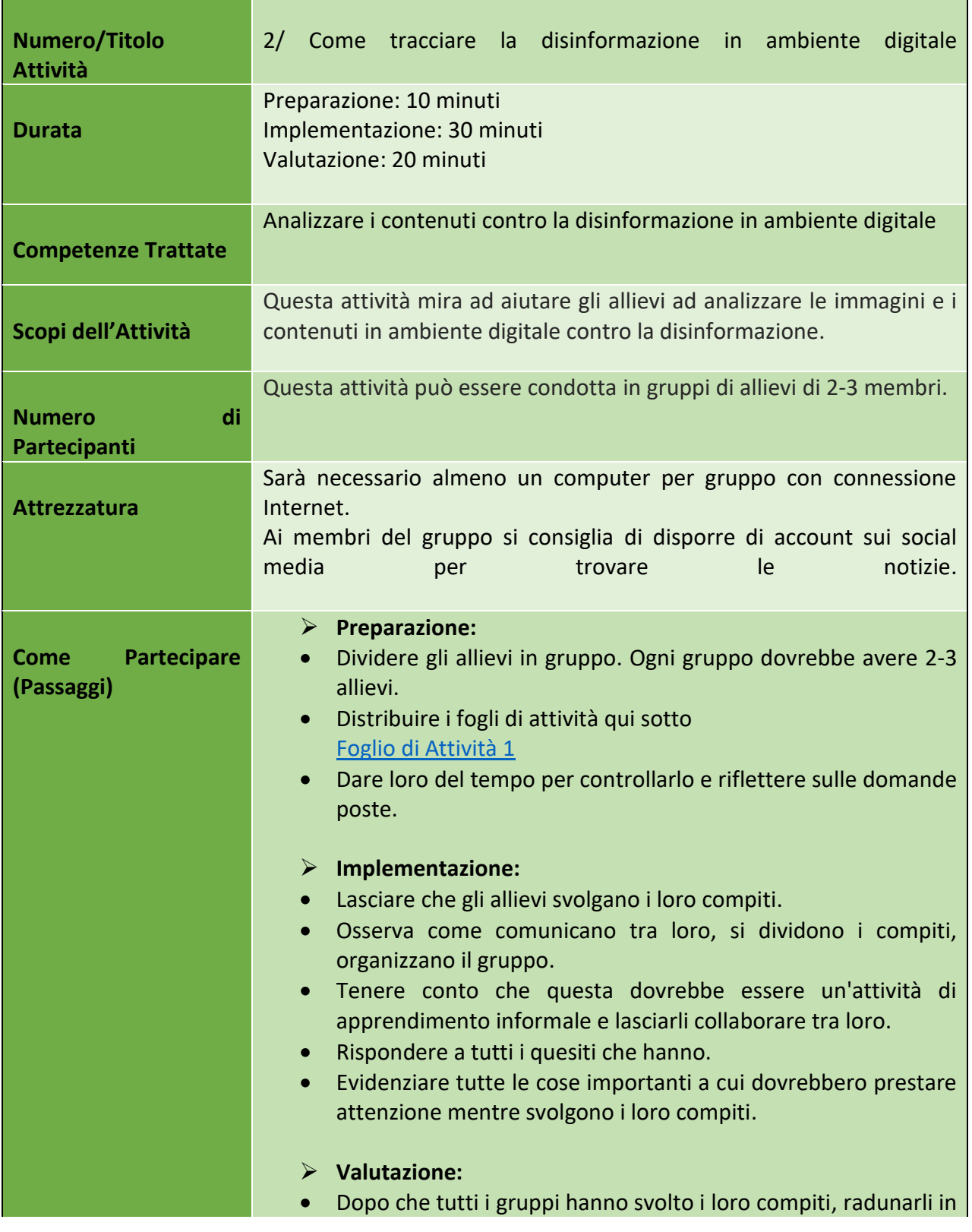

73

## Numero progetto: 2018-1-TR01-KA204-058746

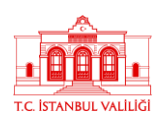

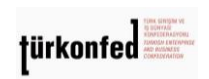

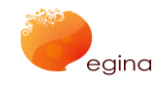

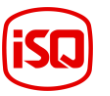

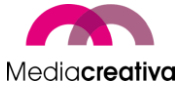

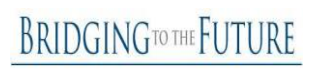

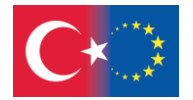

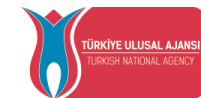

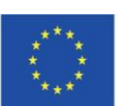

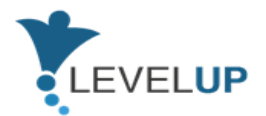

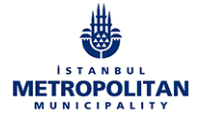

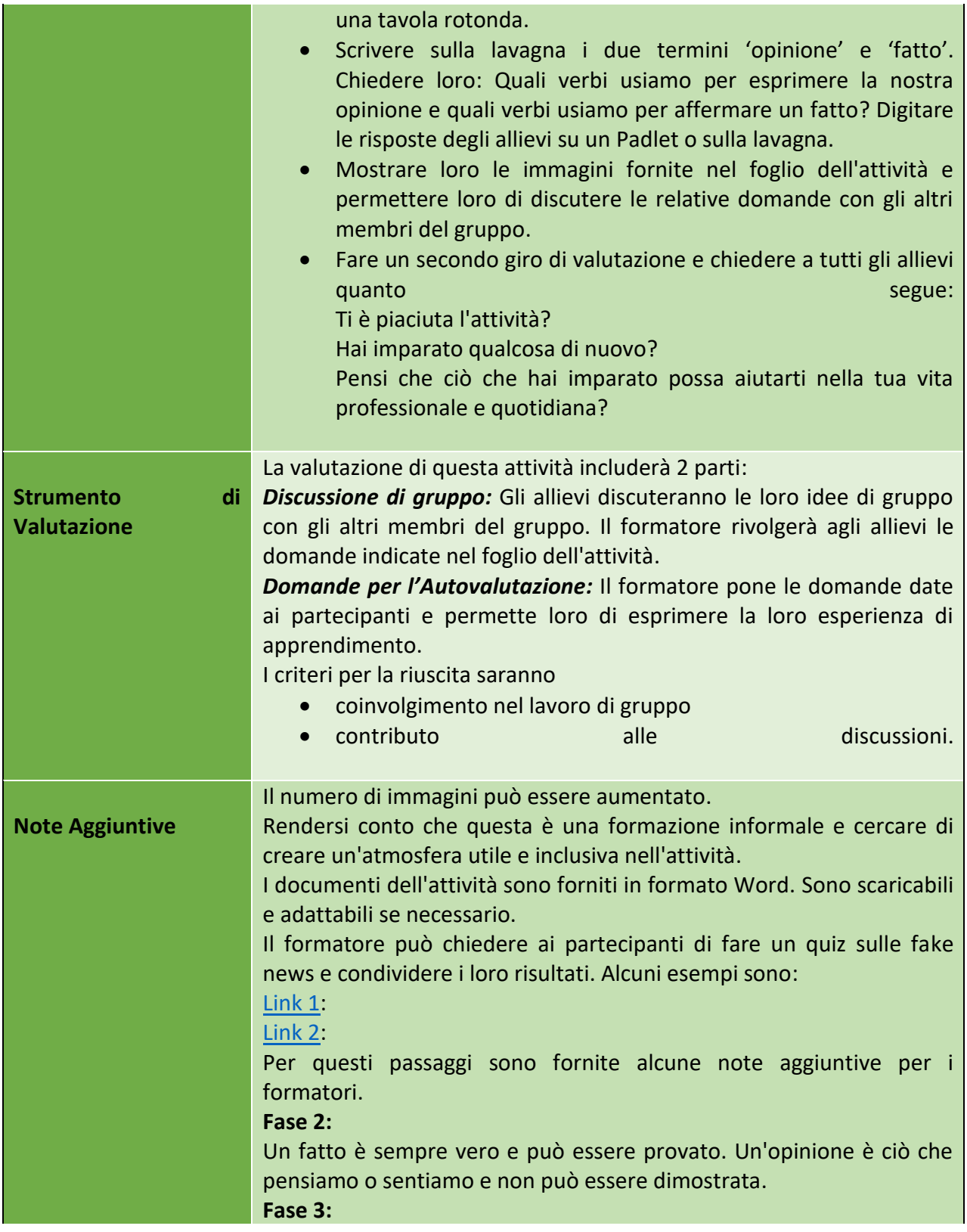

74

## Numero progetto: 2018-1-TR01-KA204-058746

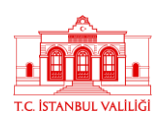

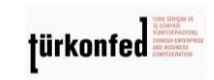

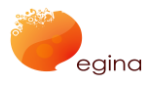

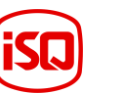

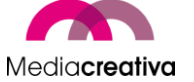

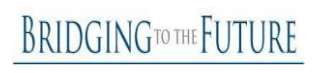

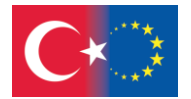

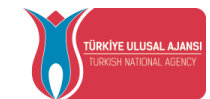

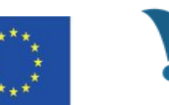

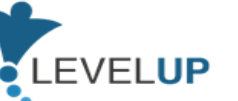

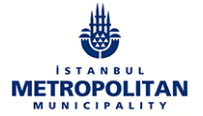

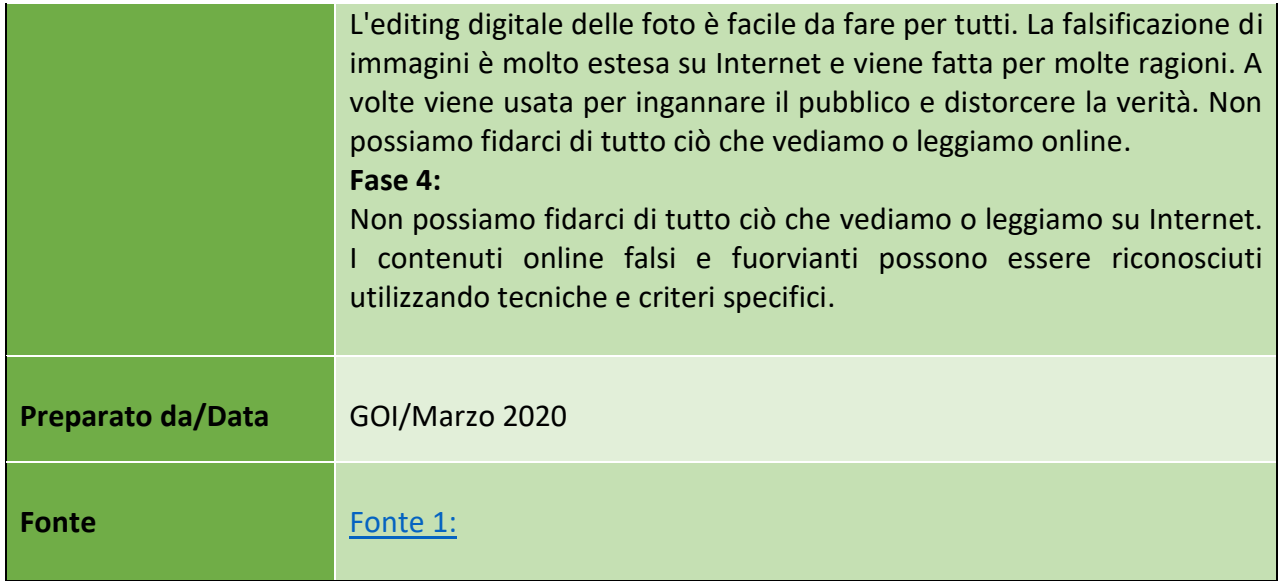

# **i) Modulo 10 – Sicurezza Online**

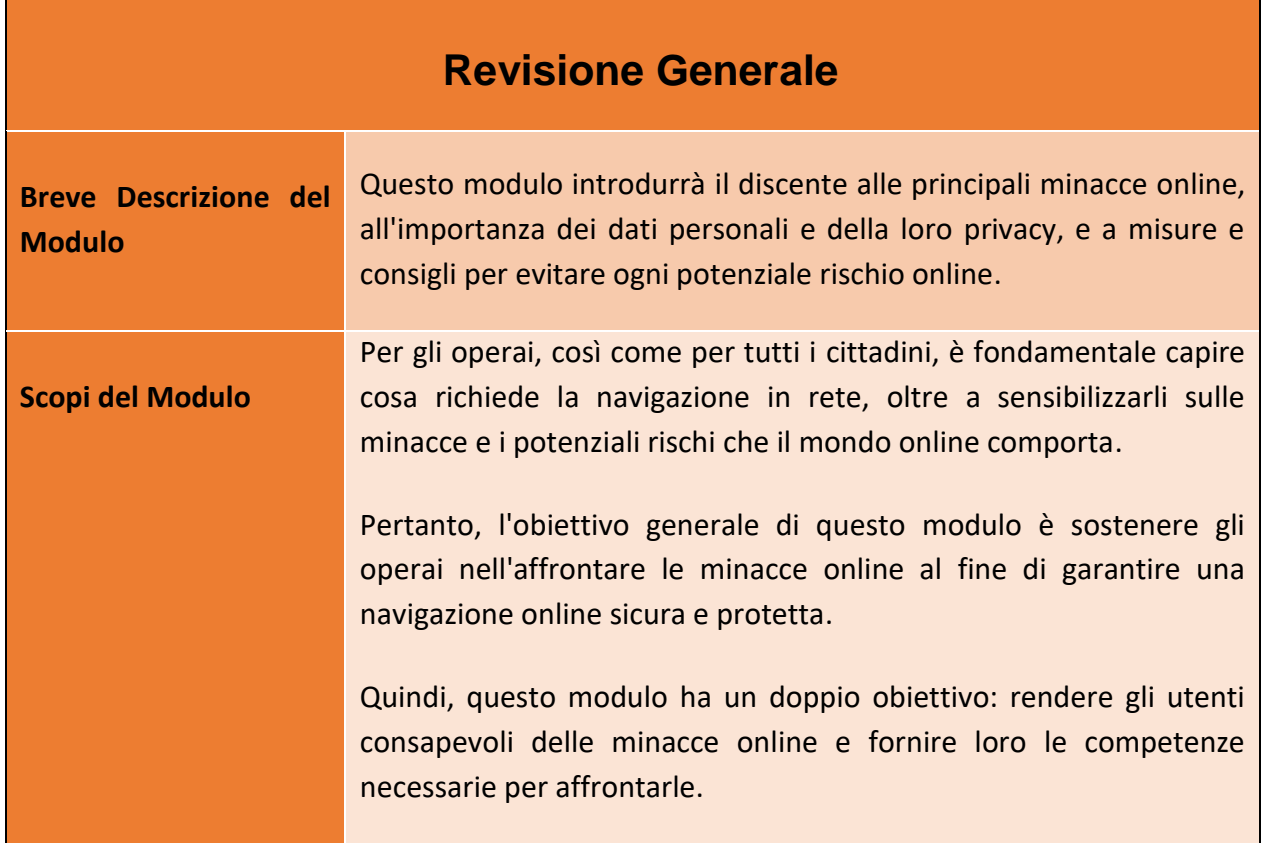

75

#### Numero progetto: 2018-1-TR01-KA204-058746

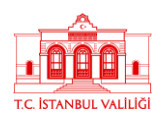

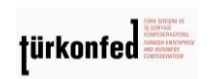

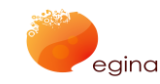

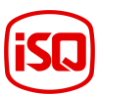

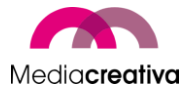

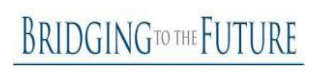

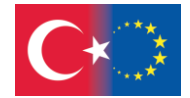

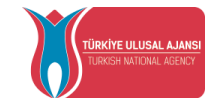

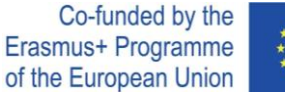

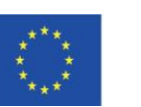

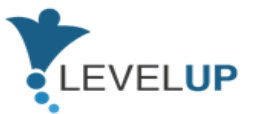

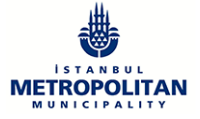

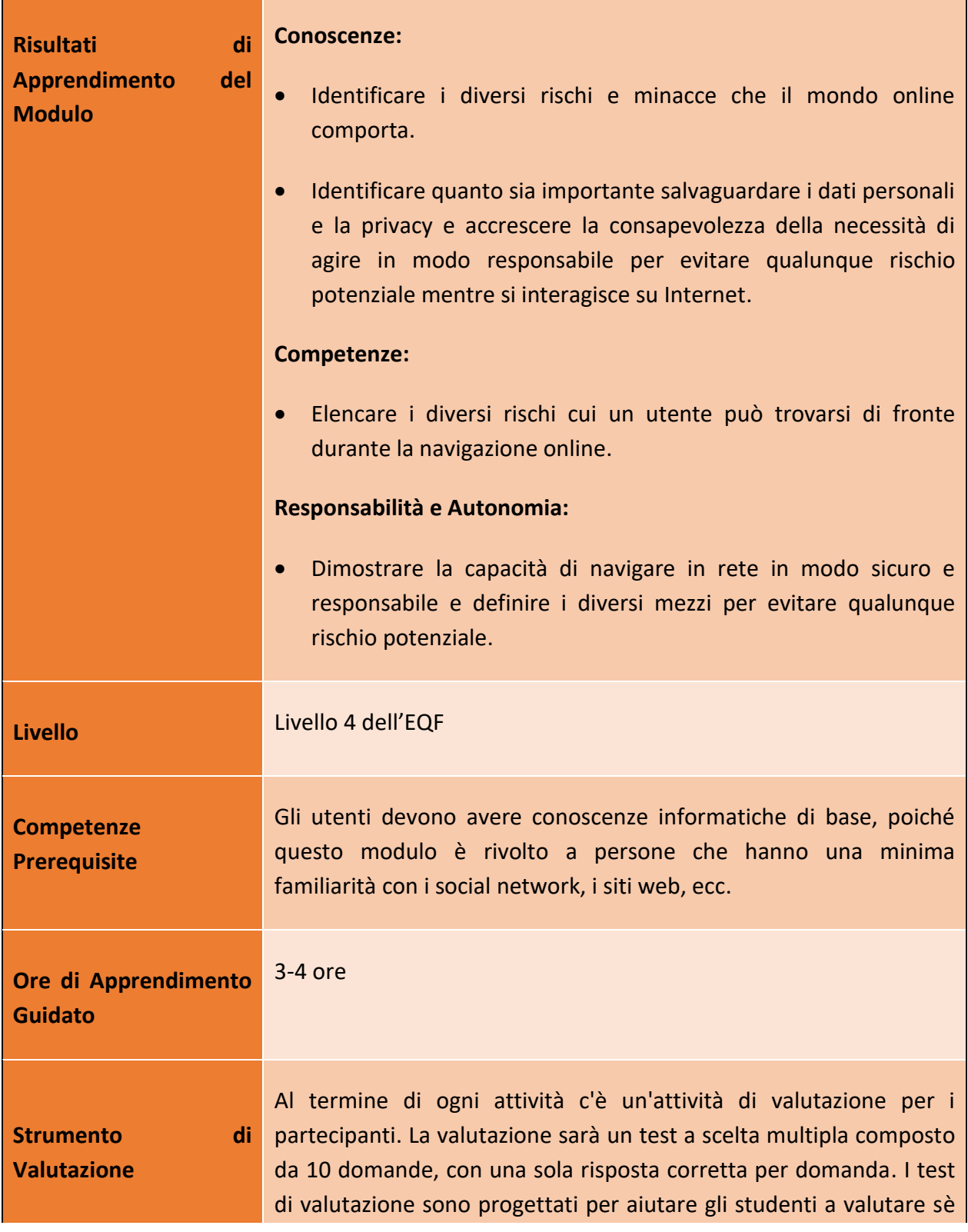

76

## Numero progetto: 2018-1-TR01-KA204-058746

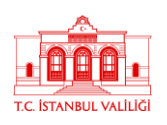

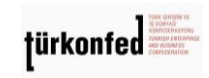

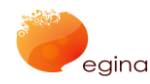

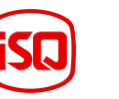

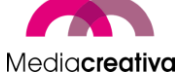

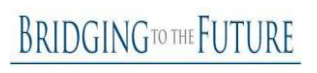

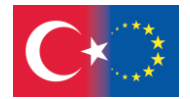

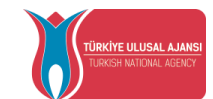

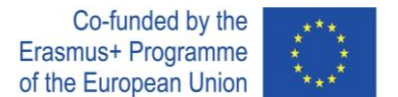

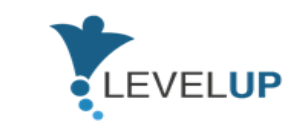

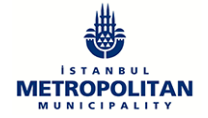

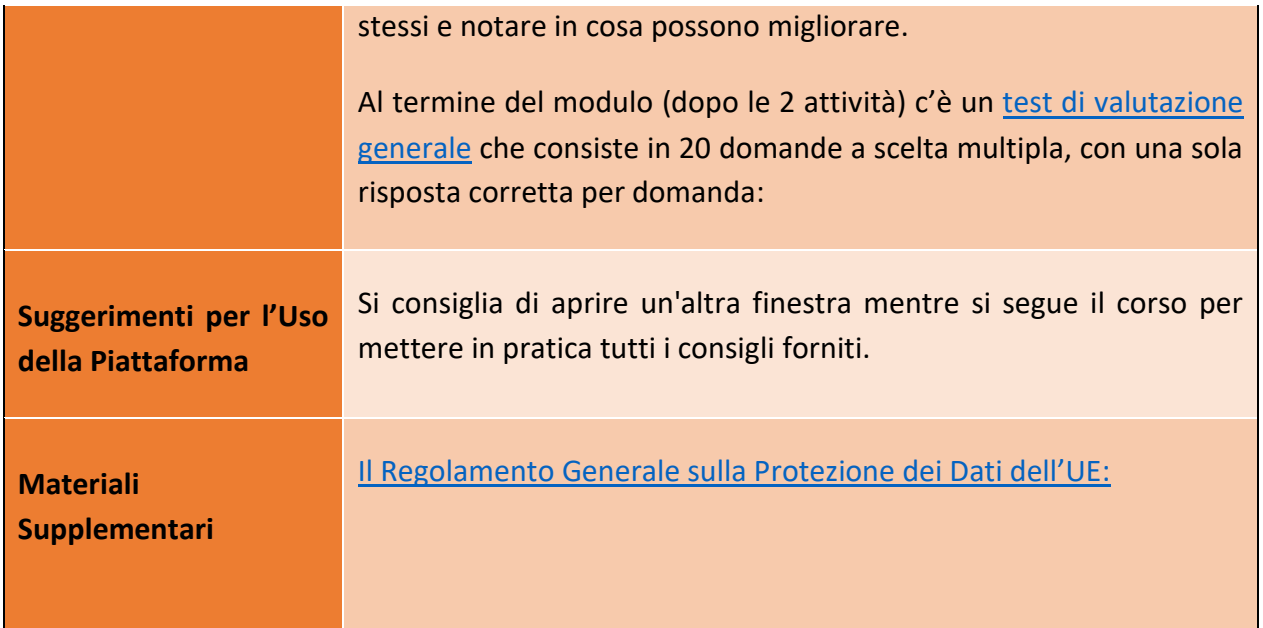

# **Attività della Formazione**

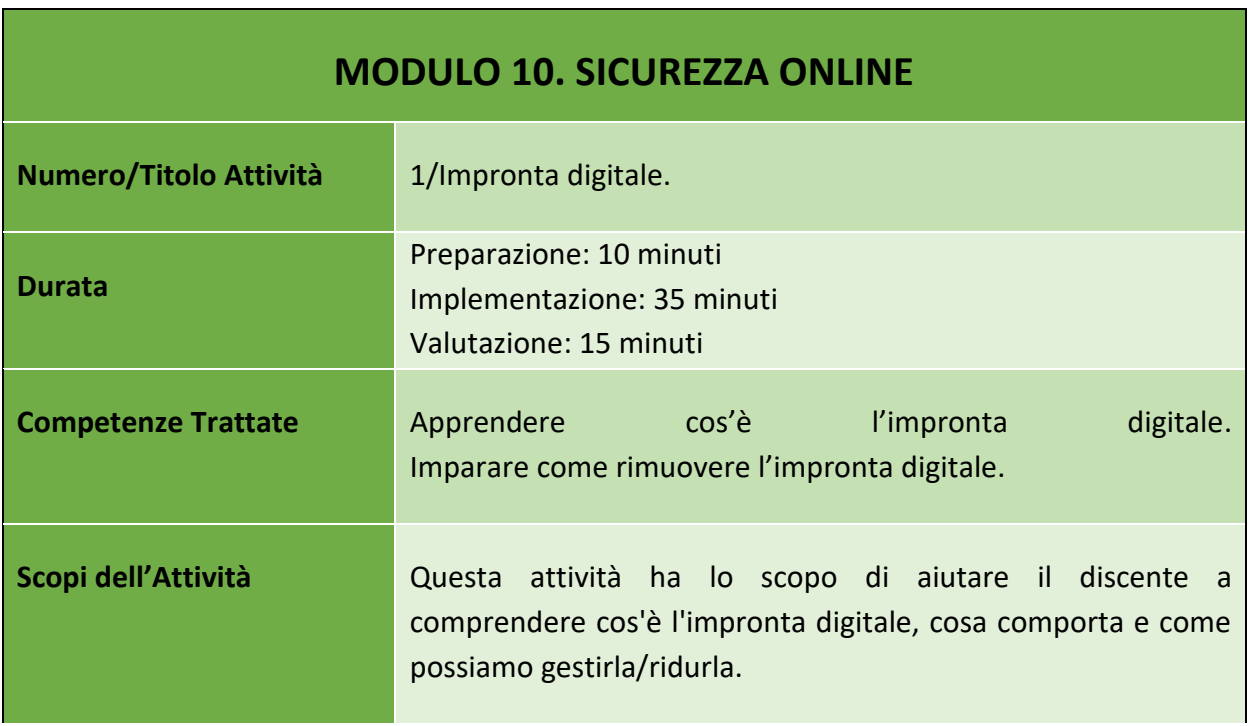

77

#### Numero progetto: 2018-1-TR01-KA204-058746

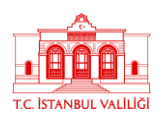

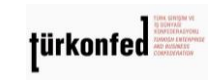

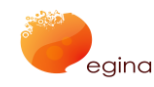

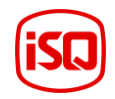

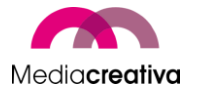

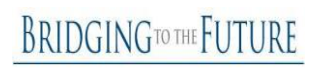

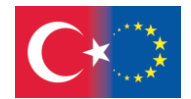

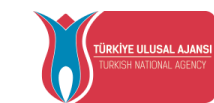

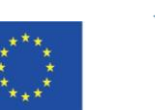

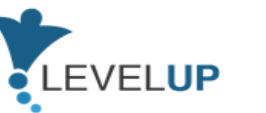

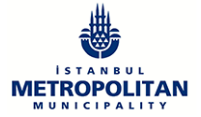

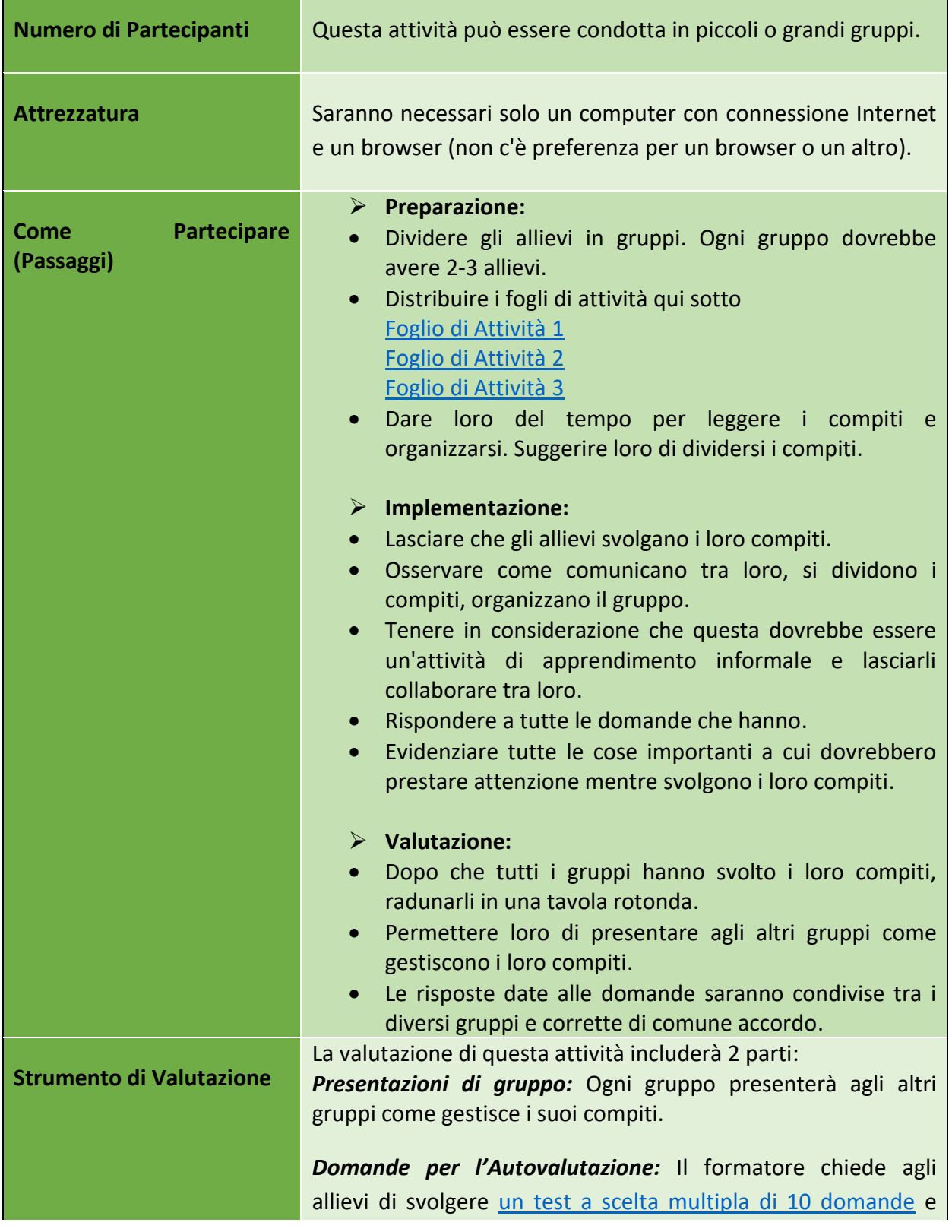

78

## Numero progetto: 2018-1-TR01-KA204-058746

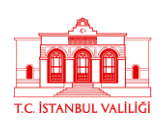

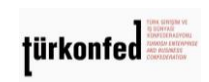

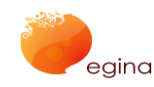

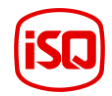

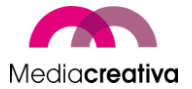

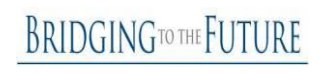

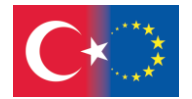

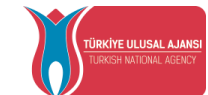

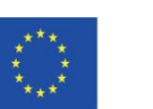

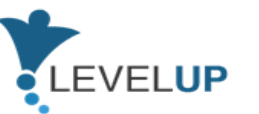

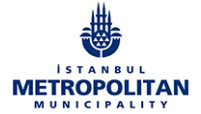

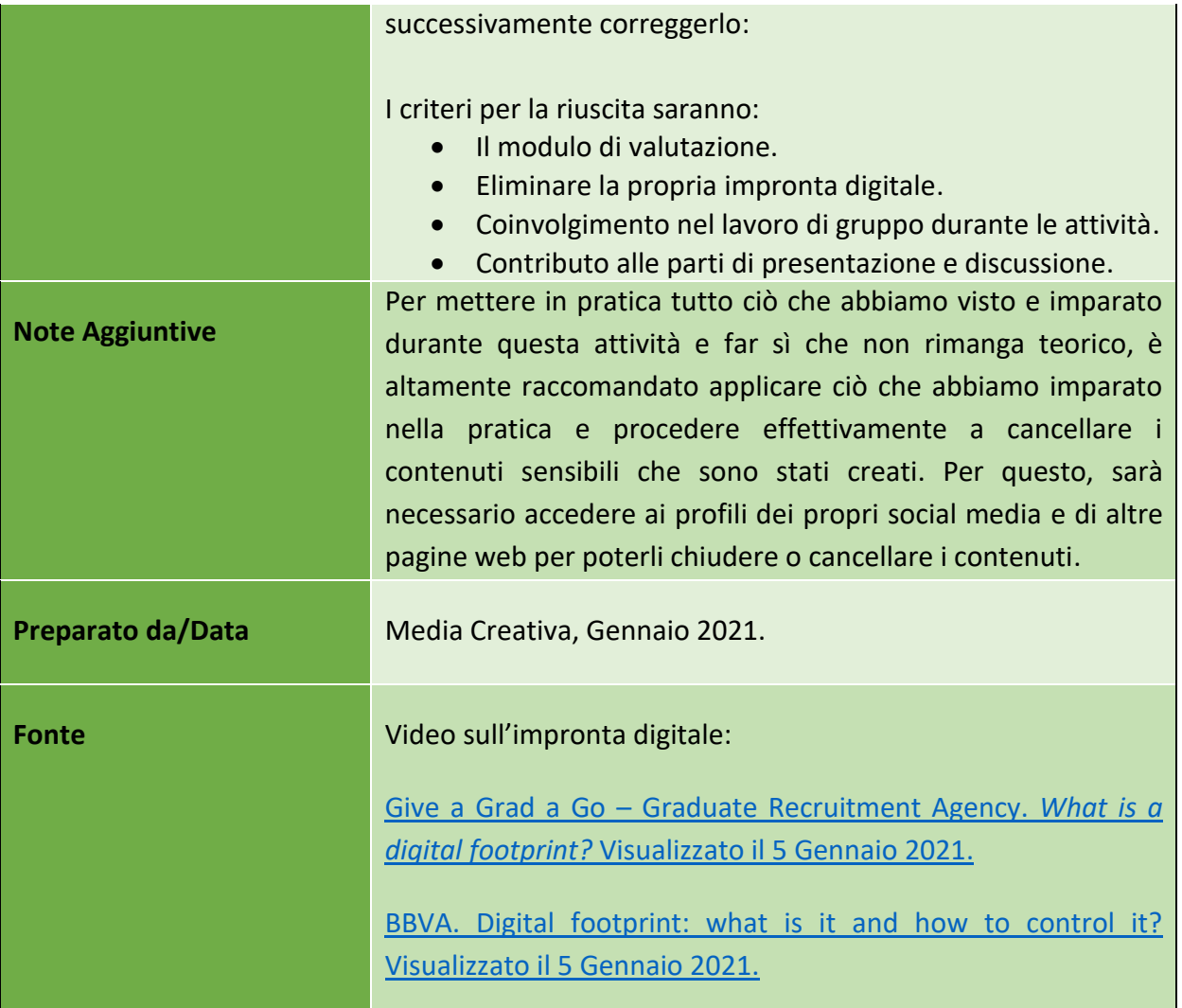

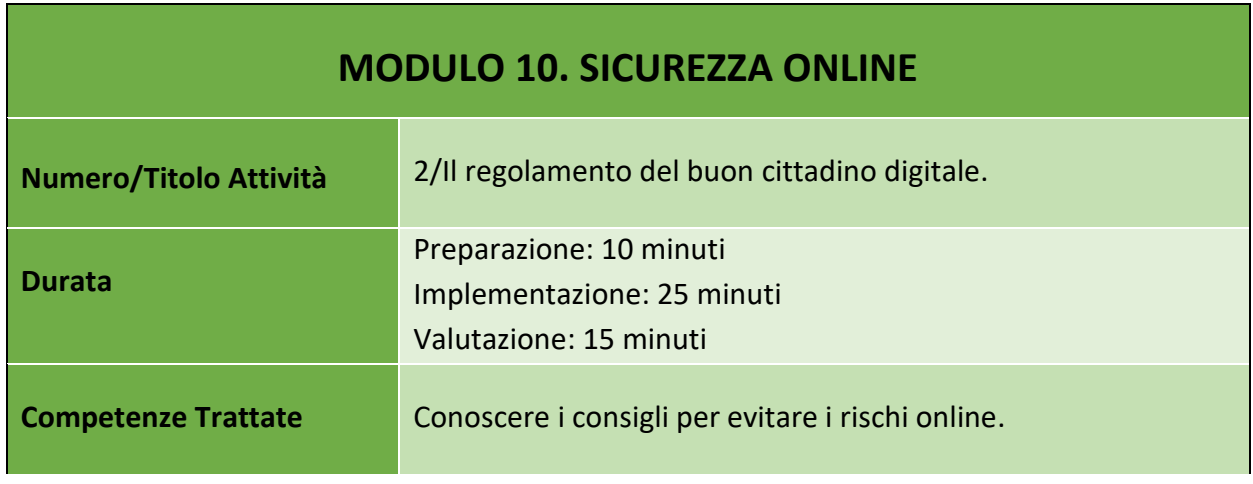

79

## Numero progetto: 2018-1-TR01-KA204-058746

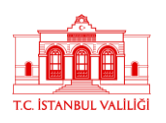

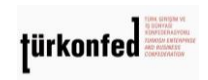

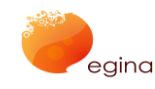

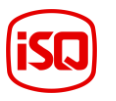

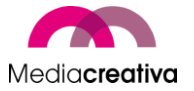

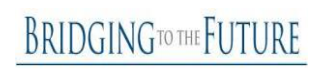

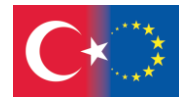

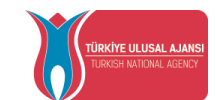

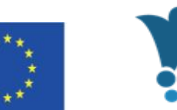

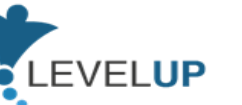

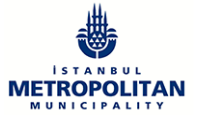

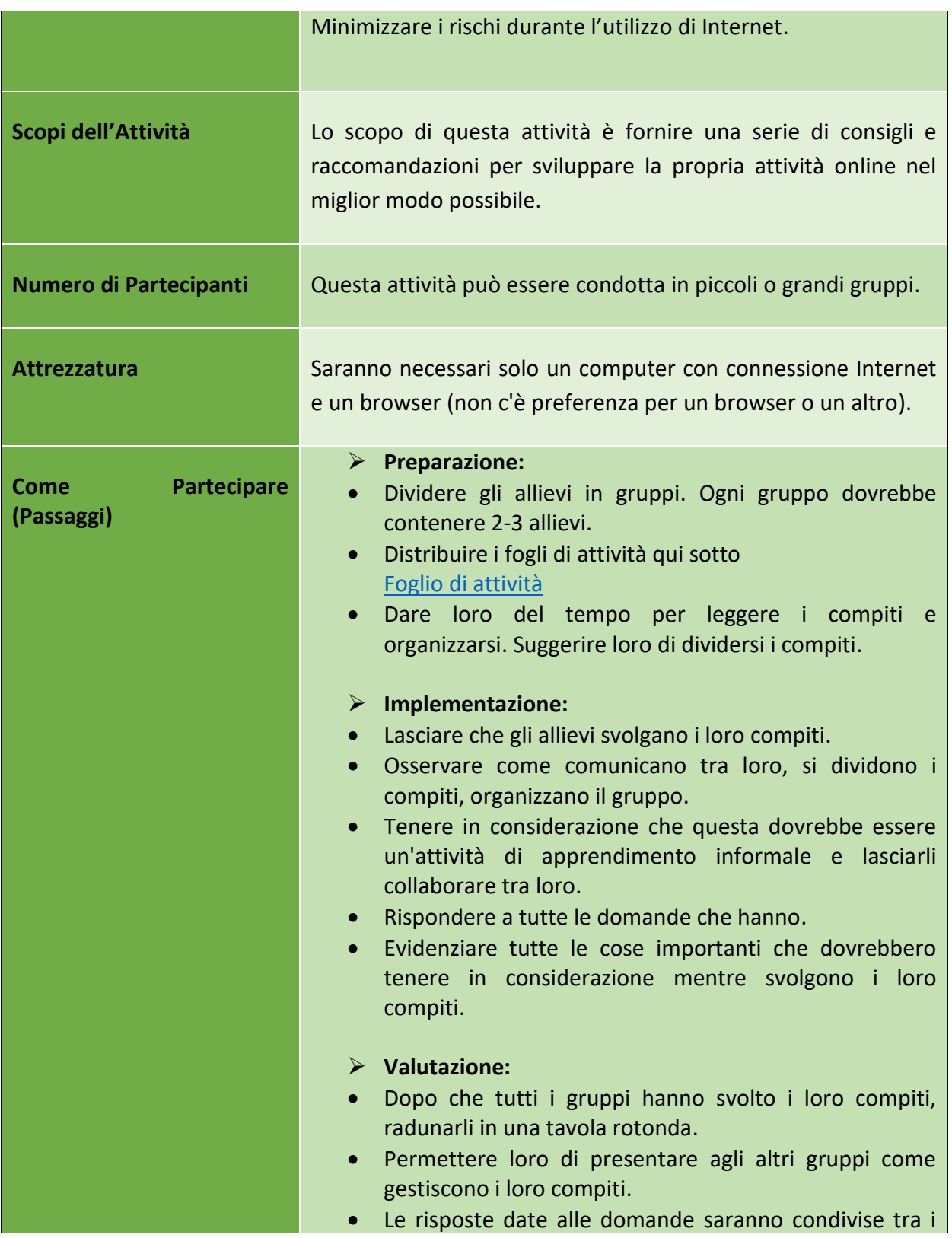

80

Numero progetto: 2018-1-TR01-KA204-058746

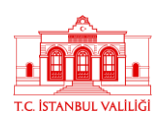

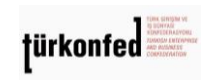

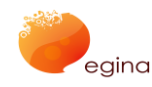

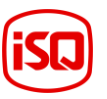

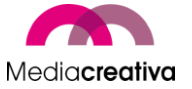

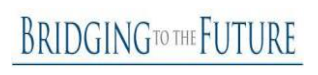

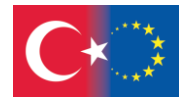

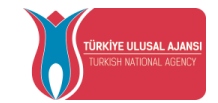

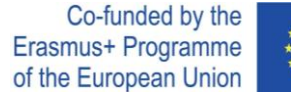

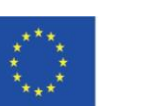

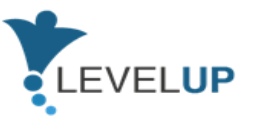

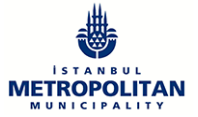

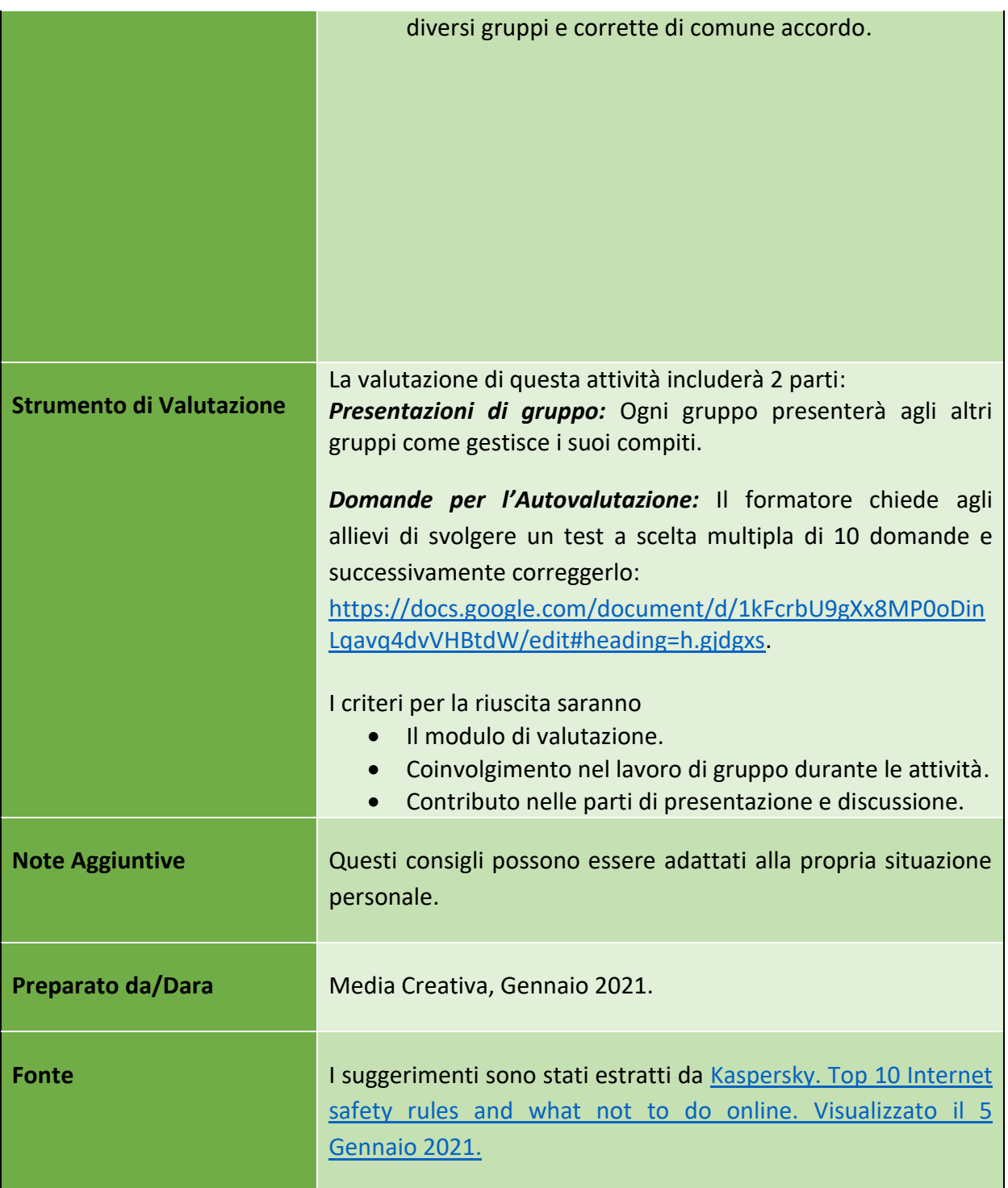

## Numero progetto: 2018-1-TR01-KA204-058746

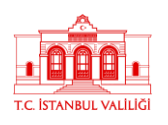

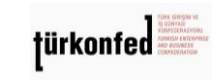

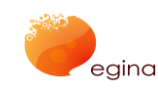

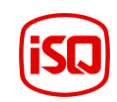

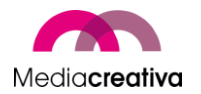

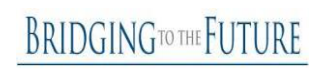

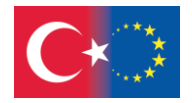

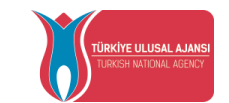

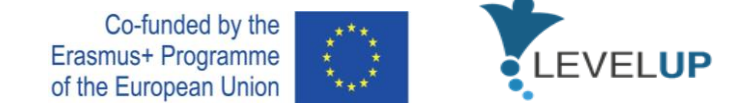

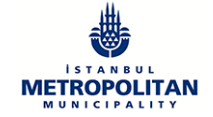

# **j) Modulo 11 – Gestire l'Identità Digitale**

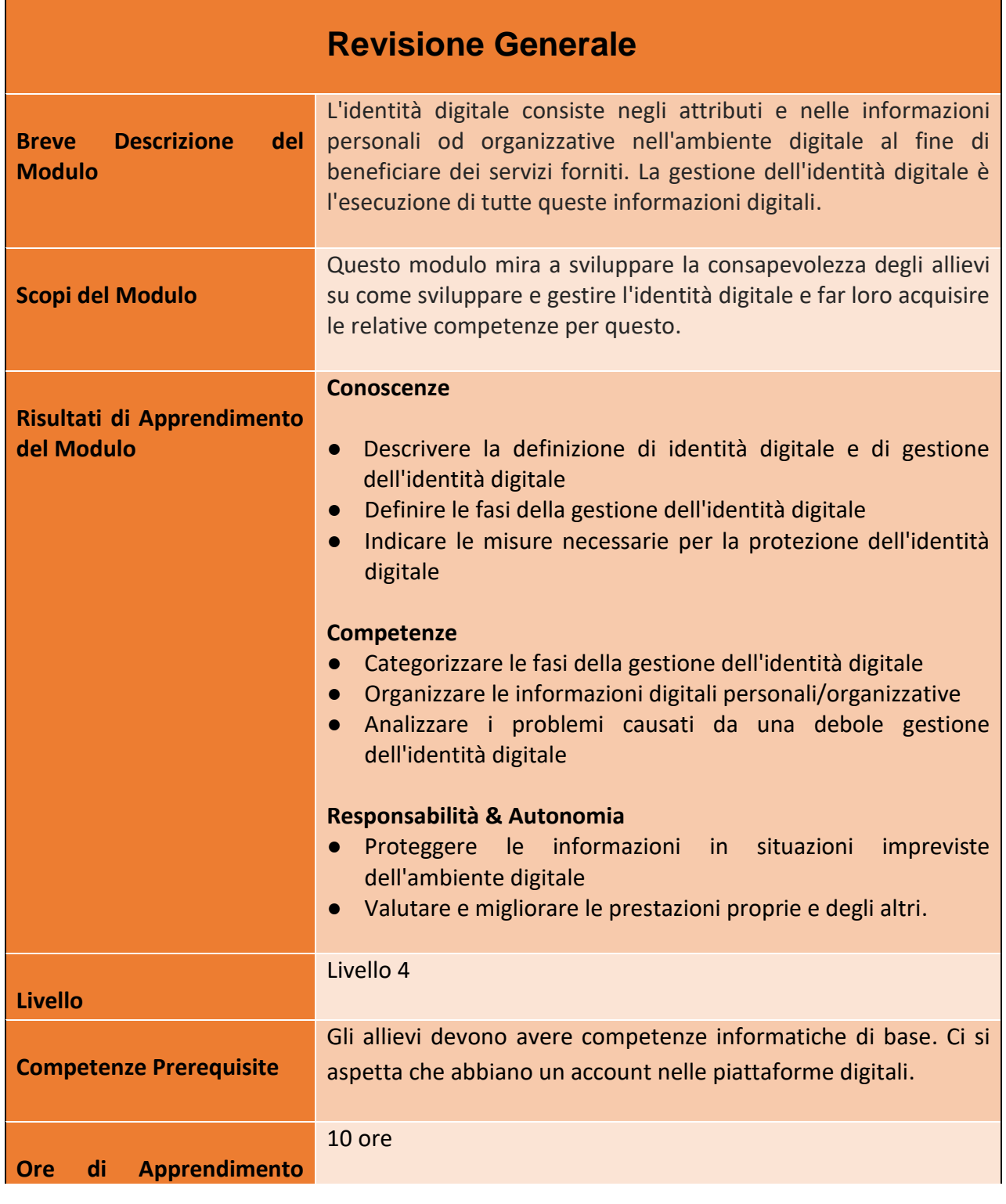

82

#### Numero progetto: 2018-1-TR01-KA204-058746

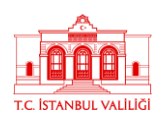

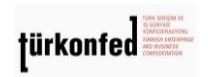

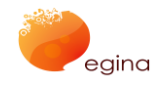

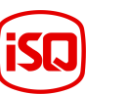

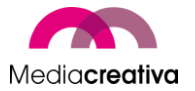

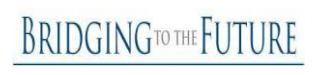

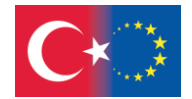

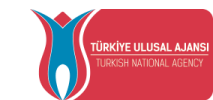

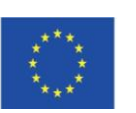

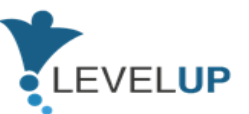

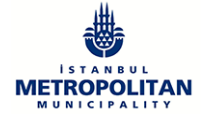

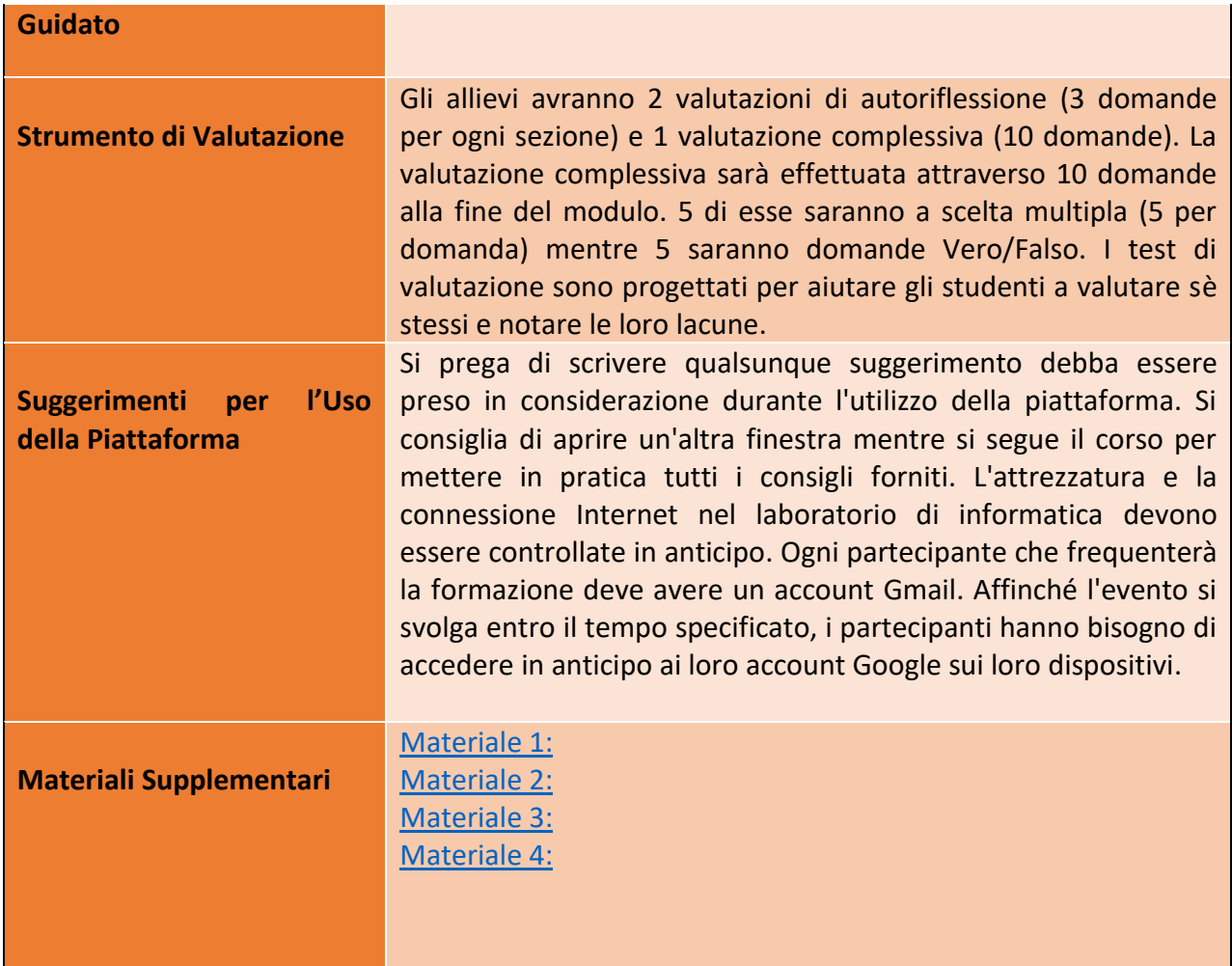

# **Attività della Formazione**

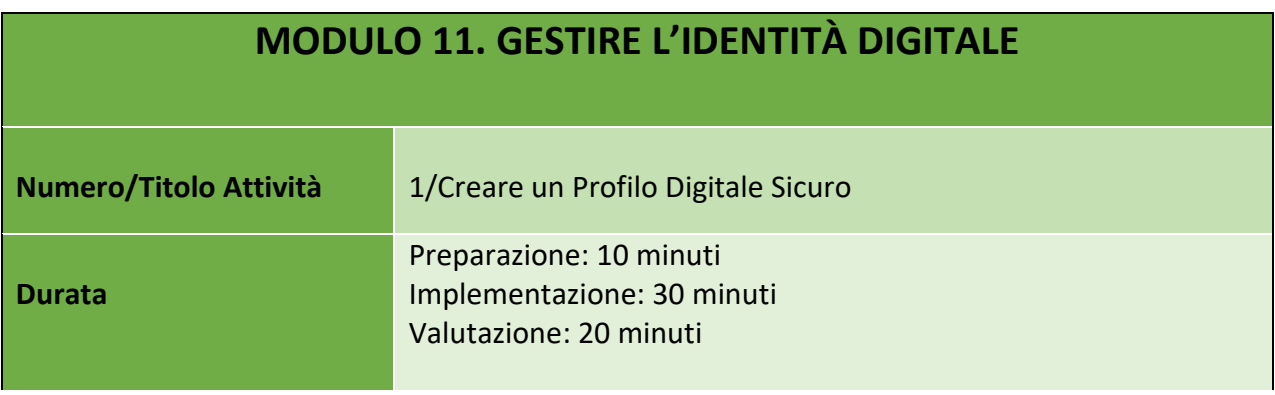

83

#### Numero progetto: 2018-1-TR01-KA204-058746

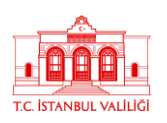

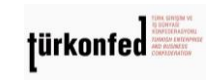

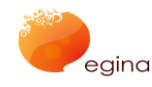

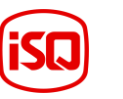

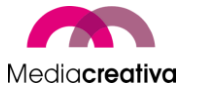

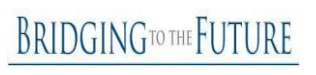

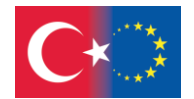

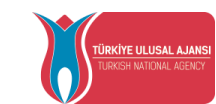

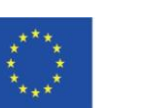

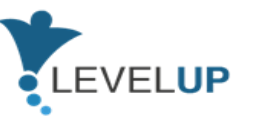

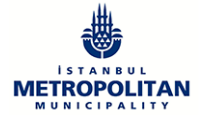

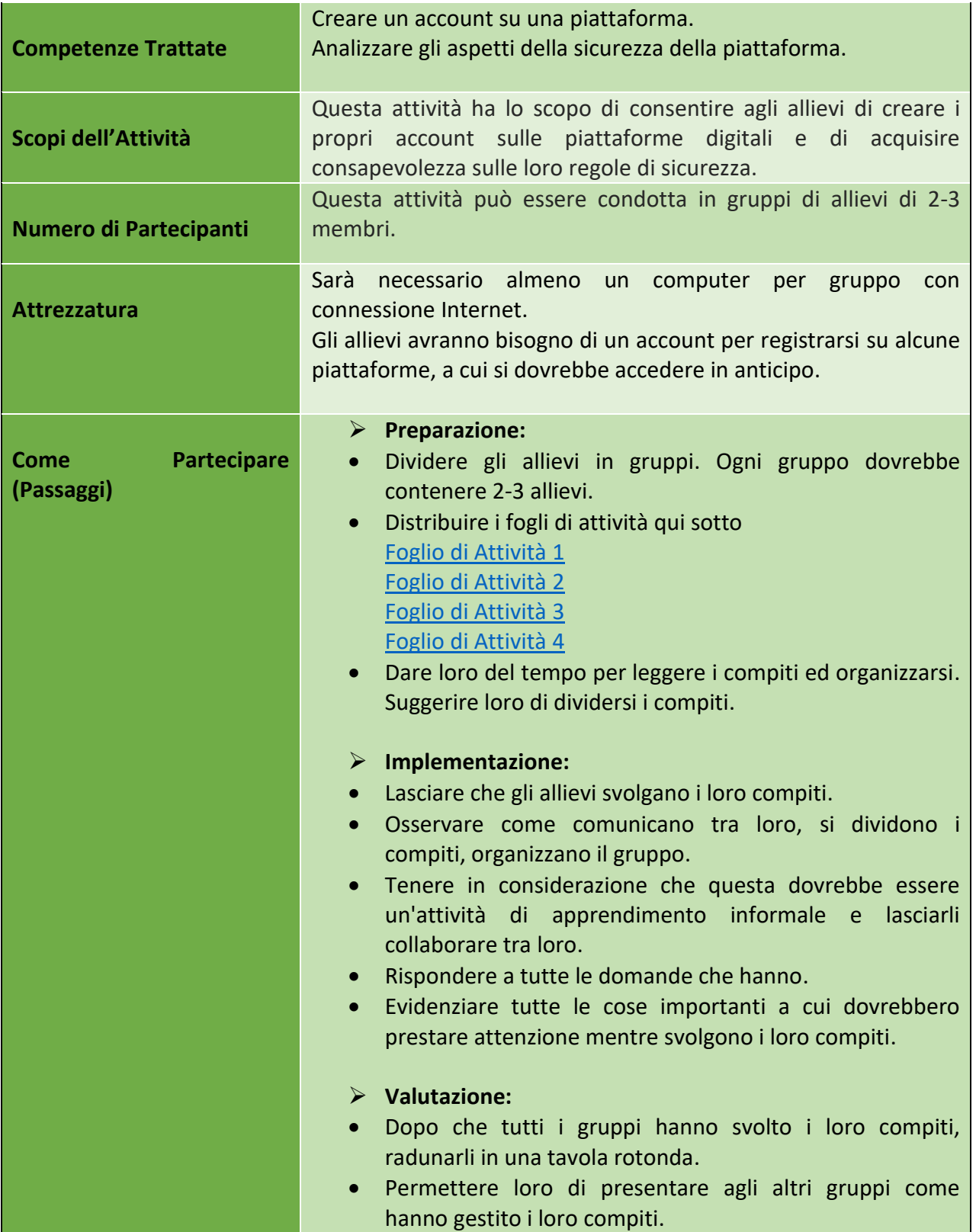

84

Numero progetto: 2018-1-TR01-KA204-058746

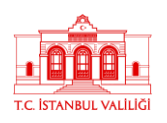

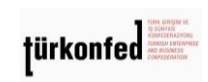

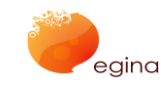

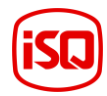

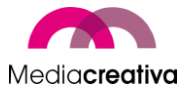

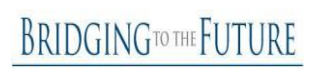

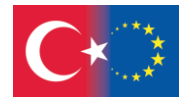

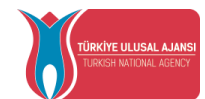

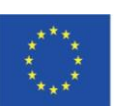

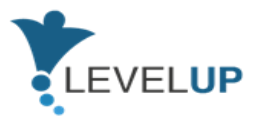

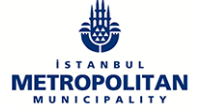

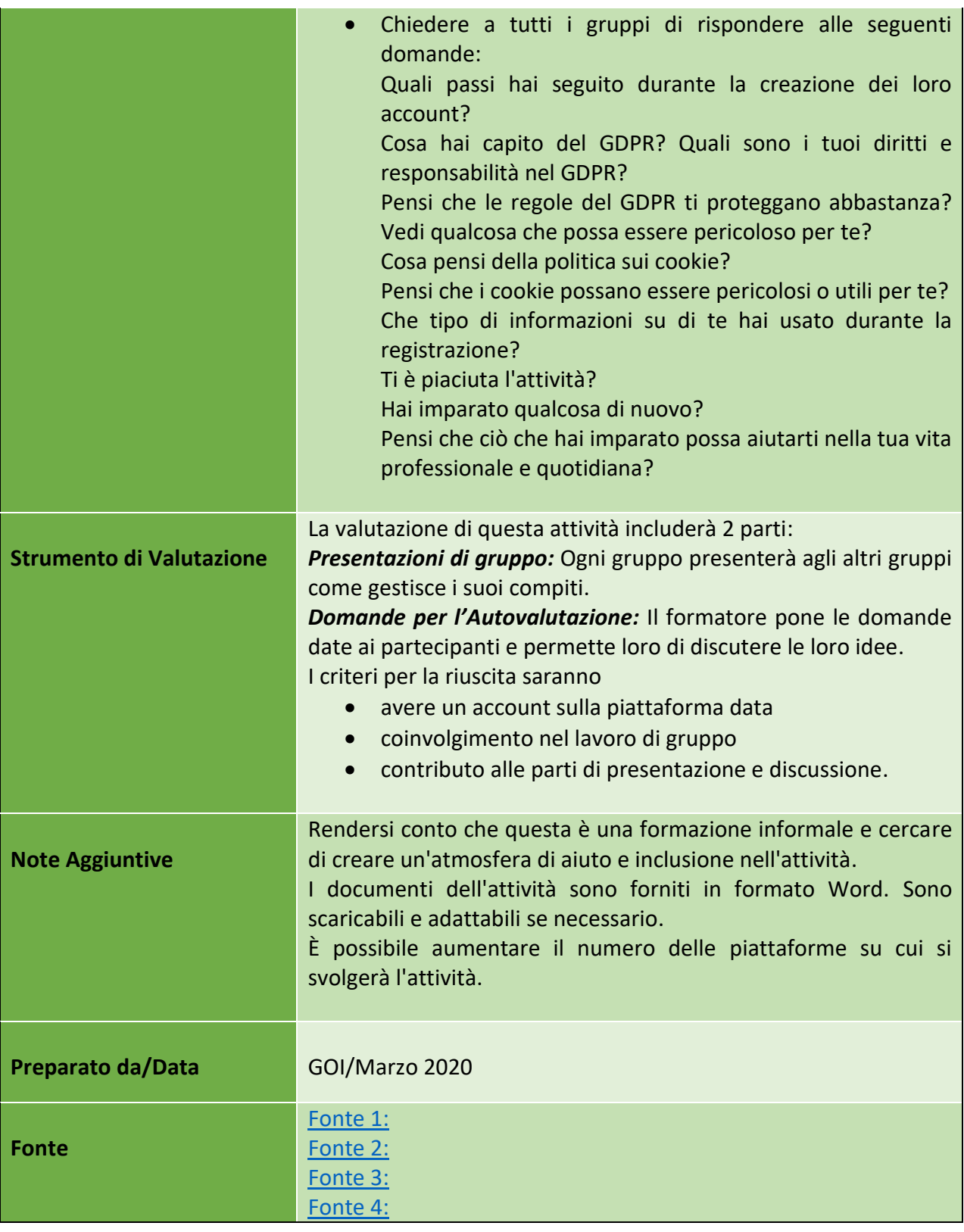

85

## Numero progetto: 2018-1-TR01-KA204-058746

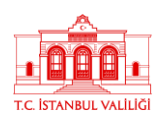

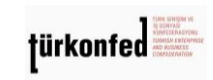

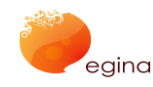

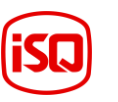

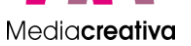

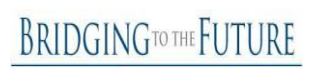

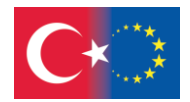

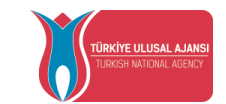

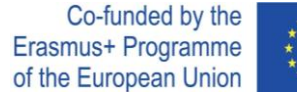

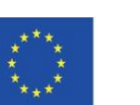

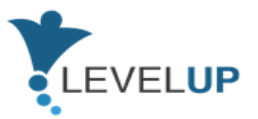

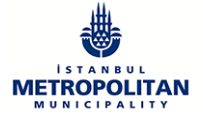

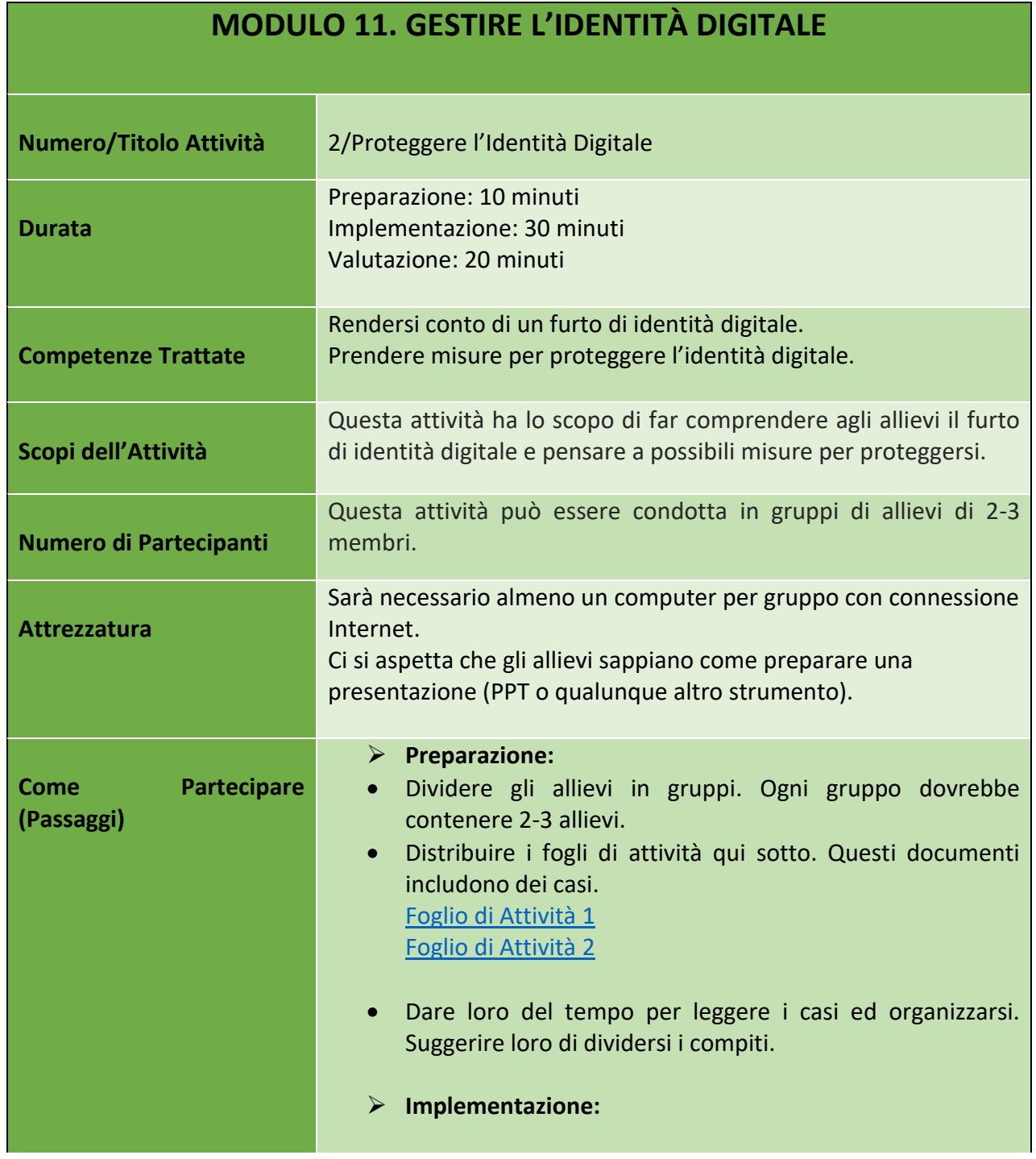

86

#### Numero progetto: 2018-1-TR01-KA204-058746

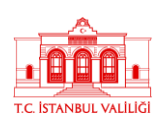

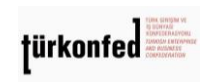

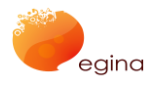

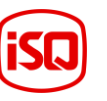

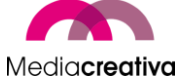

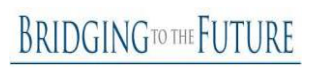

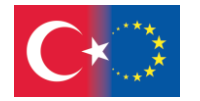

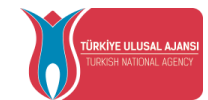

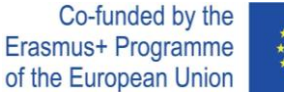

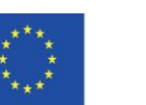

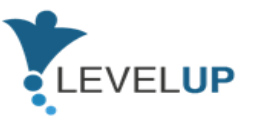

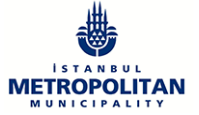

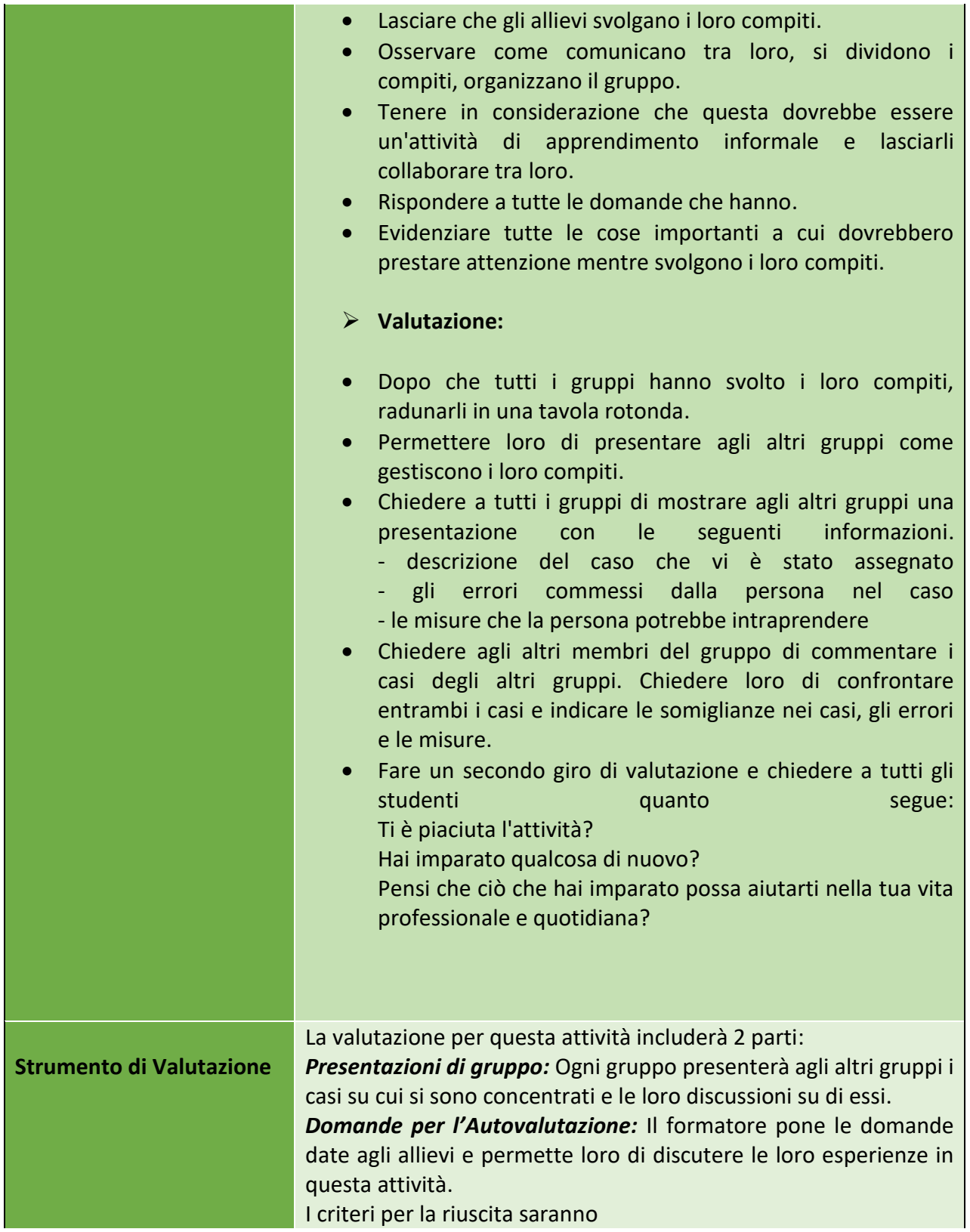

87

## Numero progetto: 2018-1-TR01-KA204-058746

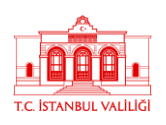

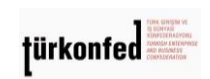

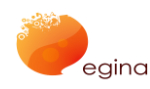

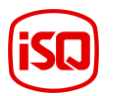

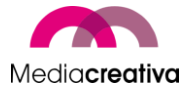

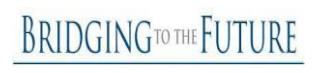

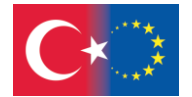

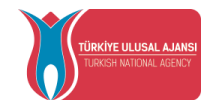

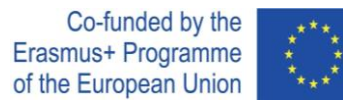

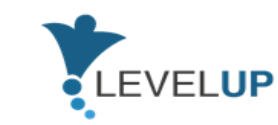

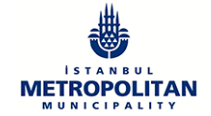

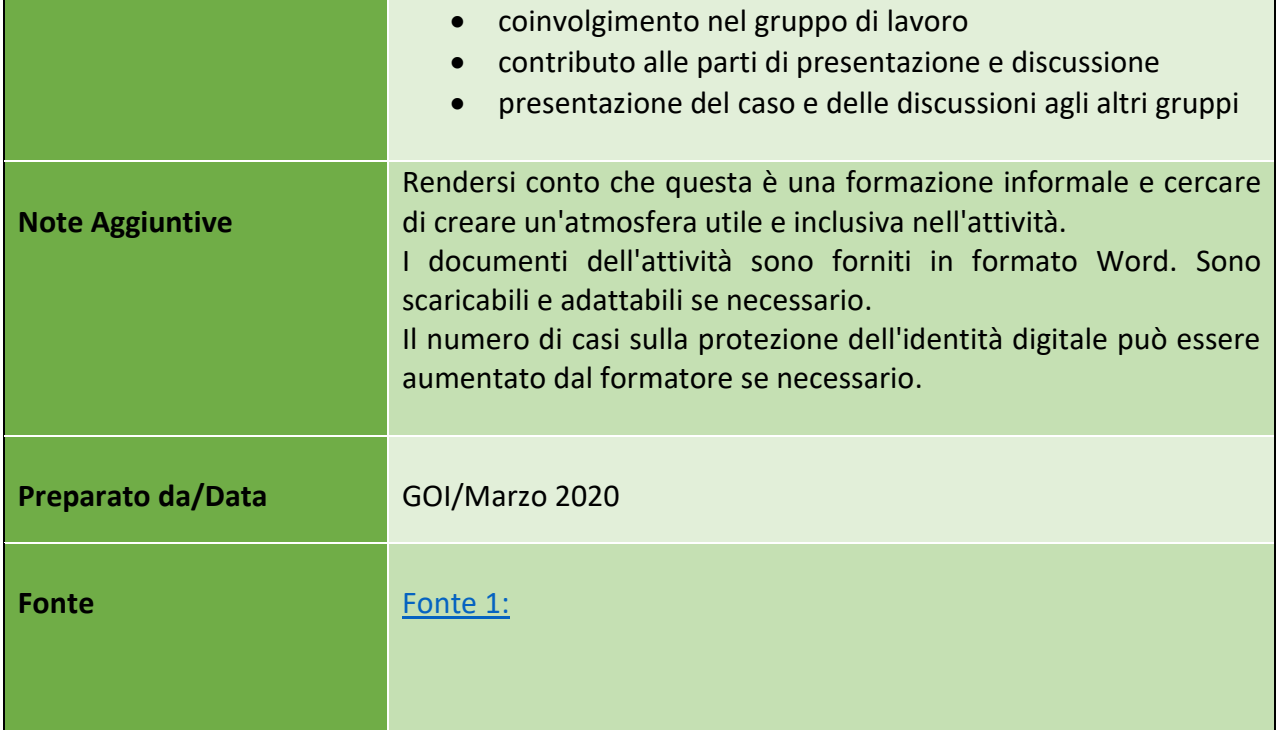

# **k) Modulo 12 – Gestire i Contenuti Digitali & le Licenze di Copyright**

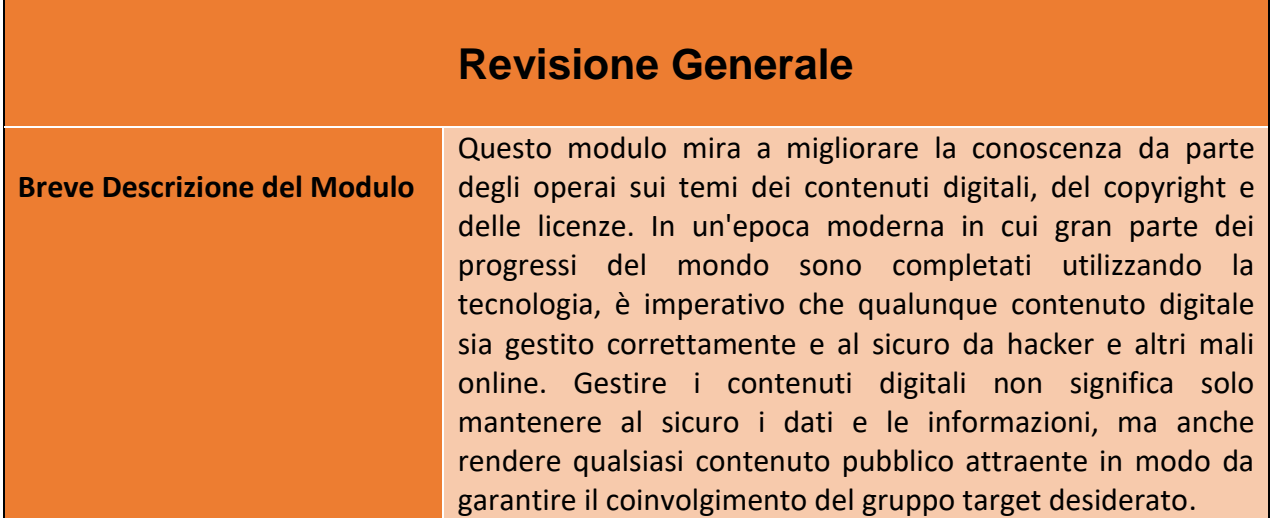

88

#### Numero progetto: 2018-1-TR01-KA204-058746

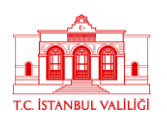

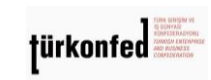

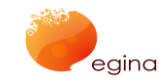

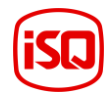

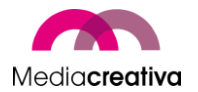

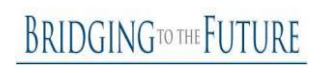

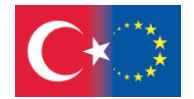

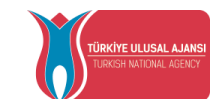

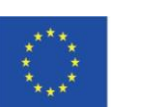

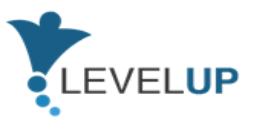

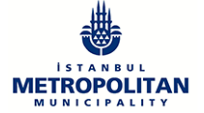

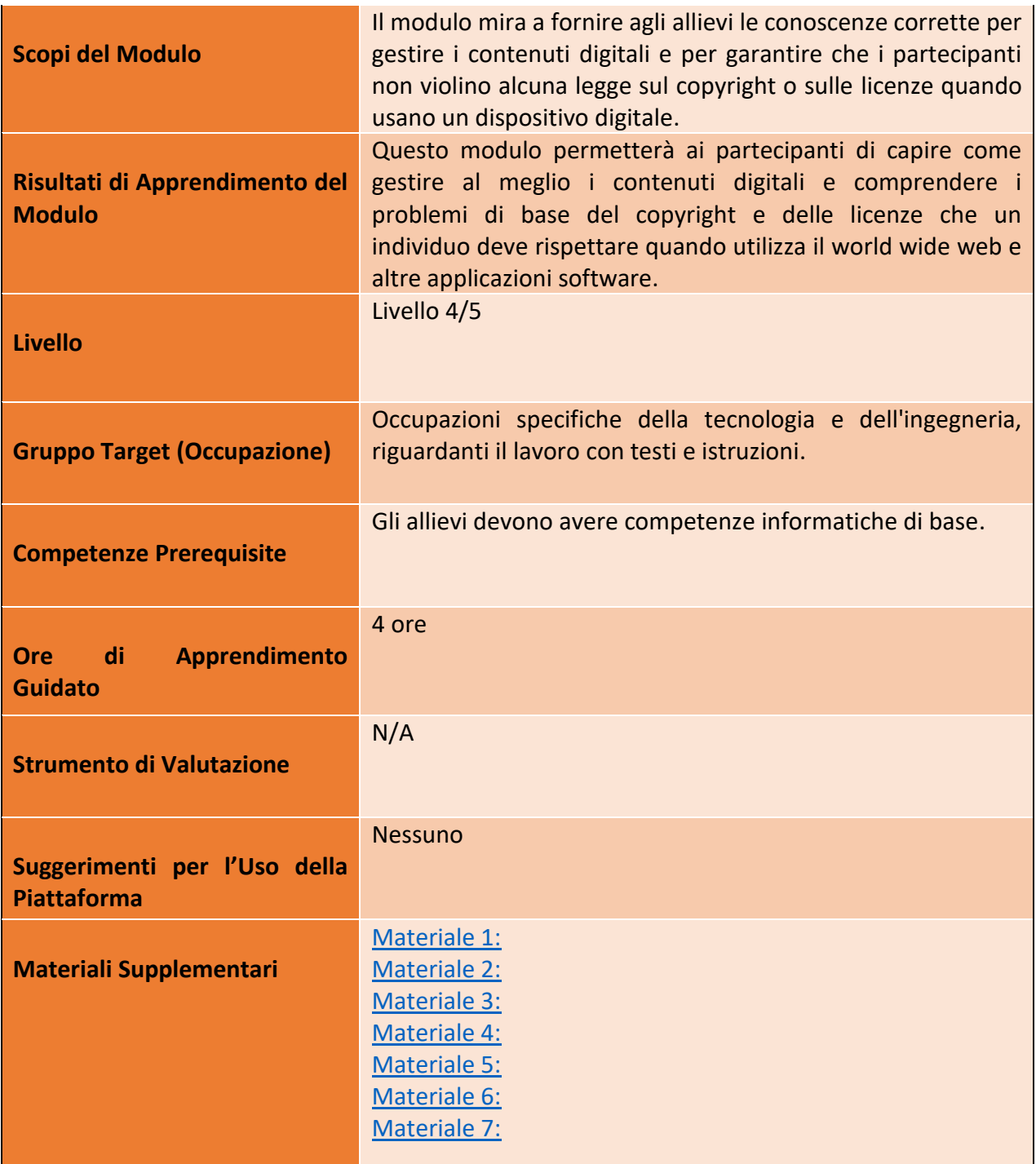

Numero progetto: 2018-1-TR01-KA204-058746

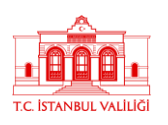

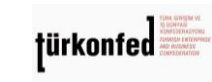

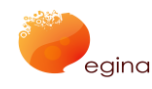

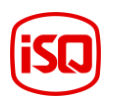

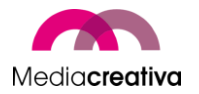

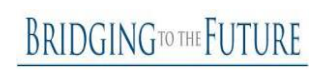

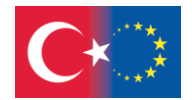

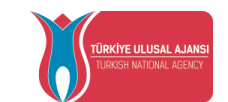

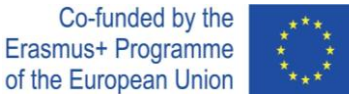

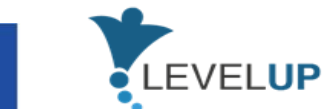

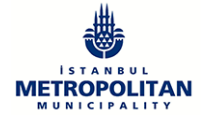

# **Attività della Formazione**

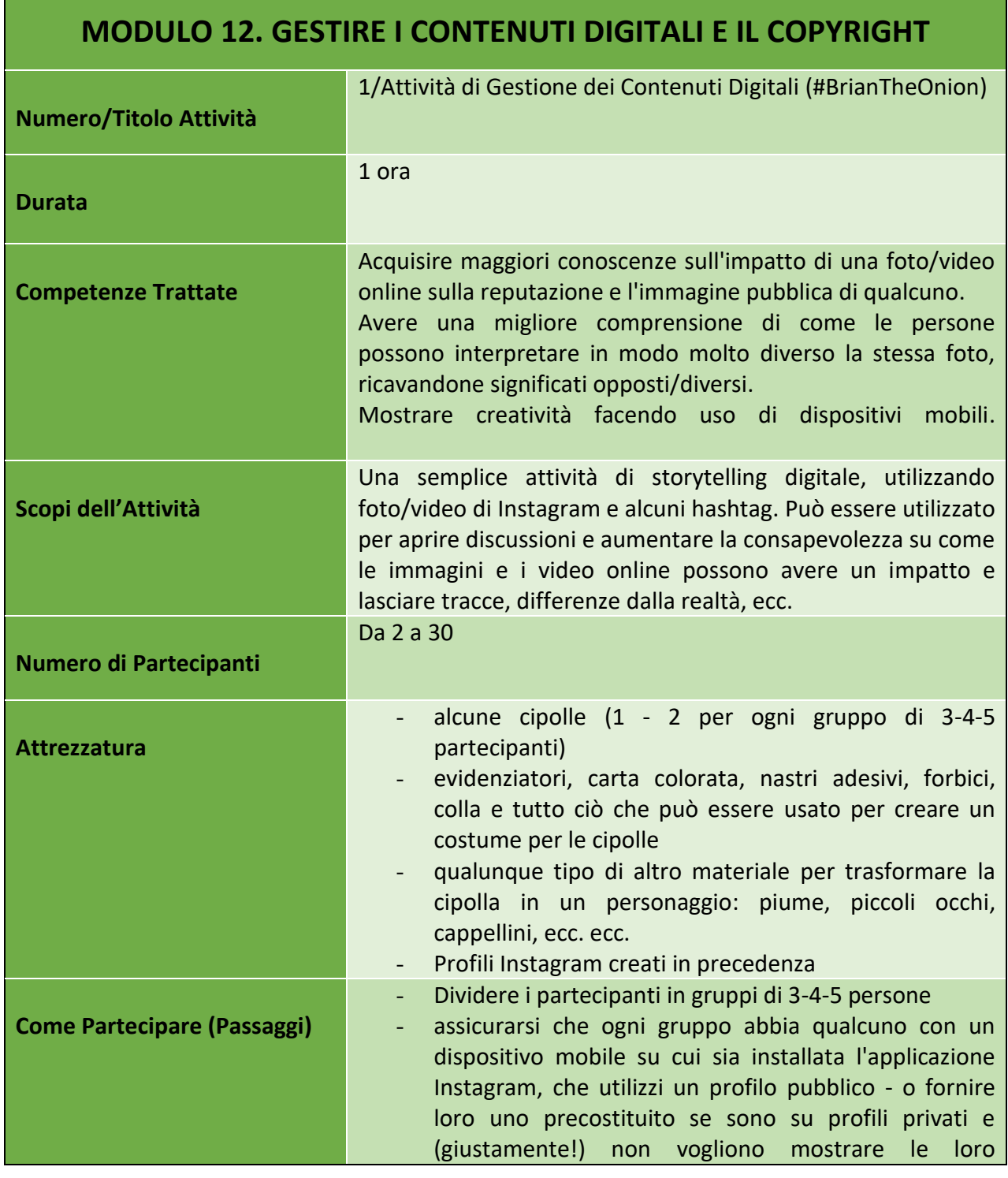

90

#### Numero progetto: 2018-1-TR01-KA204-058746

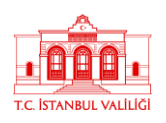

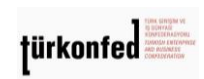

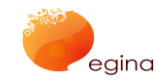

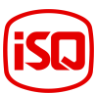

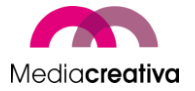

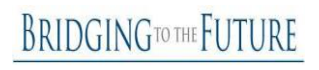

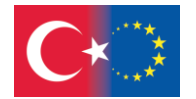

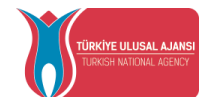

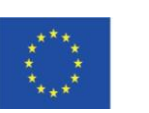

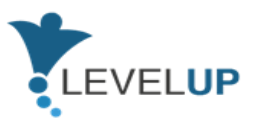

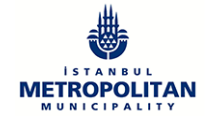

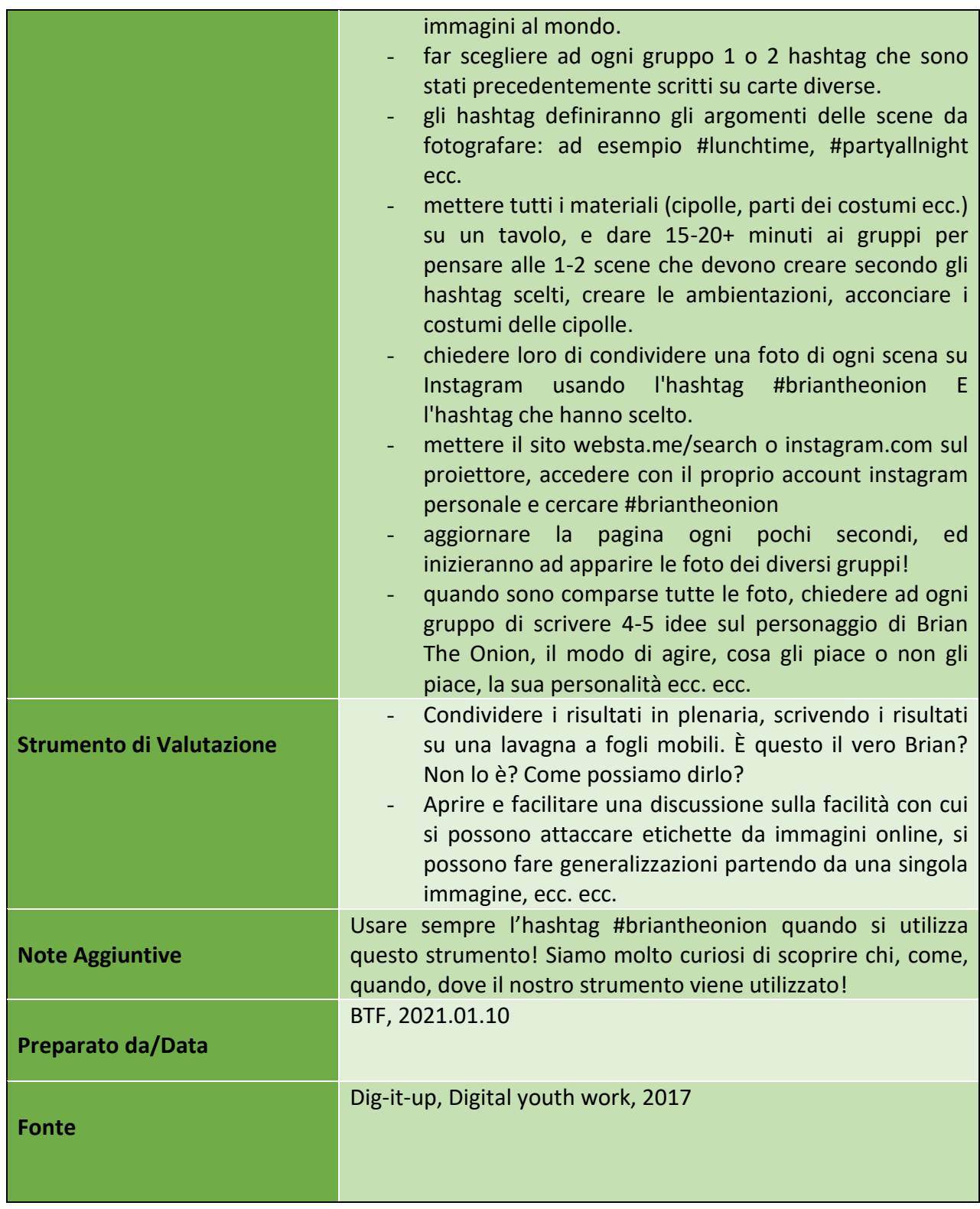

91

## Numero progetto: 2018-1-TR01-KA204-058746

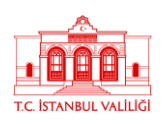

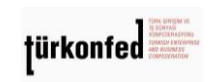

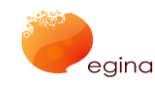

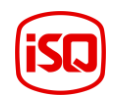

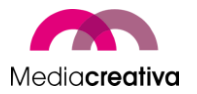

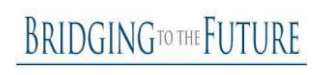

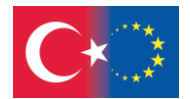

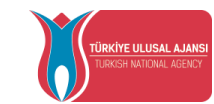

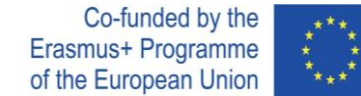

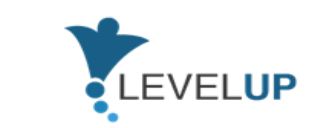

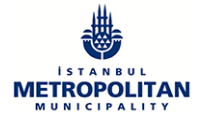

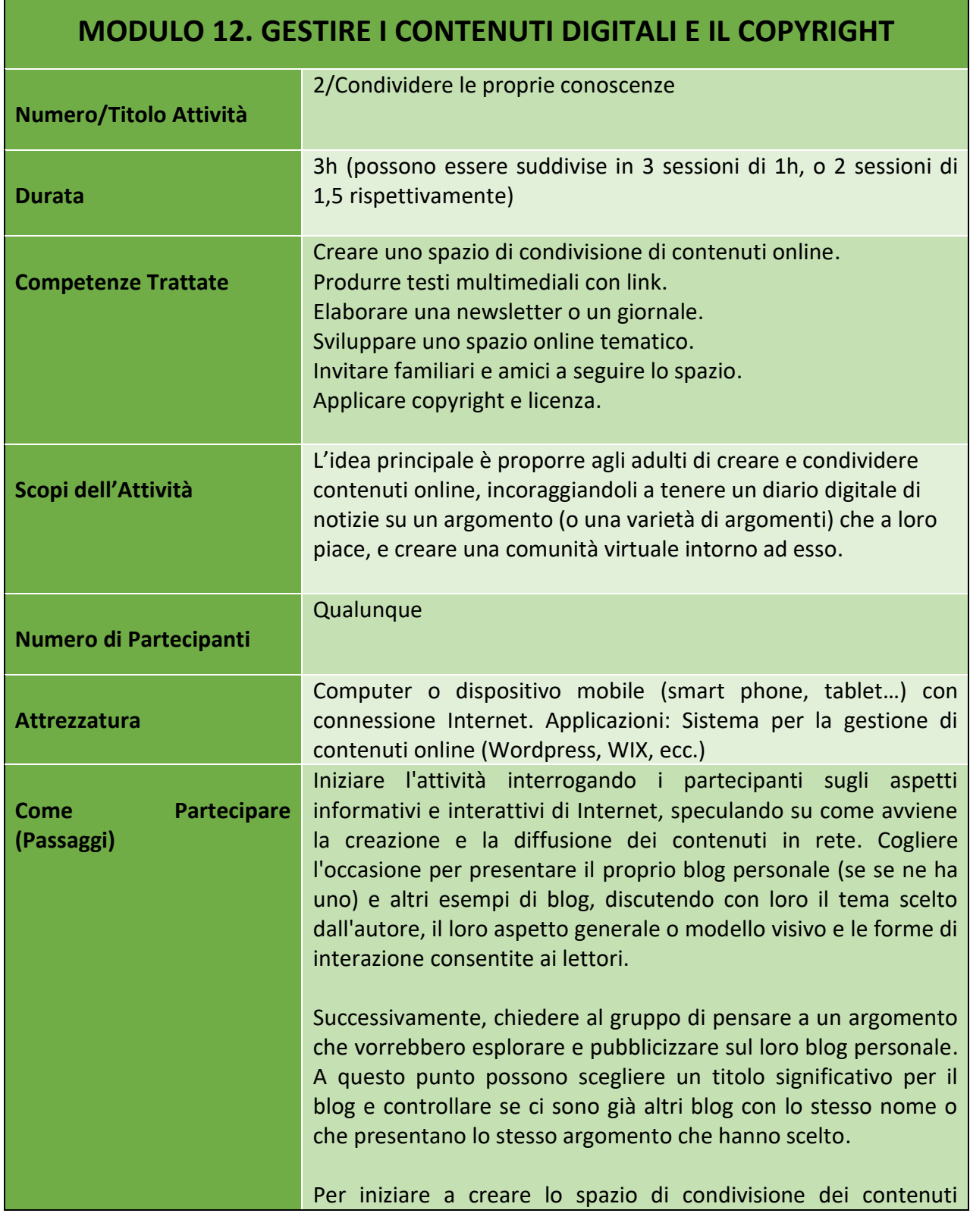

92

## Numero progetto: 2018-1-TR01-KA204-058746

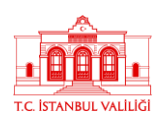

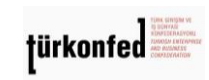

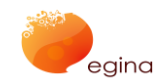

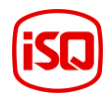

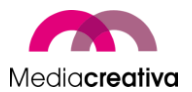

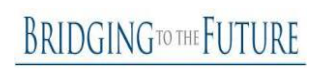

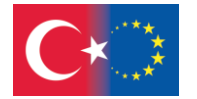

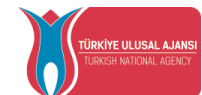

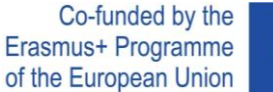

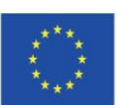

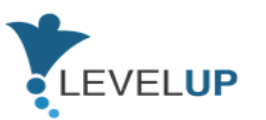

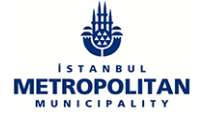

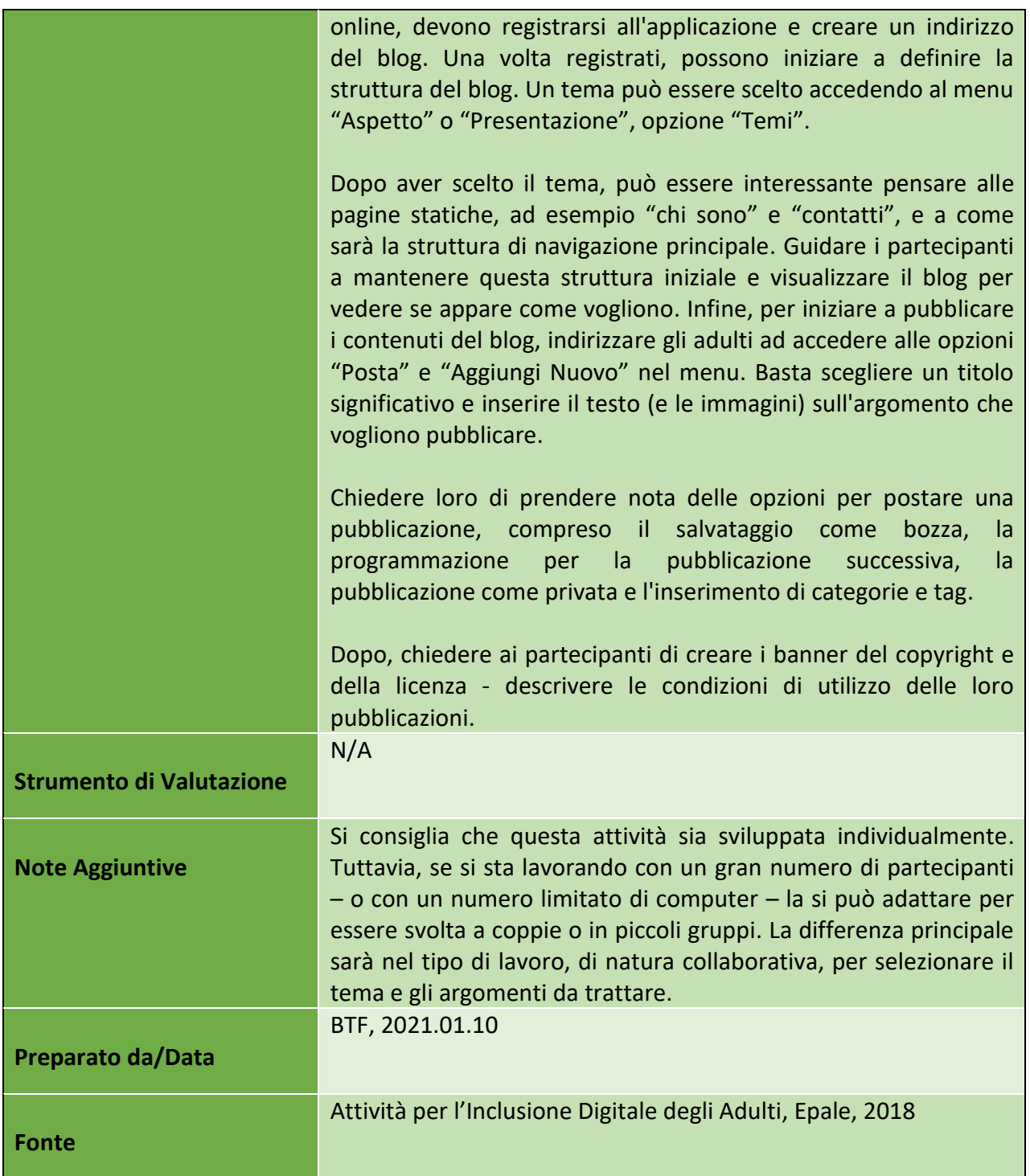

## Numero progetto: 2018-1-TR01-KA204-058746

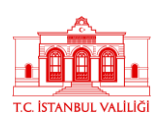

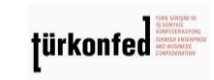

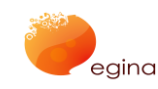

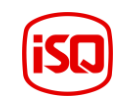

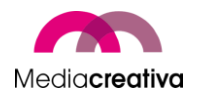

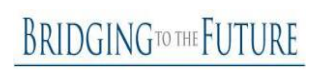

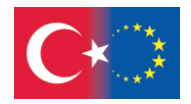

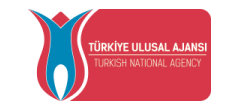

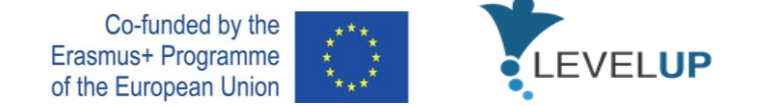

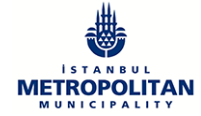

# **l) Modulo 13 – Gestire i problemi delle TIC**

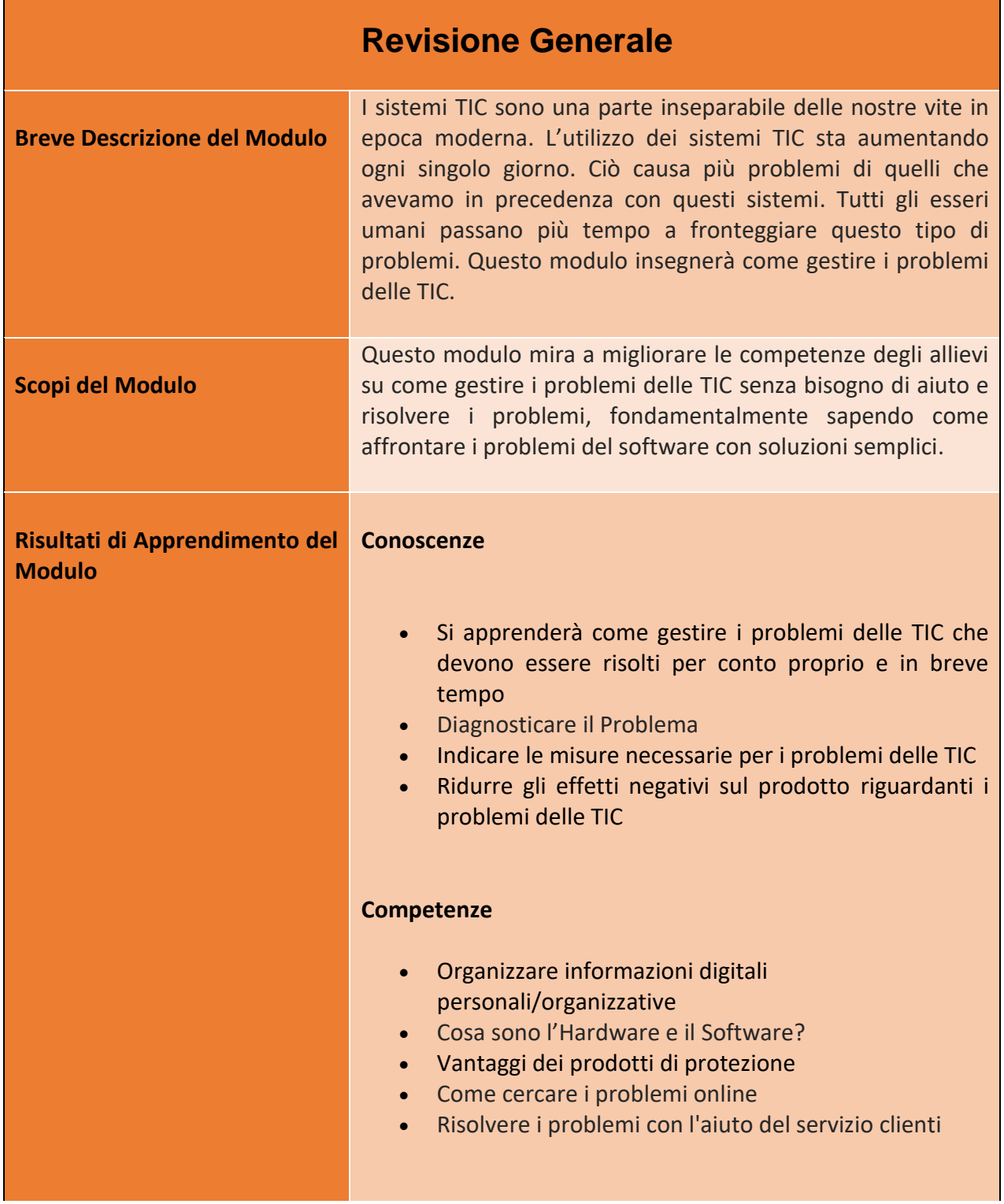

94

#### Numero progetto: 2018-1-TR01-KA204-058746

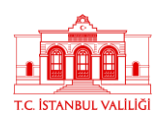

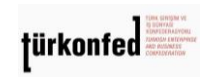

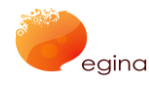

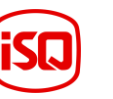

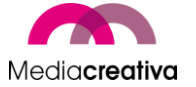

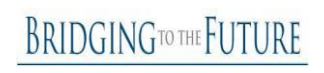

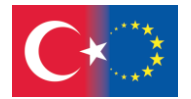

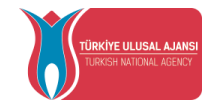

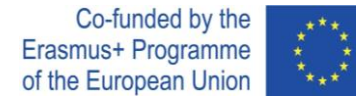

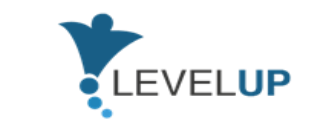

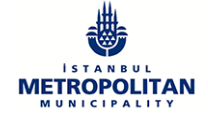

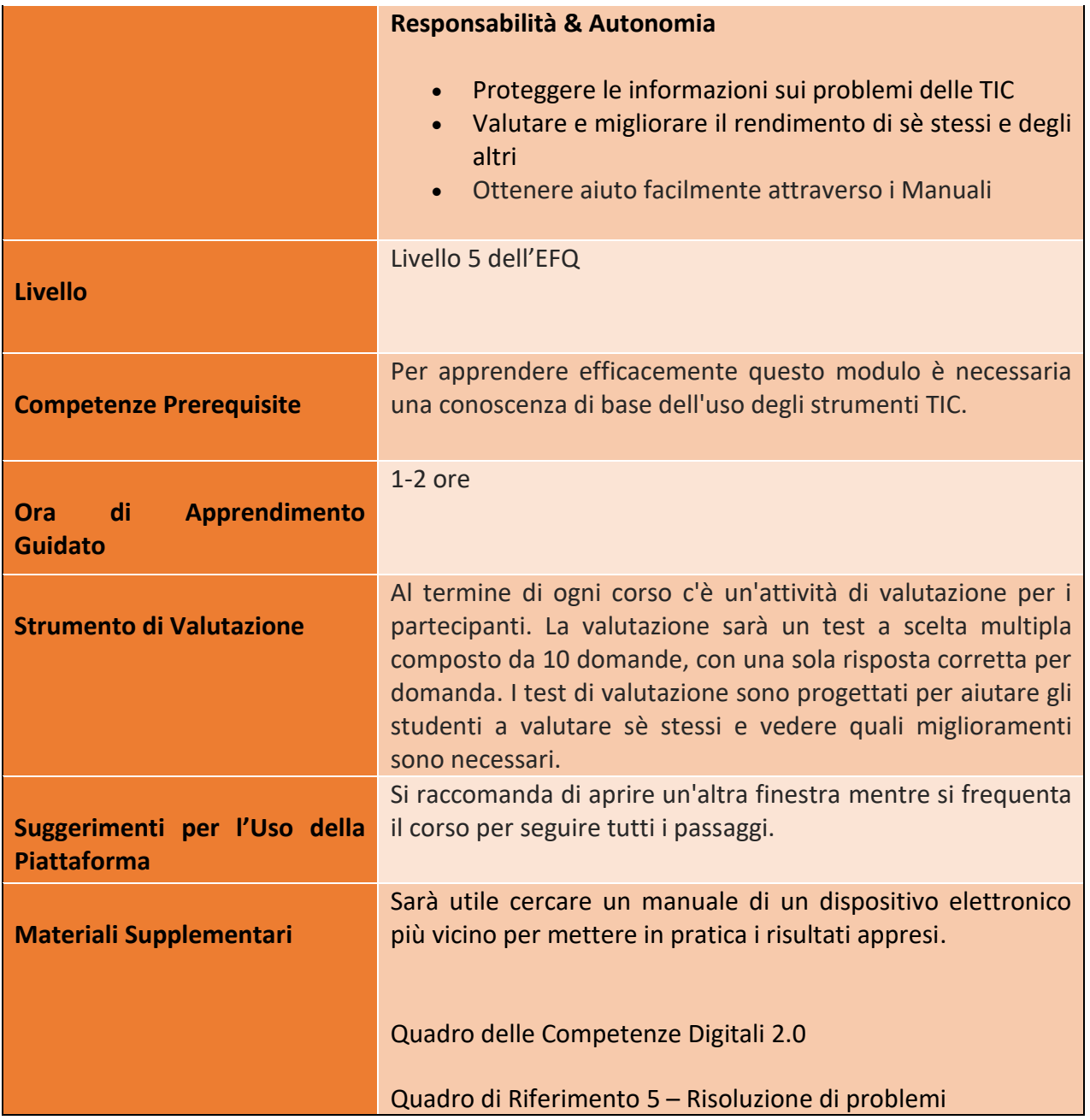

95

## Numero progetto: 2018-1-TR01-KA204-058746

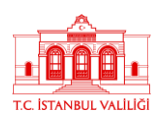

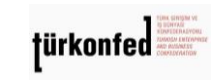

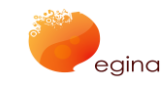

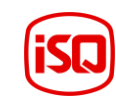

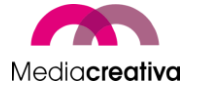

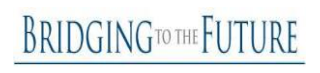

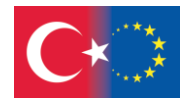

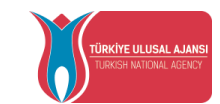

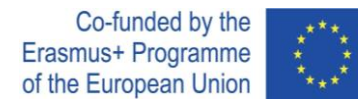

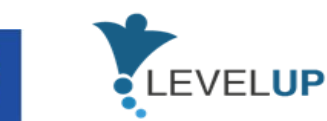

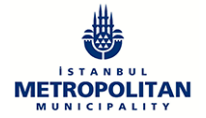

# **Attività della Formazione**

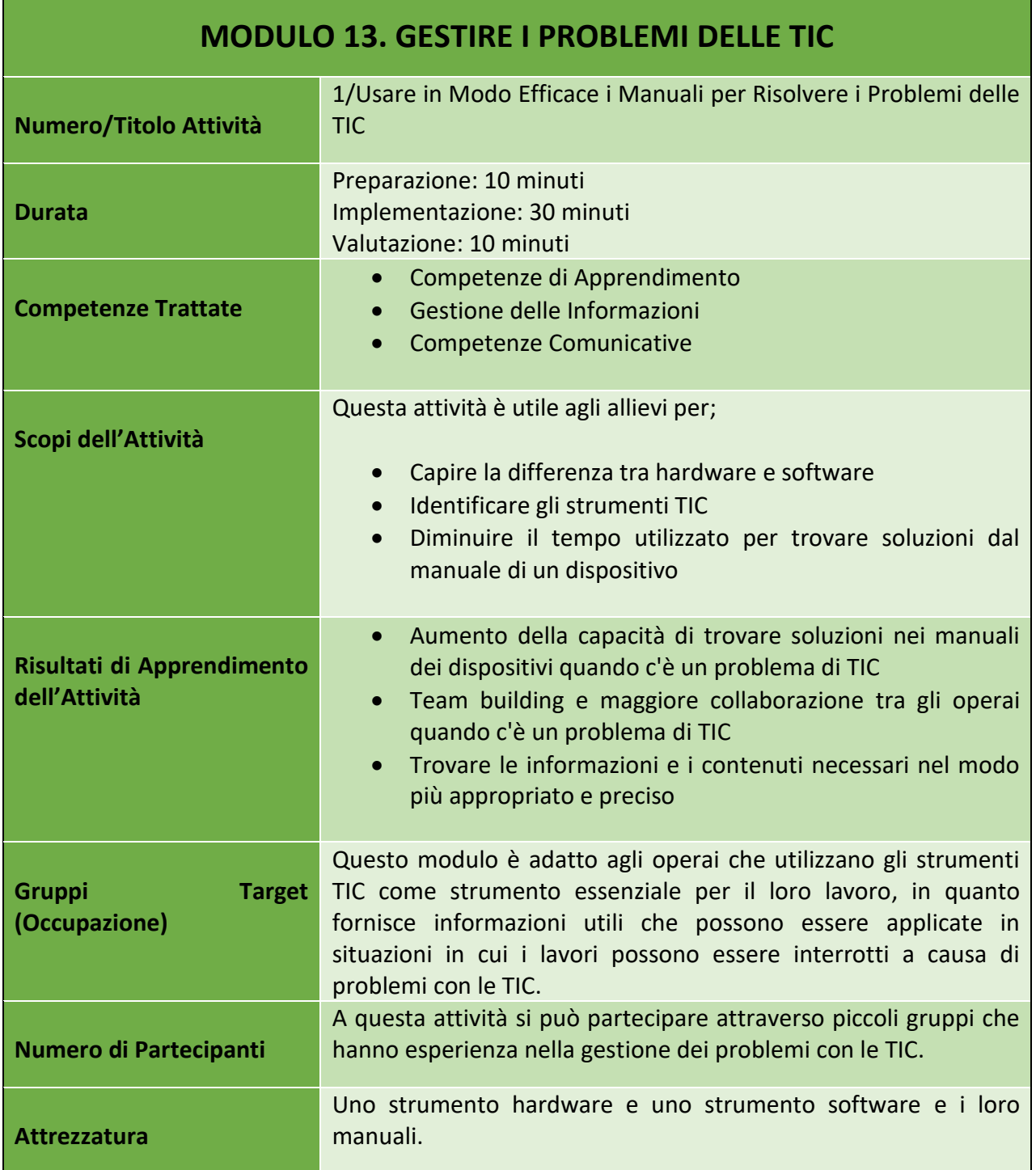

96

#### Numero progetto: 2018-1-TR01-KA204-058746

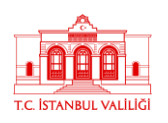

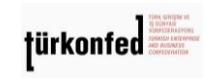

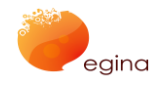

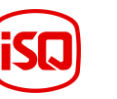

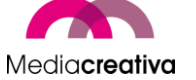

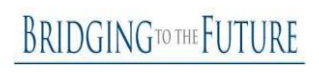

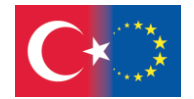

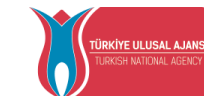

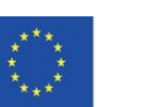

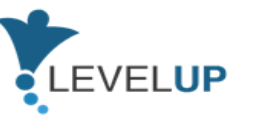

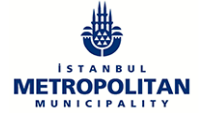

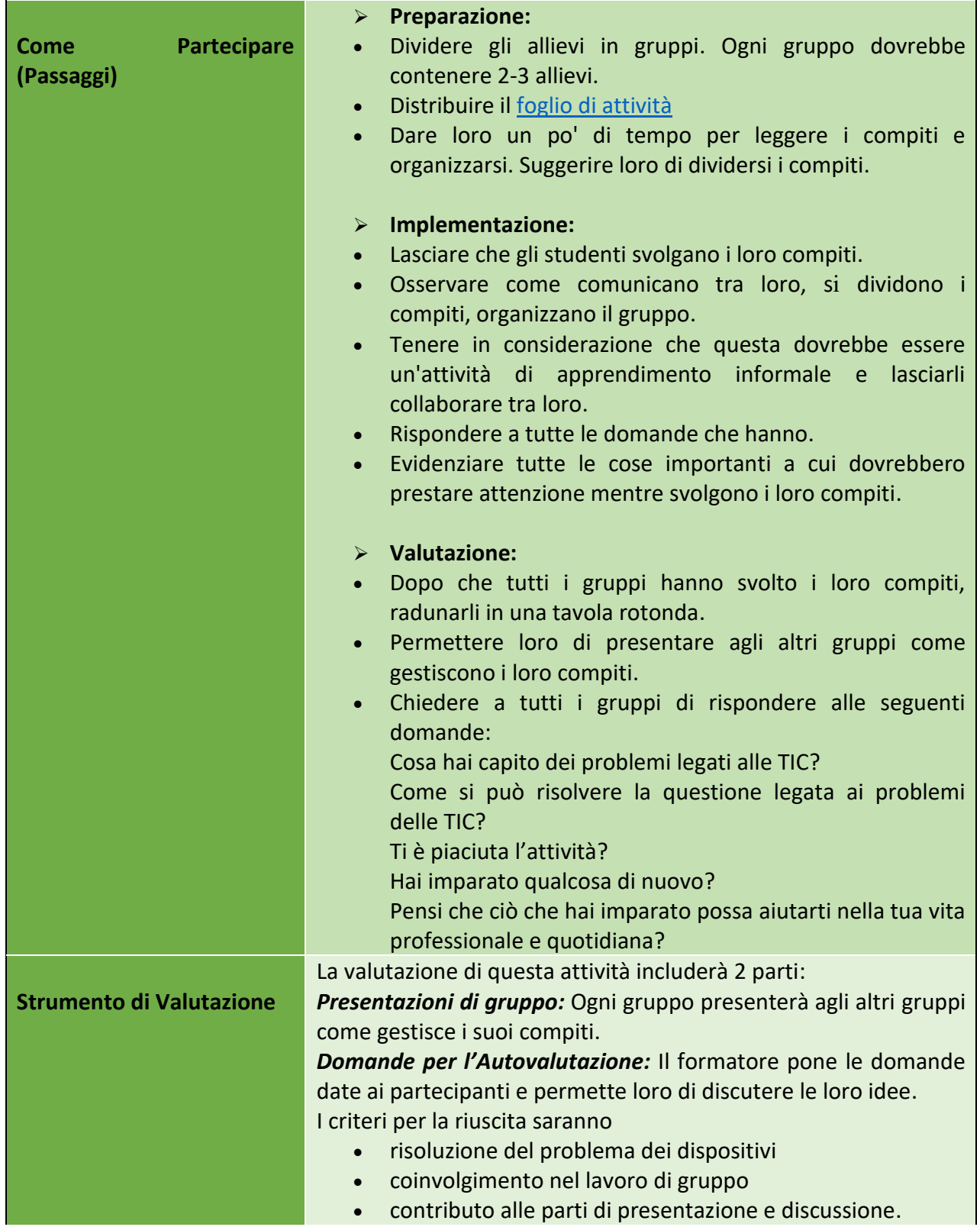

97

Numero progetto: 2018-1-TR01-KA204-058746

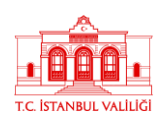

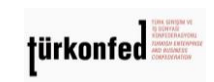

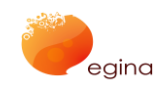

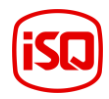

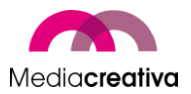

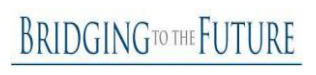

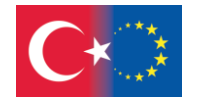

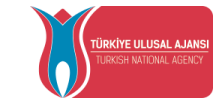

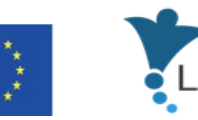

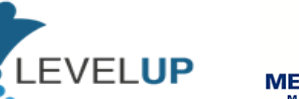

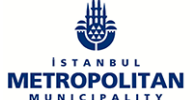

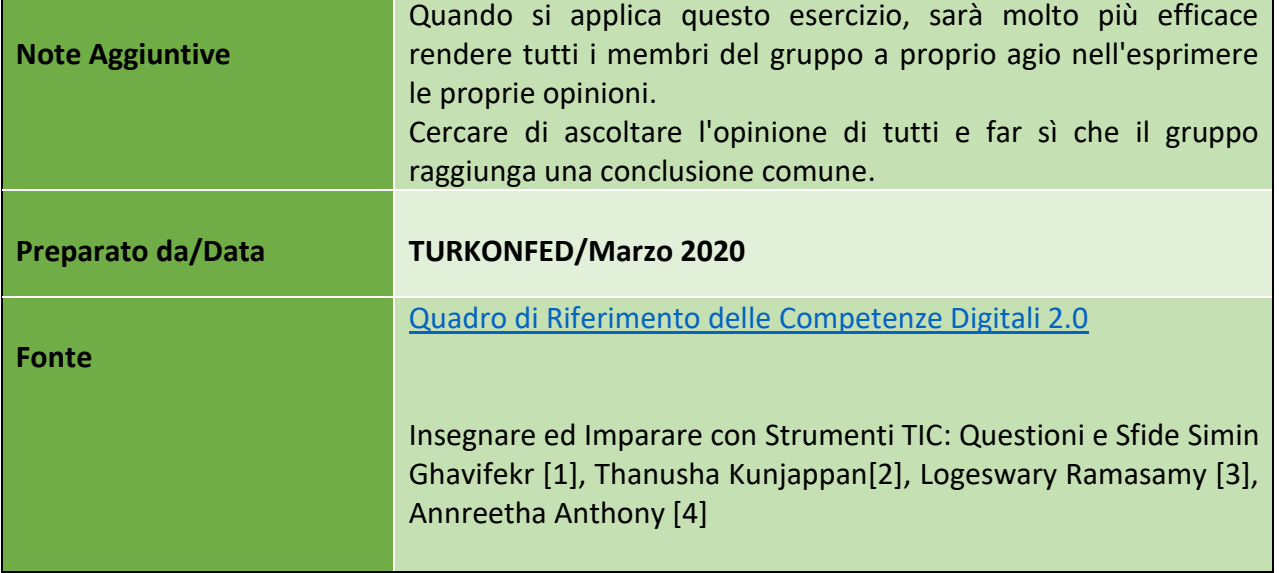

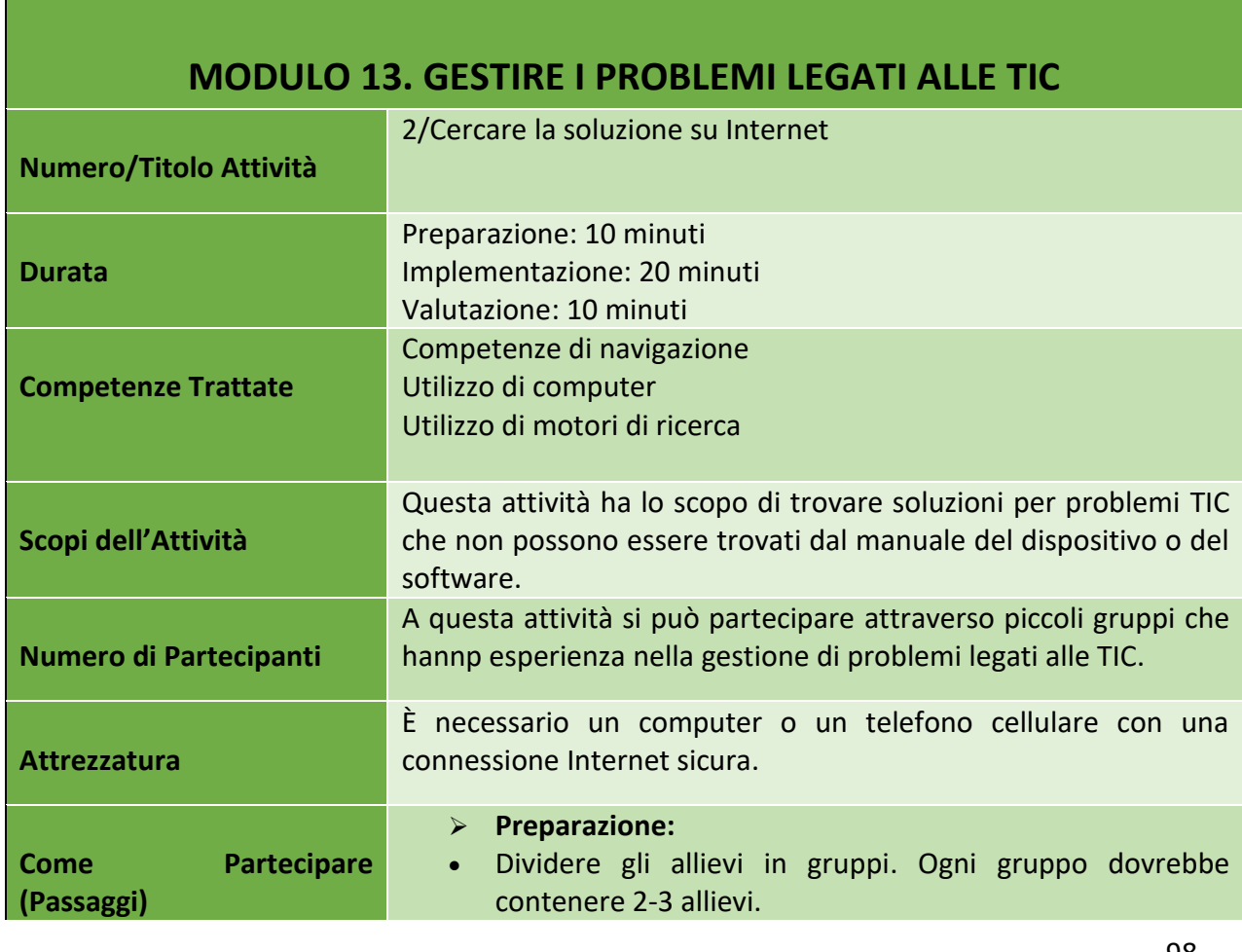

98

Numero progetto: 2018-1-TR01-KA204-058746

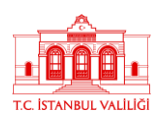

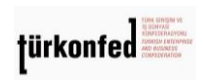

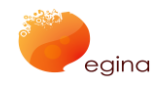

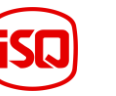

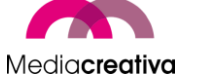

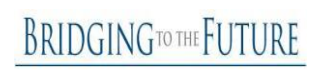

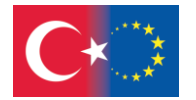

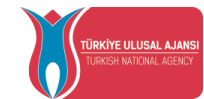

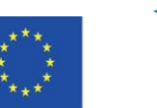

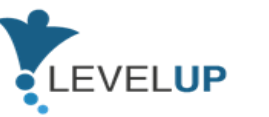

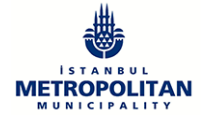

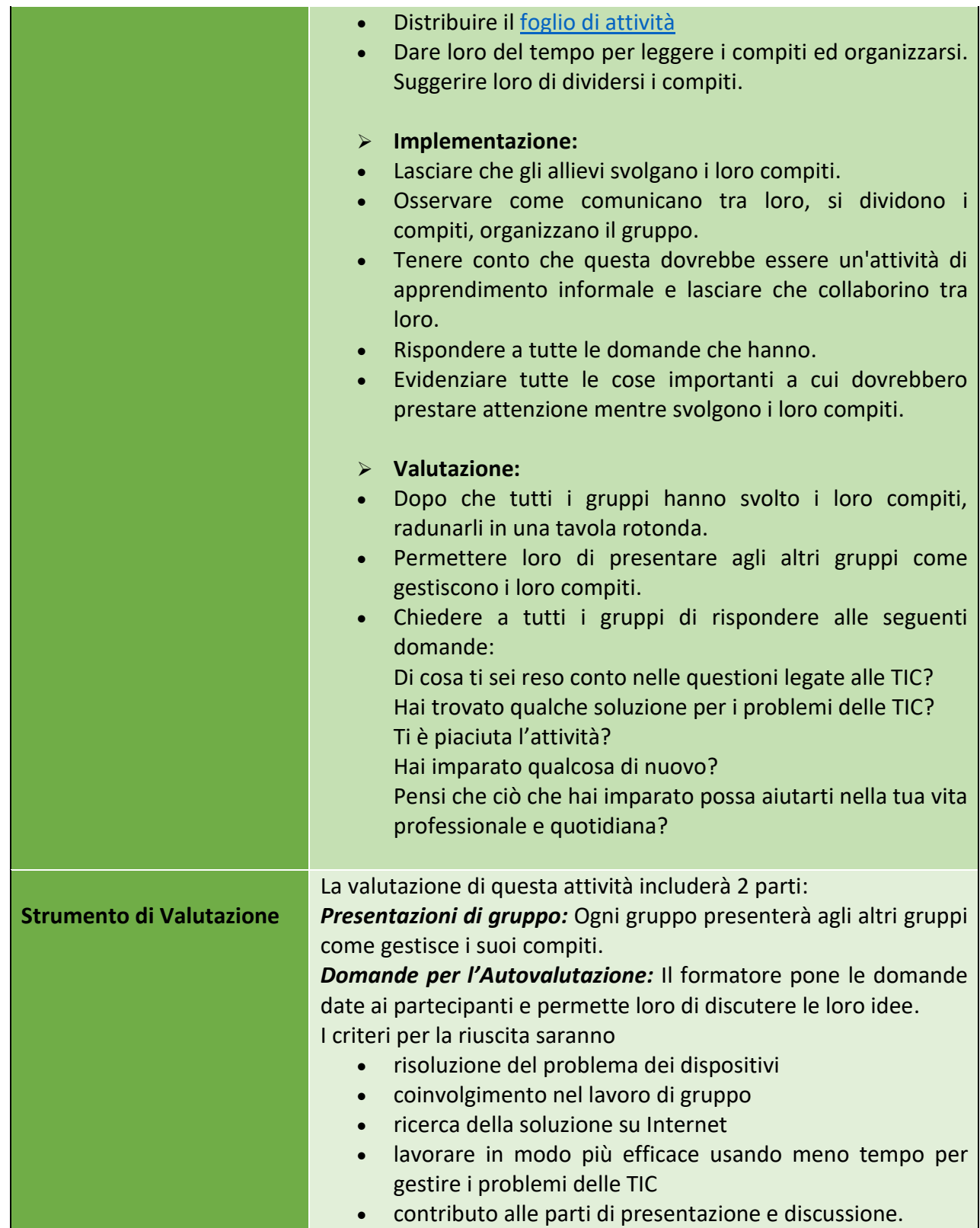

99

Numero progetto: 2018-1-TR01-KA204-058746

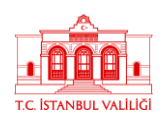

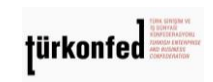

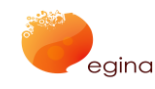

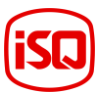

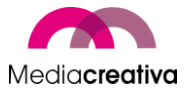

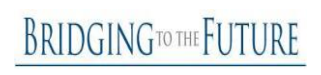

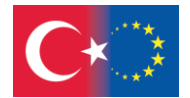

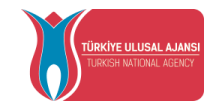

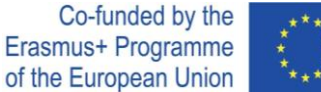

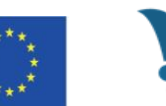

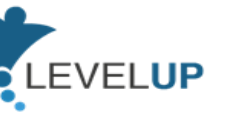

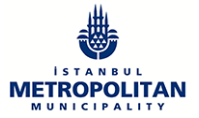

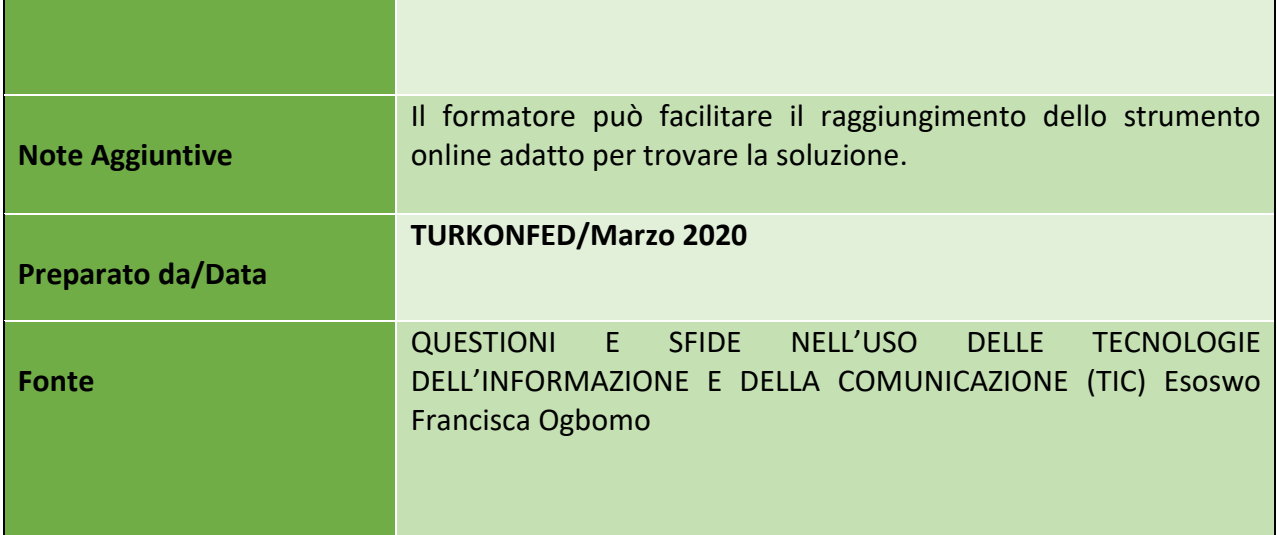

# **m) Modulo 14 – Proteggere i Dispositivi**

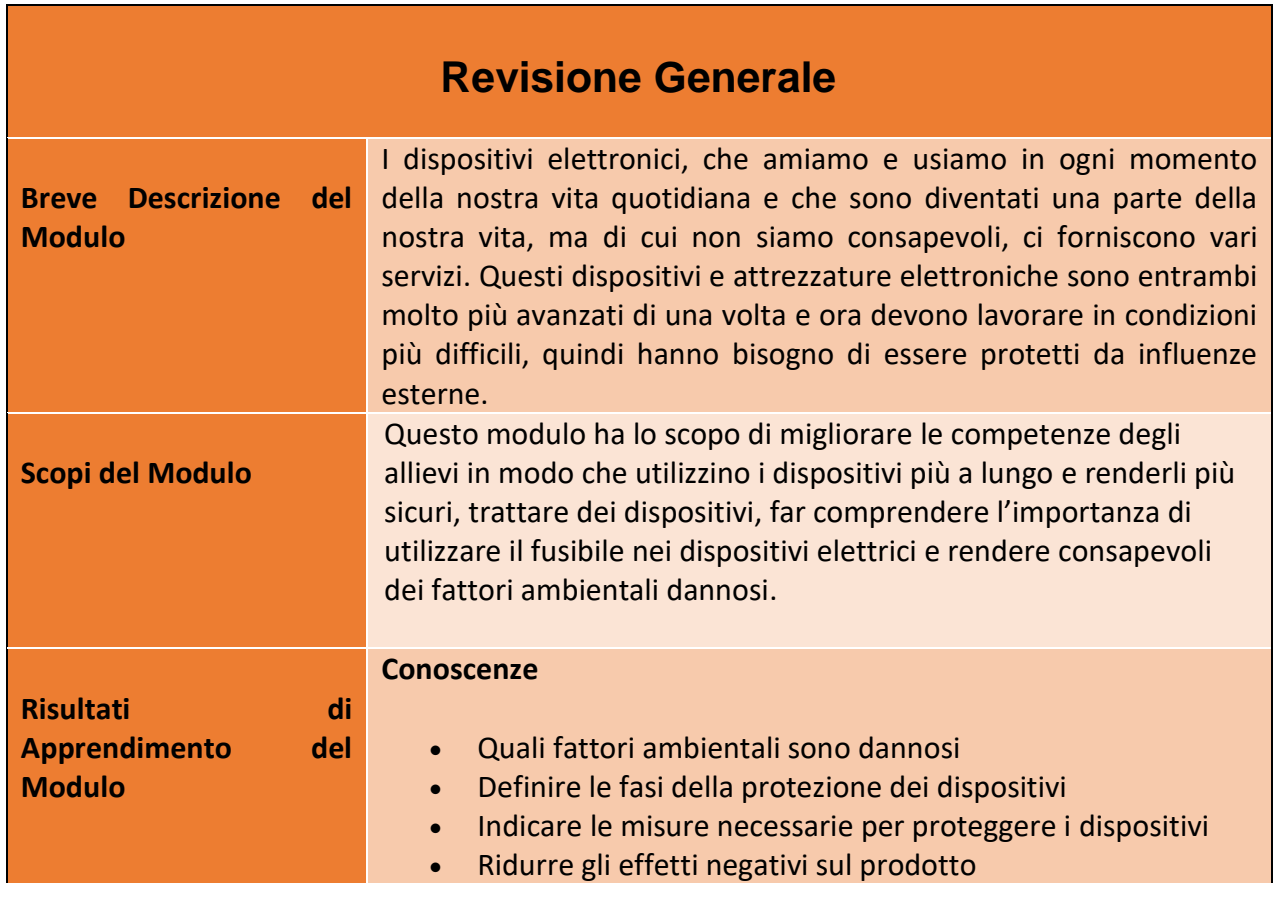

100

#### Numero progetto: 2018-1-TR01-KA204-058746

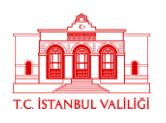

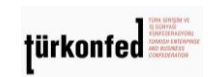

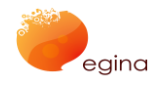

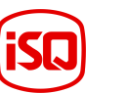

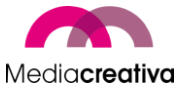

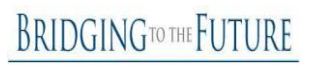

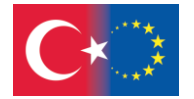

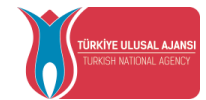

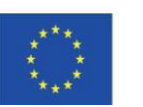

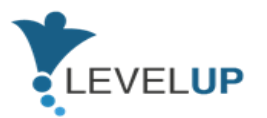

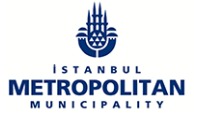

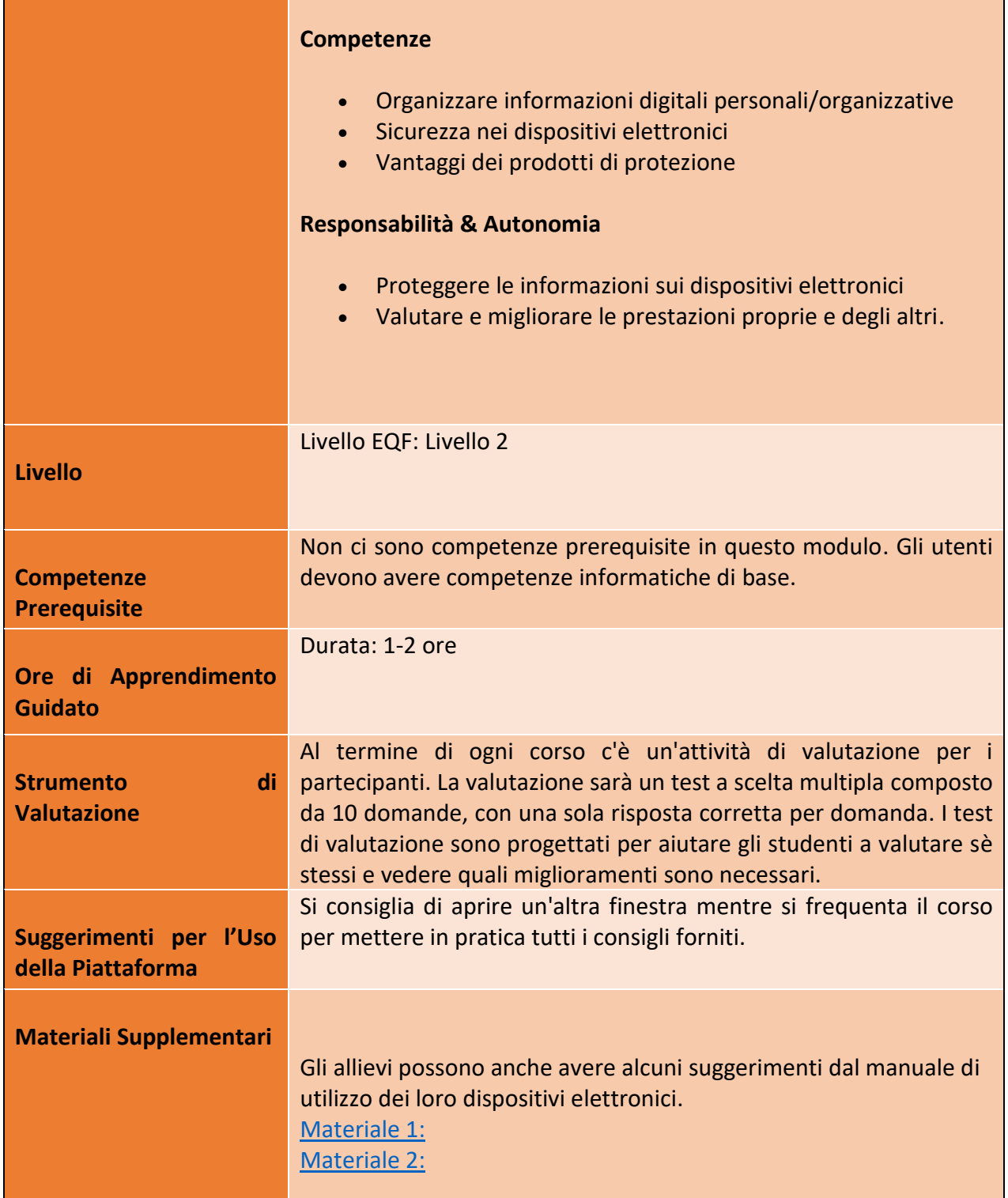

101

## Numero progetto: 2018-1-TR01-KA204-058746

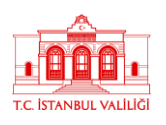

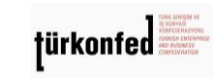

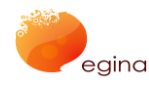

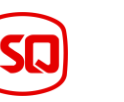

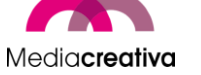

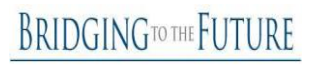

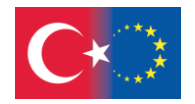

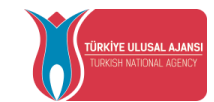

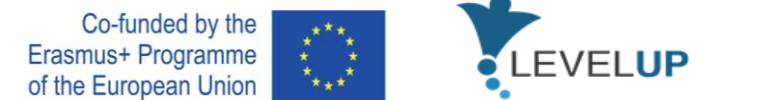

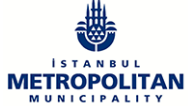

# **Attività della Formazione**

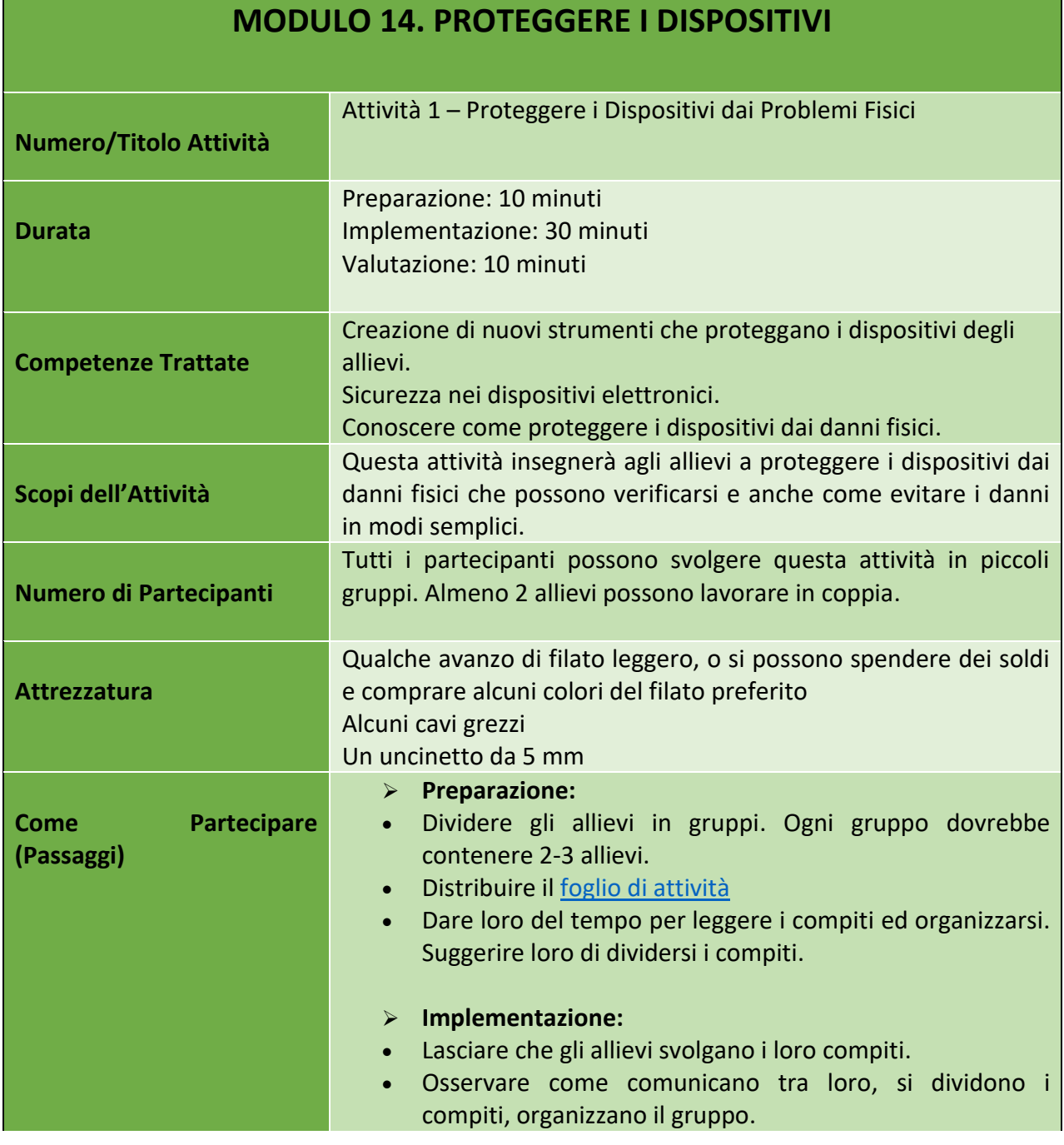

102

#### Numero progetto: 2018-1-TR01-KA204-058746

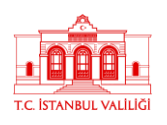

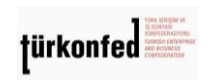

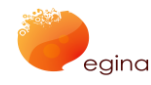

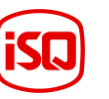

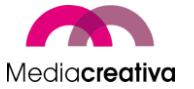

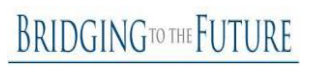

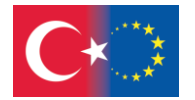

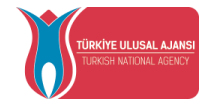

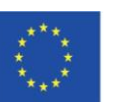

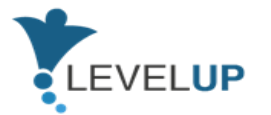

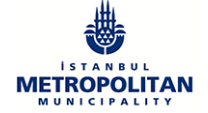

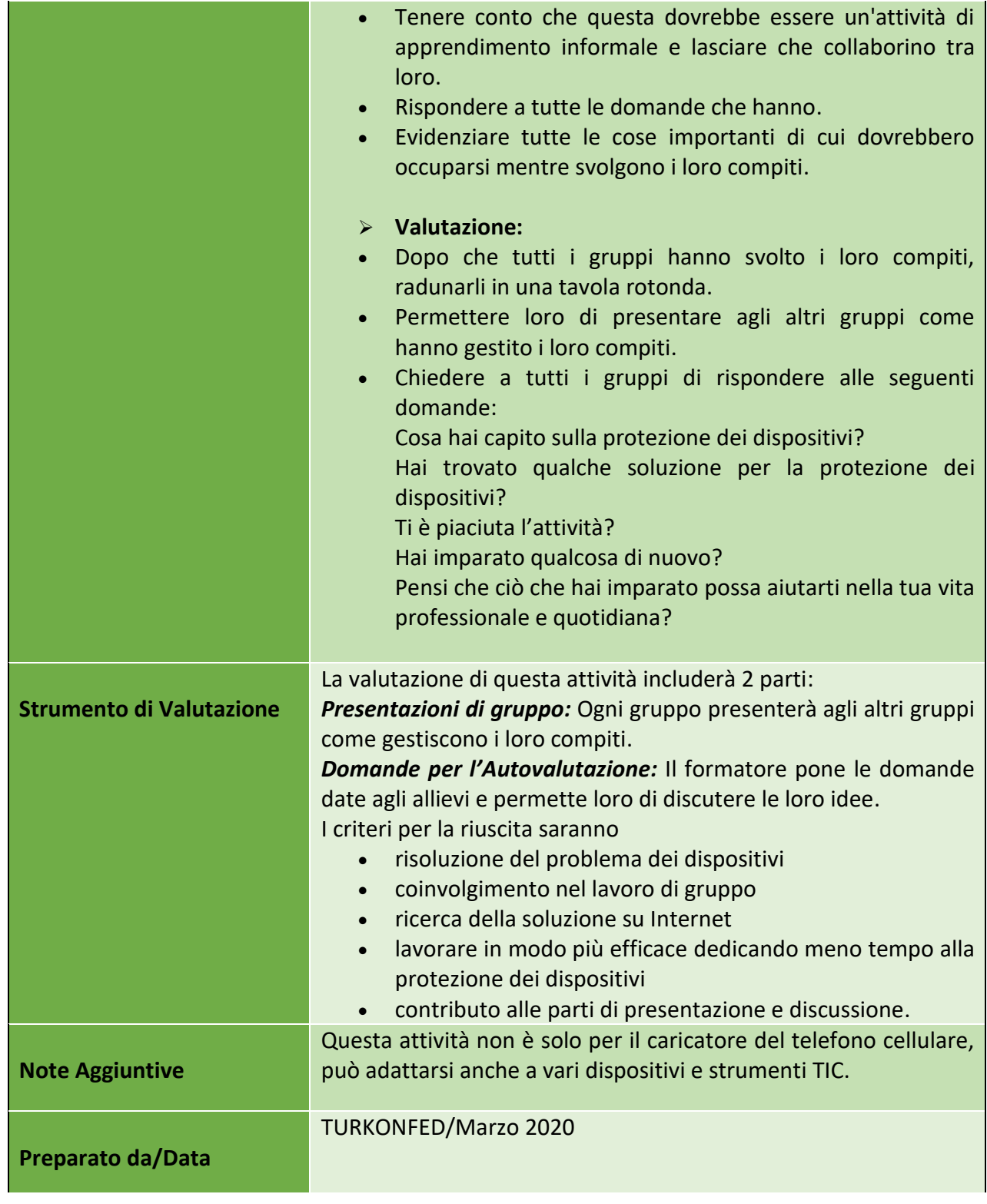

103

## Numero progetto: 2018-1-TR01-KA204-058746

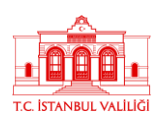

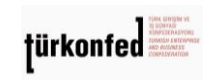

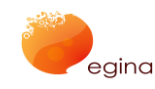

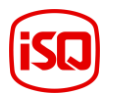

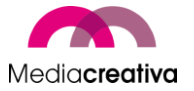

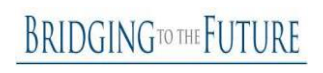

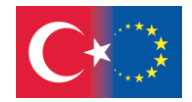

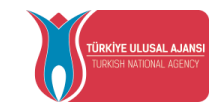

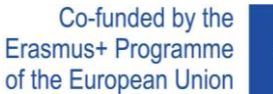

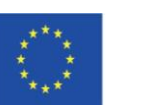

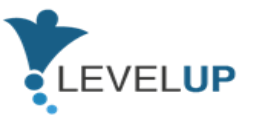

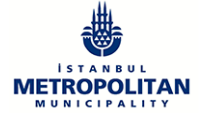

**Fonte** [Fonte 1:](https://www.woolandthegang.com/blog/2016/12/12-days-of-making-charger-cable-covering)

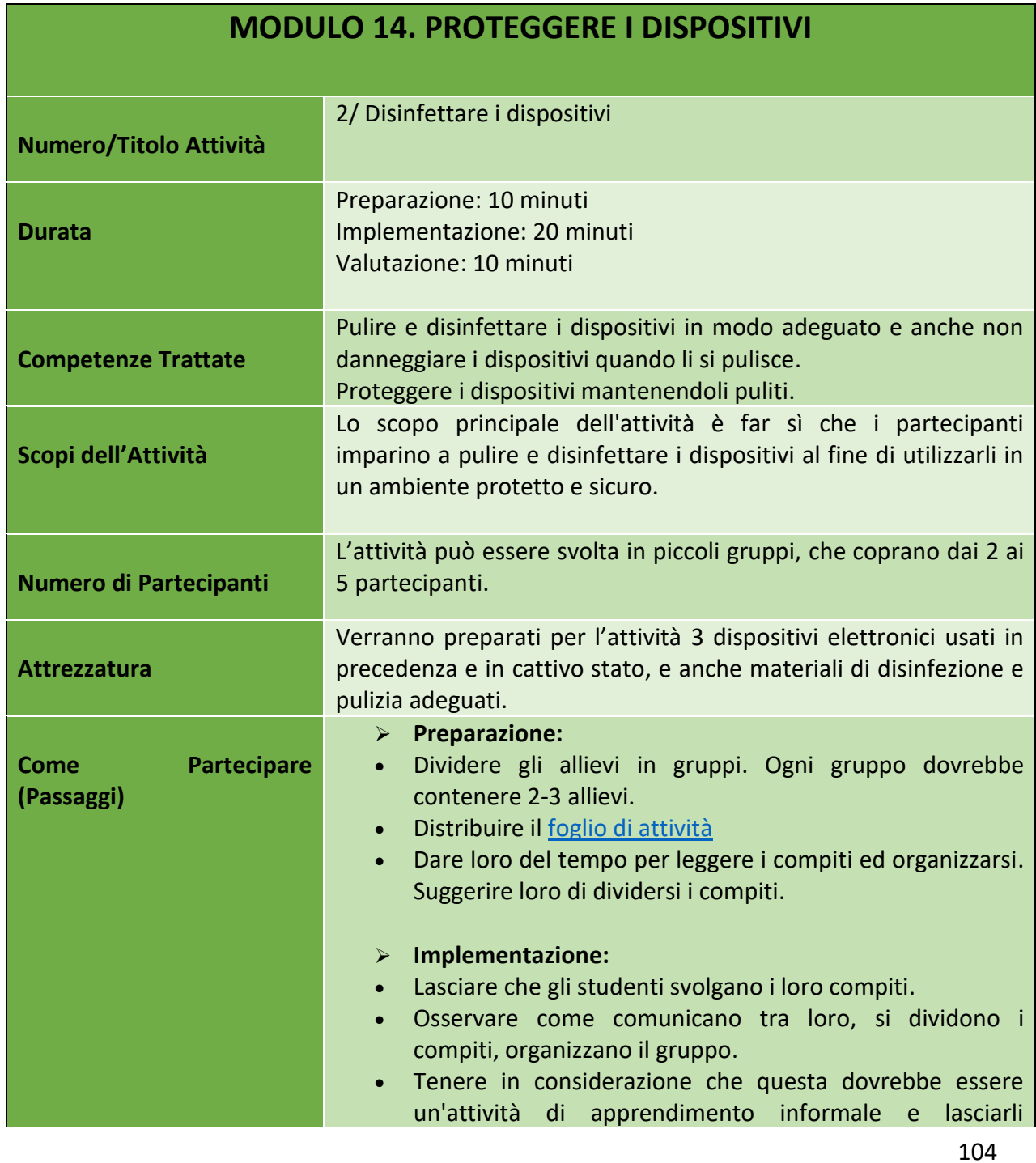

Numero progetto: 2018-1-TR01-KA204-058746

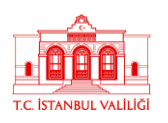

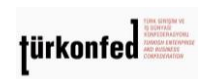

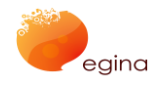

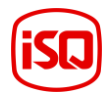

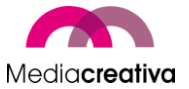

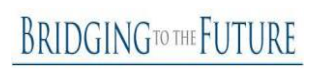

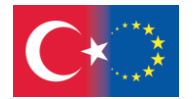

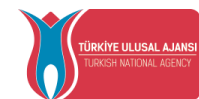

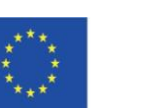

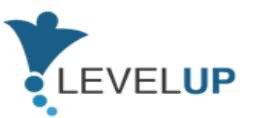

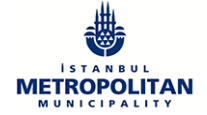

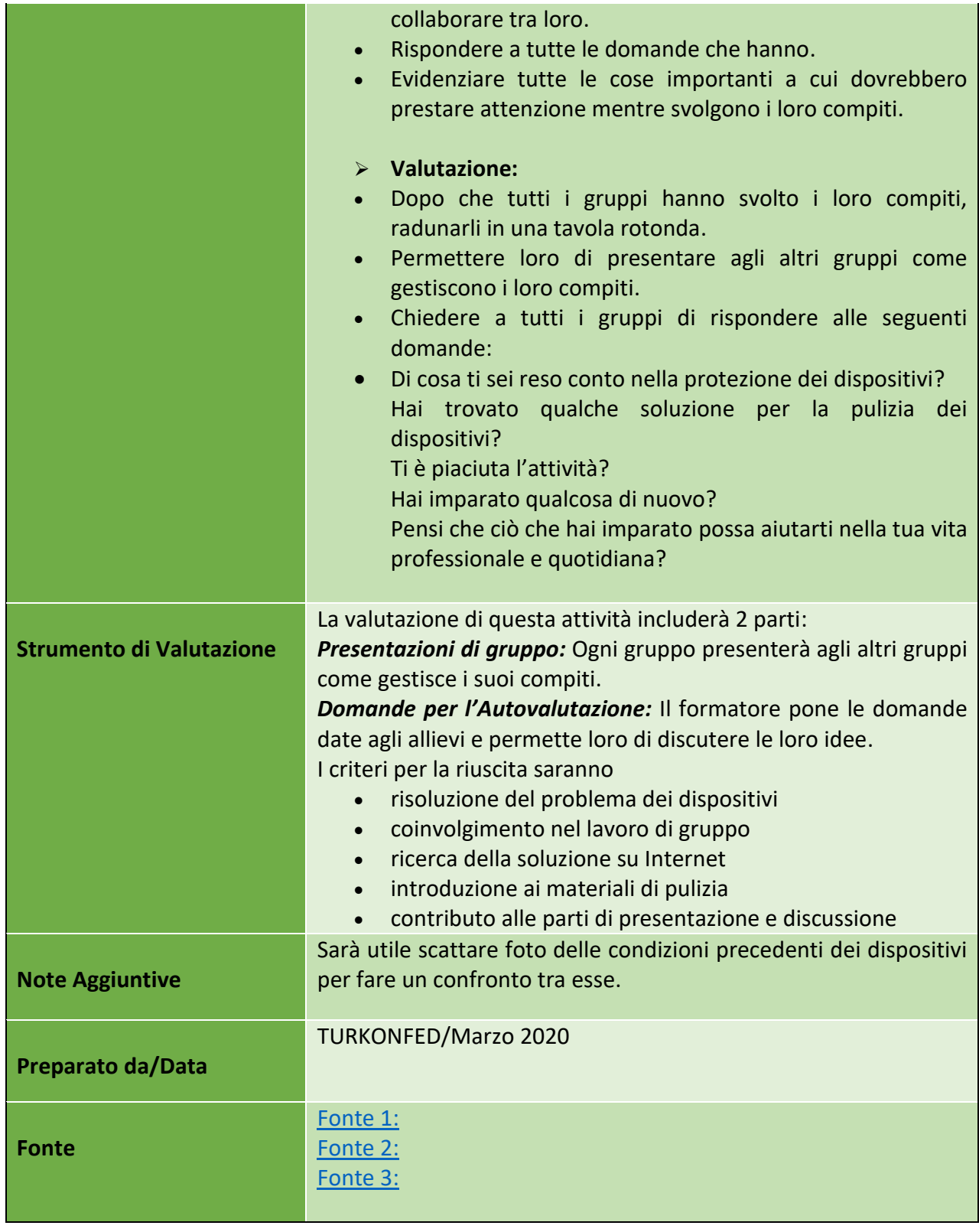

105

## Numero progetto: 2018-1-TR01-KA204-058746

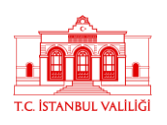

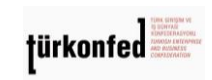

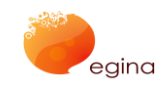

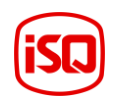

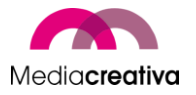

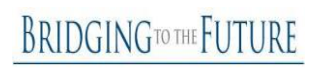

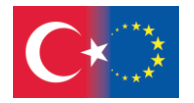

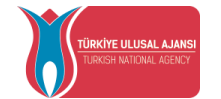

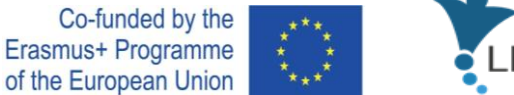

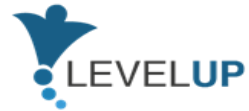

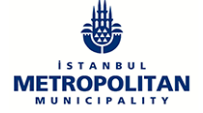

# 6) **Ulteriori Letture**

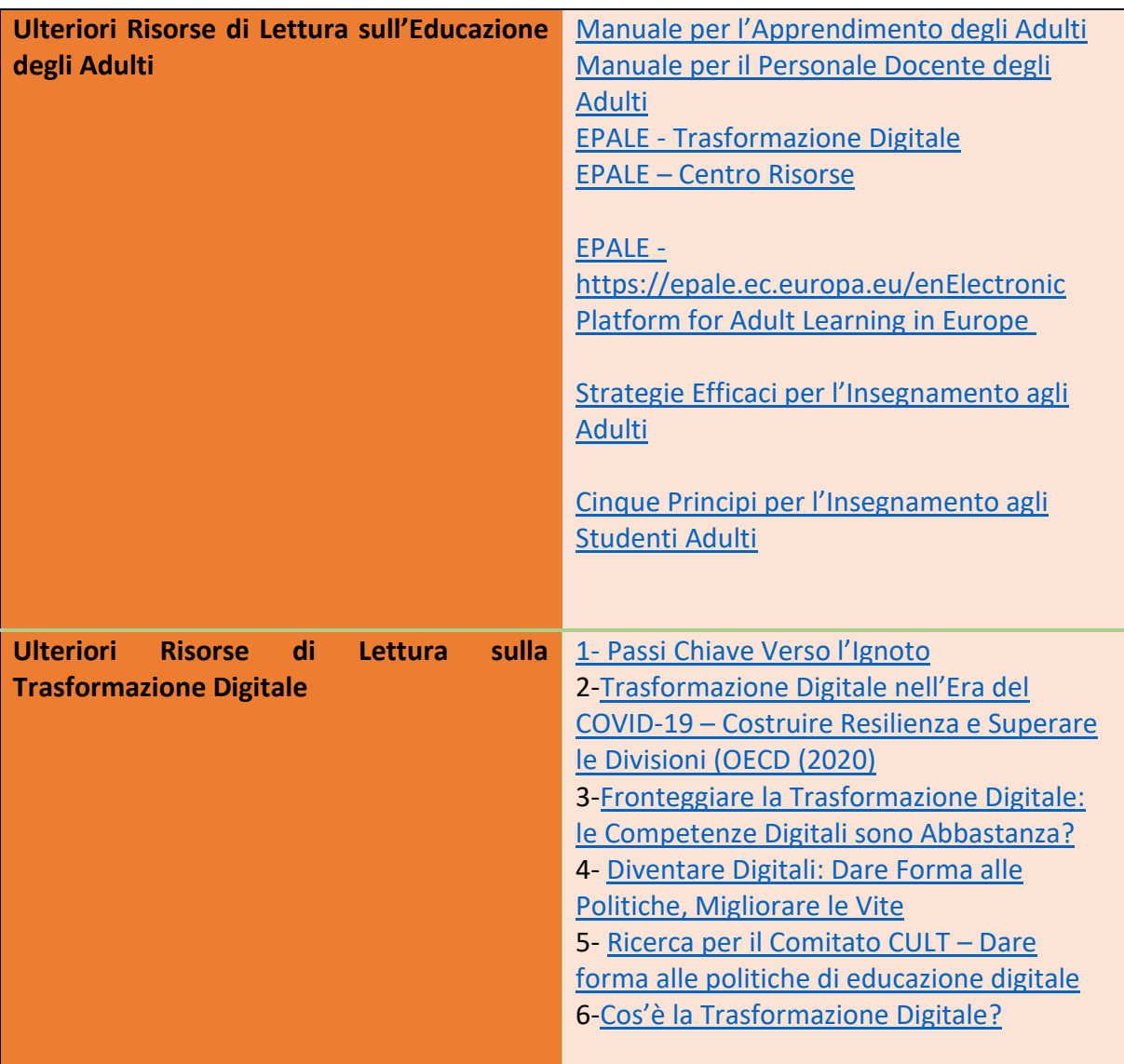

106

## Numero progetto: 2018-1-TR01-KA204-058746

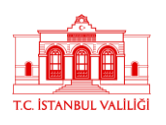

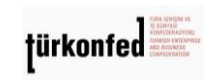

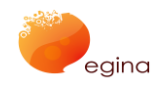

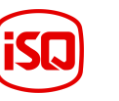

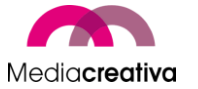

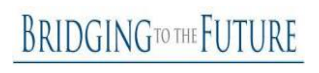

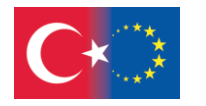

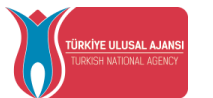

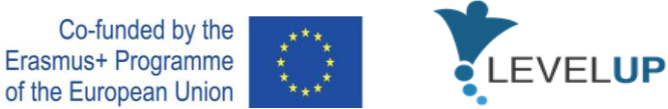

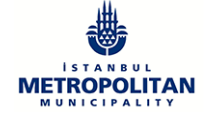

# 7) **Riferimenti**

1[\)https://educationaltoolsportal.eu/en/search](https://educationaltoolsportal.eu/en/search-tools?title=&field_topics_tid_i18n=602&field_type_of_tool_tid_i18n=1&language=en&field_name_value=&field_last_name_value=&field_duration_value=All)[tools?title=&field\\_topics\\_tid\\_i18n=602&field\\_type\\_of\\_tool\\_tid\\_i18n=1&language=en&field](https://educationaltoolsportal.eu/en/search-tools?title=&field_topics_tid_i18n=602&field_type_of_tool_tid_i18n=1&language=en&field_name_value=&field_last_name_value=&field_duration_value=All) name\_value=&field\_last\_name\_value=&field\_duration\_value=All 03.12.2019 15.37

2[\)https://en.wikipedia.org/wiki/Andragogy](https://en.wikipedia.org/wiki/Andragogy) 27.04.2020 10.15

3[\)https://www.businesstrainingworks.com/training-resource/free-icebreakers-for-training](https://www.businesstrainingworks.com/training-resource/free-icebreakers-for-training-workshops-and-seminars/)[workshops-and-seminars/](https://www.businesstrainingworks.com/training-resource/free-icebreakers-for-training-workshops-and-seminars/) 13.06.2020 14.13

4[\)https://mediasmarts.ca/quiz/break-fake-news](https://mediasmarts.ca/quiz/break-fake-news) 13.12.2020

5) <https://documents.manchester.ac.uk/display.aspx?DocID=7582>02.02.2021 11.50

6)<https://nycirclek.org/wp-content/uploads/Icebreakers-Guide.pdf> 17.04.2021 14.15

107

Numero progetto: 2018-1-TR01-KA204-058746

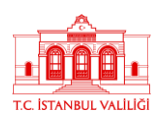

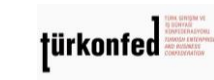

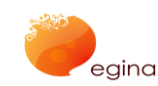

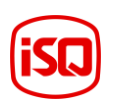

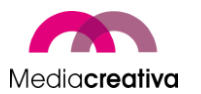

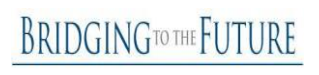